I I

#### **Mein Home-Computer**

# **Abo- Bestellkarte**

Liefern Sie mir bitte HC von der Ausgabe: \_\_\_\_\_\_\_\_\_\_\_\_\_\_\_\_\_\_ an regelmäßig jeden Monat per Post frei Haus. Ich erhalte HC mit einem Preisvorteil von fast 10% - Zustellung bereits inbegriffen. D. h., ich bezahle nur 55,- DM für 12 Hefte pro Jahr\* Mit dem ersten Heft meines Abonnements erhalte ich außerdem die Verbraucherfibel "Mein Home-Computer" und kurz darauf die praktische Sammelbox. Beides kostet mich keinen Pfennig extra.

I

#### **Meine Anschrift:**

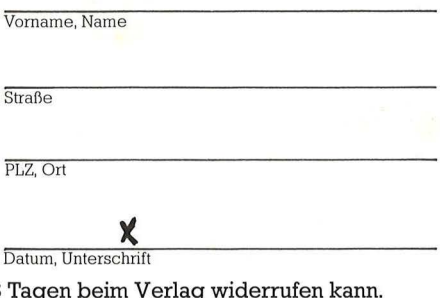

(Ich weiß, daß ich diese Bestellung innerhalb von 8 \* Auslandspreise und Kündigungsbedingungen siehe Impressum.) 0038

#### **Mein Home-Computer**

Jeden Monat die aktuellsten Informationen für Ihren Home-Computer - von Schnellkursen für Einsteiger über Anwendyngsbeispiele bis zu Programmen - für weniger als 5,- DM mit einem Abo von "HC - Mein Home-Computer".

 $L_{\mathcal{D}}$ 

w

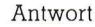

60 Pfenmg, falls Marke zur Hand

#### HC-Aboservice

Vogel-Verlag Postfach 67 40

D-8700 Würzburg

### **Mein Home-The Second**

Das Magazin für Dezember 1983

### *<u>* Interhaltung</u>

Die neven **Spiele** HC-Test **Was der** 

**Commodore 64** wirklich kann

Sinclair **Microdrives** 

Kaufberatung **10 Farb-Computer** 

unter 600 Mark

In Farbe **Drucken+Plotten** für 500 Mark

30 Seiten Programme and Bauanleitungen

Apple · Atari / Commodor Dragon · Sharp/Sinclair **Tandy und T** 

#### **.zum Sammeln**

Englischkenntnisse verfügt, steht zunächst in doppelter Hinsicht vor der Sprachbarriere. Die Begriffe sind nicht nur neu, sie kommen zudem aus der Fremdsprache Englisch.

Zu diesen Problemen kommen noch die eigenen Rechenstrukturen der Computer. Das fängt schom beim Zählen an. Der Mensch rechnet im Zehnersystem. Der Computer kennt nur die binäre Weit, also nur Nullen und Einser. Somit muß der Rechner die eingegebenen Zahlen zuerst ins Dualsystem übertragen.

**BASIC-Interpreter** stehen auch dem Home-Computer zur Programmausführung zur Verfügung. Interpreter heißt, daß das Programm Zeile für ze'ile in eine für den Computer verständliche Sprache übersetzt wird. Für Ordnung in BASIC-Programmen sorgen Zeilennummern, die dem Interpreter sagen, in welcher Reihenfolge die Befehle ausgeführt werden sollen.

**Texteditor** ist ein Hilfsprogramm, um das Programm über Tastatur einzugeben und auf dem Bildschirm darzustellen. Die unterschiedlichen Computersysteme verfügen über verschiedene Texteditoren. Die einfachen Systeme wie der ZX81 erlauben nur die Korrektur ganzer Zeilen. Bei komfortableren Systemen kann innerhalb einer Zeile korrigiert werden.

**Bildschirmeditor** ist das komfortabelste Hilfsprogramm zum Eingeben und Verändern von Programmen. Das Programm wird auf dem Bildschirm dargestellt, und eine Lichtmarke, der Cursor, läßt sich mit vier Steuertasten an jede beliebige Stelle bewegen, an der dann Zeichen gelöscht oder eingefügt werden können.

**Programme** sind eine Folge von Befehlen, die der Computer der Reihe nach ausführt.

**Programmiersprachen** stellen Befehle zur Verfügung, um die unterschiedlichsten Aktionen am Computer zu veranlassen. Es gibt Befehle, um Informationen in den Rechner einzugeben, sie dort zu speichern, zu verarbeiten und wieder auszugeben.

**Maschinensprache** ist die Ebene, die mit den Befehlen PEEK und POKE erreicht werden kann. Die Programmierung erfolgt über Hexadezimalzahlen. Der Umgang mit diesen beiden Befehlen erfordert allerdings Detailkenntnisse über das Computersystem.

**Dokumentation** ist ein wichtiger Bestandteil beim Programmieren. In der Dokumentation wird festgehalten, wie das Programm arbeitet und welchen Zweck die einzelnen Befehle erfüllen. Dies kann sowohl in schriftlicher Form als auch in Kommentaren, die in das Programm eingefügt werden, geschehen. Auf diese Weise wird sichergestellt, daß auch andere Personen die Arbeitsweise des Programms verstehen und in der Lage sind, eventuelle Änderungen des Programms vorzunehmen.

Grundsätzlich gilt aber auch fürs Programmieren: grau ist alle Theorie. Das Programmieren von Home-Computern lernt man am besten, indem man mit Hilfe der Bedienungsanleitung einige Beispiele selbst eingibt. Nach diesem Anfangserfolg fällt es leicht, durch Ändern der ersten Programme immer mehr mit der Fremdsprache Programmiersprache vertraut zu werden.

#### **Die verschiedenen Zahlsysteme beim Computer**

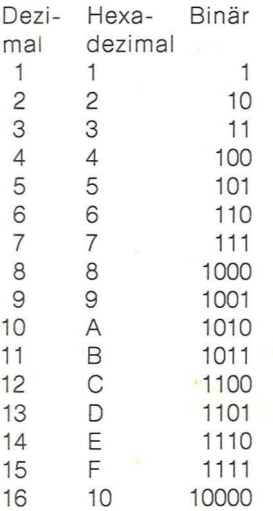

I I I I

I I I I I I I I I I

I I I I I I I I I I I I I I I I I

 $\frac{1}{2}$ 

**.zum Sammeln** 

. .

# **Stichwort: Programmieren**

### **Die wichtigsten Begriffe aus der Computertechnikin Stichworten zusammengefaSt**

Programmieren fängt, wie man zunächst denkt, nicht mit dem Programm an, sondern mit dem Problem.

**Problemanalyse** ist der Vorgang, der immer am Anfang steht. Die Aufgabe, gleichgültig, ob es sich um ein Spiel oder um ein Rechenprogramm handelt, muß genau beschrieben sein und in viele kleine Stücke zerlegt werden. Um zu genauen Ergebnissen zu kommen, müssen alle verschiedenen Fälle, die in dem Programm auftreten können, genau bedacht sein. Wer mit einem einfachen Programm zwei Zeilen durcheinanderdividieren will, kann dem Rechner nicht einfach sagen: Ergebnis = Zähler geteilt durch Nenner, vielmehr muß in dem Programm auch die Möglichkeit berücksichtigt sein, die eintritt, wenn der Nenner gleich 0 wird.

**Programmieren** heißt, dem Computer in der richtigen Reihenfolge die Befehle mitzuteilen, die notwendig sind, um das Problem zu lösen. Dazu muß festgelegt werden, welche Informationen der Rechner benötigt, was er mit ihnen machen soll und wie er das Ergebnis seiner Arbeit mitteilen soll.

Um bei dem einfachen Rechenbeispiel zu bleiben: der erste Schritt wäre, die Abfrage von Zähler und Nenner über den Bildschirm, die Eingabe der Werte über die Tastatur, die der Zähler und Nenner annehmen soll. Der zweite Schritt ist ein Test, ob der Nenner gleich 0 ist. Wenn ja, muß die Nachricht ausgegeben werden: Diese Operation ist nicht erlaubt. ln diesem Fall beginnt das Programm wieder beim ersten Schritt. Der dritte Schritt ist die Ausführung der Division und zum Schluß als vierter Schritt die Ausgabe des Ergebnisses auf dem Bildschirm oder dem Drucker.

Bei diesem- Beispiel war bis jetzt noch keine Rede von Programmiersprachen. Denn die Aufgabe bis hierher war: Analyse des Problems und Beschreibung des Lösungsweges

Die Hauptaufgabe beim Programmieren ist also die Beschreibung der Fragestellung und die Skizze des Lösungsweges, wobei alle auftreten den Fälle vorausgesehen werden sollten.

**Programmablaufplan** heißt eine Methode, um das Ergebnis der bisherigen Überlegungen übersichtlich darzustellen. Mit bestimmten Symbolen wird der Ablauf des Programms festgelegt und gleichzeitig bestimmt, was mit den zu verarbeitenden Daten geschehen soll. Die Informatiker reden anstelle eines Programmablaufpians auch von einem Struktogramm oder einem Datenflußplan.

Die Übersetzer dieser Pläne in ein Programm, das vom Computer ausgeführt werden soll, ist eine reine Übersetzungsaufgabe. So wie ein Text vom Englischen ins Deutsche übersetzt wird, wird der Lösungsweg in eine Computersprache übertragen.

Die Befehlsworte in Programmiersprache, wie zum Beispiel BASIC, Pascal oder Logo, sind daher Worte aus der englischen Umgangsoder Fachsprache. Der deutsche Computerneuling, der in der Regel nicht über perfekte

### Auftragskarte-Gelegenheitsanzeige

Bitte veröffentlichen Sie in der nächsterreichbaren Ausgabe nachstehenden Text:

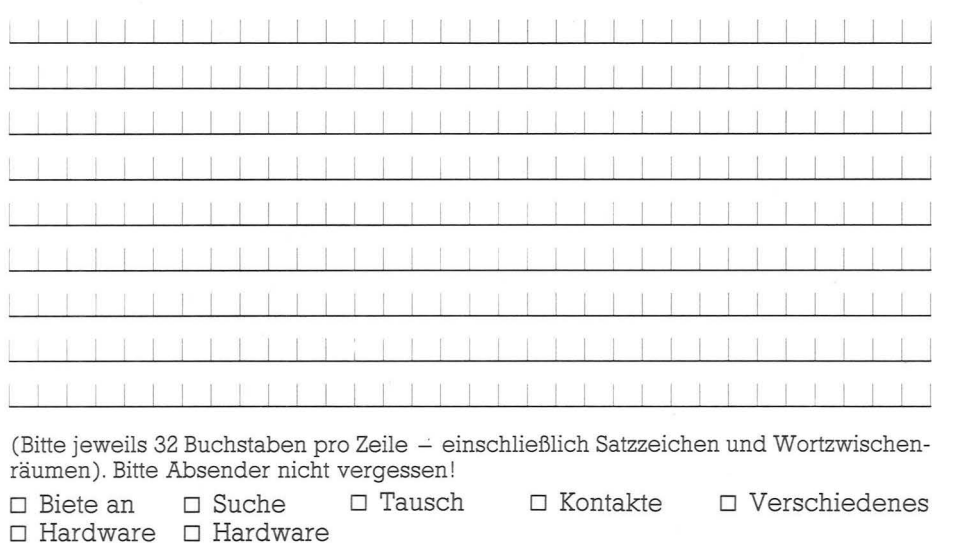

Chiffregebühr 6 DM inkl. MwSt.

**HC** Buchladen Bitte Absender nicht vergessen!

 $\Box$  Software

12/83

*<u>CONTRACTOR INTERNATIONAL INTERNATIONAL INTERNATIONAL INTERNATIONAL INTERNATIONAL INTERNATIONAL INTERNATIONAL INTERNATIONAL INTERNATIONAL INTERNATIONAL INTERNATIONAL INTERNATIONAL INTERNATIONAL INTERNATIONAL INTERNATIONA*</u>

Ich bestelle mit Rechnung

 $\Box$  Software

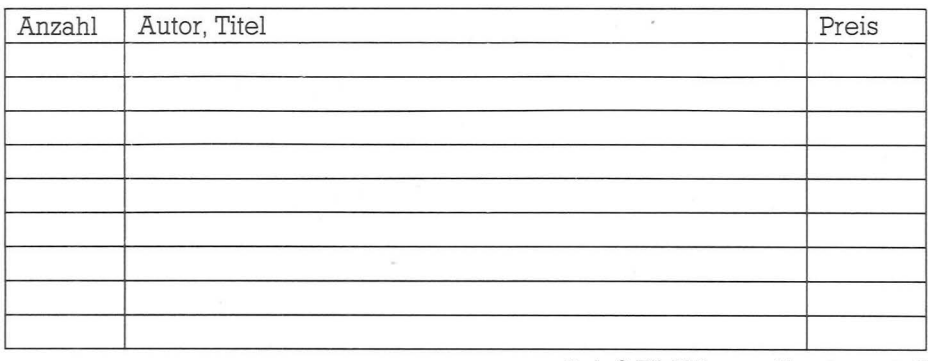

zuzügl. 3 DM Versandkostenanteil Preisänderungen vorbehalten

Datum Unterschrift

**HC** Abrufkarte

12/83

Ja, liefern Sie Mc ab Monat für die Dauer eines Jahres und weiter bis zur Abbestellung\* zum Jahresbezugspreis von 55 DM für 12 Hefte frei Haus. Ausland: 64, - DM. Österreich und Schweiz: siehe Impressum.

#### Absender und Lieferanschrift

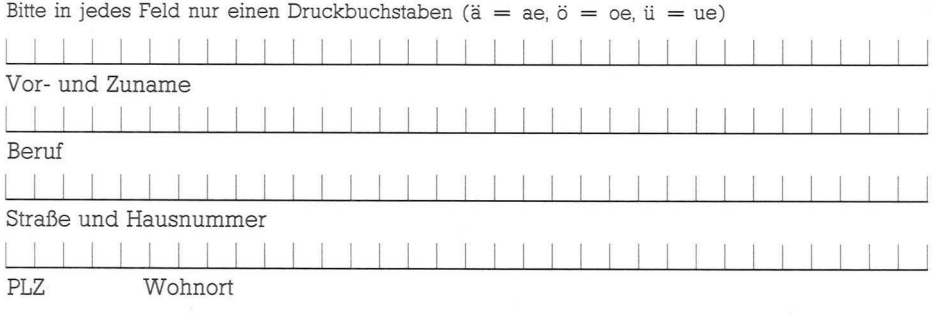

**Gelegenheits**anzeigen

Unter dieser Rubrik veröffentlicht HC Textanzeigen zu einem besonders günstigen Preis.

Nutzen Sie den Anzeigen-Service, wenn Sie

- Hardware oder Software verkaufen wollen
- Programme austauschen möchten
- Kontakte und Erfahrungsaustausch anstreben
- Literatur suchen oder anbieten
- Hardware oder Software suchen

### **HC-Buchladen**

Der **HC**-Buchladen hat viele Lieferanten, teils im Ausland. Nicht alle Verlage liefern so pünktlich, daß jeder Titel immer vorrätig ist. Bitte haben Sie deshalb Verständnis für gelegentliche Verzögerungen. Auch bei Teillieferungen berechnen wir den Versandkostenanteil nur einmal! Preisänderungen vorbehalten!

**Abrufkarte** für HC-**Abonnement** 

Ab Monat

habe ich **HC** zum Jahresbezugspreis von 55 DM für 12 Hefte frei Haus (Ausland 64 DM) bestellt.

Abbestellung ist nach Ablauf der Mindestbezugszeit mit einer Kündigungsfrist von 2 Monaten jeweils zum Quartalsende möglich.

Datum/Unterschrift

\* Abbestellung ist nach Ablauf der Mindestbe-

zugszeit mit einer Kündigungsfrist von 2 Monaten jeweils zum Quartalsende möglich.

Datum

Wenn Sie Abonnent sind, übertragen Sie bitte Ihre Lesernummer vom Adressenaufkleber auf die **HC-**Auftragskarte

I

I

Absender

Straße und Nr.

Beruf

**Wohnort** I I I I I PLZ

I

**I** 

I

I

I

I

I

I

**ISSUE** 

I

I

**International Contract** 

I

I

I

I

I

### **Gelegenheits-** • **anze1gen**

das heißt gezielt und kostengünstig

- kaufen
- $\blacksquare$  verkaufen
- **u** tauschen
- Kontakte knüpfen

Private Gelegenheitsanzeigen je Druckzeile 7,50 inkl. MwSt.

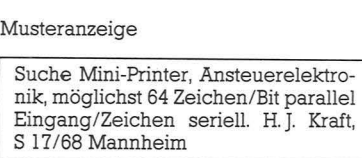

nur 30. -

Gewerbliche Gelegenheitsanzeigen je Druckzeile 10,- DM zuzügl. MwSt.

#### Musteranzeige

Verkaufe Datensichtgeräte 80 X 24 Z, VB 750,- DM. Mikrocomputer-Kits, Peripherie-Software äußerst günstig. H. Jung, Telefon (0 40) 31 46

nur 40,- zuzügl. MwSt.

Chiffregebühr 6 DM inkl. MwSt.

Für Ihren Auftrag verwenden Sie am besten die nebenstehende Gelegenheitsanzeigen-Auftragskarte.

### **Garantie**

**HC** garantiert jedem Abonnenten das Recht, seine Abonnement-Bestellung innerhalb einer Woche nach Abschluß schriftlich zu widerrufen.

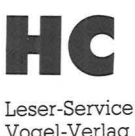

Vogel-Verlag Postfach 67 40

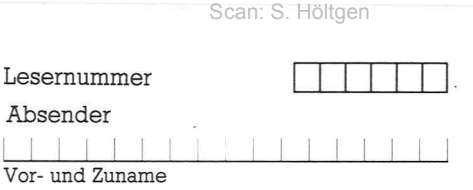

 $\frac{1}{2}$  I  $\frac{1}{2}$  I  $\frac{1}{2}$  I  $\frac{1}{2}$  I  $\frac{1}{2}$  I  $\frac{1}{2}$ 

I I I I I I I I

I I I I I I I I I I I I I I I

Bitte veröffentlichen Sie den umstehenden Text von \_\_\_ Zeilen a \_\_\_ DM in der nächster-

Bitte zahlen Sie nach Erhalt der Rechnung unter Angabe der Rechnungsnummer.

Unterschrift Datum

reichbaren Ausgabe von HC

Antwort

**HC**  Anzeigen-Service Vogel-Verlag Postfach 67 40

D-8700 Würzburg 1

*C0* 

HC

# **r--------------- <sup>1</sup>HC** . **1 Buchladen**

#### **Absender**

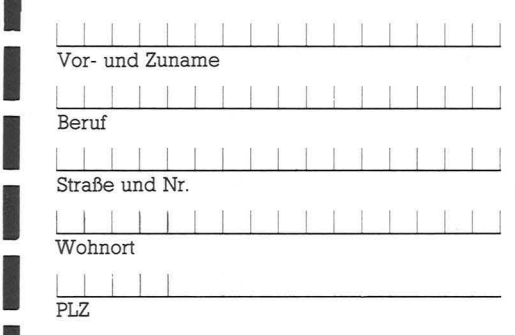

# **l...--------------- 1 HC**  : **Abrufkarte**

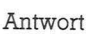

**HC**  Buchladen Vogel-Buchvertrieb Postfach 67 40

D-8700 Würzburg 1

Bitte freimachen

Bitte freimachen

Antwort

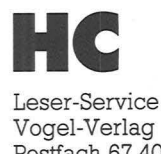

Postfach 67 40

D-8700 Würzburg 1

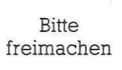

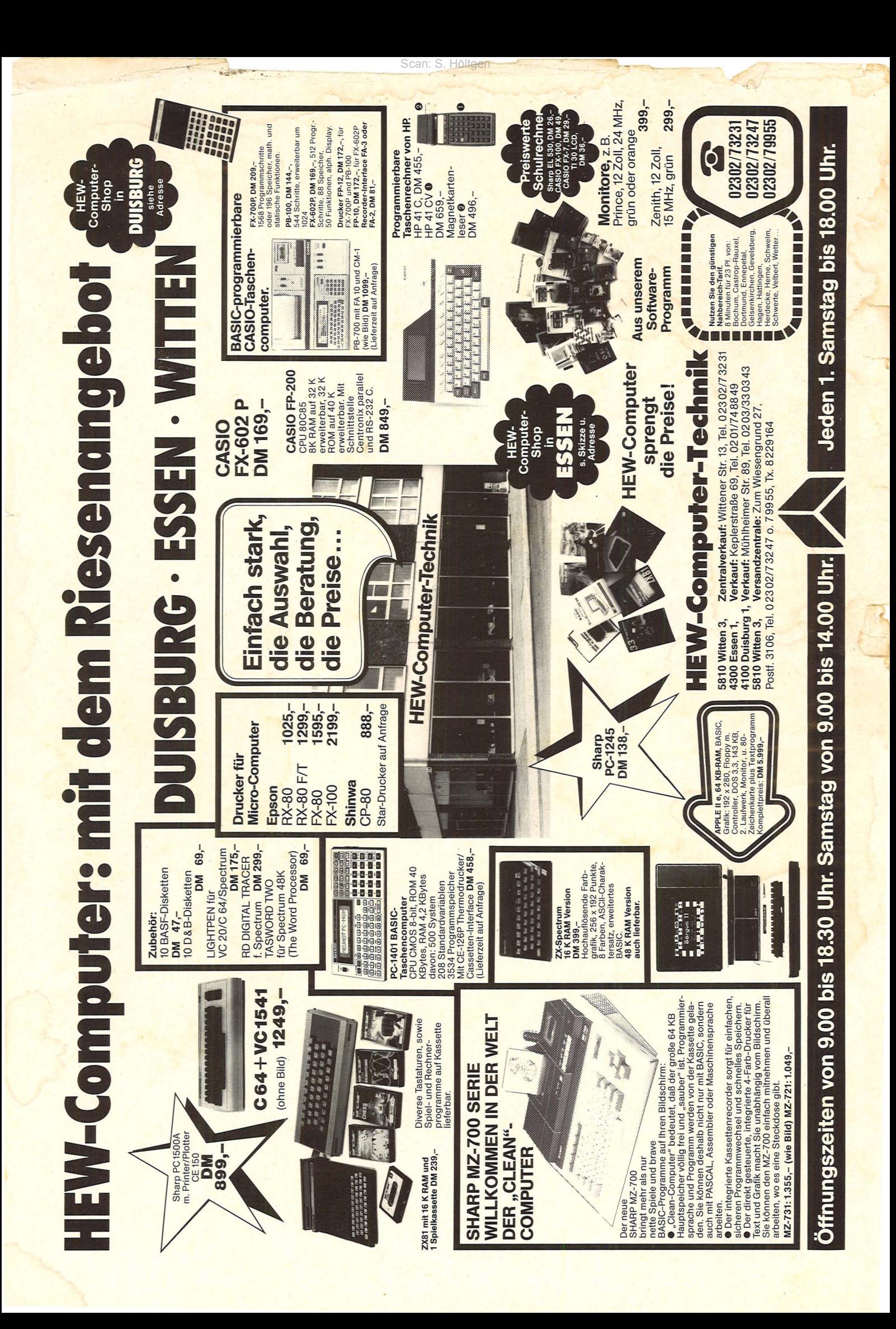

#### **Editorial**

Lieber Leser, Zahlen sprechen für sich. Gemeint sind die Verkaufszahlen des Commodore VC20. Mehr als eine Million Geräte fan-<br>den weltweit ihren Weg über den Ladentisch. **Ubertrumpft wurde diese** Zahl von einem Rechner, der sich zum Renner dieses Jahres entwickelt hat. Dem Commodore 64. Er steht derzeit ganz oben in der Beliebtheitsskala der Home-Computer. Nicht ohne Grund, wie wir meinen. Europäische und amerika-<br>nische Fachjournalisten haben im Auftrag unserer Schwesterzeitschrift CHIP, dem führenden Mi-

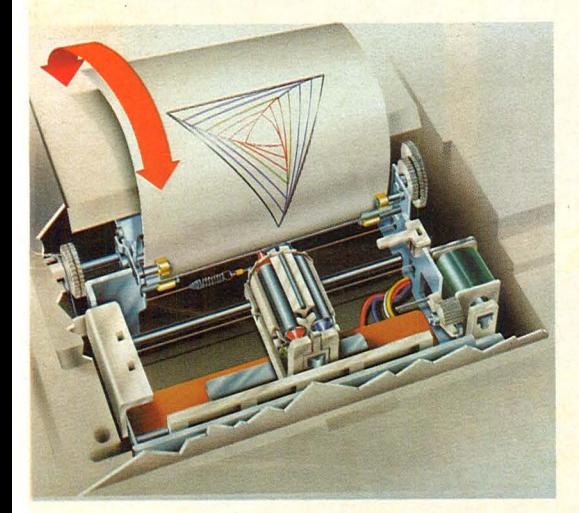

krocomputer-Fachmagazin in Deutschland, wie auch in den vergangenen Jahren, die Computer des Jahres gewählt. In der gewann souverän der Com-

modore 64. Ein Grund mehr also, diesen Rechner genauer unter die Lupe zu nehmen. Das Ergebnis, unter<br>dem Motto "Was der Commodore 64 wirklich kann", lesen Sie in dieser Ausgabe von HC. Ein leistungsfähiger Rechner kann erst dann<br>voll zur Geltung kommen, wenn auch die entspre

chende Software vorhan-<br>den ist. Und auch hier<br>ist der Commodore 64 auf dem Weg, sich zu einem<br>ausgereiften Produkt zu entwickeln. Wir stellen drei Anwenderprogramme zum Briefeschreiben, Adressenverwalten und Tabellenberechnen vor.

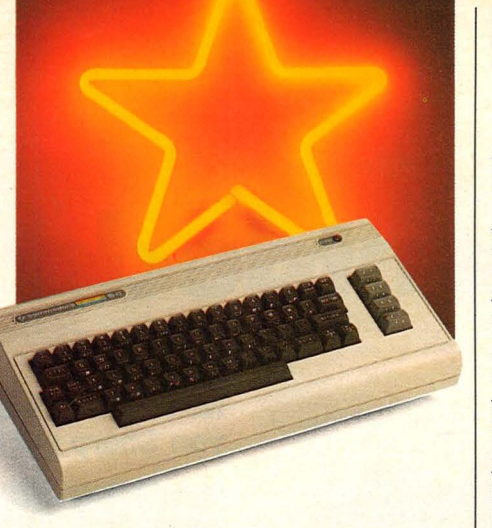

Großer Andrang auf der diesjährigen Funkausstellung in Berlin war überall dort zu registrieren, wo die neue-<br>sten Computer-Spiele

vorgestellt wurden. Deshalb haben wir neun Seiten dieser Ausgabe der Unterhaltung mit dem Computer gewidmet. Sie enthalten eine Reportage über die neuesten Spiele, Anleitungen, wie Sie sich zum Profi entwickeln können sowie einen Spieletest.

#### Die Marktübersicht der zehn besten Farbcomputer unter 600 Mark soll Ihnen die Auswahl beim Weihnachtseinkauf erleichtern. Und auf über

30 Seiten finden Sie in diesem Heft wieder Programme sowie Bauanleitungen.

Als Alternative zu relativ teuren Druckern stellen wir Ihnen den preiswerten

Printer/Plotter vor. Er kann in vier verschiede-<br>nen Farben gleichzeitig Text und Grafiken ausgeben.

Auch mit dieser Angaben von HC möchten wir Ihnen die bestmögliche Nutzung<br>des Home-Computers bie-<br>ten. Viel Spaß dabei wünscht Ihnen **Thre** 

HC-Redaktion

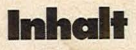

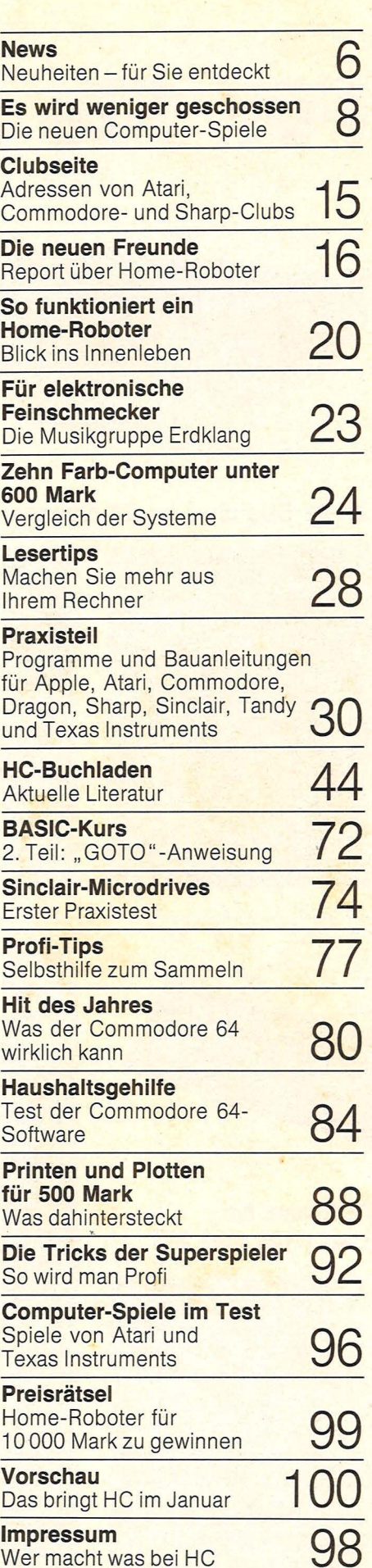

#### **News**

# **Für Sie entdeckt**

Scan: S. Höltgen

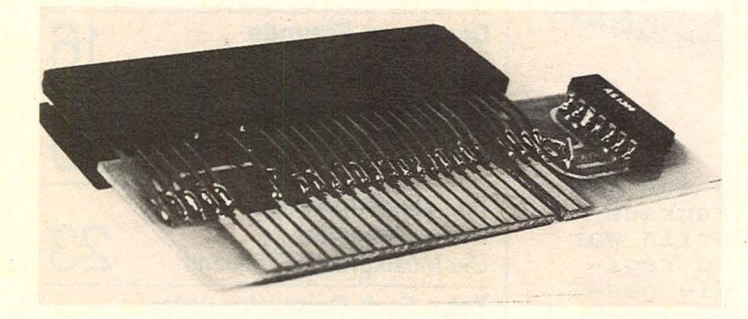

#### **ZX 81-Speicher an ZX-Spectrum**

Eine interessante Schaltung<br>für alle, die vom ZX 81 auf den Spectrum umsteigen. bietet Stephan Griebner aus Griesheim. Damit kann der 16K-Spectrum einfach mit<br>dem alten 16K-Modul erweitert werden. Der Adapter konvertiert den<br>Expansions-Port des ZX-Spectrum in die passenden Anschlüsse des ZX 81.<br>Gleichzeitig ist es möglich, auch verschiedene Peripherie-Geräte für den Sinclair ZX 81 anzusprechen.

Der Adapter paßt nicht nur für den Original-Sinclair-Speicher, sondern auch für alle gängigen Erweiterungen. Er arbeitet jedoch nicht mit<br>ZX 81-EPROMs, Peripherie-<br>Geräten, die das ZX 81-Taktsignal brauchen, Geräten, die auf Routinen im ZX 81-ROM zugreifen oder die den Bereich von 8K bis 16K adressieren.

Es sind zwei verschiedene Versionen für 16K und 64K lieferbar. Der Preis liegt bei jeweils 39 Mark.

#### **Neuer Pocket-Computer PC-1401** von Sharp auf dem Markt

Einen neuen programmierbaren wissenschaftlichen Taschenrechner gibt es von<br>Sharp: den PC-1401. Dieser neue 8-bit-Pocket-Computer mit 16stelliger LCD-Anzeige ist vor allem für Wissenschaft und Hochschule, aber auch für die Oberstufe am Gymnasium geeignet. Fest verdrahtete Funktionen sind mit BA-SIC-Programmierung gekoppelt. Dabei kann bei der Eingabezeit durch BASIC-Befehle auf Tastendruck und<br>beim Speicherraum gespart werden. Der Taschenrechner eignet sich sowohl für die Ausführung mathematischer

Berechnungen, als auch zur Programmierung. Bis auf wenige Ausnahmen können die meisten Funktionen ins BA-SIC-Programm übernommen werden.

Der PC-1401 ist softwarekompatibel mit den Modellen<br>PC-1211, PC-1245, PC-1251 und kostet rund 300 Mark. Als Option bietet Sharp einen separaten Thermodrucker mit integriertem Kassetten-Interface. Außerdem gibt es einen separaten Kassettenrecorder. Beide Geräte können auch für die Modelle PC-1245 und PC-1251 verwendet werden.

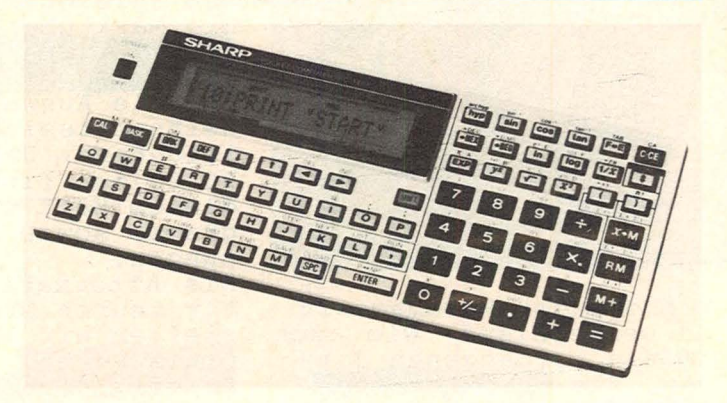

#### Software für **Laser 110 und 210**

Ein Paket von 22 Kassetten, angefangen bei Spielen über Lernprogramme bis hin zur Haushaltshilfe, ist jetzt für die beiden Laser-Computer erhältlich. Der Preis liegt pro Kassette zwischen knapp 26<br>und 33 Mark. In Vorbereitung sind Programme zur Textverarbeitung, Rechnungsabwicklung<br>wicklung und Lagerverwal-<br>tung, um die Computer auch geschäftlich nutzen zu können.

#### **Texas Instruments** stoppt **Home-Computer**

Am 28. Oktober gab der Präsident von Texas Instru-<br>ments, J. Fred Bucy, den<br>Rückzug aus dem Home-Computer-Geschäft bekannt. Aufgrund von hohen Lagerbeständen sowie gleichzeitig geringen Nachbestellungen und anderen Gründen war ein Verlust von 330 Millionen Dollar entstanden.

Die Produktion des 99/4A wird im November auslaufen. Die restlichen Lagerbestände werden zu erheblich niedrigen Preisen an die Verbraucher abgegeben.

Der Home-Computer-Besitzer erhält nach wie vor die Unterstützung und den Service von Texas Instruments. Auch die erst kürzlich eingeführte einjährige Garantiezeit für den 99/4A bleibt davon unbetroffen.

#### Gerüchte über **Apple**

Verschiedenen Spekulationen der unterschiedlichsten Zeitschriften zufolge soll Apple als Nachfolgeprodukt der LISA bereits im Januar<br>für rund 2000 Dollar einen Computer unter der Bezeichnung "MacIntosh" in den<br>Vereinigten Staaten auf den Markt bringen.

Außerdem kocht die Gerüchteküche wegen eines Home-Computers von Apple. Er soll die Bezeichnung "ET" haben und unter 1000 Dollar kosten. Apple sorgt damit neben<br>IBM, um die bereits wegen des Peanut-Computers eine Menge Wirbel gemacht wird, für neueste Spekulationen.

#### **Auto-Repeat** für ZX 81

Durch eine kleine Schaltung der Firma Decker & Computer, Stuttgart, ist es möglich, durch einen Tastendruck ein Zeichen beliebig oft wieder-<br>holen zu lassen. Die Schaltung kostet 15 Mark, wird mit Handbuch geliefert und über ein Kabel angeschlossen.

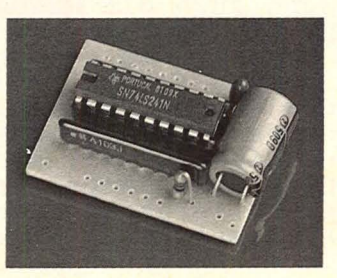

#### **News**

#### **Commodore 64-Textverarbeitung**

Rund 200 Mark kostet das Textverarbeitungsprogramm Bliztext beim Verlag Hofacker in Holzkirchen. Das Programm läuft auf Commodore 64 mit wahlweise angeschlossenem Kassettenrecorder oder Diskettenstation sowie Drucker, Monitorbildschirm oder Fernsehgerät. Das Programm besteht aus drei Teilen, dem Editor, dem Formatierer sowie einem Terminal-Programm. Im Arbeitsspeicher sind nach dem Laden des Textprogramms

noch 27 KByte frei für einzugebende Texte. Weitere Features sind: linker und rechter Randausgleich sowie Zentrierung, Groß- und Kleinschreibung und rund 30 verschiedene Kommandos zum Textaufbereiten. Über einen zusätzlich eingebauten Terminal-Modus läßt sich der Rechner auch mit anderen Personal-Computern verbinden. Mit Steuerzeichen kann ein entsprechender Drucker<br>Unterstreichungen sowie Unterstreichungen Breit- u. Fettschrift erledigen.

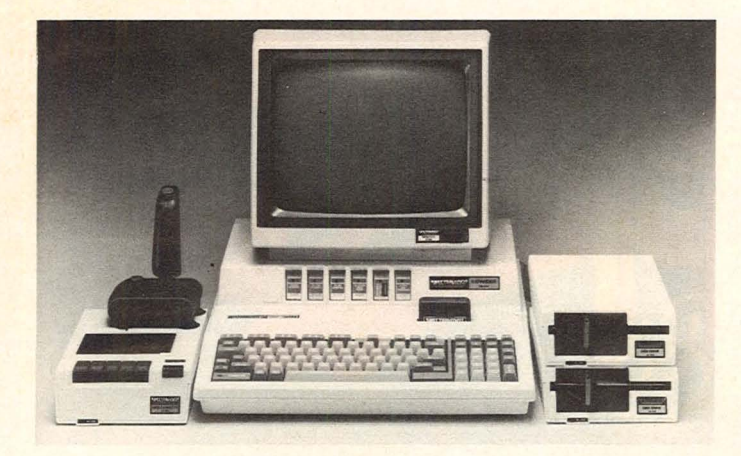

#### **Spectravideo SV-328 jetzt mit Schreibmaschinentastatur**

Speziell für professionelle Anwender hat Spectravideo ein Nachfolgemodell für den SV-31S entwickelt. Der neue SV-32S besitzt eine Schreibmaschinentastatur in ASCII-Belegung. Anstelle des roten Steuerknüppels beim SV-31S hat das neue MQdell einen abgesetzten numerischen Zeichenblock mit Operations-, Eingabe- und Cur-

#### sor-Steuertasten.

Der Arbeitsspeicher hat im Grundgerät eine Kapazität von SO KByte. Der Rechner, der rund 1250 Mark kostet, kann über ein Expander zwei Diskettenlaufwerke betreiben. Professionelles Arbeiten ermöglichen das Betriebssystem CP/M, eine 80-Zeichen-Karte sowie verschiedene Druckerschnittstellen.

#### **Micro-Professor-11 preiswerter**

Multitech hat den Verkaufspreis für den Micro-Professor-11 zum 1. 9. 19S3 drastisch gesenkt. Der Rechner mit 64K-RAM, Farbausgang (Monitor oder Fernseher), Schnittstellen für Kassettenrecorder, Drucker (S-bit-Parallel), Floppy-Disk-Laufwerken, großer Tastatur, Joystick et cetera ist jetzt unter 800<br>Mark bei verschiedenen verschiedenen Händlern erhältlich.

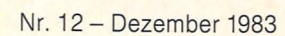

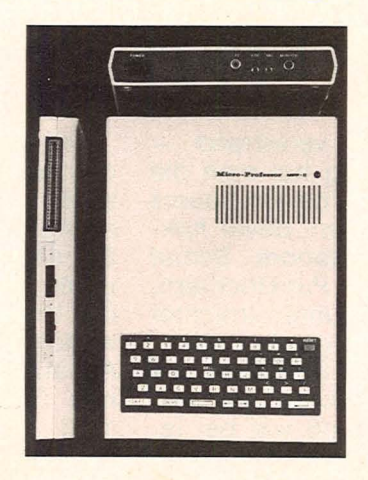

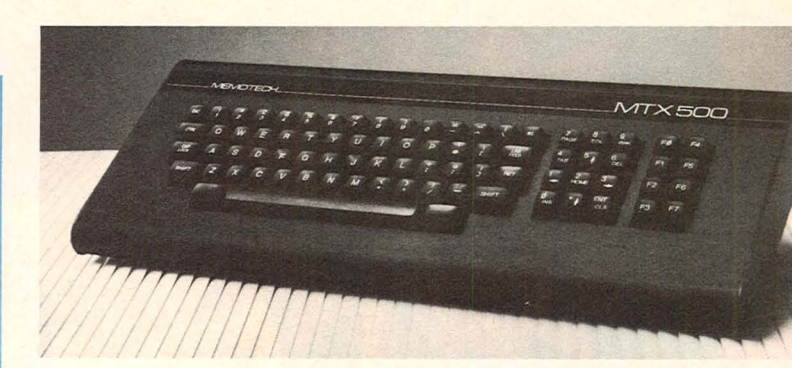

#### **Neuer Home-Computer unter 1200 Mark aus England**

MTX 500 heißt ein neuer Computer, der kürzlich in England von der Firma Memotech vorgestellt wurde. Der Rechner, der mit einem Z 80 A-Prozessor arbeitet, hat in der Grundversion einen Arbeitsspeicher von 32 KByte sowie eine Schreibmaschinen-Tastatur mit separatem Zahlenblock. Drei verschiedene Programmiersprachen sind eingebaut: BASIC, NODDY und LOGO. Letztere hilft bei der Erzeugung von Grafiken. Der Bildschirm arbeitet mit 40 Zeichen pro Zeile und einer Grafikauflösung von 256 x 192 Bildpunkten. 16 verschiedene Farben lassen

sich gleichzeitig darstellen. Die einfache Programmierung eigener Spiele ist durch die Sprite-Technik und vier unabhängigen Tongeneratoren möglich. Spiele können über Module betrieben werden. Schnittstellen sind Centronics-Druckeranschluß, zwei Joystick-Eingänge sowie Buchsen für Kassettenrecorder, TV und Monitor. Im Herbst dieses Jahres sind<br>angekündigt: 80-Zeichenangekündigt<mark>:</mark><br>Karte, Disl Diskettenlaufwerk, Harddisk sowie das Betriebssystem CP/M. Der Rechner wird hierzulande von der Firma Profisoft in Osnabrück vertrieben und soll unter 1200 Mark kosten.

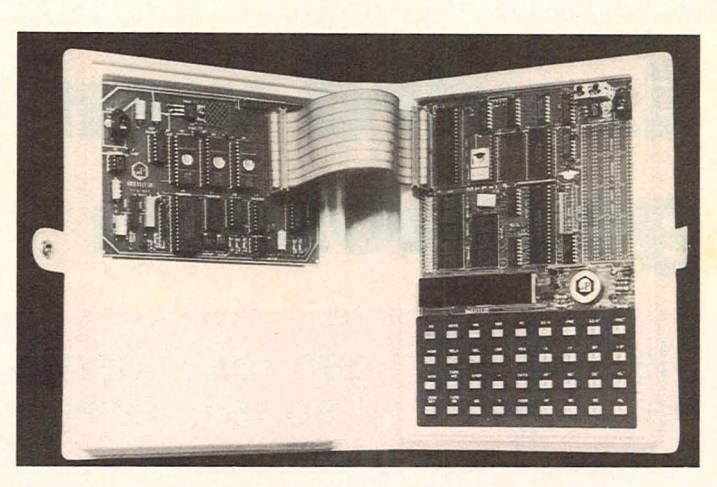

#### **Erweiterung für Micro-Professor-1**

Der Microcomputer-Shop Bardehle in Salzkotten bietet folgendes Zubehör für den Micro-Professor-1 an: Video-Karte für 20 Zeilen mit 40 Zeichen, einen Adapter zum ECB-Bus, ein Interface für<br>serielle Datenübertragung Datenübertragung nach RS 232, eine 32K-Spei, chererweiterung, ein Experi-

mentier-Chassis mit Netzfilter, Netzteil und ECB-Adapter sowie ein Programm zur Datenausgabe auf Drucker, Terminal und anderen Geräten. ln Vorbereitung sind unter anderem Disassembler, ASCII-Tastatur, Centronics-Schnittstelle, AD/DA-Wandler sowie Real-Time-Ciock.

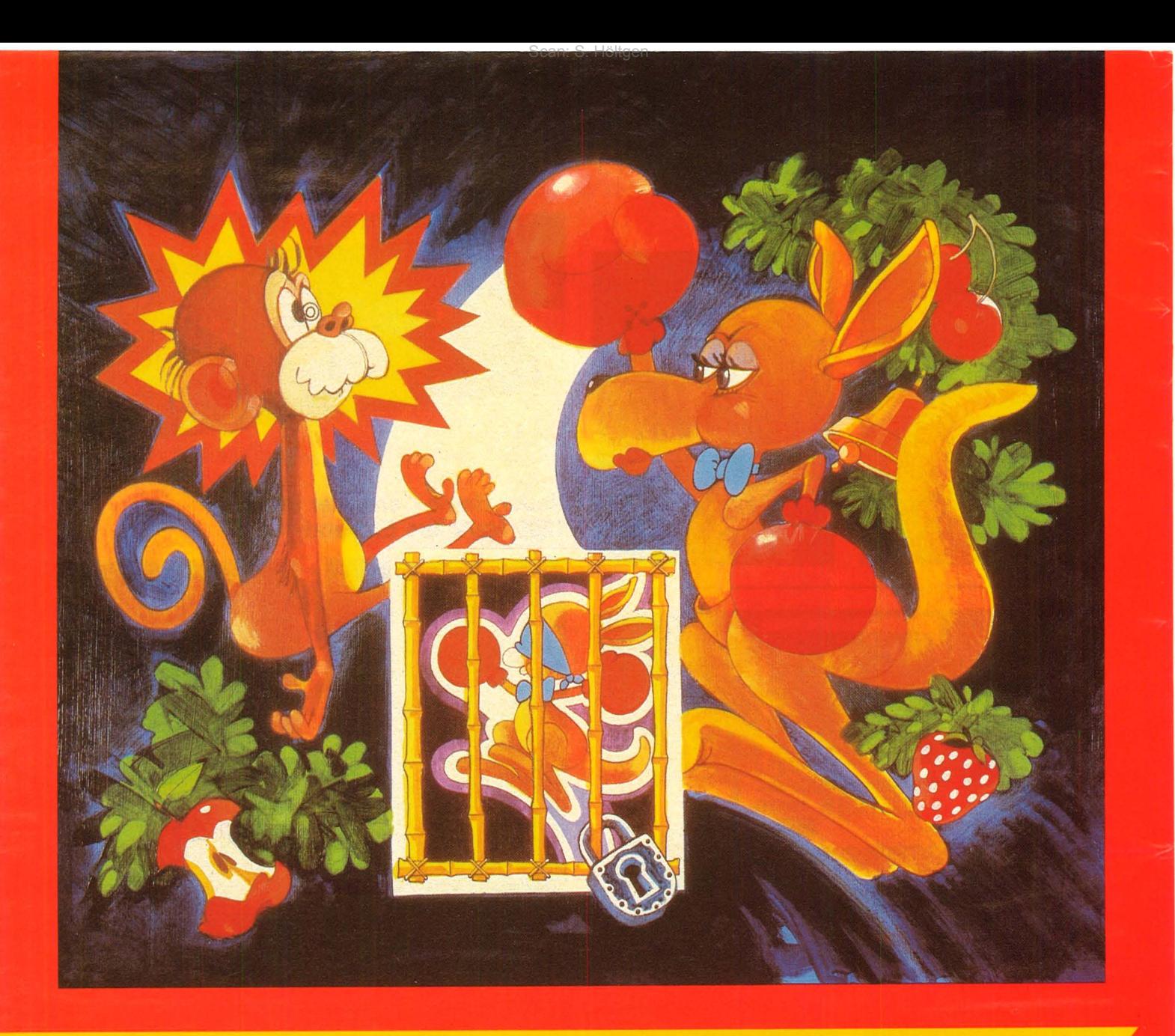

# **Es wird weniger geschossen**

Die Spielsüchtigen unter den Comp Das Angebot ist so reichhaltig wie

Die Hand am Steuerknüppel, die Augen starr auf den Bildschirm ge-<br>richtet – die Jungs in den popfarbenen Sweatshirts kämpfen mit verzweifelter Konzentration, unbe irrt durch das Summen der hautnah aufgerückten Fernsehkameras. Es geht um Punkte und den Sieg bei der Weltmeisterschaft im<br>Videospiel Centipede.

Auf den unbeteiligten Besucher wirkt das Elektronikspektakel in

München zunächst verwirrend wie eine Wagenburg hat man die Spielgeräte in der Mitte des Raums zusammengeschoben, davor hokken die Joystickmatadore. Scharf beobachtet von den Punktrichtern, die den Tanz der bunten Irrlichter auf der Mattscheibe genau zu deu ten wissen. Und die Spannung bei den Insider-Zuschauern, ist zum Schluß genauso groß wie bei je dem anderen Sportpublikum

Der Mikrocomputermarkt expandiert immer weiter. Hinter den Herstellern der Hardware sitzen unzählige Softwareanbieter in den Startlöchern und warten auf das große Geschäft. Was den Bereich der Unterhaltung anbetrifft, so erwarten die Verkaufsstrategen einen Absatz von mindestens drei Millionen Spielprogrammen bis Ende 1983 in der Bundesrepublik Deutschland. Bei der neuesten

**Reporl** 

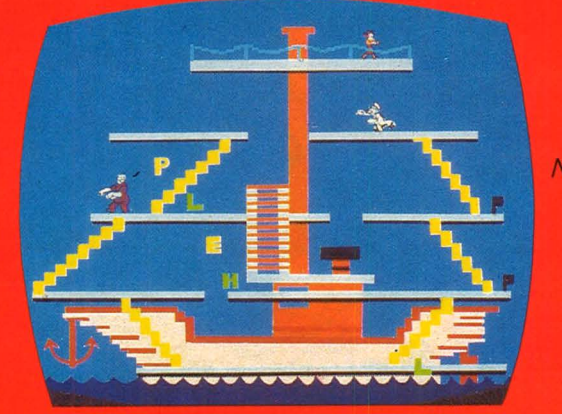

*Neu von Atari: Pole Position und darunter Donald Duck* 

 $\blacksquare$ ... *Das Spektrum geht von Geschicklichkeitsbis Actionspiel* 

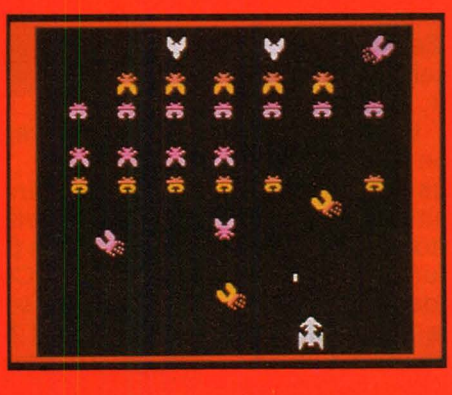

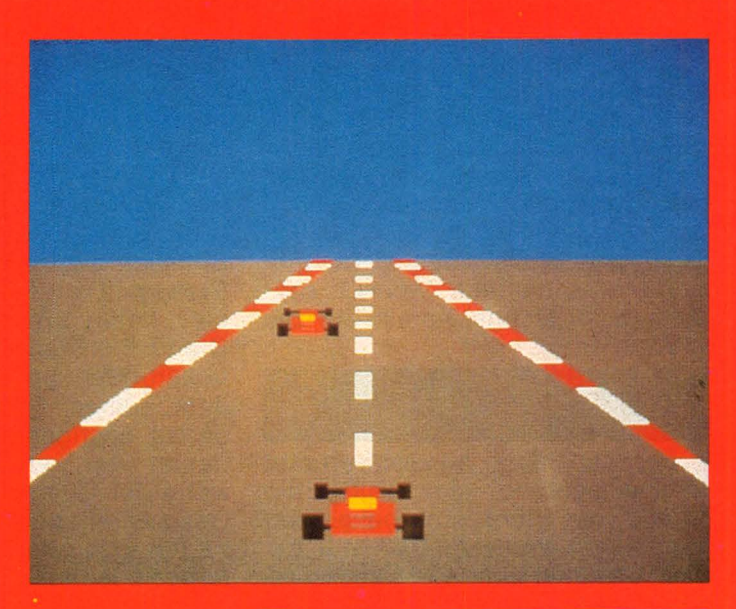

Kollektion der Videospiele ist ein erfreulicher Trend zu mehr Humor und Friedlichkeil festzustellen. Das hat verschiedene Ursachen. ln den USA mußten sich schon im letzten Jahr die Produzenten von Spielsoftware auf ein verändertes Käuferverhalten einstellen. Die primitiven Kriegsspiele waren immer weniger gefragt. Die Macher, weniger von moralischen als von pekuniären Zwängen getrieben, stellten

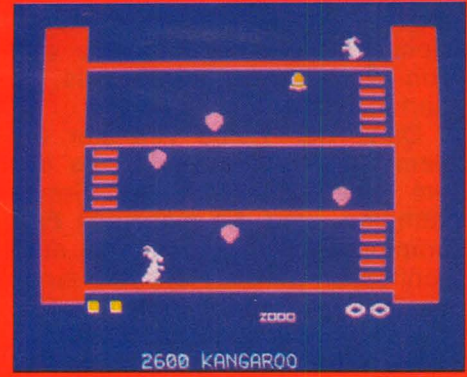

*Das lustige Känguruh hüpft nur auf Videokassette* 

sich um. Die neuen Spiele zeigten, auch was das Design betraf, mehr Witz und Raffinement. Das Bild des Helden wandelte sich vom schießwütigen Supermann zum Überlebenskünstler.

Die Einkäufer in der Bundesrepublik Deutschland, die Anfang September auf der internationalen Funkausstellung in Berlin ihre brandneuen Produkte vorführten, hatten unter dieser US-Software

eine gute Auswahl getroffen. Vielleicht fürchtet man hierzulande noch mehr als in den USA die Ablehnung der Killerspiele durch eine kritische Jugend. Bei aller Friedlichkeit sind die Defensivspiele jedoch spannend und abwechslungsreich. Ein paar Programme seien hier genannt, die man als typisch für die neue Richtung bezeichnen kann: Im Spiel "Miner 2049 er" muß der unermüdliche Held "Bounty Bob" nach Schätzen in einem verlassenen Uranbergwerk suchen. Da gehts treppauf, treppab auf drei verschiedenen Bildschirmbühnen - der Held wird verfolgt von sogenannten "Mutanten" einer Science-Fictionspielart unserer guten alten Zwerge. Zum Schluß, wenn der lustige Bob alle Aufgaben erledigt, alle Hindernisse überwunden hat, muß er sich selbst aus einer Kanone und natürlich im richtigen Winkel wieder zum Ausgang aus dem Stollenlabyrinth hinaufschießen.

#### **Spiel des Jahres**

Miner 2049 er" wurde von dem amerikanischen Magazin Electronic Games zum besten Spiel des Jahres 1983 nominiert. ln der Augustausgabe dieses Blattes wird die Entstehungsgeschichte und der Aufbau des Programms genau beschrieben. Besondere Erwähnung findet dabei der junge Erfinder von Bounty Bob, Bill Hogue. ("Miner 2049 er" von Tigervision im Vertrieb der Teldec für Atari-Ge-

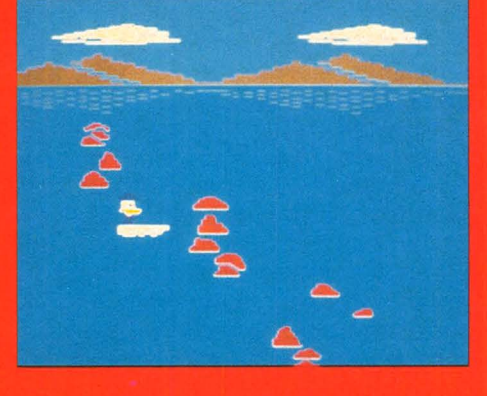

räte). Das Schweinchenspiel "Oink" von Activision wurde von der US-Zeitsch rift Billboard zu den 25 erfolgreichsten Spielen in Amerika gerechnet. Hier geht es darum, daß ein böser Wolf die Mauer des Schweinehauses zu demolieren versucht. Ist die Lücke, die er gerissen hat, groß genug, hat das Schwein verloren, denn es wird gefressen. Aber das Borstentier kann sich wehren und die Löcher schnell wieder zumauern mit

*Spiel des Jahres* 

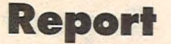

Steinen, die es von der Decke klauben muß. Der Spieler in der Rolle des bedrohten Schweinchens muß schuften wie ein Maurer im Akkord, wenn er nicht zusehen will, wie das Opfer sehr abstrakt auf einer diagonalen Linien in den Rachen des Wolfs rutscht. Die hin und hertrippelnden Viecher zaubern eine Menge Komik auf die Mattscheibe.

#### Verschiedene Systeme

Der Marktführer Ariosoft vertreibt in Deutschland gleichzeitig die Spiele von über fünf bekannten Herstellern aus den USA mit Erfolg. Darunter befinden sich Activision, HES, Broderbund Software, Synapse, Creative Software und Microcomputer Games. Die Spiele sind teils als Modul und teils als Kassette erhältlich.

Speziell für Home-Computer entwickelt wurden die neuen Spiele von Sirius (im Vertrieb von Concept Video). Sie sind auf Disketten gespeichert und können auf verschiedenen Systemen abgespielt werden. Dank der hohen Speicherkapazität auf den Floppies sind diese Spiele sehr variantenreich. Da gibt es die Story von Squish 'Em, der ein 48stöckiges Gebäude erklimmen muß um sich vom Dachboden einen Koffer mit Geld zu holen. Vorher gilt es auch hier bedrohlichen Ungeheuern auszuweichen oder sie zu erman schen. Im Spiel, Snake byte" muß eine Schlange unentwegt Äpfel fressen. Dank dieser gesunden Nahrung gewinnt sie an Stärke und Schnelligkeit. Leider tauchen auch noch dauernd giftige Pflaumen auf dem Bildschirm auf - hier muß man geschickt ausweichen.

Mit 3-D-Effekten arbeitet das Spiel "Moonsweeper" von Imagic. Hier geht es darum, gestrandete Astronauten von einem Jupitermond zu retten. Auch diese Software ist kompatibel zu Mattel, Atari, Commodore und Coleco.

Natürlich - Killerspiele gibt es immer noch überreichlich. Diese Stories bewegen sich meistens im Weltraum oder in einer fernen Zukunft. Die Feinde, die abgeschossen werden sollen, sind Fabelwesen, Monster und Raumschiffe von fremden Sternen. Oder in den Fantasygeschichten Hexen, Zauberer und böse Geister. Viele Programmverkäufer sind nach wie vor überzeugt, daß diese "heißen Action-Thriller" die meisten Abnehmer finden werden.

Scan: S. Höltgen

Bei den (zukünftigen) Autofahrern sind immer noch jene Spiele beliebt, bei denen es gilt, ein Fahrzeug in rasantem Tempo über den Bildschirm zu jagen. Das neueste Erzeugnis von Atari auf diesem Gebiet heißt "Pole Position". Ein Grand -Prix-Rennen mit Qualifikationsrunden und Zeitkontrolle dem echten Formel I-Wettrennen genau nachgestellt. Nur hier bedeutet es keine Lebensgefahr, wenn der Champion bei zu hoher Geschwindigkeit aus der Kurve getragen wird oder mit dem Konkurrenten zusammenstößt. Da gibt es höchstens Minuspunkte oder ein vorzeitiges Spielende.

Simulationsspiele wie dieses eignen sich hervorragend zum Testen und Trainieren der Reaktionsschnelligkeit. Die geschickte Handhabung des kleinen Joysticks ist eine gute Vorübung für den späteren Gebrauch des echten Steuerrades. Die Spieler bekommen ein Gefühl für Geschwindigkeit und richtige Zeiteinschätzung. Für den späteren Autofahrer sind diese Eigenschaften eine notwendige Voraussetzung, um dem StreB des tatsächlichen Straßenverkehrs gewachsen zu sein.

#### **Komplexe Software**

Längst werden auch die wichtigsten "klassischen" Spiele für den Computer angeboten. Im Septem ber veranstaltete die. Firma Hegener & Glaser in München ein Schachturnier, zu dem auch der berühmte Russe Anatoli Karpow eingeladen wurde. Die Simultanspiele gegen ein Dutzend menschlicher Spieler gewann er alle - dagegen zwang ihn der Schachcomputer " Mephisto" zum Remis.

Für die Video-Sportler gibt es den aufregenden Skislalom "Mogul Maniac" von der Teldec. Hier steuert der Spieler das Geschehen auf dem Monitor mit Hilfe eines neuartigen Fußpedals.

Ein Mittelding zwischen reinem Lernkurs und Spiel ist das Lernspiel. So können Kinder und Erwachsene mit dem Programm "Turtle Grafics" recht mühelos in die Programmiergeheimnisse des Computers eindringen. Und haben dabei noch Spaß an den lustigen Bildern mit der Schildkröte. Wer

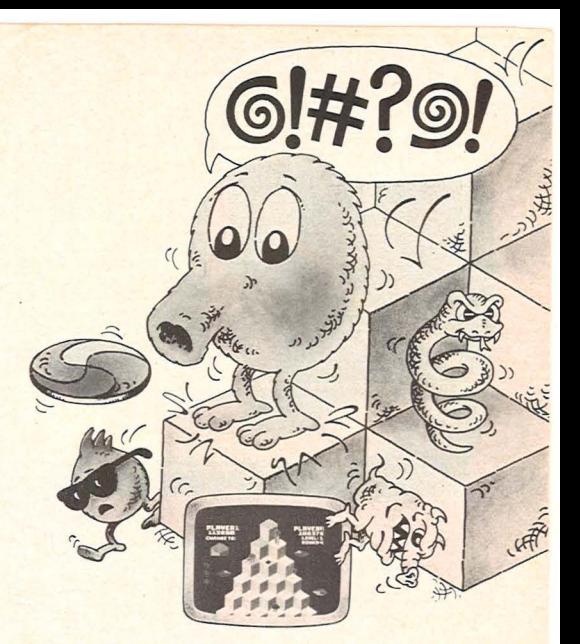

*Q'bert von Parker* 

Lust hat, kann mit dem Rechner seine Kreativität für Farben und Formen durch das Programm, Malen mit dem Computer" (Software von der britischen Firma Acorn-Computer auf Kassette) erweitern.

#### **Großer Nachholbedarf**

Fast alle Spiele, die derzeit auf dem Markt zu haben sind, kommen aus Amerika oder Hongkong. Die Frage drängt sich auf: Warum gibt es eigentlich noch keine deutsche Software auf diesem Sektor? Muß das ernste Volk der Dichter und Denker bei der Erfindung neuer Programme nur Arbeit im Sinn haben? Immerhin - in Hamburg bei der jungen Firma Dynamics scheint sich da etwas zu regen. Die Nordlichter wollen nächstes Jahr eigene und spezifisch deutsche Spiele herausbringen. Ganz weg von Micky Mouse und Galaxis. Da darf man gespannt sein!

Dank der vielen Anbieter auf dem Spielsoftwaremarkt, die alle um einen Platz an der Sonne kämpfen, sind die einzelnen Programme jetzt nicht mehr so ausschließlich an die Hardware eines bestimmten Herstellers gebunden. Viele Firmen bieten Spiele auf verschiedenen Datenträgern an, die zu mehreren Systemen kompatibel sind. Das ist unbedingt ein Fortschritt für die Verbraucher.

Da gibt es einmal die sehr praktischen Steckmodule, die für Homeund Personalcomputer angeboten werden. Dazu kommen noch Kassetten, die sich mühelds vom angeschlossenen Kassettenrecorder in den Rechner einspeisen lassen. Wer die Mehrkosten für ein teures Floppylaufwerk nicht scheut, für den die Mehrkosten fürein teures Floppylaufwerk nicht scheut, für den gibt es Spiele auf Disketten gespeichert.

Der Käufer eines neuen Computers tut gut daran, sich vorher genau zu erkundigen, wie es später mit dem Anschluß verschiedener Datenträger aussieht. Auch der Blick in die farbenprächtigen Prospekte der Softwarehäuser - hier gibt es oft Tabellen, die auflisten welches Programm zu welchem Computer paßt - lohnt sich. Die Auswahl ist groß; das Durcheinander bei der Systemanpassung aber leider auch.

Um das Spielgeschehen auf dem Bildschirm möglichst wirksam steuern zu können, gibt es neben der Tastatur des Rechners diverse Zusatzgeräte. Da sind die inzwischen ergonomisch perfektionierten Joysticks - Schnellschaltknüppel mit superweichen Kugelgelenken und fingergerecht geriffeltem Stiel. Noch effektiver scheint der Trackball zu sein, eine Gummikuppel, die sich in alle Richtungen hin drehen läßt und dem Spieler einen Aktionsradius von 360 Grad einräumt. Der neue Knüller bei den Steuergeräten ist das Joyboard, eine Art Minisurfbrett, das der Spieler mit dem ganzen Körper bewegen muß. ln erster Linie natürlich für diejenigen gedacht, die im trauten Heim ihre jeweiligen Skioder Surftrainings absolvieren wollen. Aber man kann auch anders damit spielen - und sicher ist Eines: wenn mehrere Leute die ersten Wippversuche auf dem Ding machen, gibt es einen Riesenspaß.

Für die richtigen Fans, die sich einen Home-Computer zum "Einsteigen" gekauft haben, dürfte das bloße Einlegen einer Spielkassette auf die Dauer sicher nicht genügen. Für sie beginnt die Spielfreude ja gerade damit, daß sie an fangen, die Qualitäten ihres schlauen Kastens auszuprobieren. Erst mal alle Tasten drücken und sehen, was vom Computer für Antworten kommen!

#### **Programme erstellen**

Die Phantasievollen und Risikofreudigen legen da das Anwenderhandbuch bald zur Seite und sehen sich nach neuen Anregungen um. Neben den unzähligen Leitfäden zum Erlernen der EDV, die zum Teil gerade für den Anfänger reichlich kompliziert aufgebaut sind, gibt es heute auch eine Reihe vergnüglicher Bücher, mit deren Hilfe man sich seine eigenen

Spiele programmieren kann. Diese Methode hat nicht zuletzt den Vorteil, daß der Spaß um einiges billiger kommt als · bei den teuren Fertigspielen.

#### **Spar-Bücher**

Diese Bücher findet man oft schon neben den ausgestellten Home-Computern. So gibt es zu dem kleinen Sinclair ZX 81 zwei handliche Paperbacks, die einmal 34, einmal 49 Spielprogramme bieten. Herausgeber ist der Cooperation-Verlag in München. Die Autoren Alistair Gourlay und Tim Hartnell beschränken sich in ihrer Programmauflistung auf das Nötigste und setzen damit bei ihrem Leser schon einige Kenntnisse voraus. Allerdings muß auch die geringe Speicherkapazität von Sinclairs Kleinstem hier berücksichtigt werden - die Spiele sind sehr einfach aufgebaut und es gibt außerdem keine Farbe.

Sehr viel anspruchsvoller und auch teurer sind dagegen zwei Bände vom Sybex-Verlag. Titel: , Basic-Computer-Spiele". Diese Programme sind nicht an eine bestimmte Hardware gebunden, sie laufen mit Microsoft BASIC Version 4. Zusätzlich gibt es Umsetzungshinweise für andere Basic-Compiler. Die Bücher sind im Querformat sehr übersichtlich gestaltet.

Für jemand mit guten Englischkenntnissen gibt es zum Atari-Computer die Spielesammlung ..Games for the Atari" aus dem Hofacker-Verlag. Hier bekommt man für Action-Spiele wie ,,Smarty", ,,Bomber", ,,Robot Attack", "Ball" auch eine spezielle Joystick-Programmierung.

Wer einen Commodore Computer besitzt, der findet in "Herrmanns Programmsammlung" eine reichhaltige Auswahl der verschiedensten Spiele. Sehr anschaulich werden hier neben den in BASIC geschriebenen Programmen auch die zugehörigen Mattscheibenbilder gezeigt.(lm IWT-Verlag).

#### **Spielerisch lernen**

Das Feld der elektronischen Unterhaltung ist fast grenzenlos geworden. Ob man nun mit Freunden am Bildschirm Fußball spielt, farbige Monster jagt oder ein Autorennen simuliert - mit den neuen Home-Computern läßt sich eine Menge anfangen! Gerade für den Laien ist der unkomplizierte " spielerische" Umgang mit einem Kleinrechner eine gute Vorbereitung auf die spätere EDV am Arbeitsplatz.

*Ellen Vaki/y* 

#### **Auf diese Home-Computer laufen die Spiele**

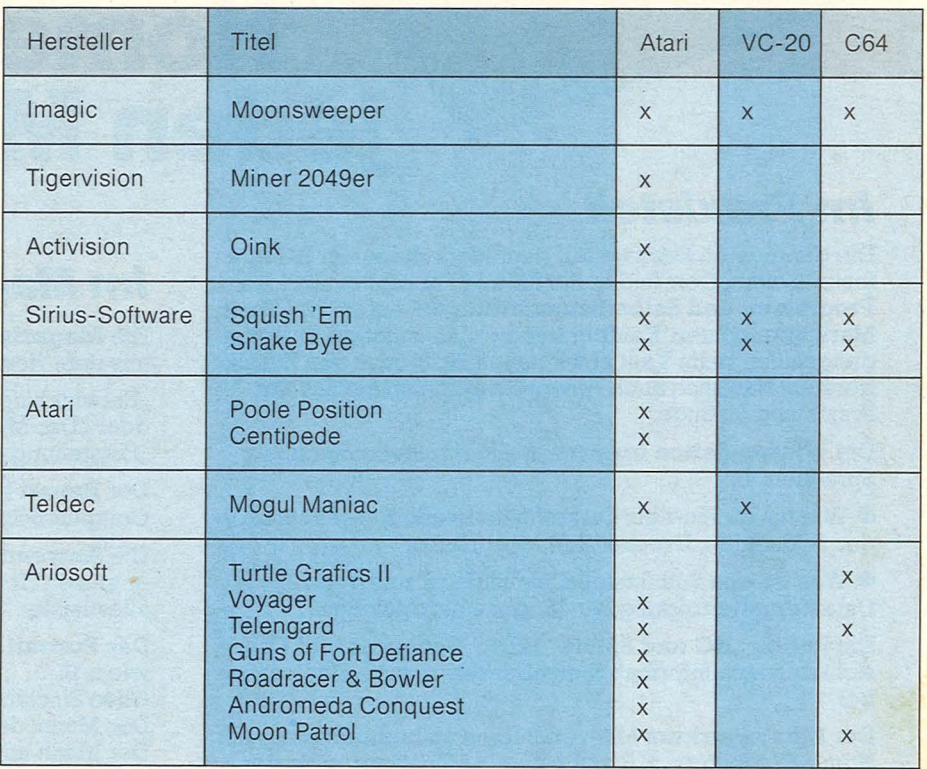

# **Das II. bietet <sup>L</sup>C Mein Home-Computer jeden Monat:**

### *Im Praxisteil*

Die gängigsten Rechner auf dem Markt haben in HC ihre festen Seiten. Dort finden Sie für alle Fabrikate nützliche **Programm- und Selbstbauanleitungen,** außerdem Tests, Marktübersichten, Kaufberatung- also wichtige Entscheidungshilfen beim Kauf eines neuen HC's oder von Zusatzgeräten. Natürlich auch Anwendungsbeispiele aus der Praxis und Listings.

Die **Wissen-Seiten** erklären in allgemeinverständlicher Sprache z. B.:

**e** Wie funktioniert ein Diskettenlaufwerk, Kassettenrekorder, Bildschirm, Drucker, Mikroprozessor

**e** Was ist eine Schnittstelle, ein Bildschirmtext, eine Datenfernübertragung, ein Modem, ein Speicher

Die Rubrik "HC und Spiele" bringt Neuheiten und Übersichten sowie Informationen über das riesige Spieleangebot

Der **Einsteigerkurs** hilft von Beginn an beim Umgang mit Home-Computern, z. B. mit einem BASIC-Kurs, oder der Einführung in systematisches Programmieren. Mit ihm hat der Beginner sehr schnell ein Erfolgserlebnis.

### *Im Magazinteil*

Scan: S. Höltgen

Die **Magazinstones** bringen interessante Reportagen aus dem Home-Computerbereich, wie z. B.:

"Entwicklungsgeschichte eines Home-Computers", oder "Der Mikro-Computer in der Ausbildung", oder "Entstehung eines Computerspiels".

Der **Report** bringt einen aktuellen Bericht von der Home-Computer-Szene - von Ausstellungen und Messen etc.

Die **Anwenderstory** stellt jemanden vor, der erklärt, wie er seinen Home-Computer nutzt und was dieser für ihn alles leistet.

Das **Portrait** stellt bekannte Home-Computer-Leute vor, wie z. B.

Clive Sinclair, oder Der Mann, der den VC 20 entwickelte, oder Der Mann mit der größten HG-Sammlung.

**Tfps und Tricks** 

# "DIE VERBRAUCHERFIBEL » MEIN HOME-COMPUTER« MIT WERT-VOLLEN TIPS GIBT ES JETZT ALS ZUGABE ZU EINEM HC-ABONNE-**MENT - OHNE EINEN** PFENNIG EXTRA!"

## **Lassen Sie** sich keine Ausgabe von HC entgehen, denn nur<br>mit HC im Abonnement holen Sie auch das etzte aus Ihrem Home-Computer!

Und außerdem macht es doch wirklich noch mehr Spaß, wenn Sie Ihren HC nicht nur zum Spielen nutzen können.

HC im Abo bietet unheimlich viel für weniger als 5 Mark pro Monat, denn außer der Ersparnis (12 Hefte zum Preis von II) profitieren Sie noch von folgenden Abonnement-Vorteilen:

#### **• Die Verbraucherfibel "Mein Home-**Computer"

Sie erhalten sie zusammen mit dem ersten Heft Ihres Abonnements. Sie ist im Preis für die erste Bezugsperiode enthalten und gibt Ihnen wertvolle Tips für Kauf und private Anwendung von Computern.

#### **• Eine praktische Sammelbox**

"ermöglicht Ihnen jederzeitigen direkten Zugriff" zu<br>Ihrem gesammelten HC-Wissen und ist im Preis für die erste Bezugsperiode enthalten.

#### Der Postbote bringt Ihnen HC regelmäßig druckfrisch ins Haus.

Das ist bequem und kostet Sie keinen Pfennig extra.

#### **Wenn Sie in Urlaub sind,**

oder wenn HC beim Händler mal vergriffen ist als Abonnent entsteht Ihnen dadurch keine Informationslücke. Das ist wichtig, denn nur HC-Komplett bedeutet komplette Information über den Home-Computer und alle Anwendungsmöglichkeiten.

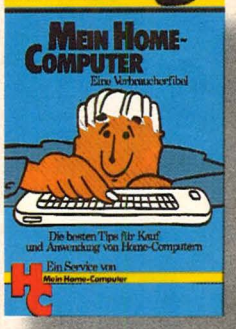

Г

I

I

ſ

Γ

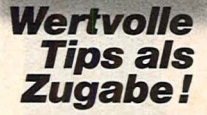

Die abgebildete Verbraucherfibel .Mein Home-Computer" erhalten Sie mit dem ersten Heft **Ihres HC-Abonne**ments. Sie kostet keinen Pfennig extra und gibt Ihnen wertvolle Tips für den Kauf und die private Anwendung von Computern.

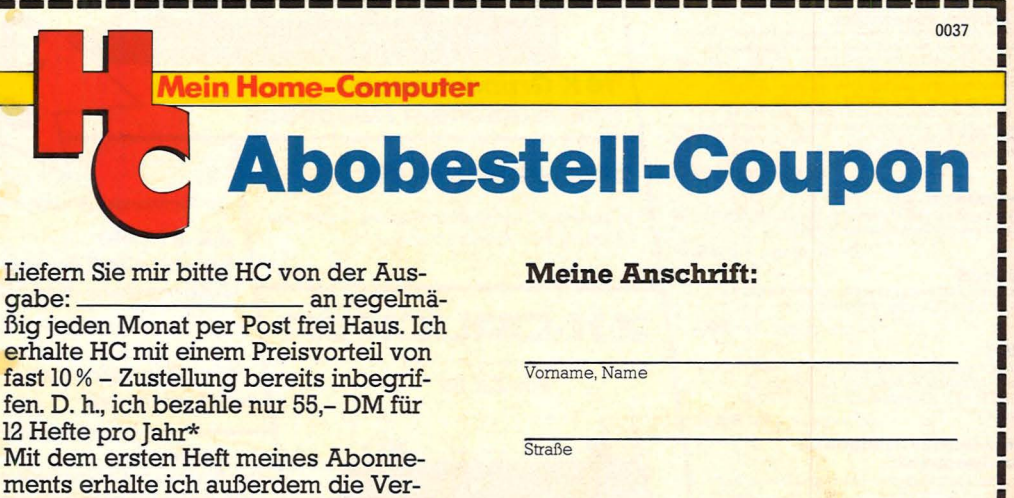

braucherfibel "Mein Home-Computer" und kurz darauf die praktische Sammelbox. Beides kostet mich keinen Pfennig extra.

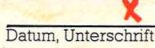

PLZ, Ort

(Ich weiß, daß ich diese Bestellung innerhalb von 8 Tagen beim Verlag widerrufen kann. \*Auslandspreise und Kündigungsbedingungen siehe Impressum.)

Coupon bitte ausschneiden und einsenden an:<br>HC-Leserservice, Vogel-Verlag, Postfach 67 40, 8700 Würzburg 1

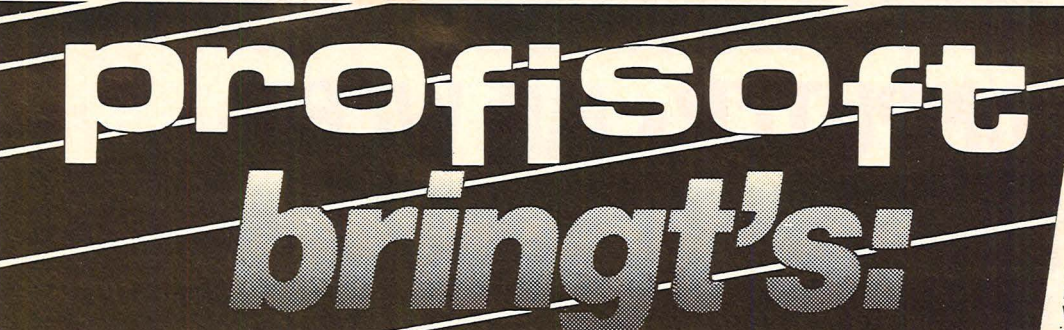

#### Soft- und **Hardware Spectrum**

#### **Scramble**

Scramble<br>Dieser Flug durch einen mit mannigfaltigen Gefahren<br>Enspickten Tunnel fordert Geschricklichkeit und schnelle<br>Entscheidungen Haben Sie die Nerven für dieses<br>aktionsreiche Spiel? Wagen Sie den Versuch! Art. Nr. SP 201 DM 25.-

Invaders **Invaders**<br>
Jetzt bekommen Sie dieses geradezu schon klassische<br>
Jetzt auch einen Spectrum Zusatzlich konnen<br>
Sie jetzt auch einen Schutzschirm in Aktion treten Iassen. Die<br>
der verschiedenen Schnelligkeitsistlen ermöglich Art. Nr. SP 202 DM 25,-

#### Gulpman

**COMPTE AND SET AND SET AND SET AND SET AND SET AND PROPER PLACE PROPERTY PROPERTY AND SET AND SET AND SECTION SCHOOLS SCHOWED SCHOOLS SCHOWED SCHOOLS SCHOWED SCHOOLS SCHOWED SCHOOLS SCHOOLS SCHOOLS SCHOOLS SCHOOLS SCHOOLS** Art. Nr. SP 204 DM 29.

**Spectrum Schach**<br>Das bewährte Schachprogramm<br>nun auch für den Spectrum 48K! nm von Artic Computing

Art. Nr. SP 223 DM 34,-Spectrum Sprach-Schach<br>Wie Spectrum Schach, jedoch mit Sprachausgabe des<br>gewählten Zuges (Englisch).

Art. Nr. SP 222 DM 36,-

**Pingo** (48K)<br>Das neueste Actionspiel von profisoft. Lenken Sie<br>Ihren Pinguin so durch das Treibeis, daß Sie den<br>Sno-bees entgehen M. Nr. SP231 DM 25,-**Space Missile Command** 

Space MISSIPE Command for the 2X Spectrum<br>challech. Beschützen Sie sechs Städte vor<br>todichem Meteoritenerinschlag...<br>Art. Nr. SP233 DM  $25, -$ 

**Jangler** (48K)<br>Ein Spiel, wo alles durcheinandergeht.<br>Ein Spielled voller schlangelnder Raupen.<br>die unter Kontrolle gebracht werden.<br>um den High-Score zu erzielen.<br>Art. Nr. SP232 DM **25,-**

**Music Composer** efault die Eingabe von bis zu<br>
ca. 23000 Noten, die dreistimmig und in der exercitorial of the dreistimation of the Accretion schembweise auf dem Bildschirm<br>
agencei tur die der den Tonausgang hotbar<br>
gem

Art Nr SP 206 DM 35 .-

**Editor/Assembler**<br>
Sie mochten in Maschinencode programmieren? Dann<br>
Sie mochten in Maschinencode programmieren? Dann<br>
Zusatzlich besitzen Sie jerzt folgende «Extras». Automatische<br>
Zeilenrumenerung, funkciotatalge Labels

**M-Coder II** (48K)<br>Ein verbesserter Basic Compiler, der jetzt Stringvariable<br>annimmt; keine Gleitkommaarithmetik! Art. Nr. SP 207 DM 35,-

#### **Tasword**

Ein Textverarbeitungsprogramm mit der Option für<br>64 Z/Zeile. Mit deutscher Anleitung. 48 K.

Art. Nr. SP 221 DM 39,-

#### **Toolkit**

**DIE Hilfe für den Basic-Programmierer nun auch für den Spectrum. RENUMBER, BLOCKVERSCHIEBUNG -<br>BLOCK-LÖSCHEN, VARIABLENANZEIGE, STRING-<br>TAUSCH u.a.** Art. Nr. SP 218 DM 30,-

#### Maschinencode-Handbuch

**Maschment Containers Containers (1986)**<br>Deutsche Einführung in die Maschinensprache auf dem<br>Spectrum, Mit ROM-Listing. Art. Nr. SP317 DM 25,-

**Aufrüstsatz**<br>für den Spectrum 16 K auf 48 K.

Art. Nr. 301 DM 98,-**Joystick + Interface**<br>Art. Nr. 310 DM **95,-**

**Interface Centronics-parallel**<br>Akzeptiert LLIST, SPRINT ohne Software. Jetzt lieferbar. Art. Nr. 311 DM 178,-

#### **Software Commodore 64**

#### **CBM Faktura 64**

Das Fakturier- und Artikelverwaltungsprogramm für bis zu 1500 Artikel. Mindermengenstatistik, automatische Preiskorrektur etc.

Art. Nr. VC166 DM 300,-

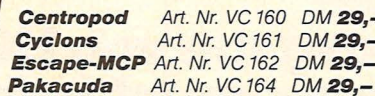

Diese snannenden Action-Spiele sind nur ein Auszug aus unserem ständig wachsenden Angebot. Fragen Sie uns nach weiteren Neuheiten für den Commodore 64.

#### Soft- und **Hardware ZX 81**

**Toolkit** 

DAS Hilfsprogramm für den Programmierer. Mit neun Befehlen incl. RENUMBER und APPEND snaren Sie Stunden!

Art. Nr. 072 DM 28 .-

#### **Erweitertes Basic**

Erweitert den Befehlssatz mit einer<br>Vielzahl von Befehlen, die Sie schon immer vermißt haben (READ, DATA, ON/ERROR/GOTO u.v.a.m.). 1,7K Speicherbedarf.

Art. Nr. 083 DM 29.-

#### **Meditor**

Ein zweites Betriebssystem mit Screen-, Grafik- und Texteditor, beliebig große Bildschirmmatrix, Fensterscroll, Bildschirmmaske etc. Art. Nr. 081 DM 35,-

#### **Maschinencode-Fibel** für den ZX 81

(mit ROM-Listing) von J. Merz. Eine leichtverständliche Einführung in die Maschinensprache für den Anfänger, der weiter möchte. Art. Nr. 078 DM 19,80

#### **Memopak 16K** DM 98.-**Memopak Tastatur** DM 175.-**ASZMIC-ROM** DM 168.-

Drucker, Speicher, Schnittstellen etc. sowie ca. 40 weitere Programme finden Sie im ZX-81-Info.

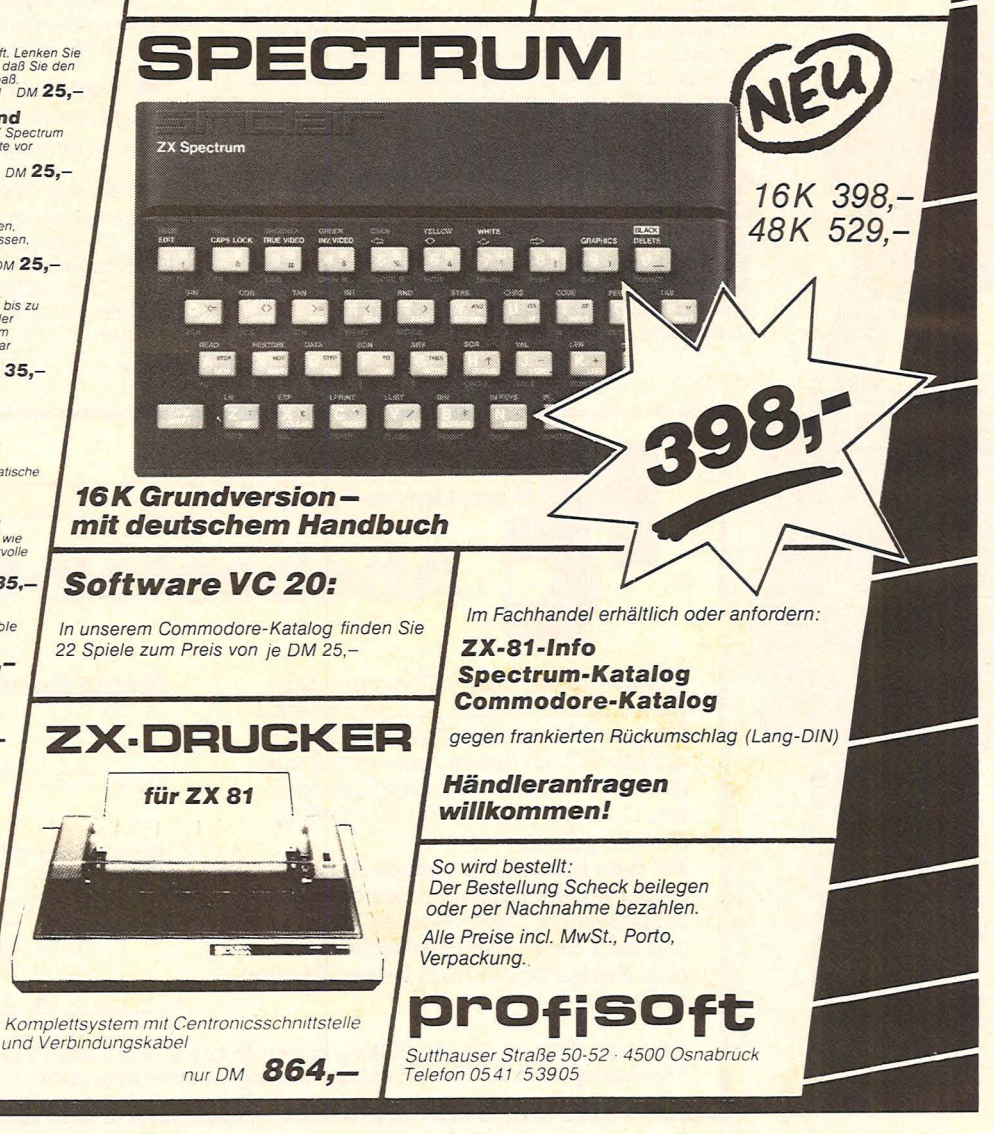

# Gleichgesinnte unter sich

### Nach der Veröffentlichung der Apple-Clubadressen geht es in dieser Ausgabe um die Fans von Atari, Commodore und Sharp

#### Atari Club Deutschland

Herrn Frank Gerecke Sonderburger Str. 15 **1000 Berlin 65** Tel.: 0 30-4 93 94 49

#### Atari Computer Club

Herrn Volker Modrach Mörchinger Str. 52 1000 Berlin 37 Tel.: 0 30-8 12 11 25

#### Unabh. Atari User Club

Herrn Thomas Piesbergen Brinkerstr, 76 3012 Langenhagen 1

#### Atari User-Group Solling

Herrn Holger Kipp An den Teichen 21 3450 Holzminden

#### **ACD Atari-Club Düsseldorf** Frau I. Andrew Ackerstr. 26 4000 Düsseldorf 1

Atari User Club **Kurt Hermann** Uerscheider Str. 130 5650 Solingen 11

Atari-Club N. Wagner Savignystr. 51a 6000 Frankfurt 1

Atari-User-Club Herrn H. J. Meyfeldt Scharnhorststr. 35 6200 Wiesbaden

Atari-Computer-Club **Herrn Manfred Niederer** Innstr. 50 8500 Nürnberg

#### Atari-Club **Thomas Tausend** Am Felsenkeller 15 8764 Kleinheubach

#### CBM-Software-Tauschclub

Herrn Marc Wardenga Rodomstorstr. 26 **2320 Plön** Tel.: 045 22/33 53

VC-20-Club Wolfsburg **Herrn Michael Steder** 

Braunschweiger Str. 8 3180 Wolfsburg 12 Tel. 0 53 61/6 25 00

#### CBM-Computer-Benutzer-

club Herrn Klaus-H. Luttmer An der Bahn 4 3031 Eickeloh Tel.: 051 64/7 52

VCAC VC-Anwender-Club Herrn Jürgen Wagner Auf der Wiedigsbreite 14 3500 Kassel Tel.: 05 61/88 62 89

VC-20-User-Club Dorsten Herrn Stefan Venderbosch Kampstr. 54 4270 Dorsten 11

CBM-Info-Club A. Seifert Postfach 20 01 26 5060 Bergisch-Giadbach

CBM 2001-Anwenderclub Frankfurter Str. 171-175 6078 Neu-Isenburg

21. Century Softs VC-20-Software Langenfelder Weg 7 6570 Hochstetten-Dhaun

VC-20 Saar K.-D. Henz Im Langgarten 9 6619 Büschfeld

VC-20-CBM-Interr.-Gem. Herrn Klaus-Dieter Keller Ortsstr. 77 6650 Homburg 8

#### CBM-Softwareclub (VC 20)

Herrn Timo Kissel Neudensteiner Höhe 14 6921 Spechbach

Interessengem, PET/CBM Herrn Klaus-D. Eckrich Pfalzgrafenstr. 28 6700 Ludwigshafen

CBM-Softwareclub (8032) Herrn Harry Dietert Max-Eyth-Str. 16 7170 Schwäbisch Hall

**Burghard Heidegger** Deutsche 64er In den Weihermatten 30 7800 Freiburg

CBM-Software-Tauschclub Herrn Lothar Hofmann Schrotacker 27 8650 Kulmbach Tel.: 0 92 21/40 31

Comm & Co. Dietmar Schnitzer Sandleite 1 8601 Deusdorf

Casio-Sharp-Software-Club Herrn Carsten F. Schulz Hans-Böhm-Zeile 12 **1000 Berlin 37** 

Sharp-MZ80-Benutzeraruppe c/o Fische! GmbH Kaiser-Friedrich-Straße 54a 1000 Berlin 12 Tel . : 0 30/3 23 60 29

#### MZ-80-Club

Herrn Heino Kruppe Pinneberger Chaussee 8 2000 Harnburg 54 Tel. : 0 40/5 70 84 01

MZ-80K-Benutzer-Club Herrn Rainer Bartel Tarpenbekstr. 61 2000 Hamburg 20 Tel.: 040/477681

**Sharp Computerclub** Software, Henner Knauss Schleusenstieg 34 2000 Hamburg 65

Sharp-Computerclub Herrn Gerhard Roschlaub Heidestr, 8 2000 Hamburg 20

#### PC-1211/TRS-80-Hardware-Interessengem. Arm. Fendel

Gärtnerstraße 20 4300 Essen 1 Tel.: 02 01/27 73 23

#### Interessengem. der Sharp-

Freunde, Herrn H. Trobith Schäferstraße 48 4618 Kamen Tel.: 0 23 07/7 57 77

PC1211-Softwareclub Herrn Klaus Ditze Nikolaus-Ehlen-Str. 6 5354 Weilerswist

User-Club MZ-80 RH/Main Herrn Robert Lechner Saalburgstr. 28 6000 Frankfurt 60

Sharp PC 1211 Userclub Herrn Alex. Schumacher Rohräckerstr. 45 7031 Hildrizhausen

PC 1211-Hardware Int-Gem. H. Grothe

Pötschnerstr. 2 8000 München 19

#### MZ-80K-Club Edgar Kupka Postfach 29 61

8580 Bayreuth

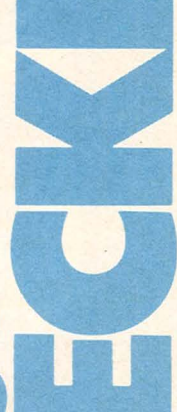

# Die neuen Freunde

# Reich mir die Klaue, Genosse! Intelligente Home-Roboter bereiten sich<br>auf eine friedliche Invasion vor

Auf einmal waren sie da. Unbemerkt und nahezu lautlos schlichen sie sich in Tausende von Haushalten ein, machten sich auf Messeständen breit, besetzten Hobbykeller und Industriekomplexe.

1984: Die Welt wird von Computern und ihren Handlangern, den Robotern, beherrscht - prophezeihte Orwell vor 37 Jahren.

1984: Ein neues Zeitalter bricht an, das Zeitalter der intelligenten menschenähnlichen Automaten, die unser Leben leichter, schöner, sicherer machen sollen. So sehen es die Hersteller der brandneuen Home-Roboter: "Willkommen im Jahr 1 A. B. Es beginnt eine neue Ära in der Geschichte der Technologie - Ein Traum wird zur Wirklichkeit" A. B. steht für "androbotics" und damit für eine ganze Sippe der Eindringlinge.

Ob Traum oder Alptraum - die Invasion der rollenden, sprechenden und grapschenden Minimonster scheint nicht mehr aufzuhalten zu sein. Allein in diesem Jahr fanden in den USA 9000 Home-Roboter ein Heim, ihre Hersteller versprechen sich einen ähnlichen Boom, wie er bei den Computern derzeit zu beobachten ist, obwohl die Preise vorerst noch recht hoch sind (um die 8000 Mark). Mit der erhofften massenhaften Vermehrung dürften auch die Anschaffungskosten schnell vom Kleinwagen-Niveau herunterklettern.

#### **Bildungslücken**

So jung die neuen Invasoren auch sind - sie unterscheiden sich schon deutlich in ihren Talenten, ihren Bedürfnissen und vor allem ihrem Äußeren - Robo-Town hat viele Gesichter. Die einen verstehen sich als Showmaster, die anderen als Hausdiener, wieder andere bieten sich als Lehrer, Kindererzieher oder Barkeeper an. Manche reden in mehreren Sprachen, während ihre einfacheren Kollegen ohne Fernsteuerung keinen Mucks von sich geben. Staubsaugerähnliche Gebilde konkurrieren mit mannshohen Ungeheuern, Geistesriesen mit einigermaßen bescheuerten Maschinenzombies. Eine Eigenschaft ist allen gemein-

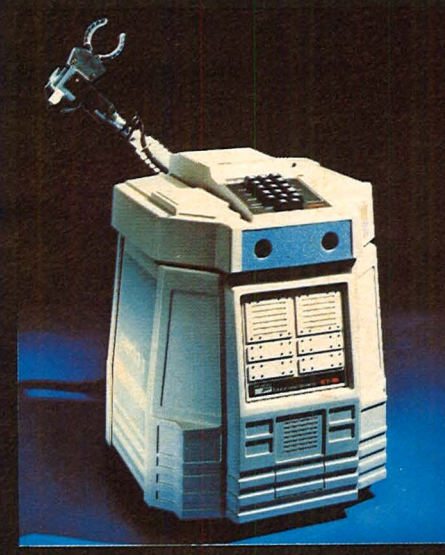

Hero 1, der rollende Computer

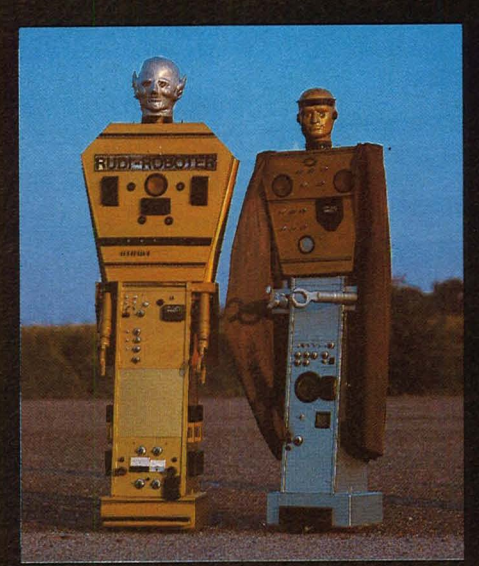

Die größten: Rudi und Echnaton

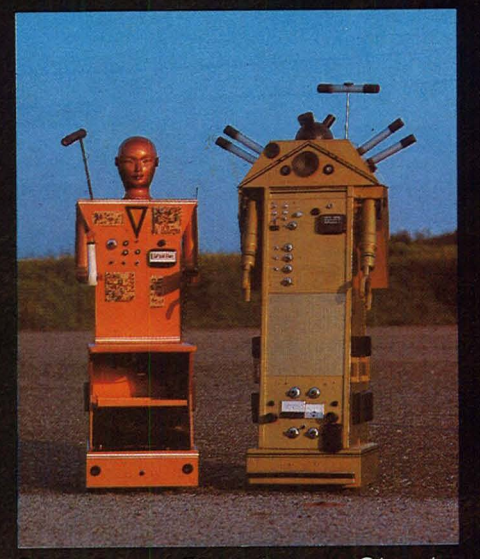

Sputnik und Einstein, von Olesch

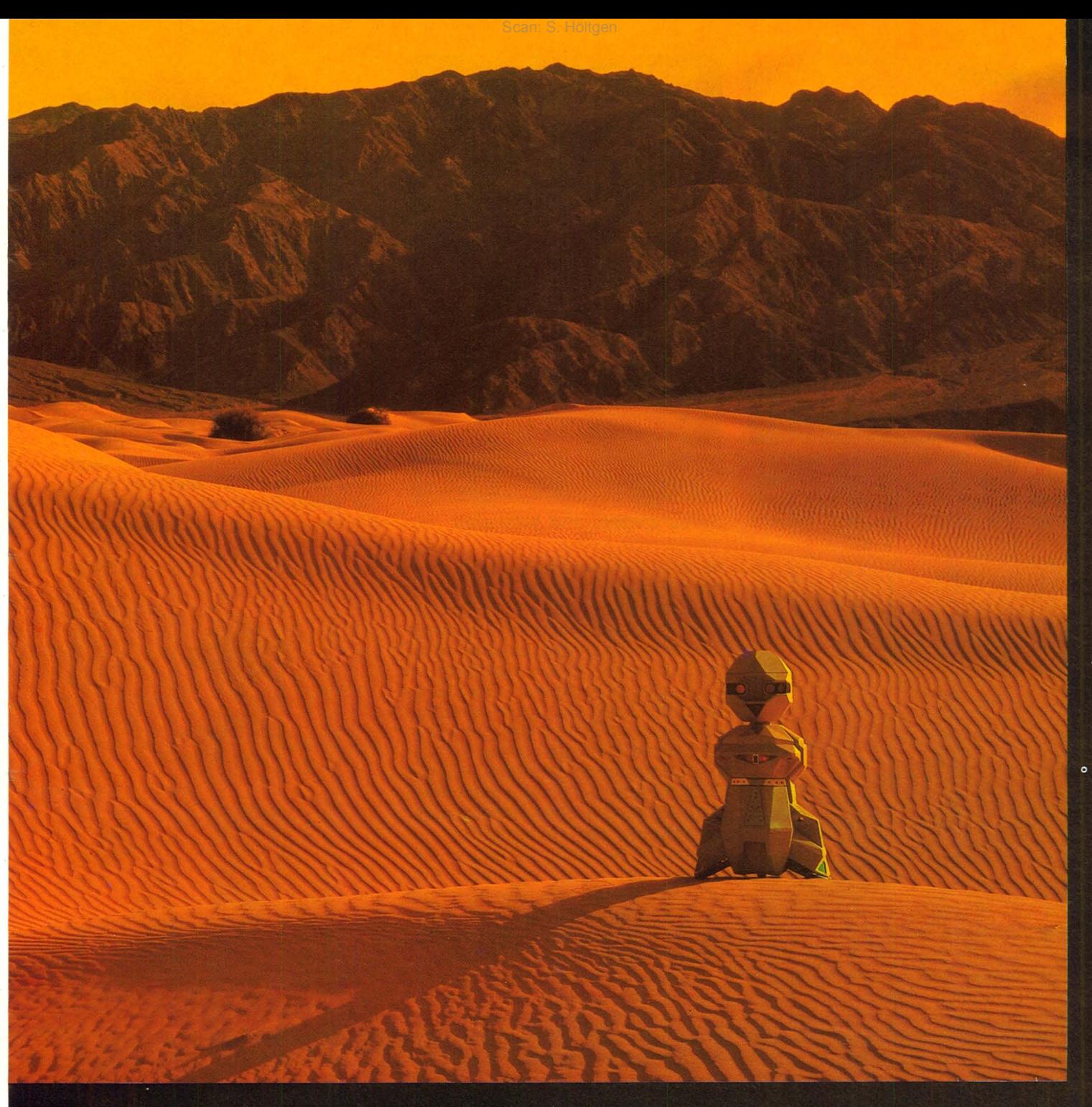

sam: Die Androiden geben sich betont freundlich, jede Wesensähnlichkeit mit Orwells Horrorfiguren streiten sie entschieden ab.

Giganten aus Stahl, Blech und Kunststoff rollen aus der Werkstatt des 27jährigen Diplompsychologen Günter Olesch (Bochum), 80 Kilogramm schwer, bis zu 2,25 Meter groß. Lydia, eine schwarzgelockte Schönheit mit einer Figur wie Raquel Welch (leider nur nabelaufwärts), Cylon, ein langer Dünner mit Kastenkopf, Sputnik samt Bauchladen, Einstein der Abstrakte, der obeliskenförmige Echnaton und ein etwas naiv wirkender Koloß namens Rudi-Roboter sie sind die Stars aus der Bochumer Manufaktur, jeder repräsentiert einen Materialwert von rund 10000 Mark. Unter ihrem blauoder bronzeschimmernden Äußeren verbirgt sich nur wenig Elektronik, dafür eine kräftige Autobatterie und stabile Mechanik, die sie zu immerhin 33 verschiedenen Bewegungsfunktionen befähigt.

#### **Harmlose Monster**

Alle sechs arbeiten im Showbusiness - sie verteilen beidhändig Werbematerial auf Ausstellungen und machen die Besucher an. Cylon gibt schon mal einen aus, aus dem eingebauten Schnapstank, Sputnik würfelt gerne (und falsch), sie blicken ihr Gegenüber mit rotglühenden Augen an und geben ...futuristische Musik" von sich wenn sie nicht gerade Monologe vom eingebauten Tonband ablaufen lassen oder mit zahlreichen elektronischen Effekten für werbewirksames Aufsehen sorgen. Ultraschallsensoren verhindern das<br>Schlimmste: 60 Zentimeter vor jedem Hindernis stoppen die dicken Brocken automatisch ab.

Gestalten, die zuvor nur die Phantasie der Science-fiction-Autoren bevölkerten, setzte Olesch in die Wirklichkeit um. Verglichen mit seinen friedfertigen Monstern wirken die "echten" Home-Roboter<br>eher zierlich: Ihr Ahnherr ist Erzwo-Dezwo, der Star des Kinohits<br>,,Krieg der Sterne". Das quirlige Kerlchen glich einer versilberten

#### **Report**

Mülltonne, war aber innerlich zutiefst menschlich - es verbarg unter der glänzenden Karosserie einen 112 Zentimeter großen Schauspieler. Seine Nachfahren stecken bis zum Kunststoffscheitel voll hochkomplizierter Elektronik: "Die Ausbaufähigkeit ist größer als die jedes Personal-Computers, der jemals gebaut wurde", betont einer der Hersteller.

#### **Gehirn eingebaut**

In den Gehäusen von Hero 1, Bob, Topo, Fred und Toby ist noch jede Menge Platz für weitere Platinen, die Einschübe sind bereits

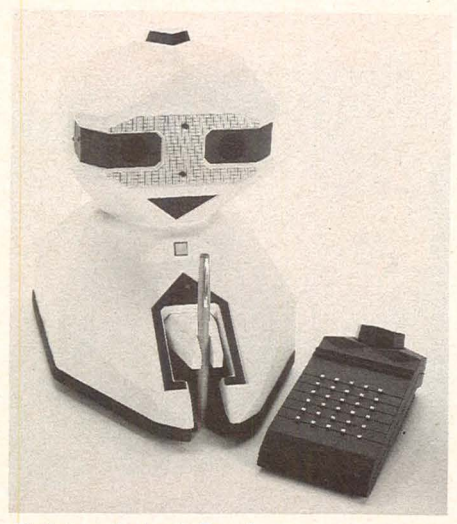

#### *Zeichentalent Fred*

vorhanden. Bob (Brains on Board - zu Deutsch: Gehirn eingebaut) stammt aus der Roboterschmiede "Androbot" in San Jose/USA. Sie wurde von Nolan Bushnell, dem Begründer von Atari, geschaffen. Sein "Gehirn" besteht aus zwei Intel 8086-Mikroprozessoren, er verfügt über 3 Megabyte Betriebskapazität. Mit Infrarotsensoren kann der schlaue Roboter zwischen einem Menschen und einem Möbelstück unterscheiden, die Entfernung schätzt er zentimetergenau per Ultraschall ab. Er rollt also auf sein Herrchen zu, sobald er es geortet hat, macht dabei einen eleganten Bogen um die Zimmerlinde und hält eine freundliche Begrüßungsansprache. Sein Besitzer könnte ihn dann per Knopfdruck zum Kühlschrank scheuchen, worauf er postwendend mit einer Dose Bier zurückkehrt.

Bob läßt sich nahezu unbeschränkt dressieren, man kann sich mit ihm über jedes ASCII-Ter-

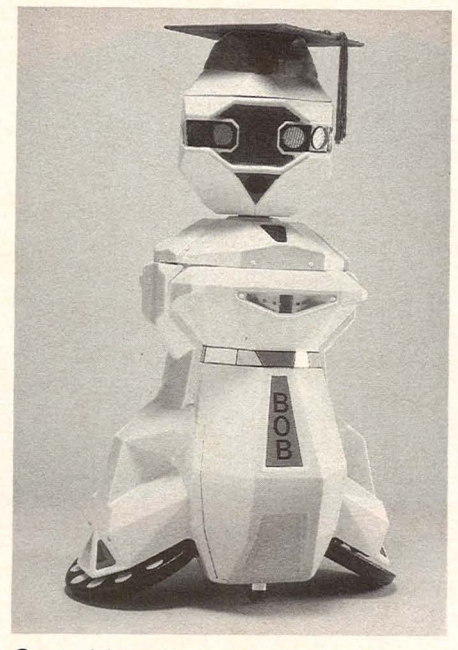

Scan: S. Höltgen

*Sprachbegabt und hilfsbereit* 

minal unterhalten, allerdings nur in der Robotersprache "Androbot Control Language" (ACL). Mit einem selbstgestrickten Programm bekommt der weiße Hausfreund einen eigenen, unverwechselbaren Charakter eingespeist. Sein Brüderchen Topo ist sogar drahtlos über Infrarot-Sender programmierbar, seine Software vorerst auf Apple-Computer abgestimmt. Hat der Roboter erst mal einen bestimmten Weg kapiert - über Joystick oder eingebaute bzw. externe Tastatur gesteuert -, dann vergißt er ihn auch nicht mehr, er findet sich überall zurecht. Wenn es sein muß singt er sogar bei der Arbeit. Über ein Sprachmodul verfügt nämlich jeder Roboter, der auf sich hält.

So auch Hero 1. Sein Sprachsynthesizer erzeugt 64 Töne auf Phonembasis, entsprechend programmiert steht ihm somit ein unbegrenzter Wortschatz zur Verfü gung. Ein umfangreiches System von Sensoren läßt den "Held Nummer Eins" Licht, Ton, Bewegung und Hindernisse wahrnehmen. Nicht genug damit: Der gedrungene Kumpel kann außerdem kräftig zupacken. Aus seinem Kopf wächst ein Greifarm, dem fünf Elektromotoren eine unerreichte Gelenkigkeit verleihen. Den Hero nun einfach nur zum Abspülen oder Staubwischen einzusetzen, hieße, seine Talente zu unterschätzen. Er versteht sich als "Heath Educational Robot", als Lehrmeister also, der seinem Besitzer beibringen will, wie man mit einem Roboter umgeht. Seine Mutter, die Elektronikfirma Heath-Zenith, gibt ihm zu diesem Zweck ein 1200seitiges Lehrbuch mit, in dem nicht nur der Dialog mit Homerobotern, sondern auch die Bedienung und das Programmieren von Industrierobotern trainiert werden kann.

Wer mehr Wert auf Unterhaltung als auf Belehrung legt, wird sich eher mit Fred (Friendly Robotic Educational Device) anfreunden. Der Winzling ist nur 30 Zentimeter hoch, beherrscht aber schon 45 Wörter und kann vor allem zeichnen: Drückt man ihm einen Bleistift in die Klaue, dann malt er alles ab, was auf dem Bildschirm mittels Home-Computer grafisch dargestellt wird. Natürlich folgt er auch Befehlen aus dem Rechner. Da er nur einen Bruchteil seiner großen Artgenossen (so um die 300 Mark)

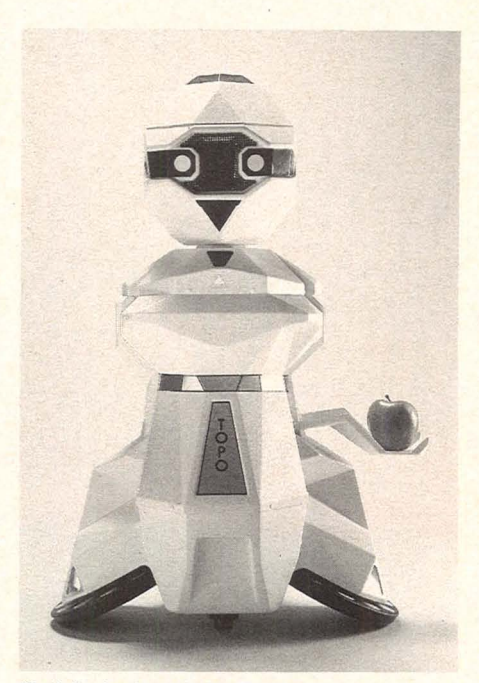

*Schönheit mit X-Beinen* 

kostet, dürfte ihm eine steile Karriere bevorstehen.

#### **Die Herausforderung**

Die rollenden Kunststofftönnchen eröffnen Computer-Freaks eine neue Dimension: War das Hobby bisher fast ausschließlich auf den Dialog mit dem Fernsehgerät beschränkt, so bringen die kleinen Ungeheuer jetzt Leben in die Bude - sie stellen völlig neue und hohe Ansprüche an die Programmierfähigkeit ihrer Besitzer.

Im Gegensatz zu manchen Zeitgenossen lassen sie die Finger von der Hausfrau und vom Cognac, reißen keine schmutzigen Witze und brennen keine Löcher in den Teppich. Und einen Knopf zum Abstellen haben sie auch. *hs* 

**Kaypro bietet Computer-Power** pur. Im robusten Alu-Koffer: alles, was Sie zum aktiven Computern brauchen. Sinnvolle, zigtausendfach bewährte Technologie. Dazu ein integriertes Software-Paket, das sich sehen lassen kann - und, mit dem Sie sofort arbeiten können!

**Srafik&Service** 

Und dann der Preis: So tragbar wie die ganze Maschine. Fragen Sie den Händler in Ihrer Nähe. Oder schreiben Sie uns.

#### **Daten zur Technik:**

CPU Z-80, 2.5 MHz, 64 kB RAM, CP/M 2.2 Massenspeicher: 2 × 191 kB (formatiert) für Kaypro II, 2 X 394 kB für Kaypro 4 und 10 MegaBytes für den Kaypro 10! Ein Monster-Monitor (grün) mit fast 25cm.<br>Riesig: 80 Zeichen und 24 Zeilen. Profi-Tastatur DIN-Deutsch, Rechen-Tasten-<br>block, frei programmierbare Tasten. Centronics- und RS 232 C-Schnittstellen. 12...14 kg, je nach Modell; Breite 46, Höhe 22, Tiefe 42 (cm).

#### **Software inklusive:**

WORDSTAR - der Star unter den Textverarbeitungsprogrammen. THE WORD PLUS ein brandneues »Wörterbuch« (in Deutsch!), SUPERCALC - einfach super für Planung und Kalkulation. M-BASIC zum Programmieren. Und: d-BASE II von Ashton-Tate, das Programm um Daten zu verwalten. Ein Knüller für jeden Computer-Besitzer. Das<br>ist die STANDARD-Software beim Kaypro II. Im Kaufpreis enthalten!

**MUMMUMMUM** 

**Der Portable Computer des Jahres 1983** 

ausgewählt von führenden<br>amerikanischen und europäischen Journalisten<br>im Auftrag des CHIP-Magazins.

der komplette Computer **KAYPRO Europe** 

**Büro Deutschland** Roßmarkt 15, 6000 Frankfurt/Main Tel. 0611/13 44 123

# **Anatomie eines Roboters**

Scan: S. Höltgen

Nicht schön, aber (noch) selten: Das Familienmitglied der Zukunft birgt in seinem Inneren modernste Elektronik und perfekte Mechanik

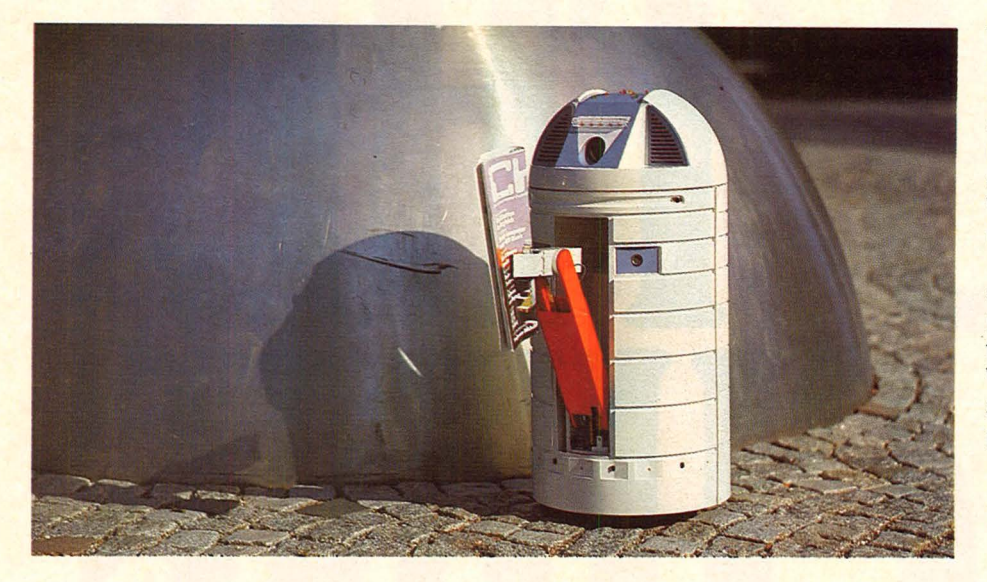

Wohnung herumsteht, verpaßte man ihm eine Anzahl leistungsfähiger Sensoren: Drei Reflexsensoren an der Unterseite können Markierungen am Fußboden (Klebeband) orten und so Bezugspunkte für Wiederholungshandlungen wahrnehmen.

Den Abstand zu einem Hindernis stellt ein Entfernungsmeß-System nach dem bekannten Polaroid-Verfahren fest, also per Ultraschall. Vier justierbare Abstandssensoren sind mit fünf Empfängern gekoppelt. Sie sorgen dafür, daß Toby

"My Name is Nobody" antwortet der tönnchenförmige Home-Roboter, falls ihn jemand nach seinem Namen fragt. Wie er heißen soll, weiß so recht noch keiner. Sein Vater, Kurt Beer, Geschäftsführer der Hamburger Elektronikfirma Rainbow, nennt ihn vorerst mal "Toby" ganz provisorisch, damit das Plastik-Kind einen Namen hat. Toby der Einarmige hat die besten Chancen, zum Roboter des Jahres gewählt zu werden. Der Typ bringt alles mit, was man heute von einem Multitalent aus der Retorte verlangt: "Er kann Abstände messen, Gegenstände orten und Bewegungen wahrnehmen. Mit seinem eingebauten Arm kann er Dinge greifen und weiterreichen. wie etwa Drinks servieren oder Blumengießen", behauptet sein Schöpfer. Er empfiehlt sein Produkt außerdem als Gesprächspartner und als Wachhund.

Toby verfügt nämlich über einen ausgeprägten Geruchssinn, er kann Gas oder Rauch "riechen", außerdem gibt er Laut, wenn sich jemand uneingeladen in der Wohnung aufhält. Geladenen Gästen nähert er sich freundlich, ein Sprachsynthesizer mit 64 Phonemvariationen erlaubt unbeschränkte Plauder-Programmierung, ob in Bayerisch, Ostfriesisch oder Rotwelsch. Seine Fähigkeiten verdankt Toby hauptsächlich dem Mikroprozessor INS 8073 und einem Speichervermögen von 24 KByte, einschließlich der 16K-Erweiterung.

#### **Solide Mechanik**

Der "mobile Roboter für den persönlichen Bedarf", wie der Hersteller seinen rollenden Computer nennt, ist nur für den Einsatz in geschlossenen Räumen gedacht, als Hofhund läßt er sich nicht verwenden, auch vor Stufen verzagt er. Dafür kann sich die einarmige, 70 Zentimeter hohe Kunststoff-Tonne notfalls auf der Stelle drehen: Den Antrieb besorgen zwei starke Elektromotoren über Getriebe und zwei Räder, zwei weitere Räder verhindern ein Umkippen. Andere Motörchen bewegen den voll versenkbaren Greifarm. Ein Akku unterhalb der Bodenplatte liefert genügend Stoff für sechs bis acht Stunden Fahrzeit, wenn er zur Neige geht, rollt Toby automatisch zu seiner Ladestation und schließt sich solange an, bis er wieder fit ist. Damit der Roboter nicht blindlings alles über den Haufen rennt, was in der

etwa 60 Zentimeter vor einem hi derlichen Gegenstand abbremst und ihn elegant umkurvt. Auf alles, was sich rührt, reagiert er ebenfalls: Ultraschall-Sensoren, die nach dem Dopplerprinzip arbeiten, melden ihm die geringste Bewegung im Raum. Je nach Programmierung reagiert der Roboter auf

#### **Intelligenz im Bauch**

**1** Leuchtdioden zur Funktionskontrolle **2** Reset-Taste 3 Schlüselschalter **4** Folientastatur **5** RS 232-Schnittstelle **6** Joystickanschluß 7 Platine für Ultraschall-Abstandsmessung **8** Greifarm **9** Greifarm-Verschalung **10** Flachband für Portanschlüsse **11** Summer **12** Portbaustein **13** Treiber für LEDs **14** CPU-Karte **15** Mikroprozessor INS 8073 **16** EPROMS 17 Schreib-Lese-Speicher (RAM) **18** Synthetische Spracherzeugung **19** Analog-Elektronik für Bewegungsmelder **20** Ansteuerung für lnfrarot-Abstandssenso- • ren **21** Akku **22** Antriebsräder 23 Getriebe **24** Stützräder

#### **Technik**

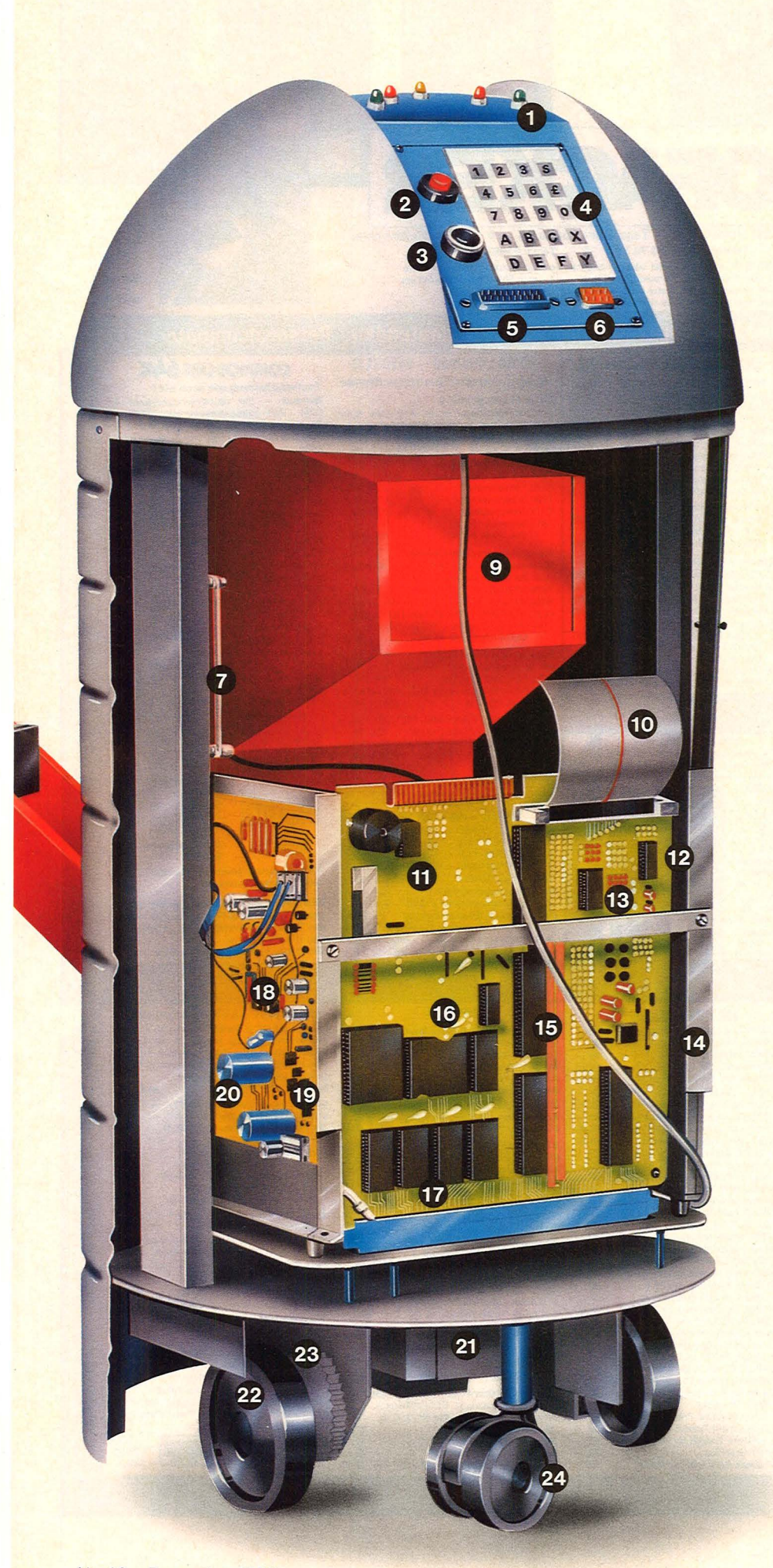

den Gast, indem er ihm ein Bier bringt oder die Polizei anruft.

Wenn es irgendwo brenzlig oder explosiv wird, verraten ihm je ein Gas- und ein Rauchsensor die prekäre Situation - in Amerika wird der Kleine schon als Feuerlöscher eingesetzt. Als unermüdlicher Wachmann kann er so getrennte Räume überwachen und bei jeder nur denkbaren Unregelmäßigkeit Alarm schlagen.

Außerdem ist er seinem Besitzer treuwie Gold und hört nur auf den Befehl seines Erziehungsberech-<br>tigten: Die Programmierung läßt sich mit einem Schlüssel verriegeln. Je nach Einsatzzweck liefert der Hersteller verschiedene Software-Pakete, so etwa eine Ausweichroutine oder ein PR-Pakkage. Der Fahrplan wird entweder über einen Rechner – etwa einen Apple II- eingegeben oder über die eingebaute Folientastatur. Am einfachsten geht es mittels Joystick: Der Besitzer zeigt seinem Roboter einmal den rechten Weg, Toby vergißt ihn nie wieder.

Sein jeweiliges Vorhaben gibt er rechtzeitig bekannt, mit zehn Leuchtdioden, die seinen Scheitel schmücken. Intelligenz und Fähigkeiten des neuen Hausfreundes wachsen mit der verfügbaren Software, aber auch mit weiteren Sensoren. An Platzmangel scheitert seine weitere Karriere bestimmt nicht, in seinem Inneren ist noch jede Menge Raum für weitere Platinen-Einschübe. Soviel Technik alles vom Feinsten - hat natürlich ihren Preis. Der Roboter kostet mit dem gesamten Zubehör - Greifarm, Speichererweiterung und Sprachsynthesizer - fast 10 000 Mark, in der abgemagerten Grundausstattung immerhin noch 8870 Mark. Wer soll sich einen so teuren<br>Freund leisten? Kurt Beer hofft auf Computerfans – der Hamburger Apple-User-Ciub konnte sich \_kaum mehr von einem Probeexemplar trennen - auf Geschäftsleute, die Toby für Reklamezwecke einspannen, aber auch auf Snobs, denen diese Art von Hausmädchen gerade noch gefehlt hat. *hs* 

#### **Roboter ante portas!**

Wer den 10 000-Mark-Superstar gewinnen möchte, sollte sich mal unser Pre isausschreiben auf der Seite dieses Heftes näher ansehen

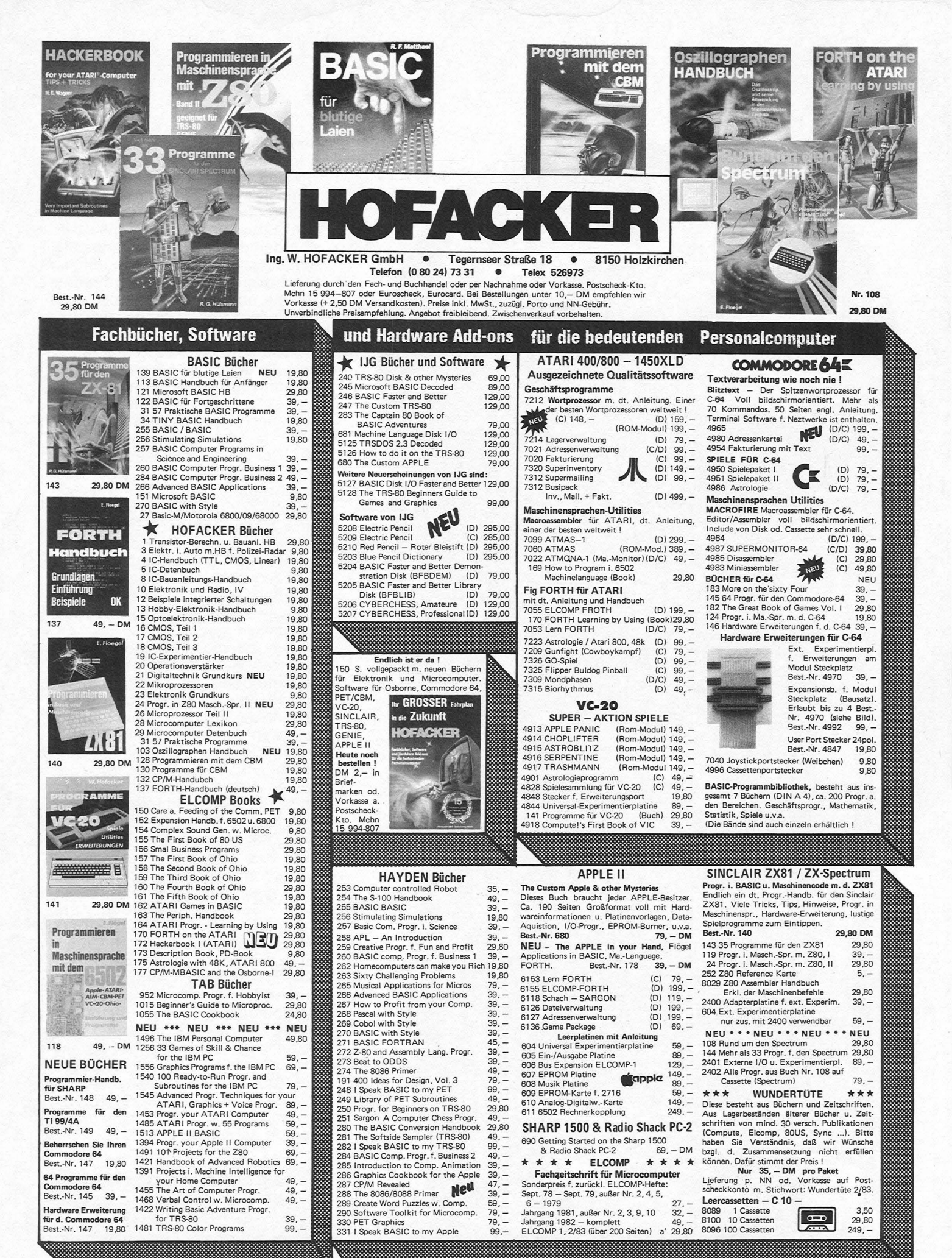

#### **Porträt**

# **Für elektronische Feinschmecker**

**Mit der selbstentwickelten Musikcomputersprache entstehen immer neue Klangvariationen. Das Fazit: Bereits drei veröffentlichte Langspielplatten** 

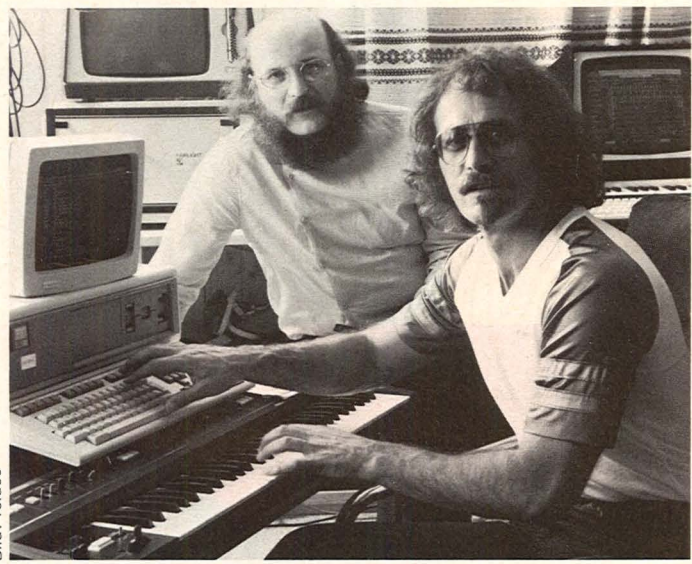

Ort des Geschehens: Linz, Österreich. Hier lebt in einem "elektronischen Försterhaus" ein Musikcomputer-Team, dem es seit einigen Jahren immer wieder gelingt, die Speisekarte der elektronischen Musikszene durch einige kreative Spezialitäten zu bereichern.

1980 begannen Hubert Bognermayr, Harald Zuschrader und Klaus Pruenster mit der Entwicklung an einem Musikcomputer-Sy-<br>stem namens Fairlight namens " Fairlight CMI". Die erstaunlichen Ergebnisse des Teams : Sie erschlossen sich die Möglichkeit, alle Klänge der Welt digital mit dem Computerinstrument aufzunehmen und diese rein gestimmt über eine Klaviertastatur wiederzugeben. Damit standen den Künstlern unerschöpfliehe Soundmanipulationen zur Verfügung. So konnte zum Beispiel aus dem Klang eines herabfallenden Wassertropfens, dem Geschäpper eines zerberstenden Tellers oder Geräusch eines Tieres ein vollständiges elektronisch-symphonisches Werk realisiert werden.

#### **Digitalisiertes Flohhusten**

Mit einer selbstentwickelten Musikcomputersprache (Notenleseprogramm) geben die Künstler Notenwerte, Tonhöhen, Klangfarben usw. ein, die vom Computer mit unschlagbarer Genauigkeit wiederge-<br>geben werden. Mehrere geben werden. Computer können zusammengeschlossen werden, so daß die Aufführung ganzer elektronischer Orchesterwerke ermöglicht wird.

Das kreative Getolle in digitalen Klangwellen blieb nicht ohne Ergebnis: 1982 veröffentlichten Bognermayer und Zuschrader die LP "Erdenklang". Noch im gleichen Jahr folgte "Sternenklang".

Das Faszinierende dieser Werke ist die Tatsache, daß

jeder Schwierigkeitsgrad einer wie auch immer gearteten Notation gespielt werden kann und daß jeder Klang der Weit in einer wie auch immer manipulierten Version erzeugbar ist. Damit wird gewissermaßen ein Urtraum aller Komponisten erfüllt und der musikalischen Ausdruckskraft keine Grenzen gesetzt.

Bei dem Album "Erdenklang" haben die Jäger des "elektronischen Försterhauses" auf ihrer Jagd nach Klang -Wild Wassergeräu sche, Industriegeräusche aus dem Linzer Stahlwerk, das Surren in einem elektrischen Umspannwerk, Straßenlärm, Plastikbecher, Vogelgezwitscher und ihre ei genen Stimmen in klangakustische Dichtkunst um gesetzt.

Wer hier ein Sammelsurium von "Kracksen",<br>"Quacken", "Ruckeln", ", Quacken",<br>", Brummen, oder "Plätschern" befürchtet, wird angenehm enttäuscht. "Erdenklang" ist ein harmonischer Melodienzauber, bei dem die als Instrumente verwendeten Alltagsgeräusche so wohllautend kultiviert sind, daß der Eindruck entstehen könnte, das rhythmische Stampfen einer Maschine oder das unmonotone Getöse von Straßenlärm seien sympathische Klangspender in einer ewigen Weltsymphonie.

Mit kompositorischer Tonsicherheit werden Melodienmenüs geboten, die von Bach bis Bartók klingen und wegen diesem zeitlosen Reichtum eine unverwech selbare Eigenartigkeit erreichen. Da alle verwendeten Töne natürlichen Ursprungs sind und nur durch computerakustische Umstimmung einen neuen Ausdruck finden, bewirken sie beim Zuhören eine vertrauenser-<br>weckende Verfremdung Verfremdung. Wortspielerisch sind die Titel der LP ausgewählt: Erden leicht, Erdentief, Erdung, Eden, Irden.

Wendy Carlos, der Ende der sechziger Jahre mit<br>Barock-Revolution" und , Barock-Revolution" , Switches On Bach" bahnbrechende Synthesizer-Musik lieferte, sagt zu "Erdenklang": "Die elektronische Musik hat mit diesem Werk einen Höhepunkt erreicht."

#### **Oratorium mit Computer**

Seit dem Sommer '83 ist<br>Irch Bognermayr und durch Bognermayr Zuschrader das große Musikcomputer-Buffet um einen digitalen Happen bereichert worden., Bergpredigt" heißt das aufwendig produzierte Werk. Hier tritt das christlich-religiöse Engagement der Musiker ganz in den Vordergrund. Es ist allerdings nicht das erste Mal. Bereits vor fünf Jahren ernteten Bognermayr und Zuschrader lobende Kritik durch die Uraufführung der Elektronik-Rockmesse

..Missa Universalis" beim Internationalen Bruckner-Fest in Linz/Österreich.

"Bergpredigt" ist ein Wagnis für die Künstler. Denn es hat sich in der Vergangenheit oft gezeigt, daß religiöse Botschaften vom Publikum nicht angenommen werden (Beispiel: Bob Dylan).

Wenngleich bei diesem jüngsten Album aus dem<br>"elektronischen Förster-"elektronischen haus" der musikalische Schwerpunkt auf Stimmenklang als auf Instrumentenklang gelegt wurde (es soll ja ein Oratorium sein), so muß lobend erwähnt werden, daß bei der Suche nach neuen Tonspendern allerlei Mühe aufgewendet wurde. Man kann z.B. eine " afrikanische Lepraglocke" hören oder einen " Wüstenziehbrunnen".

Mit "Bergpredigt" wurde - so scheintes - ein musikalisches Experiment unternommen; bei "Erdenklang" hingegen ist bereits ein computerakustisches Meisterwerk gelungen.

*Altred Görgens* 

#### **Kaufberatung**

### **Die Farbe verbindet sie. Doch Farbe ist nicht gleich Farbe. Und auch sonst gibt es erhebliche Unterschiede**

Als vor knapp fünf Jahren die ersten Home-Computer in den deutschen Handel kamen, war nicht vorauszusehen, wie ihre Auswirkungen auf den Markt sein würden . Mittlerweile gehört die Computerbranche zu einer der umsatzträchtigsten Sparten der Industrie. Am Anfang fand der Computer seinen Einsatz hauptsächlich in Büros und technischen Labors. Heute sind seine Anwendungsmöglichkeiten nahezu unbegrenzt.

Der Rechner findet seinen Platz ebenso im Haushalt wie im Spielund Schulzimmer. Steigendes Interesse sorgt für wachsende Umsatzzahlen, und technische Fortschritte lassen die Preise sinken.

Rolle. Damit ihm die Daten beim Abschalten des Geräts nicht verlorengehen, muß ein Kassettenrecorder angeschlossen werden. Die meisten Rechner haben eine DIN-Buchse und ermöglichen den Anschluß eines handelsüblichen Kassettengeräts. Ein herstellerspezifischer Recorder wiederum erhöht den Preis. Um eine bessere Zeichendarstellung zu ermöglichen, kann, wenn der Rechner eine RGB-Buchse besitzt, ein Monitor angeschlossen werden. Das Monitorbild erlaubt die Anzeige von bis zu 80 Zeichen pro Zeile. Auf dem Fernsehbildschirm sind es nur 20 bis 40 Zeichen pro Zeile. Monitore kosten aber mehr.

Scan: S. Höltgen

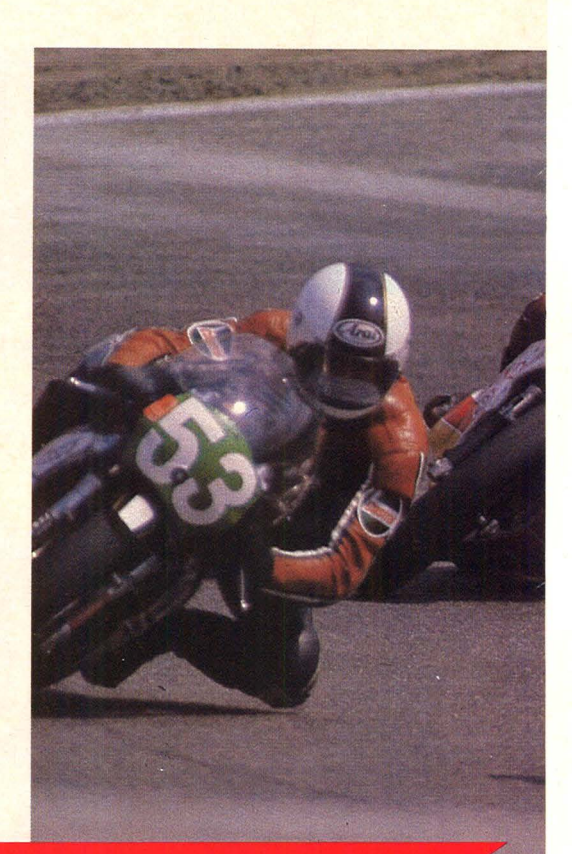

# **Multipower**

Die zu Beginn dieser Welle noch recht großen Geräte sind kleiner geworden, ihre Leistungsfähigkeit ist gestiegen.

#### **Einsatz überall**

Computer unter 600 Mark sind schon lange keine Sensation mehr. Doch bevor man sich zum Kauf eines Gerätes entschließt, sollte man auf die Ausbaufähigkeit des Rechners und die Anschlußmöglichkeiten für Peripheriegeräte achten. Auch ein Computerneuling hat die Grenzen seines Grundgerätes schnell erreicht.

Ein Punkt, der bei der Anschaffung des Computers beachtet werden sollte, ist die Tastatur. Preiswerte Geräte haben oft Folienoder Weichgummitasten. Diese Tasten sind gewöhnungsbedürftig und lassen eine schnelle Eingabe nicht zu. Beabsichtigt der Anwender, eigene Programme zu entwikkeln, so spielt für ihn die Größe des Arbeitsspeichers eine wichtige

Der Home-Computer ist ein vielseitiges Werkzeug. Mit seiner Hilfe ist der Einstieg in die Programmierung möglich, Lernprogramme in den verschiedenen Schulfächern sind erhältlich, und dem kommerziellen Anwender steht ein reichhaltiges Angebot an Buchhaltungs- und Organisationsprogrammen zur Verfügung.

Besonderes Interesse weckt sicherlich bei vielen Computerfans die Anzahl der käuflichen Spiele. Zur Zeit sind mehrere 100 Spiele im Handel erhältlich. Mühle, Dame, Schach, Backgammon, Startreck und Pac-Man sind nur einige. Dem Benutzer ergibt sich auch die Möglichkeit, nach dem Erlernen einer Programmiersprache selbst Spiele zu entwickeln.

An die meisten Rechner lassen sich Joysticks (Steuerknüppel) anschließen. Damit werden die Figuren auf dem Bildschirm bewegt.

Eine der faszinierendsten Eigen schaften des Computers ist die Möglichkeit, Farbgrafiken zu er-

stellen. Immer mehr Geräte, die durch Farbe bestechen, durchbrechen die 600 Mark-Preisgrenze. Die meisten der Rechner können acht oder 16 Farben auf den Bildschirm bringen. Atari jedoch hat Mitte des Jahres einen preiswerten Computer auf den Markt gebracht, mit dem es möglich ist, von 256 Farbtönen 128 gleichzeitig darzustellen. So ist die Möglichkeit gegeben, durch intensive Farbabstufung räumliche Effekte besser zu erzielen. Die Farbe läßt sich durch Tastenkombinationen oder durch Programmierung auswählen.

#### **Bewegung mit Farbe** und Ton

Wichtig bei der Farbdarstellung ist die Grafikauflösung. Sie gibt an, in wieviele horizontale und vertikale Punkte das Monitorbild eingeteilt werden kann. Je höher die Anzahl der Bildpunkte ist, desto farbiger kann das Bild gestaltet werden. Darüber hinaus bietet die hochauflösende Grafik die Mög-

#### **Kaufberatung**

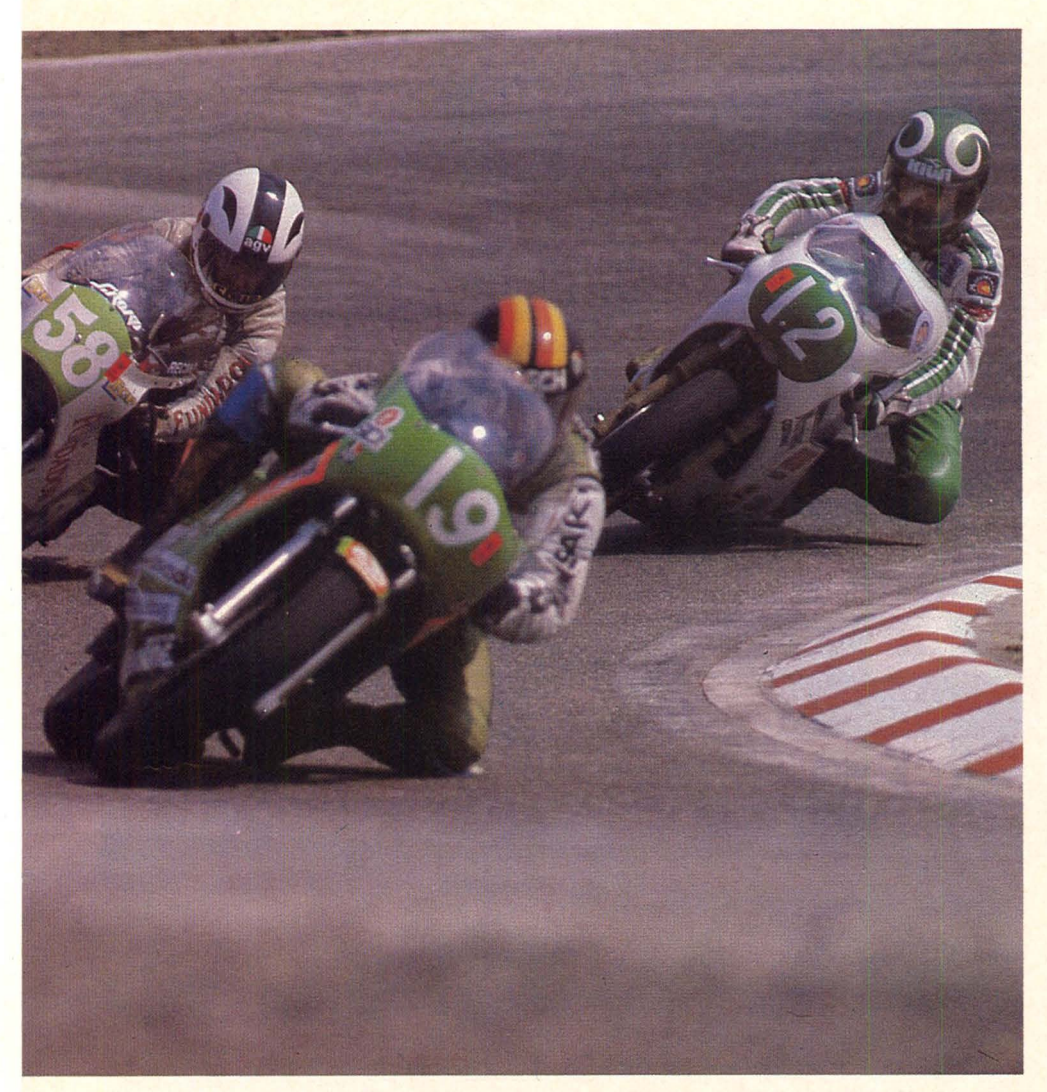

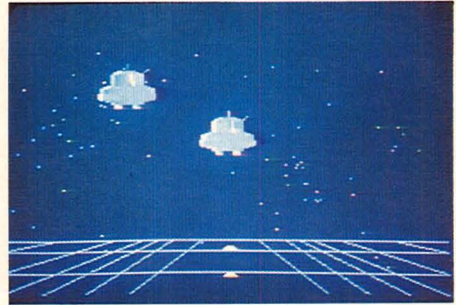

*Sprites sorgen für totale Action* 

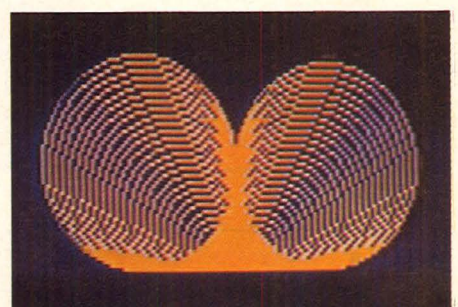

*Grafik: Grenzenlose Möglichkeiten* 

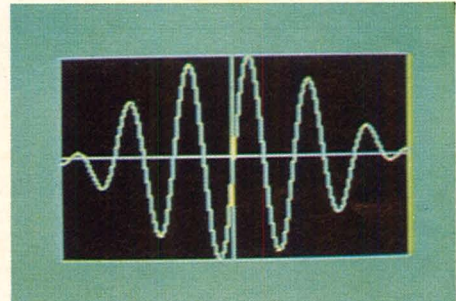

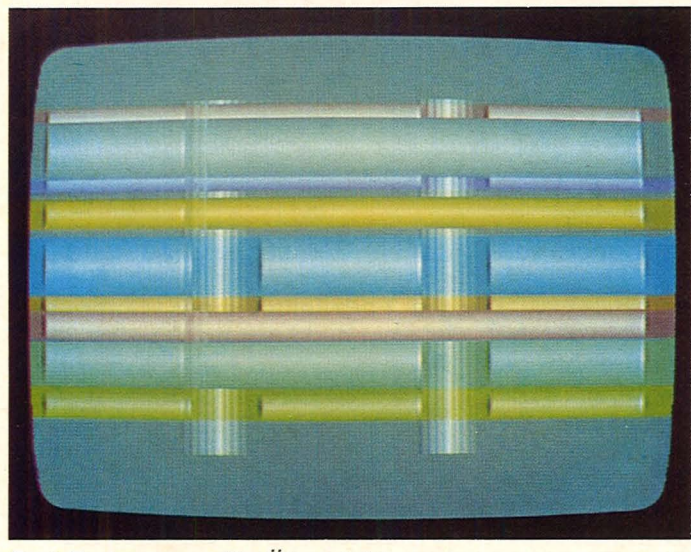

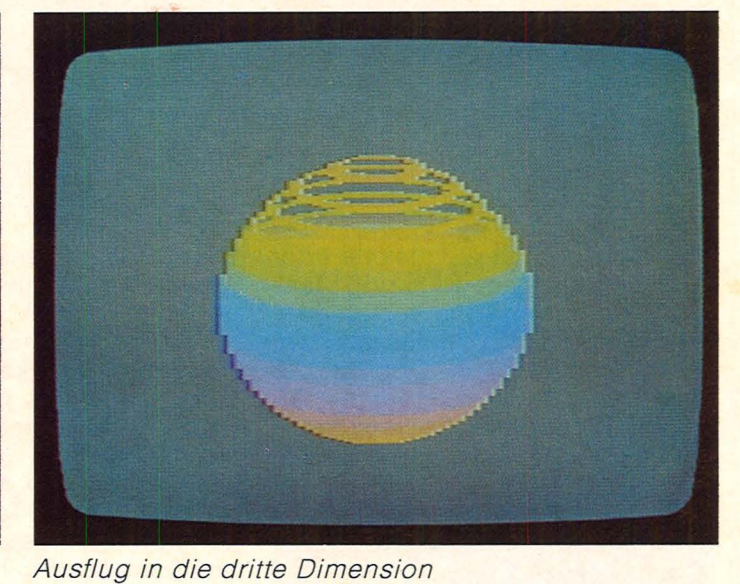

*Erst Farbe sorgt für Übersicht* 

lichkeit, Objekte, genannt Sprites, auf den Bildschirm zu bringen. Dies geschieht folgendermaßen: Als erstes wird eine Hintergrundebene in einer bestimmten Farbe ausgewählt. Hierauf können mehrere Bilder in verschiedenen Ebe-

nen dargestellt werden . Jedes dieser Bilder läßt sich nach rechts und links, nach oben und unten schieben. Ebenfalls können einzelne Teile des Monitorbildes bewegt werden. Diese Sprites werden in einer Punkte-Matrix in einer oder

mehreren Farben gezeichnet. Die Bewegung dieser Objekte, zum Beispiel Personen oder Autos, erfolgt softwaremäßig. Dieser Effekt ist beim Spielablauf sehr wichtig. Man kann zum Beispiel Personen über den Bildschirm wandern las-

#### **Kaufberatuna**

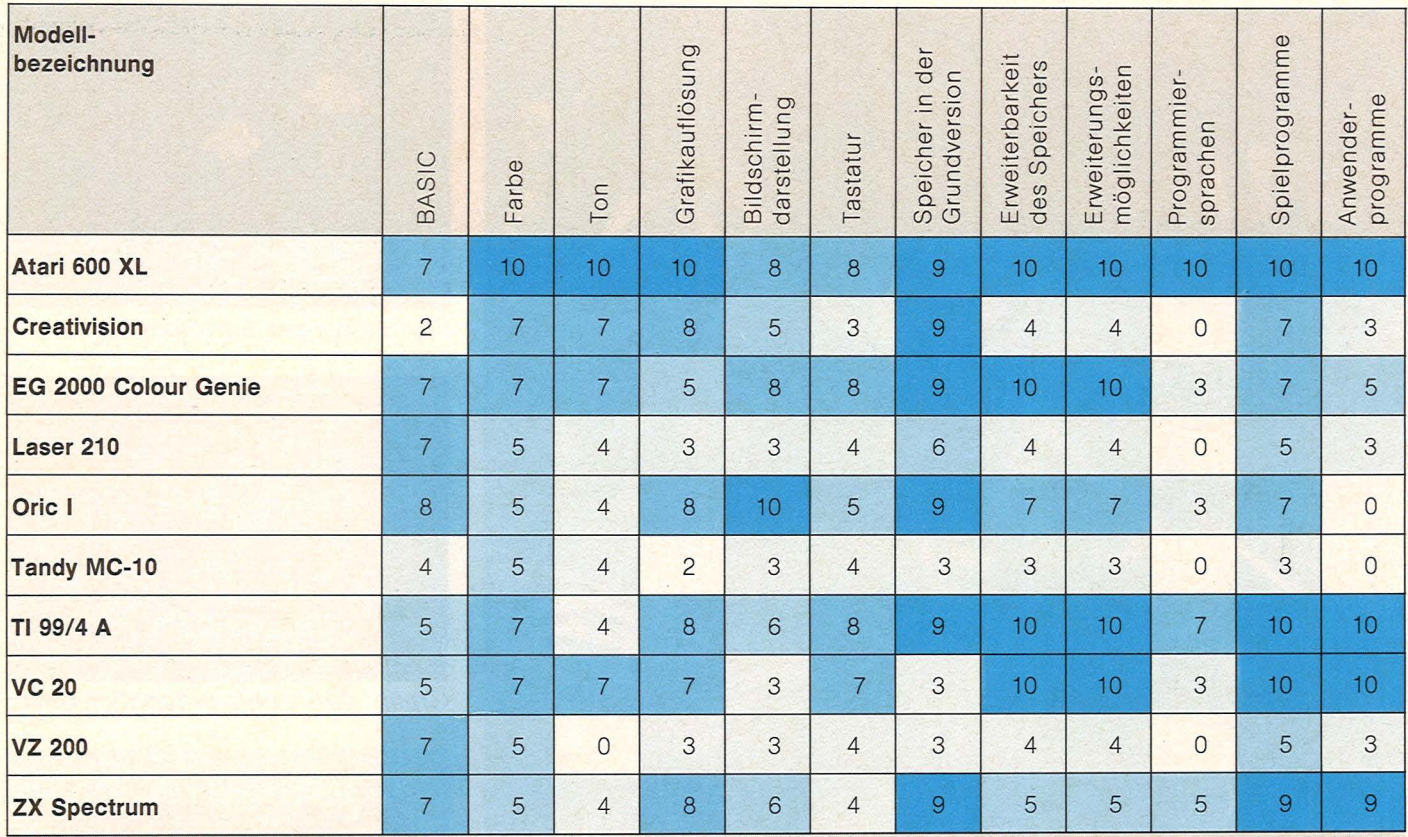

#### Erläuterungen zur Tabelle:

In der folgenden Tabelle sind die wichtigsten Merkmale der Farbcomputer zusammengefaßt, um einen Vergleich der Geräte zu ermöglichen. Die Anzahl der Punkte, die vergeben wurde, liegt zwischen 0 und 10. wobei eine niedrige Bewertung durch einen hellen Farbton ausgedrückt wird und eine höhere durch ein dunkler werdendes Blau. Die Punktzahl 0 (weiß) bedeutet, daß diese Fähigkeit beim Computer nicht vorhanden ist. Die ersten sieben Merkmale beziehen sich auf die Grundversion des Rechners, die weiteren bewerten den Umfang des Zubehörs, das zusätzlich erworben werden kann.

sen und Autos in die gleiche oder entgegengesetzte Richtung lenken. Dadurch, daß in verschiedenen Ebenen programmiert werden kann, ist es möglich, Objekte, die auf gleicher Höhe aufeinandertreffen, zu überlappen. So verschwindet beim Aufprall ein Sprite kurzfristig.

#### **Programmierbares Computer-Kino**

Durch Programmierung der Reihenfolge lassen sich diese Sprites vor oder hinter anderen Objekten bewegen. Eine wandernde Person kann vor oder hinter einem Haus herlaufen, Autos fahren aneinander vorbei oder prallen zusammen.

Beim Zusammenstoß muß softwaremäßig die gleiche Ebene eingegeben werden.

Der Programmierfreudigkeit des Anwenders sind keine Grenzen gesetzt, wenn der Computer außer Farbe noch Tonmöglichkeiten besitzt. Diese Ton- und Geräuscheffekte lassen sich durch die im Gerät befindlichen Ton- und Soundgeneratoren erzeugen. Es können im Höchstfall drei Töne gleichzeitig erklingen, die von einem Geräusch begleitet werden. Um den Ton eines Musikinstruments zu erhalten, wird bei der Erzeugung die Wellenform als Dreiecks-, Sägezahn-, Puls- oder Rauchfunktion ausgewählt.

Unterlegt man Bilder mit verschie-

denen Geräuschen, so läuft auf dem Bildschirm ein kleiner Film ab. Die Farbvielfalt eines Computers ist aber nicht nur bei Spielen effektiv.

#### **Mehr Leistung durch** Module

Farbe hebt hervor, grenzt ab, unterscheidet und verbindet die Informationen auf dem Bildschirm. Somit ist Farbe schon bei der Texteingabe von Nutzen.

Um die Höchstleistung des Computers im Grafikmode zu erreichen, sind bei den meisten Geräten Zusatzmodule erforderlich, die extra bezahlt werden müssen.

**Birgit Schnuckmann** 

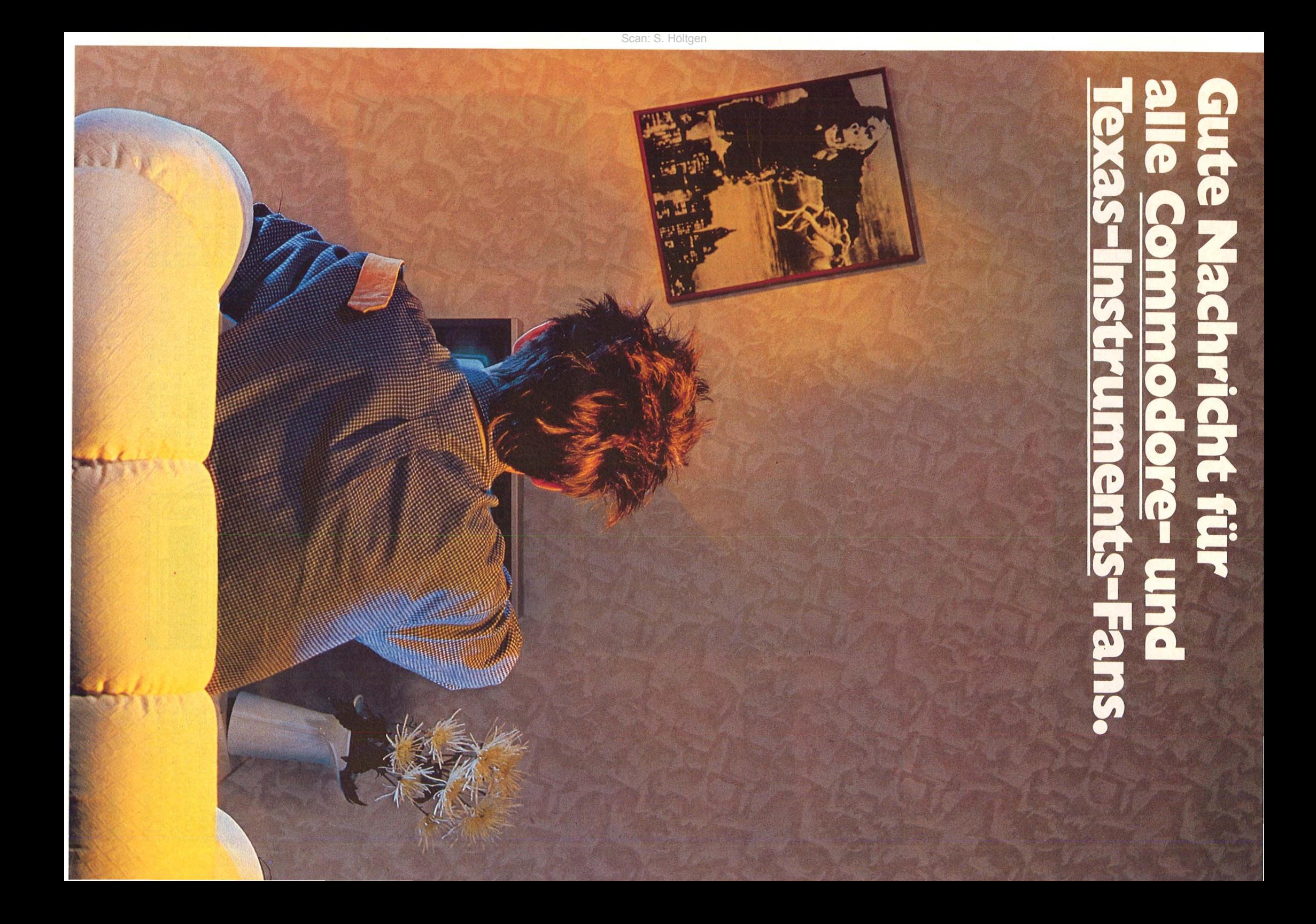

Lesertips

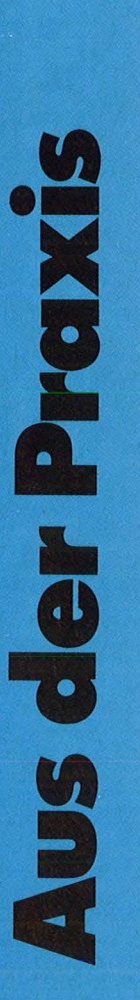

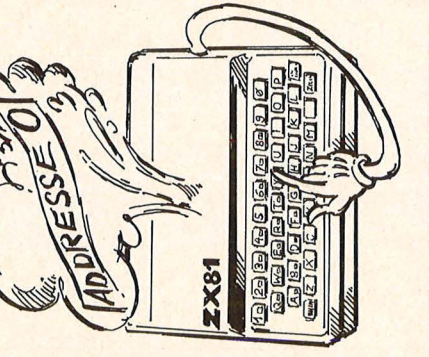

# für Reset-Drücker **ZX-81**

hat Computer von Sinclair  $\overline{8}$  1 **Per** 

keine externe<br>
Meine externe<br>
Rückstelltaste.<br>
Mittels vier Bau-<br>
Mittels vier Bau-<br>
Mittels vier Bau-<br>
Mittels vier Bau-<br>
Mittels vier Bau-<br>
Mittels vier Bau-<br>
Sen. Im Ruhezu-<br>
stand hat die Re-<br>
stand der Mikropro-<br>
mitd immer

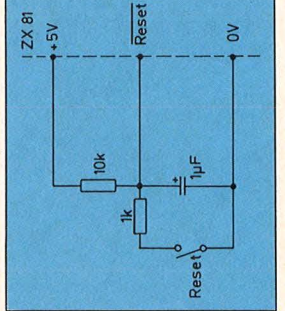

zu. weni auf wir den ZX81 auf<br>
die Adresse O zu<br>
rückstellen,<br>
drücken wir die<br>
Taste, und der<br>
Kondensator ent-<br>
Lidt sich über<br>
den 1-kΩ-Wider-<br>
stand. Nach weni

**SH** 

 $\frac{8}{2}$ 

gen Millisekunden<br>Rückstelleitung<br>(Reset) auf L-Pe-<br>(Reset) auf L-Pe-<br>gel, und der Mi-<br>Kroprozessor be-<br>Lindet sich auf<br>der Adresse 0.<br>der Adresse 0. wir Millisekunden wieicus starten.<br>ard Ripp<br>stuttgart Programm der neu<br>Gerhard das<br>der

erhal

und e

 $21$ 

Wertigkeiten

ordnen

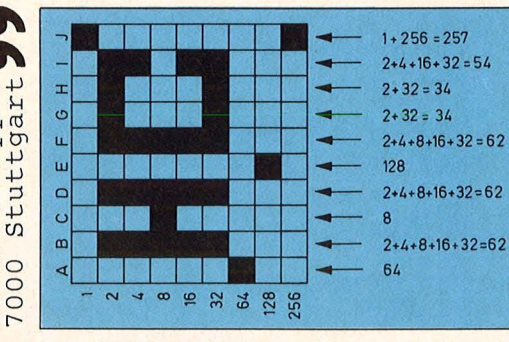

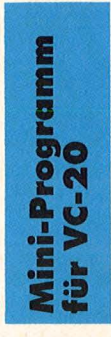

Der Bild-<br>
schirm des<br>
WC-20 läßt<br>
WC-20 läßt<br>
und Spalten un-<br>
terteilen. Die<br>
Spalten sind mit<br>
A, B, C usw.,<br>
also nach dem<br>
Alphabet angeord-<br>
zu den Spalten<br>
die richtigen<br>
die richtigen angeord.

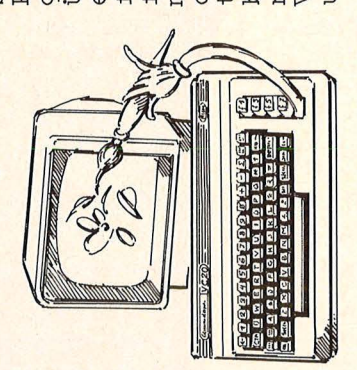

 $\frac{1}{10}$ <br>  $\frac{1}{10}$ <br>  $\frac{1$ Der Vorteil<br>eines stati **Super-RAM für** alle Hobby eines systeme

Schreib-Lese-<br>
Schreib-Lese-<br>
Speichers ist die<br>
einfache Handha-<br>
vachteil ist ein<br>
vachteil ist ein<br>
großer Platzbe-<br>
darf auf der Pla-<br>
tine und der hohe<br>
steht der dynami-<br>
steht der dynami-<br>
steht der dynami-<br>
steht d SRAM ergibt nit die gespei-<br>cherten Informa-<br>tionen erhalten Kombidie von cherten In:<br>tionen erha<br>bleiben. Ko<br>pleit man o<br>vorteile v<br>vorteile v<br>vorteile v

großes Problem<br>möglich, nur müs-<br>sen die einzelnen<br>Steuerleitungen<br>richtig definiert  $\left($  $au$ e ein sta-<br>r Speicher,<br>erfolgt<br>terne Ver-RAM) sich das iRAM<br>
beispielsweise<br>
beispielsweise<br>
der 2186 von In-<br>
der 1816 von In-<br>
der 1816 von In-<br>
sich in einem<br>
sich in einem<br>
sich in einem<br>
speichern. Der<br>
Mark. Das iRAM<br>
Mark. Das iRAM<br>
mark. Das iRAM<br>
der nach au<br> Gehäus

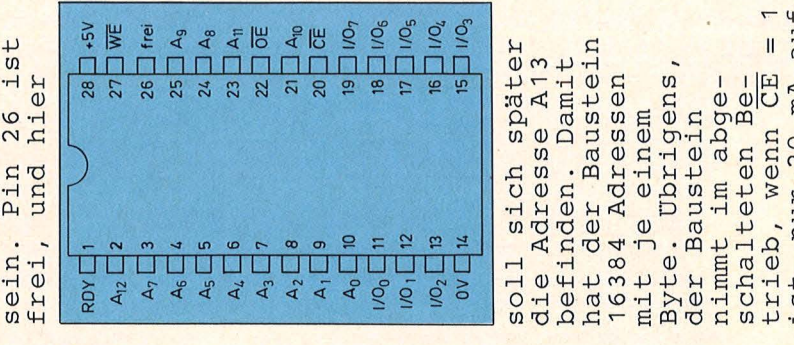

München

ist, nur 2<br>Herbert<br>Bernstein<br>Bernstein<br>8000 Münch

auf

 $20$   $mA$ 

 $\overline{ }$ 

# **Jetzt können auch sie<br>ATARI spielen.<br>Mit ATARISOFT.**

..............................

Atari, Inc. All rights reserved. Änderungen vorbehalten

# ATARIS

ROM<br>**ATA RISOF** 

**SER** 

Die verrückten Superstars von ATARI erobern jetzt noch mehr Anhänger.<br>Denn ATARISOFT ist da – das Programm mit den erfolgreichsten Computer-Spielen von ATARI.

Damit kann man ab sofort den Commodore VC 20, den Commodore 64 und den TI 99/4 A von Texas Instruments zusätzlich füttern. Ein gefundenes Fressen

zusätzlich litern. Eingelühleries Fressen<br>für alle, die nur trockenes Zahlenjon-<br>glieren am Computer satt haben.<br>Mit so spannenden Hits wie: PAC<br>MAN, DONKEY KONG<sup>2</sup>, CENTIPEDE,<br>DIG DUG<sup>3</sup>, DEFENDER<sup>4</sup>, STARGATE<sup>5</sup><br>und ROBO hältlich, wo es auch Atari gibt. Und allesamt zum Verrücktwerden.

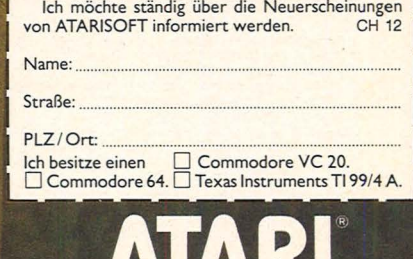

**VAIN** 

Mehr als Spaß.

# Pauken französischer Zahlen

### Mit diesem Programm für den VC 20 mit 8-KByte-Speicher macht das Lernen richtig Spaß.

Der Rechner erwartet zunächst die Eingabe, wieviele Zahlen er abfragen soll. Mit der folgenden Frage nach der höchstzulässigen Zahl kann er sich auf den augenblicklichen Wissensstand des Lernenden einstellen. Im erlaubten Bereich werden jetzt zufällige Zahlen angeboten, die in französischer Sprache eingegeben werden sollen.

Bei einer falschen Antwort ertönt ein warnender Ton und eine Korrektur; eine<br>richtige Antwort wird sanft und wohlklingend belohnt. Eine Art Zeichentrickdarstellung läßt einen Text jeweils allmählich kleiner werden und verschwinden, woraufhin aus dem Nichts der neue Text bis zur vollen Größe anwächst.

Anforderung  $7<sub>u</sub>r$ der nächsten Zahl muß eine beliebige Taste gedrückt werden. Am Schluß teilt der Rechner den Anteil der richtigen Antworten mit.

Das Programm beherrscht alle Regeln, d. h. es weiß z. B., wo Bindestriche und wo Wörter im Singular oder Plural stehen müssen.

#### **Anmerkung**

Das Listing ist in Großbuchstaben ausgedruckt; deshalb hier die Bedeutung der PRINT-Zeilen: 1100: ,,RICHTIG" 1200: "FALSCH"<br>1400: "Von"... "Zahlen haben Sie" 1500: . . . , Richtige" 1600: ...,,Falsche"<br>1700: ...,,Zahlen gewußt" **Volker Mücke** 

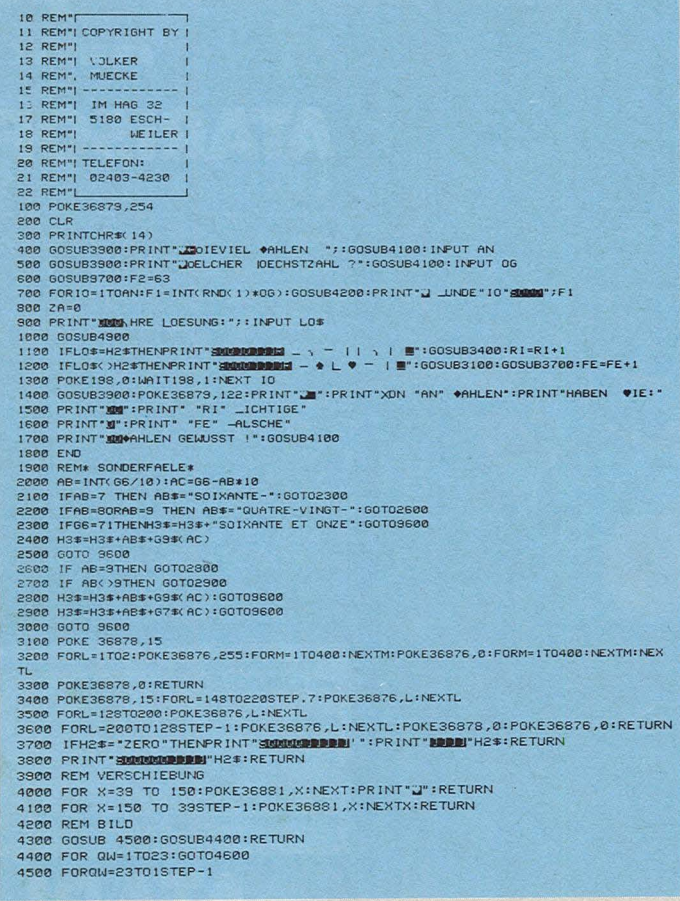

4600 POKE36867,2\*QW:POKE36866,QW-1:POKE36864,13:POKE36865,82-INT(QW/2)\*4<br>4700 NEXTQW:QW=0:PRINT";"<br>4800 RETURN F1):IFG1)=IESTHENSTOP 4800 RTURN<br>
4800 G1=INT(F1):IFG1)=IE3THENSTOP<br>
5000 IFG1=OTHENH2#="2ER0":GOTO6600<br>
5200 DK63=8TO2<br>
5400 G1=G1-UK(G3):REP<br>
5400 G1=G1-UK(G3):REP<br>
5400 G1=G1-UK(G3):REP<br>
5500 G2=G2/IE3<br>
5700 R2#=""<br>
5600 PRES="0TO2<br>
6000 U1= 6800 :<br>6900 G6=U1:H3\$="' 880066-111:H3#=""<br>700066-11:H3#=""<br>700066-11:H3#=""<br>700066-11:H3#=""<br>730066-1NT(66/100+PE)<br>730066-1NT(66/100+PE)<br>750066-21:HENH2FH1/100-1NT(11/100)THENH3#-H3#+G7#(66)+"CENTS<br>750066-10-0-10-100<br>720066-21:HENH2FU1/100-1NT(11 7600 IF66< >1THENIFU1/100< >INT(U)<br>7800 IF66< >1THENIFU1/100< >INT(U)<br>7800 IF66< >1THEN300<br>7800 IF66< >1THEN300<br>8000 IF63 >=2THEN8200<br>8100 H3\$=H3\$+"UN":RETURN<br>8200 H3\$=H3\$+"UN":RETURN<br>8200 H3\$=H3\$+"UN":RETURN<br>8300 H3\$=H3\$+ 3100 GE=GE-AV\*10<br>3200 IFGE=0THENGB\$KAV>=C1\$KAV)<br>3200 IFGE=0THENGB\$KAV>=C1\$KAV)<br>5400 IFC6(>0THENH3\$=GB\$KAV)+G7\$KG6)<br>5400 IFZA(>1THENH3\$=GB\$KAV)+G7\$KG6) 9500 IFZA=1THENH3#=H3#+GB#(AV)+G7#(G6)<br>9500 RETURN<br>0800 RETURN<br>9800 DIMUK(2) 9900 DIMV4\$(2) 18999 DIMVS#(2)<br>18189 DIMG7#(3)<br>18289 DIMG8#(3)<br>18399 DIMG8#(3) 18381 DIMGB\$(9)<br>18358 DIMC1\$(9)<br>18358 DIMC1\$(9)<br>18588 READV4\$(2),V4\$(1),V4\$(8)<br>18588 READV5\$(2),V5\$(1),V5\$(8) 10600 FORG3=0T09 18888 FORS-0103<br>18888 NEXT63<br>18888 FOR63=1T09 11000 READG7\$(63) 11100 NEXTG3<br>11200 FORG3=2T09<br>11300 READGB\$(G3) 11400 NEXT63 11400 NEAT133<br>11500 READG9\$(63)<br>11700 NEXTG3<br>11710 FORG3=1T09 11710 RORGS=1T09<br>
11710 FORGS=1T09<br>
11710 FORGS=1T09<br>
11730 NEXTGS<br>
11800 PE=0<br>
11800 DETA"," MILLE "," MILLIONS<br>
12000 DATA""," MILLE "," MILLION "<br>
12000 DATA""," MILLE "," MILLION "<br>
12000 DATA""," MILLE "," MILLION "<br> 13100 RETURN READY.

# **Flipper**

### Wie bei einem echten Flippergerät muß man den Ball möglichst Jange im Spiel halten, um viele Punkte zu erreichen

Scan: S. Höltgen

Das Programm nutzt die grafischen und akustischen Möglichkeiten des VC20 gut aus. Es läuft auch auf allen Ausbaustufen, da es die Anfangsadressen des Videound des Farbspeichers selbst ermittelt. Alle Effekte des Flippers lernt man erst kennen, wenn man oft genug versucht hat, viele Punkte zu bekommen.

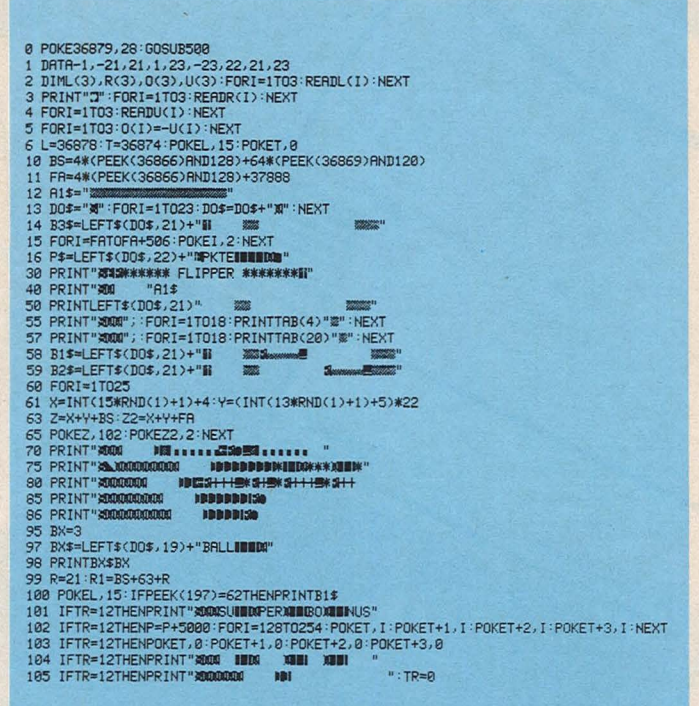

186 PRINT"#"P\$P"#"<br>198 IFPEEK(197)=ZTHENPRINTB2\$<br>158 IFPEEK(197)=G4THENPRINTB3\$<br>158 IFPEEK(R1+R)=132THENPRINTB3\$<br>158 IFPEEK(R1+R)=132THENPP-P+5:POKET,200:YX=5IN(123):POKET,0<br>155 IFPEEK(R1+R)=1203THENP=P+500:POKET,150:POKET KLZZ<br>IFPEEK(R1+R)=209THENPOKET,0:POKET+1,0:POKET+2,0<br>IFPEEK(R1+R)=108THENPOKER1+R,32:P=P+50:FORI=128T0200:POKET,1:NEXT:POKET,0:TR =TR+1<br>175 IFPEEK(R1+R)=219THENP=P+10:POKET,140:POKET+3,170:XX=SIN(123):POKET,0:POKET+3 TRING THE EXAMPLE 2017HENP=P+10:POKET,140:POKET+3,170:XX=SIN(123):POKET,1<br>
2017FEEK(R1+R)=42THENP=P+100:POKET,140:POKET+3,170:XX=SIN(123):POKET,<br>
1801FFEEK(R1+R)=42THENP=P+100:POKET+1,0:POKET+1,1-20:NEXT<br>
1811FFEEK(R1+R)=4 **300 PORT AND THE SECTION AND STATEMENT OF SOMETHY THAT SECTION SO PRINT "WHAT AND SO PRINT "WHAT AND SO PRINT "WHAT SET ON PRINT THEN SO PRINT "WHAT SET ON PRINT THE SECTION OF PRINT "WHAT SEE ON PRINT "WHAT SEE ON PRINT** READY.

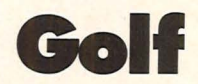

### Der VC20 verwandelt den Bildschirm für Sie in einen Golfplatz. Wie viele Schläge brauchen Sie für die neun Löcher?

Mit einem Winkel geben Sie die Richtung an, in die Sie schlagen wollen. Für die Härte des Schlages wählen Sie eine Zahl zwischen 1 und 10. Jedesmal, wenn Sie

eingelocht haben, erscheint sofort das nächste Loch, versehen mit einer Fahne, auf dem Bildschirm. Sie können jetzt erneut Ihr Glück mit dem Ball versuchen.

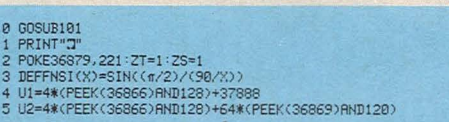

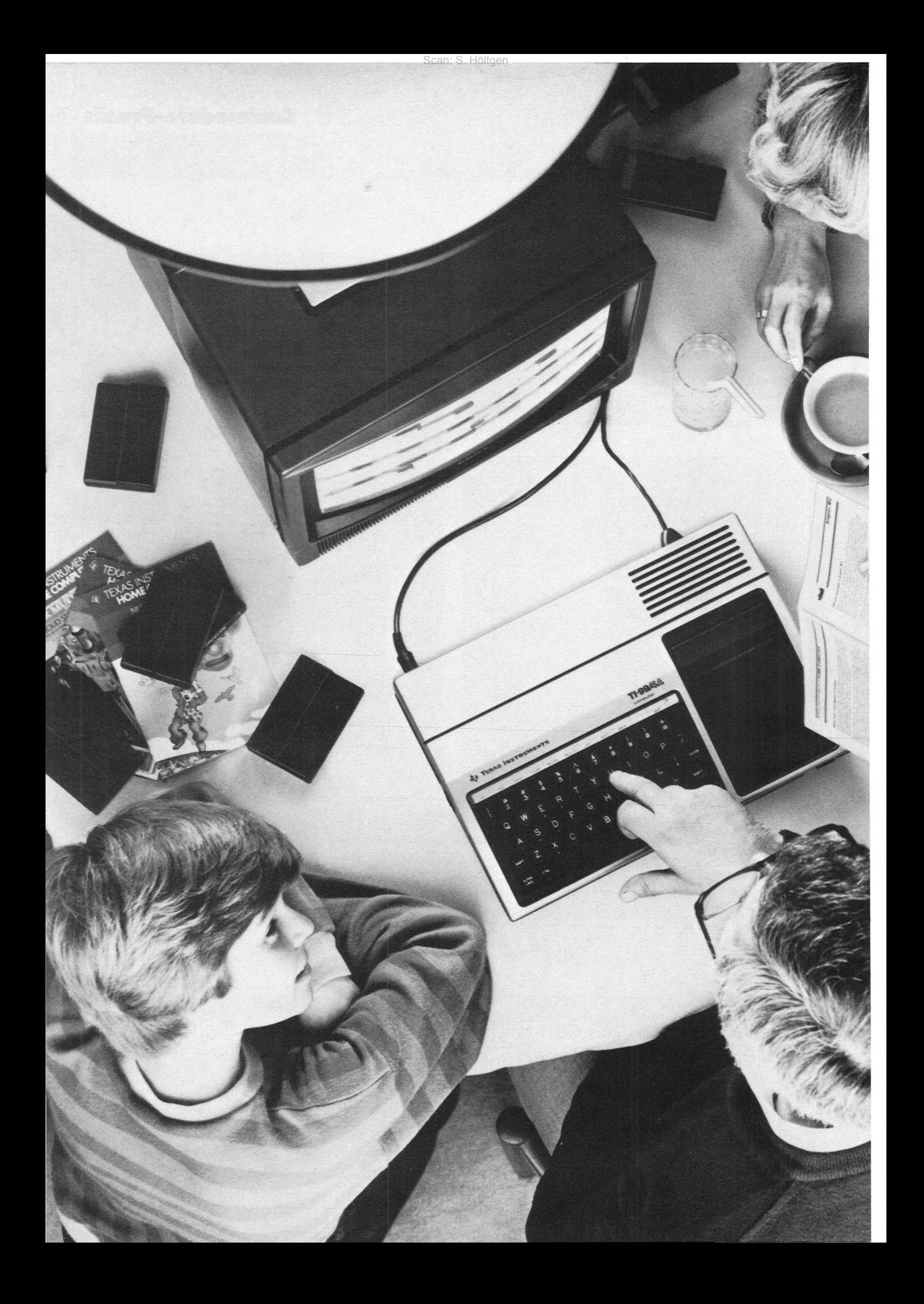
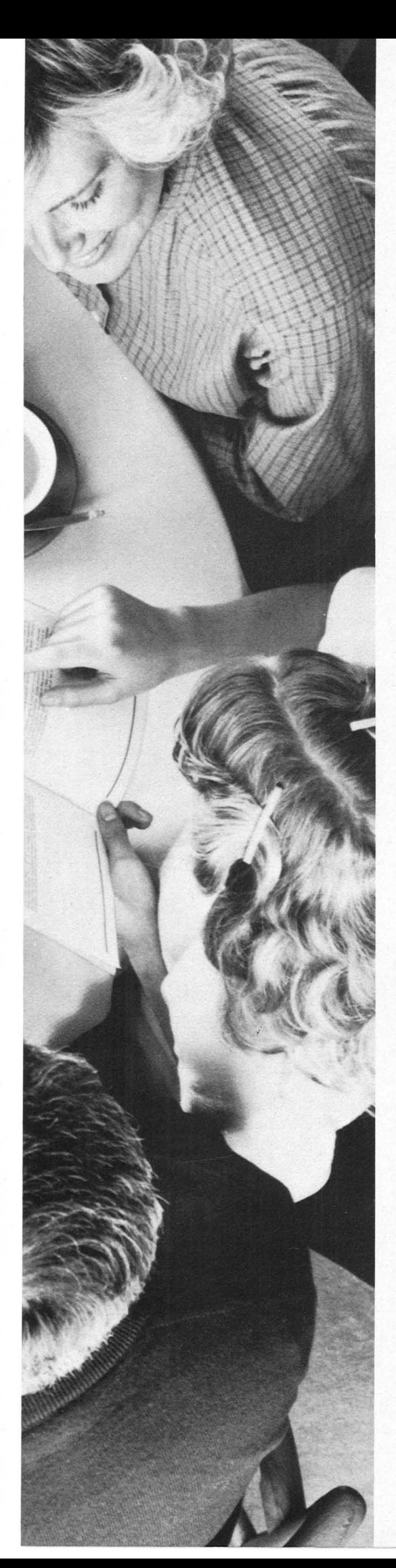

Scan: S. Höltgen

# Der Home Computer TI 99/4A von Texas Instruments. Suchen Sie doch mal einen, der so viel leistet **und so wenig kostet.**

Der Kauf eines Horne Computer will wohl überlegt sein. Sicher kaufen Sie sich nicht gleich den erstbesten. Sondern Sie vergleichen. Und da fahren Sie gut, wenn Sie den Horne Computer TI 99/4A als Maßstab setzen. Er braucht den strengsten Vergleich nicht zu scheuen.

## **Er bietet mehr, als der Profi erwartet und der Einsteiger sich wünscht.**

Das fängt schon bei der Genauigkeit an. Der Home Computer TI 99/4A rechnet bis zu 13 Stellen hinter dem Komma. Rechnen Sie mit ihm mal  $\sqrt{25}$ -5. Und tun Sie das mit anderen. Sie werden staunen. Dann haben Sie die Möglichkeit, mit 5 Programmiersprachen zu arbeiten: BASIC- ist schon eingebaut, EXT. BASIC, UCSD-PASCAL, TI-LOGO und ASSEMBLER. Weitere sind in Vorbereitung. In der professionellen Software-Bibliothek finden Sie Programme, die sonst meist nur bei teuren Systemen verfügbar sind,

## **Weitere Vorteile als Entscheidungshilfe**

Ausgezeichneter Editor mit komfortablem Fehlermeldesystem. Schnelle ASSEMBLER-Programme - weitestgehend kompatibel zu TMS 9900-System - erstellbar. Gleichzeitiges Verarbeiten von Sound, Sprites und · Rechenprogrammen möglich. Zugriffsmöglichkeit auf Daten- und Adreßbus des TMS9900.

Einer der wenigen mit 16-Bit-Mikroprozessor. Dadurch ein optimales, extrem schnelles Fahren von ASSEMBLER-Programmen möglich.

Sprachsynthese ist möglich. Genauso die Datenfernübertragung mit Terminal-Emulator II (Solid-State-Software™-Modul), Voll-Duplex-Betrieb und automatisches LOG-ON. Der Ausbau zum vollständigen ASSEMBLERund / oder UCSD-PASCAL-System ist übrigens sehr preiswert.

Direktanschluß an jedes TV-Gerät oder jeden Monitor (RGB mit Scart-Stecker). Anschlußmöglichkeit an TI-Kassettenrecorder oder alle anderen handelsüblichen Kassetten- , recorder.

z.B. TI-Writer für die Textverarbeitung und Microsoft-Multiplan.

#### **Sie können ihn zum vollständigen System ausbauen.**

( Gesamtkapazität 110 KB, Grundkapazität 42 KB) Die meisten Computer verlieren viel SpeiCherkapazität, wenn man Peripherie-Geräte anschließt. Nicht so beim Horne Computer TI 99/4A. Die Peripherie wird weitestgehend softwaregesteuert Dadurch entsteht nur eine geringfügige Belastung des Arbeitsspeichers. Sie können ein komplettes Floppy-Disc-Speichersystem anschließen - und sogar bis zu 8 weitere Peripherie-Geräte, wie z. B. auch einen Sprach-Synthesizer, mit dem Sie Ihren Computer sprechen lassen können.

**Ab sofort noch preiswerter und ein volles Jahr Garantie.**  Der Home Computer TI 99/4A von Texas Instruments bietet Ihnen so viel mehr, ohne daß Sie mehr bezahlen müssen.

Und ab sofort ist es sogar noch preiswerter, wenn Sie ihn zu einem System ausbauen wollen: alle Peripherie-Geräte kosten jetzt erheblich weniger. Das ist aber noch nicht alles: Weil wir so von der Qualität des Horne Computer TI 99/4A überzeugt sind, haben wir ab 1. Oktober 1983\* die Garantie der Konsole von 6 Monaten auf ein volles Jahr erhöht. Das ist doch ein guter Grund mehr, den Horne Computer TI 99 *I* 4 A von Texas Instruments bei Ihrem Fachhändler zu testen. Und vor allem mit anderen zu vergleichen. Erhältlich in den Fächabteilungen führender Warenhäuser, in guten Büromaschinen-, Rundfunk- und Fernsehgeschäften sowie bei den Versandhäusern Otto und Neckermann.

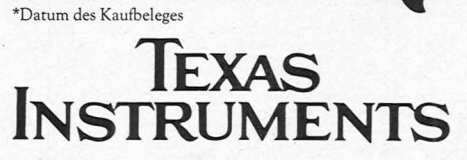

**Ausführliche Informationen bekommen Sie natürlich auch direkt von TEXAS INSTRUMENTS, Haggertystr.l, Abt. CEE & CC, 8050 Freising.** 

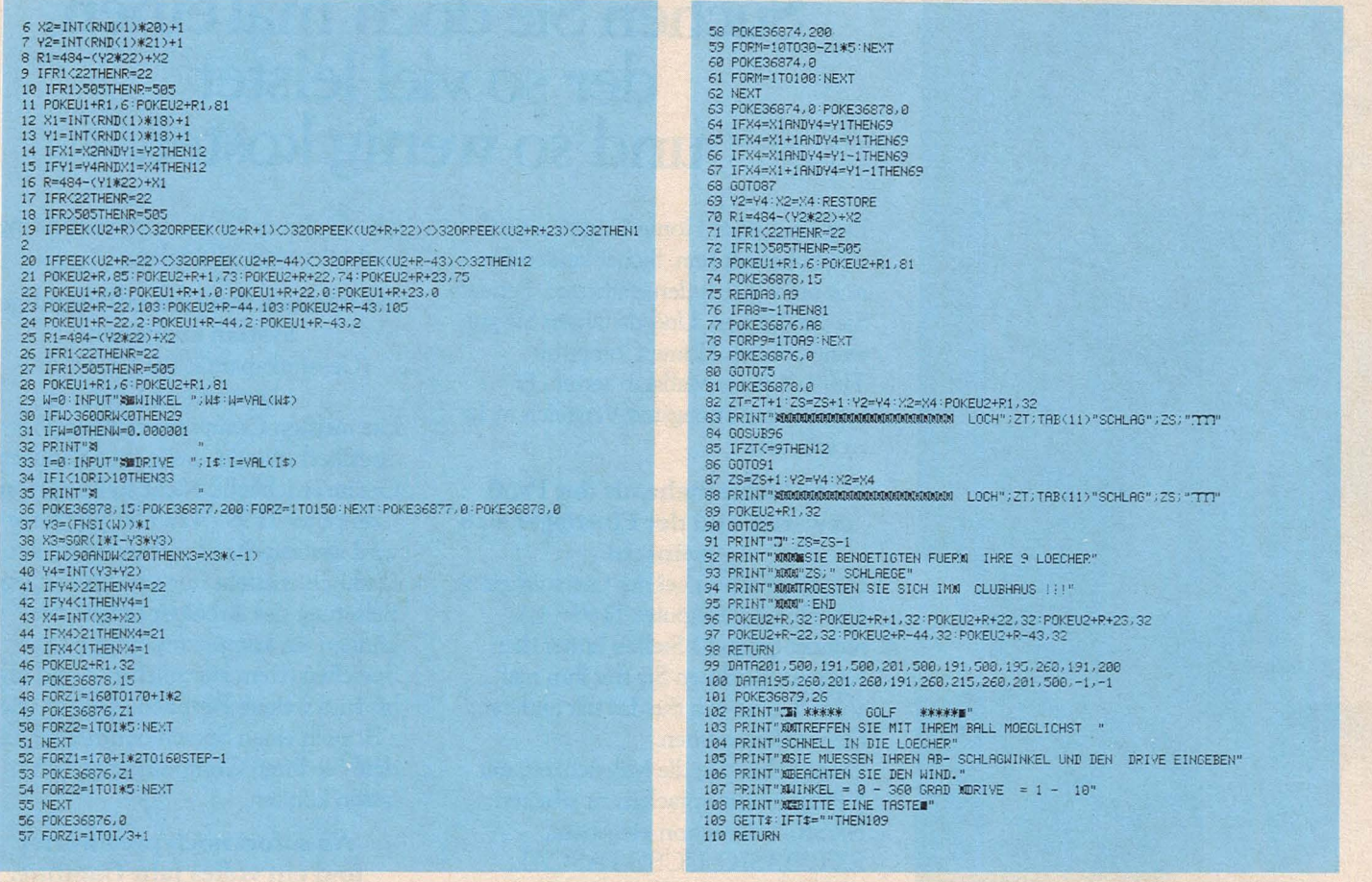

Höltger

# **Black Jack**

Bis zu sieben Spieler können jeweils gegen den Rechner nach den Spielkasino-Regeln, 17 und 4" spielen. Der VC20 muß dabei mindestens eine 8-KByte-Erweiterung besitzen

Nachdem der Rechner die 52 Karten gut gemischt hat, beginnt das Spiel mit folgenden Regeln:

- maximal 7 Spieler
- Kapital jedes Spielers<br>maximal 99 500 Mark<br>- Kapital jedes G
- mindestens 5 Mark

390 REMIXAND BLACK - JACK INTIMIX<br>
995 REMIXAND COPYRIGHT BY THOMAS GRAF INITIAL<br>
1000 GOSUBIGO<br>
1000 REMIXANDIX 2UFALLSZAHL WIRD ERMITTELT<br>
1000 REMIXANDIX 2UFALLSZAHL WIRD ERMITTELT<br>
1020 FK4-0THER44-11X3-0105001040<br>
102

- Einsatz maximal 950 Mark
- Einsatz mindestens 5 Mark
- As zählt 11 oder 1 Punkt, wenn bei 11 Punkten mehr als 21 Punkte erreicht werden - Kapital jedes Spielers - Bilder und Zehn zählen
	- 10 Punkte
- bei allen anderen Karten gilt der Wert, der auf der Karte steht
- As und Bild oder As und Zehn ergeben Black Jack
- Black Jack gewinnt sofort
- hat ein Spieler über 21 Punkte, so gewinnt der

Rechner sofort

- haben der Rechner und ein Spieler die gleiche Punktzahl, so gewinnt der Rechner
- der Rechner nimmt solange Karten, bis er über 16 Punkte hat; dann hört er auf

Thomas Graf

- 
- 
- 
- 1105 REM\*\*\*\*\*\*\*\* KARTENWERTE WERDEN ERMITTELT \*\*\*\*\*\*\*<br>1110 JFX2-283THENE-881F-0<br>1130 JFX2-283THENE-831F-0<br>1130 JFX2-313ANDX2:42THENE-831F-2<br>1130 JFX2-313ANDX2:42THENE-831F-2<br>1130 JFX2-313ANDX2:47THENE-831F-2<br>1150 FOR83-1T0
- 
- 
- 

Scan: S. Höltgen

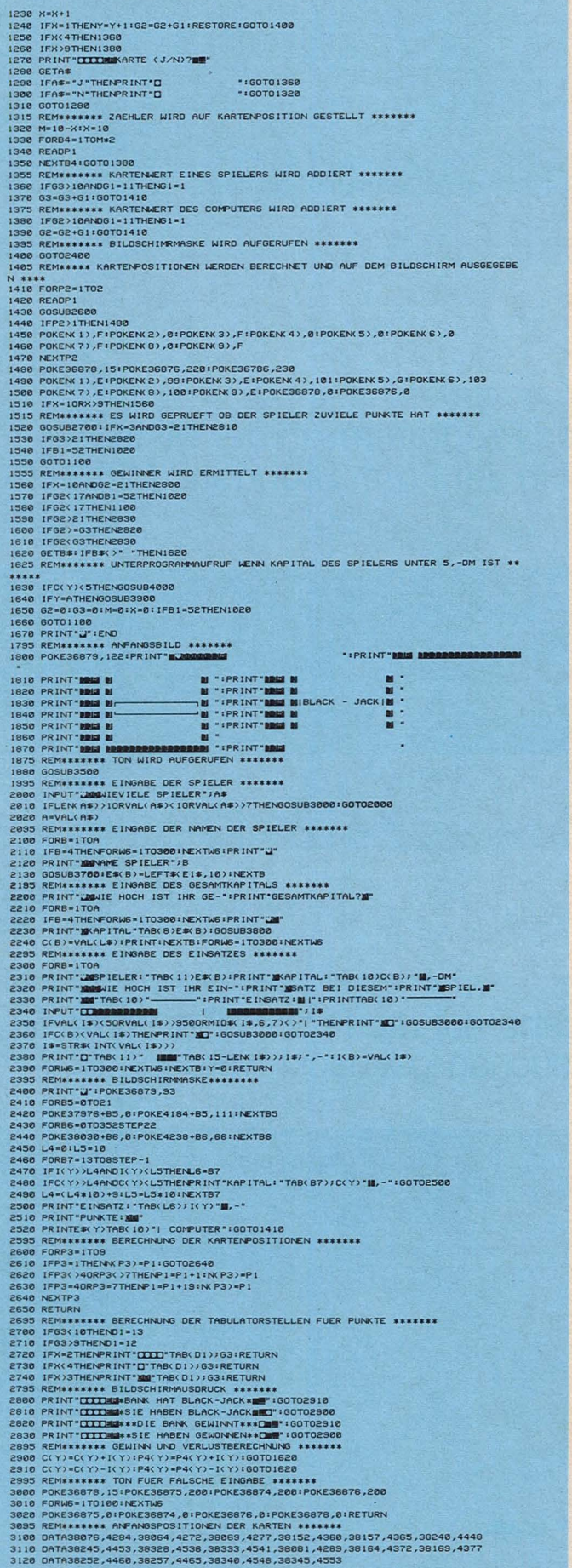

3195 REMITTITE TON FUER SPIELER HAT NICHT TEILGENOMMEN<br>3280 POKE36878,15<br>3280 PORE18070148STEP-1<br>3280 REXTR<br>3280 REXTR<br>3280 REXTR<br>3280 POKE36876,0:POKE36879,0:RETURN<br>3280 POKE36877,220<br>3380 POKE36877,220<br>3380 POKE36877,220 3248 POKEMBRY - BPINCERSPRO - REPUBBLIC - ISO THE SELECTION OF THE SELECTION OF THE SELECTION OF THE SELECTION OF THE SELECTION OF THE SELECTION OF THE SELECTION OF THE SELECTION OF THE SELECTION OF THE SELECTION OF THE SE M"<br>4010 PRINT"MMIHR KAPITAL HAT DIE":PRINT"M'5,-DM' GRENZE UNTER-":PRINT"MISCHRITTEN 4010 PRINT"**MELIAE KAPITAL HAT DIE" PRINT" MA**CHIER - "PRINT" MECHANICIEN<br>
4228 DRINT" MECHANICIEN SIE IHR NEUES" (PRINT" MAPPITAL ODER 'NY EIN. "108-1<br>
4228 DOSUBS400:PRINT" MENUSION (PRINT: "COSUBS400: ITCLCTRICAL") "N' 4700 FRINT-WARRENT SIE INNEN PROFITEITER (18) IFRUSTREIMS (18) AND MANAGEMENT SERVES (19) AND MANAGEMENT SERVES (19) IFRUSTREIMS (19) AND THE CONDEMN SIGN CONDEMNATION (19) THE CONDEMNATION OF THE CONDEMNATION OF THE CONDE 5380 GETHER<br>
SAME CELLER (1986)<br>
SAME GETHER AUSSIELER AUSTEIGT 188888<br>
SAME GETHER AUSSIELER (1996)<br>
SAME GERNET MODELLER (1996)<br>
SAME GERNET MODELLER GERNET 1996 AND MORE CHANGE-1996<br>
SAME GERNET MODELLER SAME GERNET 199

- 
- 5490 PRINT MODERNING THE BANK, "RETURN<br>5600 PRINT MODERNING THE BOYS(Y)" MU-DN'<br>5600 PRINT MODERN INFR (SPEKTY MU-DN'<br>5600 PRINT MODERN FUER SIE AUCH' PRINT MONICHTS EINZUZAHLEN. MITOGSUS5776<br>5700 PRINT MUCHLUSTI PRINT MOD
- 
- 
- 
- 730 OMPSGODSJOAG, STOLGAR NICHT "PRINT" **MANIPPER GENINEN. "IRETURN**<br>730 ORINT "**CITITION** MAN NICHT "PRINT" MANIPPIL SCHLECHTE THGE "IRETURN<br>750 PRINT" <mark>CITITION</mark> MAN NICHT SONE "PRINT" <u>"THORAD</u>ER AUS. "IRETURN<br>770 PRINT
	-
- 

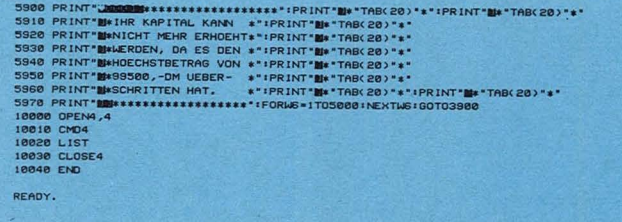

# **Digital-Uhr**

Beim Atari wird nach Eingabe dieses Programms in der Mitte des Bildschirms die genaue Uhrzeit in der Form Stunden: Minuten: Sekunden angezeigt

Ein Fernseher baut in einer Sekunde 50mal ein komplettes Fernsehbild auf. Im Atari-Rechner übernehmen Form SS:MM (SS bedeutet<br>die drei Speicherstellen 18 Stunden, MM bedeutet Mibis 20 die Aufgabe, die dar- nuten). Danach setzt der gestellten Bilder zu zählen. Atari-Rechner die Speicher-Zu Beginn erwartet das Programm eine fünf Zeichen und die Uhr läuft.

lange Eingabe der auf die Minute genauen, momentanen Uhrzeit, und zwar in der stellen 18 bis 20 auf Null,

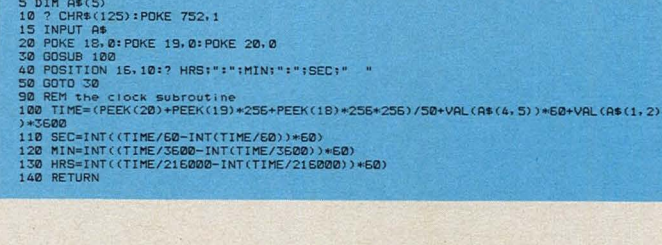

# Mastermind

Der VC-20 stellt Ihre Kombinationsgabe auf die Probe! Ein Zahlencode soll in möglichst wenigen Versuchen geknackt werden.

Der Rechner denkt sich eine vierstellige Geheimzahl aus. In ihr kommen nur die zahl der benötigten Tips bis Ziffern 1 bis 5 vor und keine zum Knacken des Codes. **Ziffer zweimal** 

Nachdem Sie Ihren Tip abgegeben haben, erhalten Sie folgende Informationen auf dem Bildschirm:

- Kringel dargestellt.
- noch richtige Ziffern enthält, die sich jedoch an der falschen Stelle befindann führt jede Ziffer zu einem leeren Kringel.

Zum Schluß erhalten Sie eine Mitteilung über die An-

Wenn Sie den Schwierigkeitsgrad anders einstellen wollen, müssen Sie die Programmzeile 30 abändern. Die Variable N gibt die An-1.) Jede richtige Ziffer an zahl der Stellen des Codes der richtigen Stelle wird an, MA ist die größte erdurch einen ausgefüllten laubte Ziffer und der Stringvariablen DOS muß "J" zu-2.) Wenn Ihr Tip außerdem gewiesen werden, wenn im Code Ziffern mehrfach vorkommen dürfen; sonst ist dies ausgeschlossen.

Armin v. d. Bach

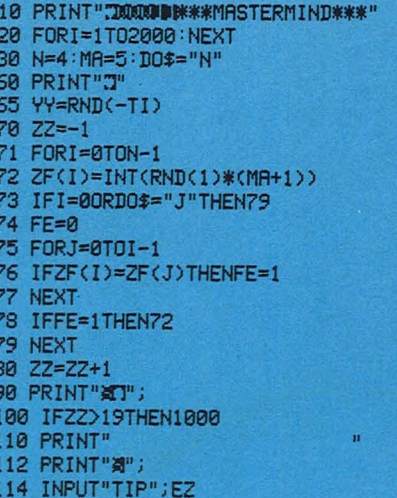

115 DZ=EZ 116 IFEZ<0THENPRINT"Z": GOTO1010 117 IFEZ=0THEN120 118 IFINT(LOG(EZ)/LOG(10))>N-1THEN90 119 FE=0 120 FORI=N-1TO0STEP-1 130 TP(I)=EZ-INT(EZ/10)\*10 135 IFTP(I)>MATHENFE=1 140 EZ=INT(EZ/10) **150 NEXT** 151 IFFE=1THEN90 152 FORI=0TON-1:TA(I)=TP(I):NEXT<br>155 FORI=0TON-1:ZA(I)=ZF(I):NEXT 157 PT=0 159 FORI=0TON-1 160 IFTA(I)=ZA(I)THENPT=PT+1:ZA(I)=-1:TA(I)=-2 **162 NEXT**  $165$  I=-1:ZT=0  $170 I = I + 1$ 180 IFI>=NTHEN500  $200 J=-1$  $210 J=J+1$ 220 IFJ>=NTHEN170 230 IFTA(I)=ZA(J)THENZT=ZT+1:ZA(J)=-1:TA(I)=-2:GOT0170 240 GOT0210 500 FORI=0TOZZ:PRINT"X";:NEXT 501 PS\$=" " 503 FORI=0TON-1 505 PS\$=PS\$+STR\$(TP(I)):NEXT 509 GOSUB7000

```
510 PB$=" "+PB$
511 PRINTPB$;
513 PRINTTAB(N+2)" ";
515 IFPT=0THEN530
520 FORI=1TOPT:PRINT"@";:NEXT
530 IFZT=0THEN545
540 FORI=1TOZT: PRINT"0"; : NEXT
545 IFPT=NTHEN2000
550 GOTO80
1000 PRINT"ZMEHR IS NICH!!"<br>1010 PRINT"XIRICHTIG WAR:X"
1020 FORI=0TON-1:PRINTZF(I); :NEXT
1030 PRINT: PRINT "XORUECKE EINE TASTE !"
1040 GETXY$: IFXY$=""THEN1040
1050 GOTO60
2000 PRINT"XIDRUECKE EINE TASTE !"<br>2002 GETA$:IFA$=""THEN2002
2008 PRINT"TIMUDIGRATULIERE"
2010 PRINT"SIE BENOETIGTEN"
2015 PRINT" "ZZ+1" TIPS"
2400 FORK=1T05000:NEXT
2500 GOTO60
7000 PB$="'
7010 FORL=1TOLEN(PS$)
7020 Y$=MID$(PS$,L,1)
7030 IFY$<>" "THENPB$=PB$+Y$
7040 NEXT
7050 RETURN
READY.
```
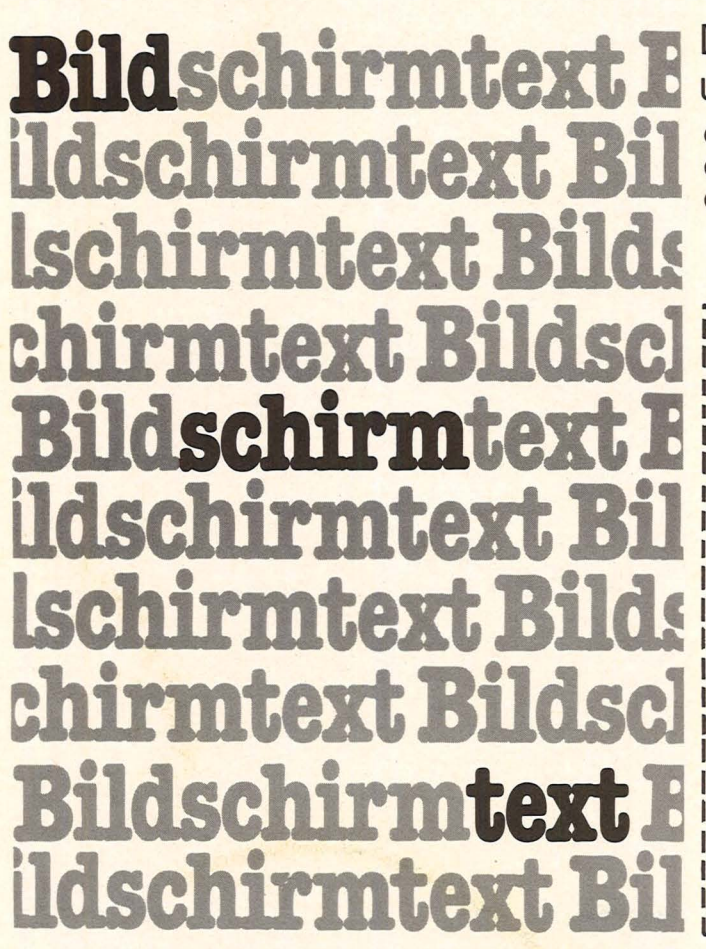

Die neue Zeitschrift für Btx-Praktiker und alle die es werden wollen!

· aktuell

Scan: S. Höltgen

- **C** anwendungsorientiert
- **O** mit Tips aus der Praxis für die Praxis
- · zum günstigen Abo-Sparpreis von 27,- DM für 6 Hefte
- **Kostenloses Probeheft** anfordern!

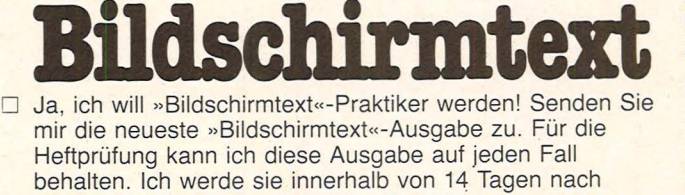

Hefterhalt informieren, falls ich »Bildschirmtext« nicht weiterhin haben möchte. Lasse ich nichts von mir hören, erhalte ich »Bildschirmtext« zum Jahresbezugspreis von 27,- DM bzw. Ausland 30,- DM (6 Ausgaben) für mindestens 1 Jahr sofort nach Erscheinen.

Name, Vorname

**Straße** 

PLZ/Ort

Datum/Unterschrift

\*Kündigungsbedingungen siehe Impressum Einsenden an: »Bildschirmtext«, Leserservice, Postfach 67 40, 8700 Würzburg 1

## **TI-Praxis**

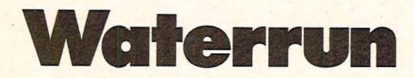

In einem Labyrinth versperren Wasserbehälter den Weg. Nur durch geschicktes Umfüllen schlägt man sich zum Ausgang durch. Das Programm läuft auf der Grundversion des TI-99/4A

Scan: S. Höltgen

Nachdem der Rechner den Irrgarten auf den Bildschirm gezeichnet hat, stellt er leere und volle Wasserbehälter an<br>zufällig ausgewählte Stellen. Die leeren sind kein unüberwindliches Hindernis: sie<br>zerbrechen, wenn man gegen sie tritt. Sinnlose Zerallerdings rächen! An einem

vollen Wasserbehälter kommt nur, wenn ein leerer erreich-<br>bar ist, der seinen Inhalt aufnimmt.

Die Fortbewegung im Irrgarten wird über die Richtungsgen sie tritt. Sinnlose Zer-<br>stären,,E",,,S",,,D" und,,X"<br>störung könnte sich später<br>gesteuert. Man füllt um, indem man einen vollen Behäl-

ter berührt, zum leeren marman nämlich nicht vorbei, und schiert und diesen ebenfalls umfüllen kann man diesen berührt. Da leere Behälter jeweils blau und volle braun<br>gekennzeichnet sind, wechseln die beiden Behälter bei dieser Aktion natürlich ihre<br>Farbe. In Ihrer Funktion als Wasserträger sind Sie ebenfalls blau. Ein Punktezähler steht zu Beginn bei tausend

und wird bei jedem Ihrer Schritte um eins vermindert. Je längere Wege Sie gehen, um so weniger Punkte verbleiben Ihnen also beim Erreichen des Ausgangs. Nach dem Programmstart werden Sie auf Wunsch noch einmal ausführlich über die Spielregeln informiert. **Michael Silberberg** 

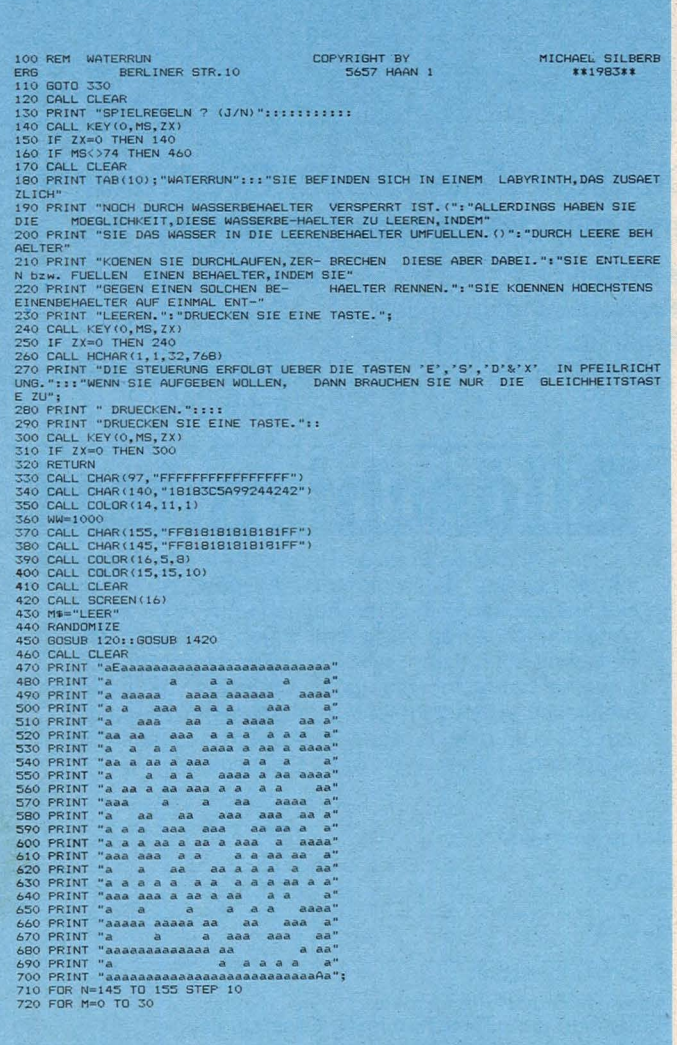

730 X=INT(RND\*25+3)<br>740 Y=INT(RND\*25+2)<br>750 CALL GCHAR (Y, X, J0)<br>750 CALL GCHAR (Y, X, J0)<br>770 CALL HCHAR (Y, X, N)<br>780 CALL EQUND(-100, 555+M, M)<br>790 NEXT M<br>800 NEXT M 800 NEXT N<br>
810 NEXT N<br>
820 CALL HCHAR(4,4,145)<br>
830 CALL HCHAR(4,4,145)<br>
830 CALL HCHAR(4,4,145)<br>
850 Yi=Y<br>
870 CALL HCHAR(Y,X,140)<br>
890 IF (X=X1) K(Y=Y1) THEN 900<br>
900 CALL HCHAR(Y1,X1,32)<br>
900 CALL HCHAR(Y1,X1,32)<br>
920 990 DAIL HOMERY1, X1, 32)<br>
990 DAIL ESUR(POI), 100, 889-((24-Y) 13)-((28-X) 13), 0)<br>
990 DAIL LEY(0, MS, ZX)<br>
990 DEAIL LEY(0, MS, ZX)<br>
990 DEAIL LEY(0, MS, ZX)<br>
990 DEAIL LEY(0, MS, ZX)<br>
990 DEAIL DEV(0, MS, ZX)<br>
990 DEAI 1380 WW=1000<br>1390 GDTD 330<br>1400 GALL CLEAR.<br>1420 CALL SOUND(4000,2000,0)<br>1430 CALL SOUND(4000,2000,0)

# "Wurm"auf TI 99/4A

Auf einem Spielfeld versucht ein Wurm möglichst lange zu überleben. Futternäpfe stärken ihn, Giftnäpfe schwächen ihn.

Beim Leeren eines Napfes erscheinen jeweils drei neue, volle Näpfe. Das Spiel ist zu Ende, wenn der Wurm gegen den Zaun der Spielfeldbegrenzung rennt oder ihn alle Kraft verlassen hat. Der TI-99/4A teilt dann die erreichte Zeit und die Anzahl der geleerten Futter- bzw. Giftnäpfe mit.

Die Steuerung des Wurmes erfolgt mit einem Joystick. Mit folgenden Änderungen kann der Wurm auch über die Tastatur gesteuert werden:

1010 CALL KEY (0, K, S) 1020 IF S = 0 THEN 1070 1030 IF K = 101 THEN 1140 1040 IF K = 120 THEN 1210 1050 IF K = 115 THEN 1280 1060 IF K = 100 THEN 1070

Einige Erklärungen zum Programm mit Angabe der Zeilennummern:

100-440 Anfangsroutine 450-550 Einstellen des Schwierigkeitsgrades 560 - 590 Aufbau des Spielfeldes 600 - 820 Definieren der Zeichencodes und der Variablen 830 - 890 Aufbau des Wurms 900-1000 Meldung über Berührung von Zaun oder Napf 1010-1430 Bewegen des Wurmes 1440-1600 Endroutine 1610-1760 Berührungserkennung 1770 - 1970 Setzen der neuen Näpfe 1980-2030 Einstellen des Schwierigkeitsgrades **Klaus Brackmann** 

100 (ALL CLEAR)<br>120 (ALL SCREENCI4)<br>120 (ALL COLOR (B<sub>1</sub>2,11)<br>120 (ALL SOLOR (B<sub>1</sub>2,11)<br>140 (FRIMI - ΣΥΧΥΧΥΧΥΣ)<br>150 (FRIMI - ΣΥΧΥΧΥΣΥΣ)<br>100 (FRIMI - ΣΥΧΥΧΥΣΥΣ)<br>1100 (FRIMI - ΣΥΧΥΧΥΣΥΣ)<br>1100 (FRIMI - ΣΥΧΥΣΥΣΥΣ)<br>200 (FRIMI 

1140 REM NACH OBEN<br>1150 XA-X5<br>1170 GOSUB 1350<br>1170 GOSUB 1350<br>1170 X1-X1<br>1190 X1-X1<br>1200 GOTO B30<br>1210 REM NACH UNTEN<br>1220 XA-X5 1210 REM<br>
1220 YA= X5<br>
1220 YA= X5<br>
1220 YA= X15<br>
1220 Y1= Y1<br>
1220 Y1= Y1<br>
1220 Y1= Y1<br>
1220 N1= Y1<br>
1220 N1= Y1<br>
1230 Y1= Y1<br>
1330 Y1= Y1<br>
1330 Y1= Y1<br>
1330 Y1= Y1<br>
1330 Y1= Y1<br>
1330 Y1= Y1<br>
1330 Y2= Y1<br>
1330 Y2= Y1<br>
13 1400 V4=V3<br>1400 V4=V3<br>1400 V4=V2<br>1400 V3=V2<br>1420 V2=V1<br>1400 RETURN<br>1400 RETURN RODIND(-400,-7,0)<br>1460 RETURN<br>1460 CALL SOUND(-400,-7,0)<br>1460 CALL SOUND(-400,-7,0)<br>1470 PRINT "DER WURH IST TOT"<br>1490 PRINT "DER WURH "151 TO 1970 STOP<br>1980 V=100<br>1990 GDTO 550<br>2000 V=70<br>2010 GDTO 550<br>2020 V=20<br>2030 GDTO 550

# **Textverarbeitung**

# **Es können Texte geschrieben, intern.und extern gespeichert, ausgedruckt und in vorhandene Texte eingesetzt werden. Das Programm ist gedacht für den TRS-80 I Level II mit 48-Kßyte-Speicher**

Scan: S. Höltgen

Das Programm arbeitet mit einem Schreibmodus und einem Befehlsmodus. Während des Schreibmodus bewegen die Tasten "-", ..<sup>....</sup> ', .. ↓ '', ... <u>↓</u> '' innerhalb eines Textes einen Cursor in die jeweilige Richtung. Mit der Taste "§" erfolgt ein Sprung in den Befehlsmodus. Innerhalb des Befehlsmodus sind folgende Anweisungen möglich:

SP Der Computer fragt, auf welcher Seite er den sichtbaren Text speichern soll. Eingegeben wird eine 2stellige Zahl

(01 - 99) oder NEW LINE. Wird NEW LINE gedrückt, wird der Text auf der nächsten unbeschriebenen Seite gespeichert.

- CS Mit dem Befehl CS werden vorher intern gespeicherte Texte auf Band gespeichert. Man drückt die "REC" und die PLAY"-Taste und gibt die erste und die<br>letzte Seite ein. Seite ein.  $(AA - BB)$
- CL Mit dem Befehl CL kann man vorher auf Band gespeicherte Texte in

den Computer laden.<br>(Vorher muß die (Vorher muß die "PLAY"-Taste gedrückt sein!)

- PR Dieser Befehl bringt eine Seite auf den Bildschirm, die man mit ihrer Nummer anwählen muß.
- LP Nach Eingabe der ersten und der letzten auszudruckenden Seite (AA- BB) werden diese Texte ausgedruckt. (Jeder Drucker mit Standard-ASCII kann verwendet werden.)
- ES Nach Eintippen des

ES-Befehls erscheint der Cursor in der oberen linken Ecke zum Einsetzen oder Verbessern in den auf dem Bildschirm sichtbaren Text.

- CN Der Computer ist bereit, die nächste Seite aufzunehmen.
- NW Das Programm wird von neuem gestartet. (RUN)

Gespeichert wird jeweils der Text, der zwischen der ersten Zeile und der Zeile steht, in der sich der Cursor befindet. *Arno Euteneuer* 

# TEXTVERARBEITUNGSPROGRAMM - PRINT -2<br>
2<br>
7 For: TRS-80 Modell I Level II 48 Kbyte Version<br>
1 For: TRS-80 Modell I Level II 48 Kbyte Version<br>
10 CLEAR20000:CLEAR=13500:SEITE=1<br>
20 DIMENSOR, STRING(44, 140);<br>
20 DIMENSOR, STRING(44, 140);<br>
20 PRINT696, STRING 530 IFS(1634960T0490<br>540 ES=VAL (CHR\$ (PEEK (16344)) +CHR\$ (PEEK (16345)))<br>550 ES=VAL (CHR\$ (PEEK (16347)) +CHR\$ (PEEK (16348)))<br>570 FORI=ESTOLS: PRINT\$1019, I;<br>570 FORI=ESTOLS: PRINT\$1019, I;

580 PRINT#-1,LZ(I)<br>590 PRINT#-1,LZ(I)<br>600 C\$(I,J)="!"+C\$(I,J):PRINT#-1,C\$(I,J):C\$(I,J)=RIGHT\$(C\$(I,J),64)<br>600 NEXTJ<br>620 NEXTJ<br>630 RENTIS961,"<br>630 PRINT\$961,"CASS.LADEN";<br>640 GOTOI70<br>660 PRINT\$961,"CASS.LADEN";<br>660 NPUT#-1, 720 NEXTI 730 PRINT§9bl," 740 GOT0170 750 PRINT§9bl, "PR INT : SEITE 760 S=lb340 770 POKES,l40 780 A\$=INKEY\$:IFA\$=""60T0780<br>790 IFA8C(A4\$)=8POKES,3Z2:S=5-1:IFS<163405=5+1<br>800 IFA\$>=" "POKES,8EC(A\$):S=5+1<br>800 IFA\$>=" "POKES,8EC(A\$):S=5+1<br>810 IFS<1634260T0770<br>835 FORI=0TOL7(SS)-1<br>830 FORI=0TOL7(SS)-1<br>840 PRINT§I\*64,C\$ **850 NEXTI<br>
860 FORI=LZ (SS)T014;PRINT§ 1\*64,STRING\$(64,32);;NEXTI<br>
870 PRINT§961,"<br>
880 PRINT§961,STRING\$(64,140);;GOT0170<br>
890 PRINT§961,"LPRINT : SEITEN ";<br>
900 S=16340<br>
910 POKES,140** 920 A\$=INKEY\$:IFA\$=:"90T0920<br>930 IFA6C(4\$)=BPDKES,32:S=S-1:IFS<16340LETS=5+1<br>940 IFA\$:(4\$)=BPDKES,32:S=S-1:IFS<16340LETS=5+1<br>950 IFS4:16345007070<br>960 IES<16345007070<br>960 ES-VAL (CHR\$ (PEEK (16340))+CHR\$ (PEEK (16341)))<br>970 1050 PRINT5961, ";<br>1060 FORI=0T013<br>1070 PRINT51\*64, STRING\$(64,32);<br>1070 PRINT51\*64, STRING\$(64,32);<br>1090 A=15360<br>1100 GDT050<br>1100 PRINT5961; ";<br>1120 A=15360<br>1130 GPT060<br>1130 GDT060<br>1150 IFA<1LETA=1:60T060 1160 NEXTI **1170 A=15360:GOT060** 

# **Formatiertes Listing**

# **Dieses Maschinenprogramm erleichtert das Lesen von BASIC-Listings des Apple II**

Es besteht aus einer Kopie der List-Routine des Betriebssystems mit einigen zusätzlichen Routinen. in den formatierten Listings werden die ersten fünf Spalten für Zeilennummern reserviert; bei durch ":" getrennten Befehlsfolgen erscheint jeder Befehl in einer

eigenen Zeile. Das Programm wird gespeichert mit "BSAVE FLIST, A\$9000,L\$129"; es wird geladen mit "BRUN FLIST". Zum Aufruf des Programmes benutzt man entweder "&" oder "&-Zeilennummer 1 > - < Zeilennummer  $2 >$ ".

*Eh/er Friedrichs* 

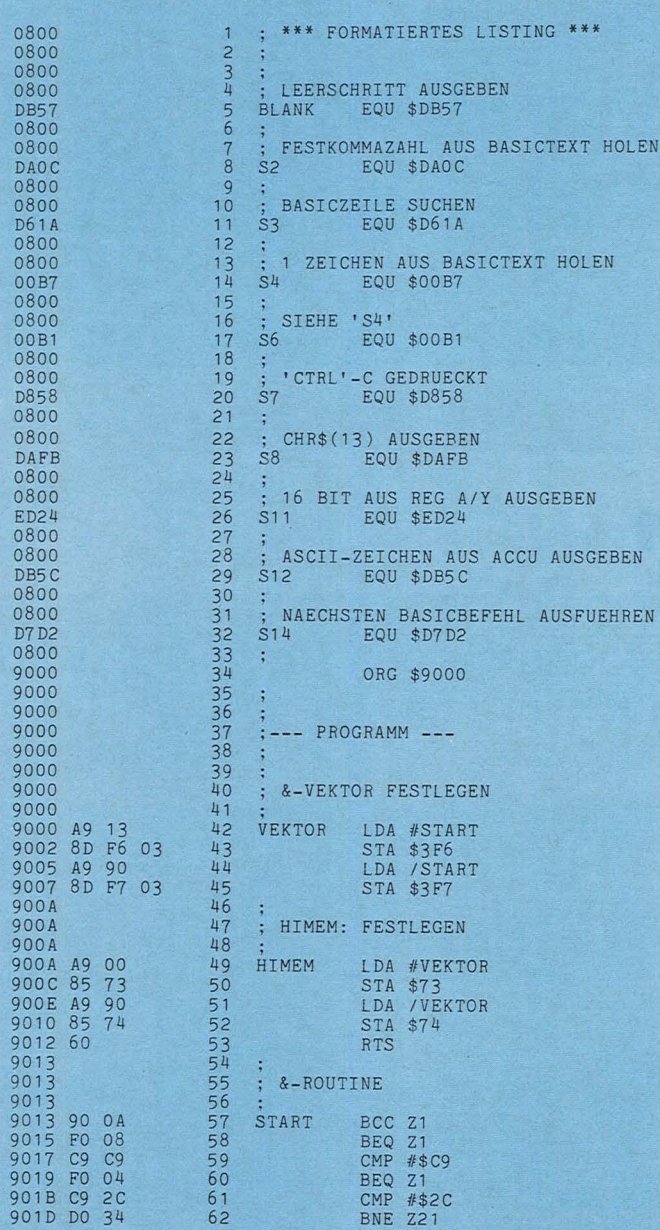

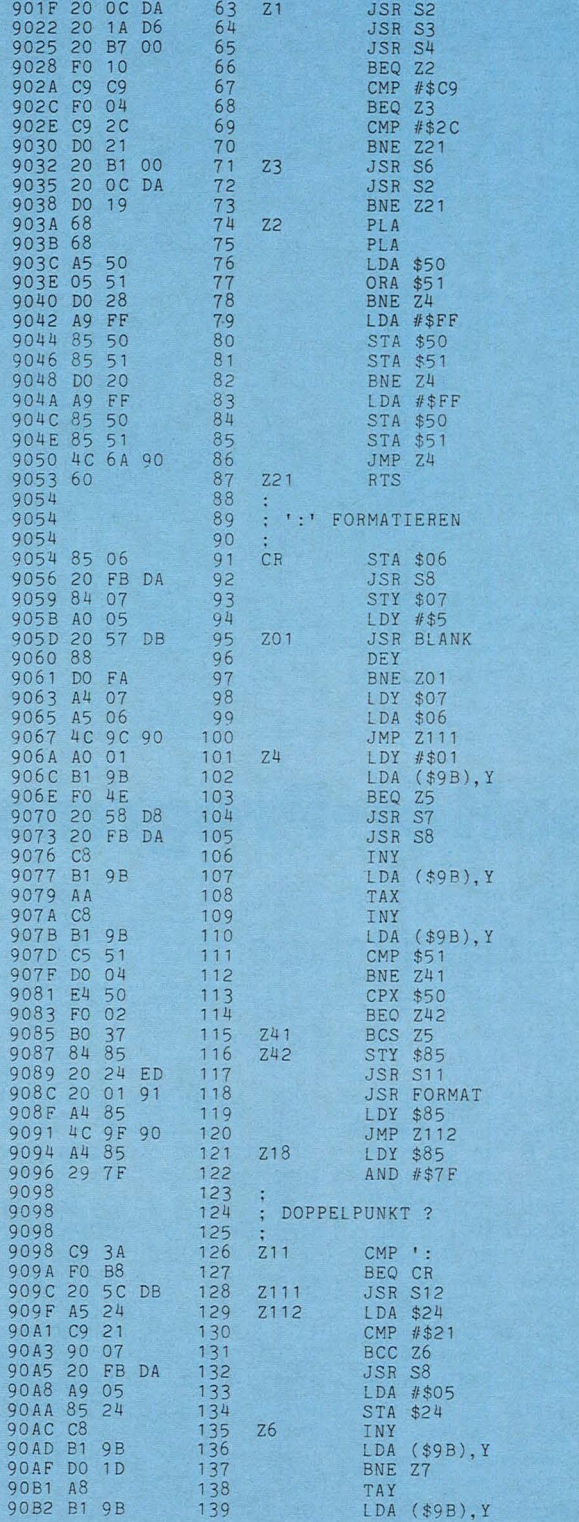

# **Dragon-Praxis**

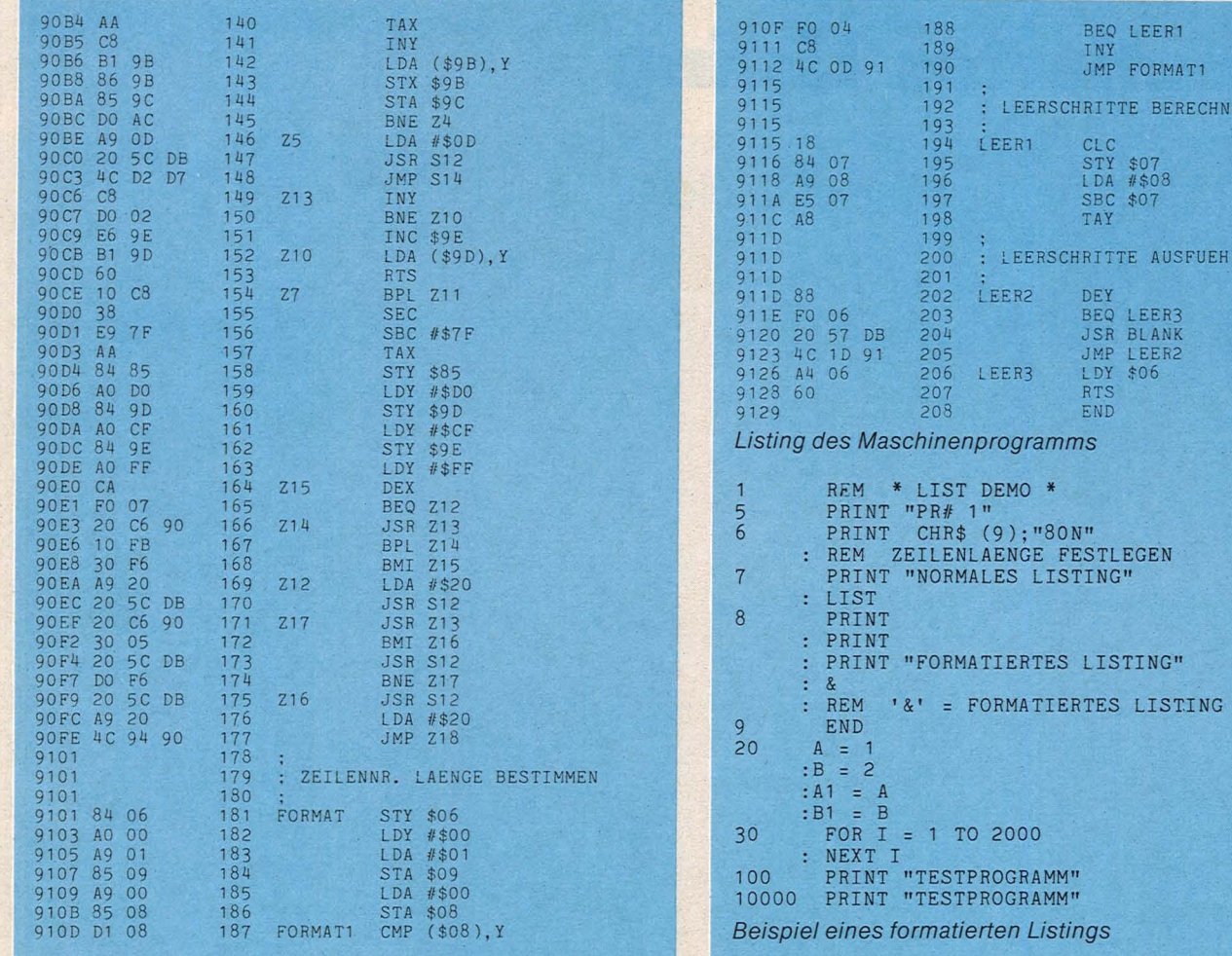

Scan: S. Höltgen

# Monitor-Programm

# Der Umgang mit der Maschinensprache für den Dragon 32 wird<br>durch dieses Programm um ein Stück leichter

1888 REM **\*\*\*\*\*\*\*\*\*\*\*\*\*\*\*\*\*\*\*\*\*** 

Veränderungen von Speicherbereichen, Ausgabe von deren Inhalt und Angabe von Speicherbereichsgrenzen werden hexadezimal vorgenommen.

Veränderungen und Bereichsgrenzen können au-Berdem dezimal angegeben werden; die Ausgabe von Speicherbereichsinhalten ist zusätzlich in ASCII-Zeichen möglich.

Ausgaben lassen sich durch "SPACEBAR" unterbrechen und dann mit,, EN-TER" wieder fortsetzen oder programm zu vermeiden. durch, "E" ganz abbrechen.

Bei Veränderung eines Speicherbereiches bleibt mit "ENTER" der alte Wert<br>erhalten; "X" ermöglicht (bei falscher Eingabe), die Eingabe zu wiederholen.

Ein Menü zu Beginn sieht außer den genannten Funktionen das Laden und Speichern von Programmen von bzw. auf Kassette vor. Beim Laden von Programmen fragt der Rechner nach dem Namen und der Start-<br>adresse, um Überschneidungen mit dem Monitor-Jörg Tegeder

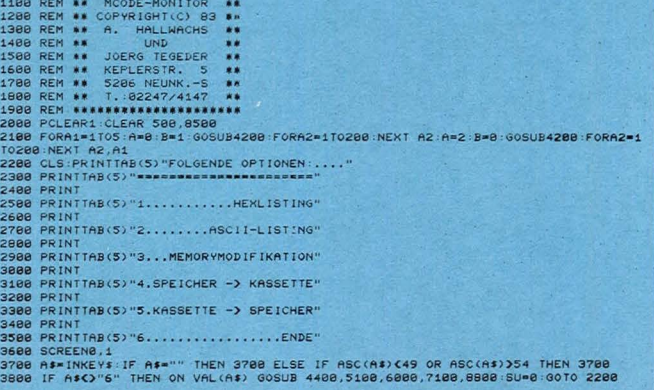

REN

**AUSFUEHREN** 

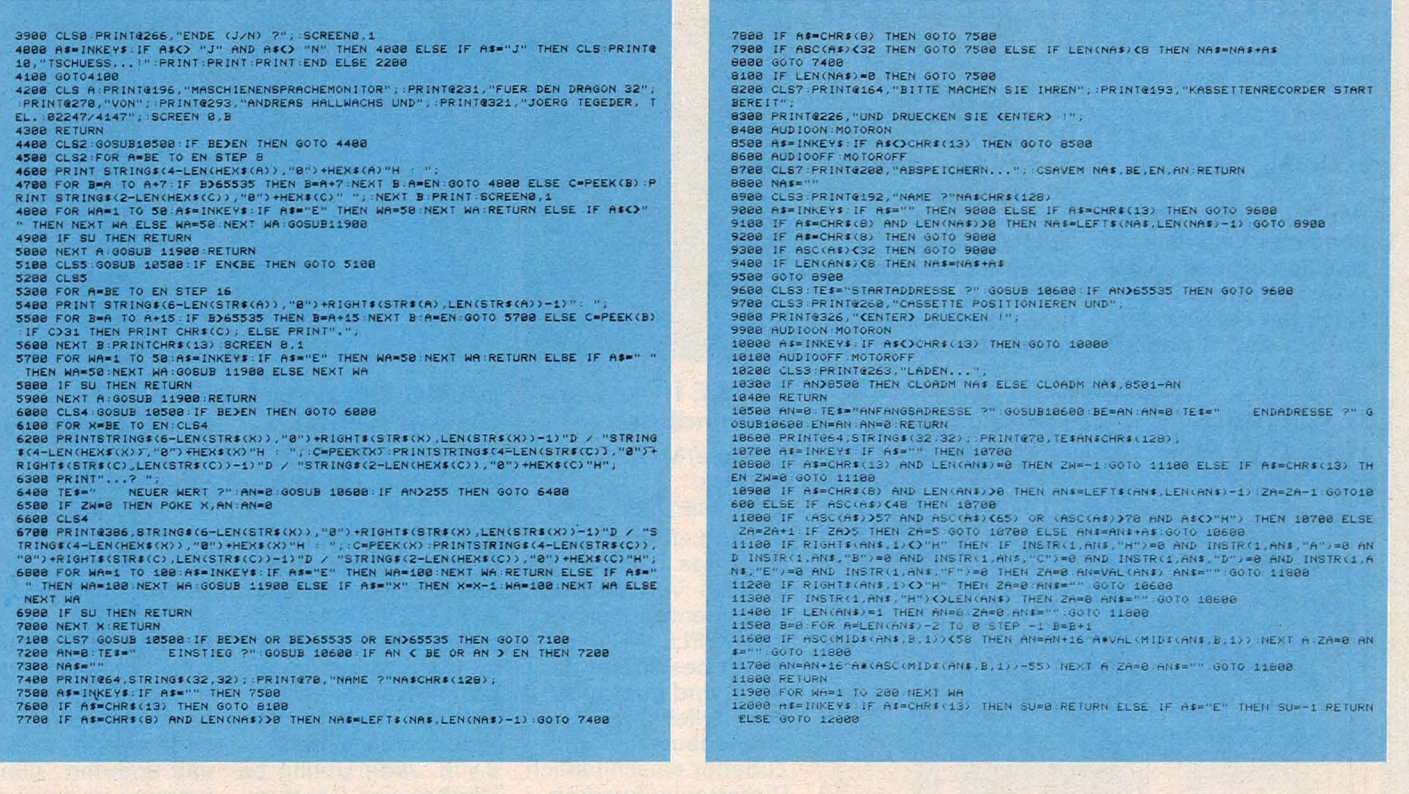

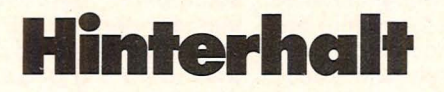

Eine Spielfigur geht auf Reisen. Sie will möglichst weit herumkommen, muß aber Hinterhalte vermeiden. Das Programm läuft auf einem Spectrum mit 16-KByte-Speicher.

tungstasten "5" bis "8". Bei unausweichlich. Sie kann nur jedem Schritt erscheint vor, noch ihre nähere Umgebung hinter oder neben ihr ein abgehen. Ein Schrittzähler Hinterhalt (rotes Feld), der informiert zum Schluß über nicht betreten werden darf. die zurückgelegte Strecke. Ist die Spielfigur völlig ein-

Die Bewegung der Spielfi-<br>
gekreist, ist die Reise bald zu<br>
gur übernehmen die Rich-<br>
Ende, denn ein Hinterhalt ist **Jochen Hartig** 

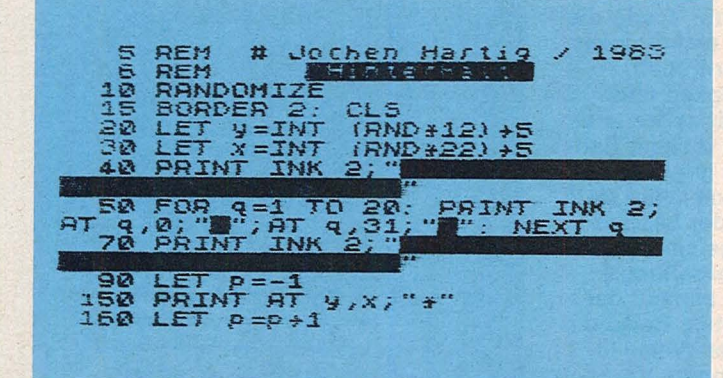

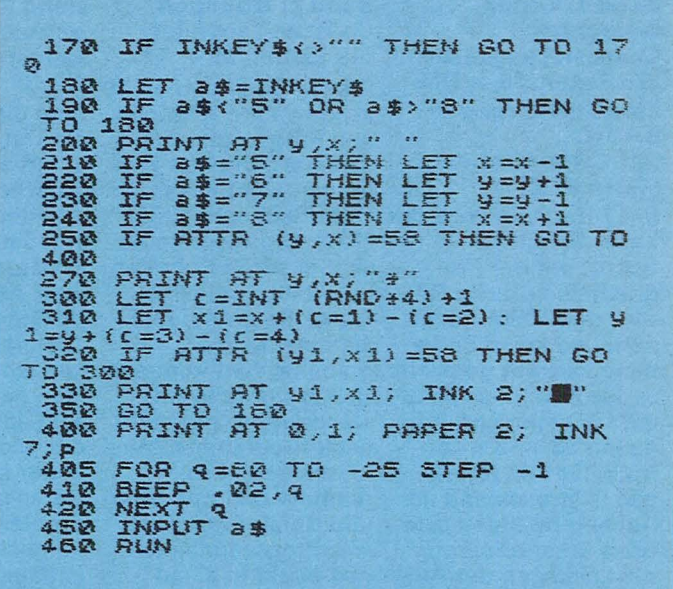

# Scan: S. Höltgen

# **Mein erster Computer**

 $||\| ||$ 

Rodnay Zaks 304 Seiten, 28, - DM .,Mein erster Computer" ist die Übersetzung von .,Your first Computer". Es geht darum, was ein Mikrocomputer ist, wie er funktioniert und wofür er zu gebrauchen ist. Nach der Lektüre des Buches sind Sie selbst

in der Lage zu entscheiden, ob ein Computer für Sie nützlich ist, welchen Rechner und welche Zubehörgeräte sie gegebenenfalls brauchen. Zum Studium dieses Buches sind keine mathematischen oder computerspezifischen Vorkenntnisse erforderlich.

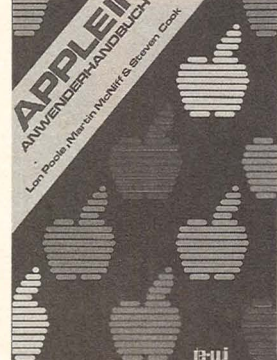

#### APPLE 11-Anwenderhandbuch

L. Poole/M. McNiff/ S. Cook 400 Seiten, 49, - DM Dieser Leitfaden erspart das Suchen nach wirklich verwendbaren Dokumentationen für den APPLE II-Computer. Er beschreibt das Gerät und informiert ausführlich über Peripheriebausteine und Zubehör einschließlich Diskettenlaufwerken und Drucker. Er zeigt die Anwendungsmöglichkeiten von BASIC auf zwei verschiedenen Arten und gibt Tips für die fortgeschrittene Programmerstellung. Mit Hilfe dieses Buches werden Sie Ihren APPLE II erfolgreich einsetzen können.

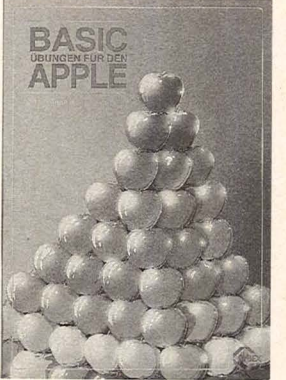

## BASIC-Übungen für den APPLE

J. P. Lamoitier 252 Seiten, 189 Abb.  $38 - DM$ 

Das Buch ist konzipiert, um Ihnen und allen APPLE-Anwendern APPLESOFT-BASIC durch praktische Programme beizubringen, Datenverarbeitung, Statistik, kommerzielle Programme, Spiele u.v.m·. Jede Übung beinhaltet eine Beschreibung der Problemstellung, eine Analyse der Lösungsmöglichkeiten, ein Flußdiagramm und ein fertiges Programm samt Probelauf. Dies ist ein Buch, mit dem es Spaß macht, durch direkte praktische Anwendung zu lernen.

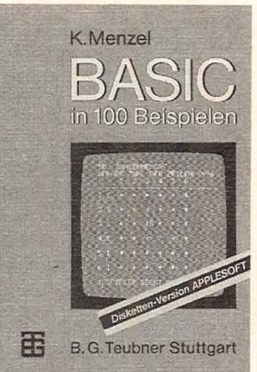

#### BASIC in 100 Beispielen 100 BASIC-Programme in APPLESOFT Klaus Menzel 332 Seiten, 62, - DM Diskette in APPLE-SOFT beiliegend Anhand von numerischen und nichtnumerischen Anwendungsbeispielen wird BASIC stufenweise entwickelt und erläutert. Alle Programme sind auf der Mini-Diskette (51 /4") enthalten und können somit unter ihrem Namen auf dem APPLE-11-System mit Floppy-Disk (DOS 3.3) geladen werden. Hier findet der Anwender für so manches Problem das fertige Programm.

# **BASIC ohne Problerne**

SYBEX

Band 1: Unter- Band 2: Übungen weisung Christian Langfelder<br>Christian Langfelder 119 Seiten, 26, - D.M. Christian Langfelder 119 Seiten, 26, - D,M<br>226 Seiten, 36, - DM Dieses Buch enthält **BASIC** und Programme zum<br>
mit CBM-Rechnern Uben allgemeiner Pro

**RODNAY ZAKS** 

经济

Leser Schritt für and 8032). Die Programme<br>Schritt mit der Pro- sind in sechs Rubriken grammiersprache BA- unterteilt: drei allge-SIC, dem CBM-Rech- meine Routinen, fünf nern und seine Bedie- allgemeine Pro-<br>nung vertraut gemacht, gramme, fünf ke Jedes Kapitel schließt ziell-technische An-<br>mit Übungen und Auf- wendungen, zwei Stamit Übungen und Aufgen Wissensstand. Im gramme und drei Leh<br>Anhang befinden sich und Spielprogramme. Anhang befinden sich<br>dann unter anderem die Lösungen der Aufgaben, ein Glossar, ein CBM-Rechner Modell<br>Stichwortverzeichnis 8032 eingegeben und usw. gestartet werden.

226 Seiten, 36, - DM Dieses Buch enthält 20<br>**Eine Einführung in Dreugenschlte Routinen Eine Einführung in ausgewählte Routinen<br>BASIC ausgewählte Routinen** mit CBM-Rechnern Uben allgemeiner Pro-<br>
(CBM 8032) erammiertechniken aus (CBM 8032) grammiertechniken auf ln 12 Kapiteln wird der CBM-Rechnern (CBM sind in sechs Rubriken<br>unterteilt: drei allgegramme, fünf kommer-<br>ziell-technische Antistik-Programme, zwei gaben ab - als Kon-<br>trolle für den jeweili- Mathematik-Pro-<br>gen Wissensstand. Im gramme und drei Lehr-Alle Programme kön-<br>nen direkt in einen 8032 eingegeben und

Band 3: Programmentwicklung und Datenverarbeitung 256 Seiten, 44, - DM Sinn dieses Buches ist die Darlegung von grundlegenden Eigenschaften der Datenverarbeitung mittels Mikrocomputer sowie die Erklärung einiger wichtiger Algorithmen. Vollständigkeit und Optimalität sollen und können in diesem Rahmen nicht gegeben sein, jedoch sollte jeder nach der Lektüre in der Lage sein, seine Datenverarbeitungsprobleme anhand der aufgezeigten Beispiele in analoger Weise lösen zu können. Vorangestellt ist ein Kapitel Programmiertechniken.

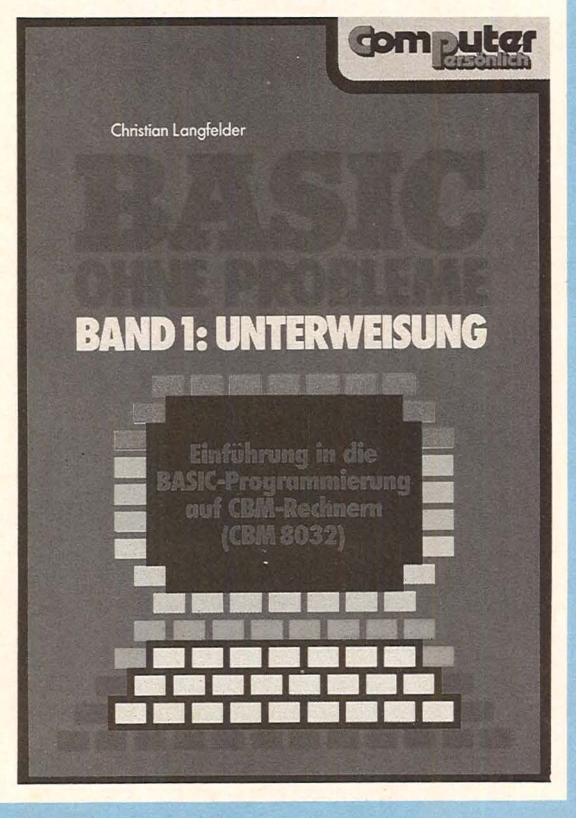

Für Ihre Bestellung verwenden Sie bitte die am Heftende beigefügte Karte.

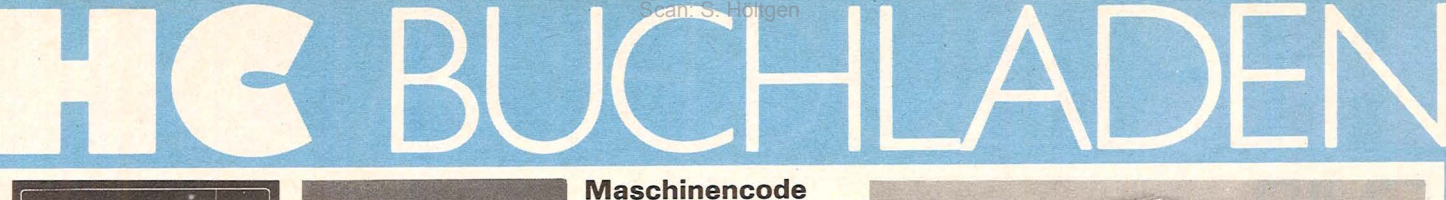

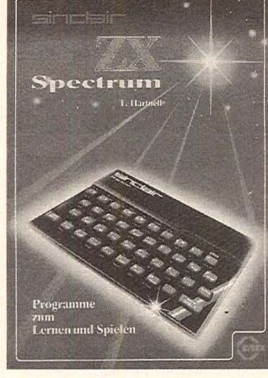

**Sinclair** ZX Spectrum Tim Hartnell 232 Seiten, 28, - DM Programme zum Lernen und Spielen

Dieses Buch ist kein formales Lehrbuch. Es ist als Wegweiser zum Computergebrauch zu verstehen und dient als Werkzeug zur unmittelbaren Nutzung Ihres ZX Spectrum. Es knüpft dort an, *wp* das Spectrum-Geräte-Handbuch aufhört. Dieses Buch ist sowohl für Leser, die gerade erst anfangen zu programmieren, als auch für diejenigen gedacht, die ihre Programmierfähigkeiten erweitern möchten. Klares und sorgfältiges Programmieren wird immer mehr an Bedeutung gewinnen.

**Sinclair** ZX Spectrum

lan Stewart/Robin Jones 130 Seiten, 29,80 DM Programmieren leicht gemacht Wenn Sie gerade einen ZX Spectrum gekauft haben oder einen kaufen wollen, dann ist dieser Band genau das Richtige für sie. Hier wird in verständlichen Schritten gezeigt, wie man es anfängt, seine eigenen Programme zu schreiben. Geboten werden: Grafiken, Ketten, Daten, Methoden der Fehlersuche u.a.m. Weiterhin sind am Ende 26 Fertigprogramme zum Beispiel für Videospiele aufgeführt, die Sie nur eingeben müssen und mit RUN zum Laufen bringen können.

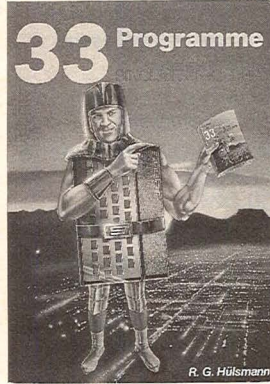

#### Viel mehr als 33 Programme für den Sinclair Spectrum

R. G. Hülsmann 138 Seiten, 29,80 DM Dieses Buch enthält Programme, die die vielfältigen Möglichkeiten dieses großartigen Computers optimal nutzen. Es gibt Programme, die Farbe, ZX-81 mit 16K-RAM. Ton und hochauflösende Grafik voll zur Geltung bringen. Sie können die Programme einfach abtippen oder auch als Fundgrube für Ideen benutzen und mit dem Spectrum spielen. Möglichkeiten sind dazu genug gegeben: .,Crazy-Kong", eine BASIC-Version des bekannten Spiels oder auch 3-D-Grafik sind nur einige Beispiele.

## und besseres BASIC

lan Stewart/Robin Jones

190 Seiten, 32, - DM Dieser Folgeband zum ZX 81-Buch behandelt die wichtigen Gebiete: Datenstrukturen - für bessere Verarbeitung; Strukturiertes Programmieren - für Programme, die auch funktionieren; Maschinencode - für ganz schnelle Abläufe; Verschiedene Anhänge zur Unterstützung, wenn Sie in Maschinencode programmieren. Der größte Teil des Bandes ist maschinenunabhängig für auf Z-80 aufbauende Computer verwendbar. Alle Programme laufen jedoch unverändert beim I

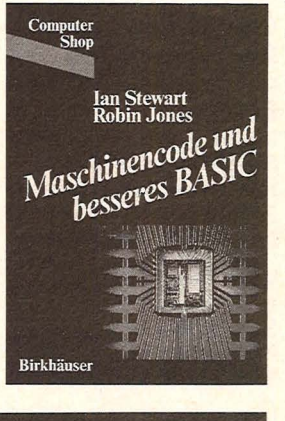

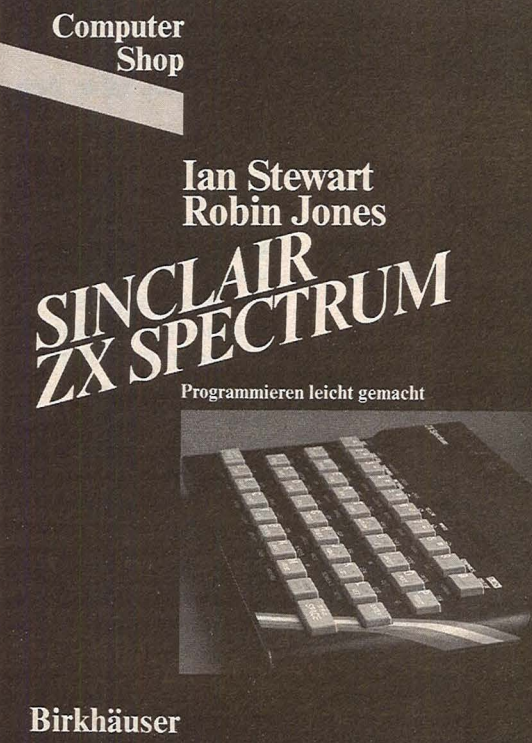

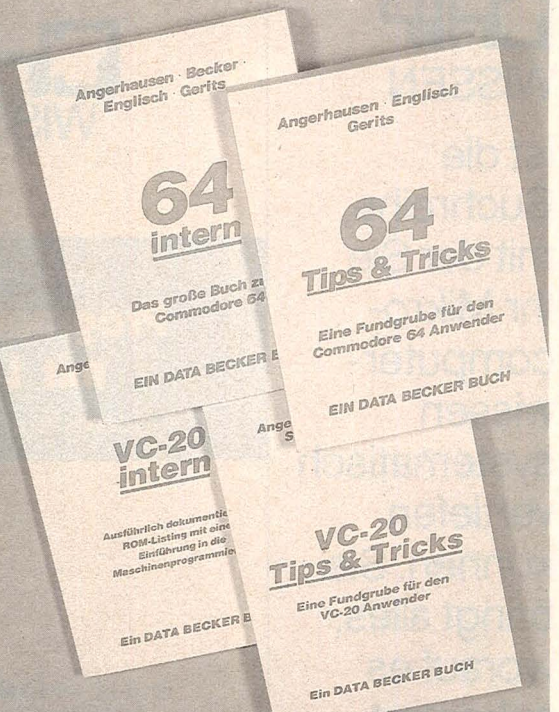

#### VC-20 Tips & **Tricks**

Angerhausen/Riedner/ **Schellenberger** 202 Seiten, 49,- DM VC-20 Tips & Tricks beschreibt detailliert die Programmierung von Sound und Grafik des VC-20, beschäftigt sich näher mit dem Speicher und seiner Erweiterung und bringt zahlreiche Beispielund Anwenderprogramme, z.B. Textverarbeitung u.a.m.

#### VC-20 intern

Angerhausen/Englisch 175 Seiten, 49, - DM VC-20 intern enthält ein umfangreiches, ausführlich dokumentiertes ROM-Listing und zusätzlich eine Einführung in das Programmieren des VC-20 in Maschinensprache.

#### Vorsicht! Computer brauchen Pflege

Rodnay Zaks 238 Seiten, 32, - DM Dieses Buch zeigt Ihnen, was Sie wissen müssen, um Ihr Computersystem sicher und problemlos nutzen zu können. Es gibt Ihnen Tips, wie Sie Ihre Daten schützen können, welche Sicherheitsvorkehrungen empfehlenswert sind

#### 64 Tips & Tricks

Angerhausen/Englisch/Gerits ca. 200 Seiten, 49, - DM 64 Tips & Tricks ent-

hält zahlreiche Programmierhinweise und -tricks, nützliche Maschinenroutinen, mehr über CP/M auf dem 64, mehr über Anschlußund Erweiterungsmöglichkeiten, zahlreiche Anwenderprogramme u.a.m. Eine Fundgrube für 64-Anwender.

#### 64 intern

Angerhausen/Becker *I*  Englisch/Gerits 302 Seiten, 69,- DM 64 intern erklärt ausführlich Architektur und Möglichkeiten des 64, insbesondere Sound und Grafik, enthält gut dokumentiertes ROM-Listing u.a.m.

und was zu tun ist, wenn etwas nicht funktioniert. Beginnend mit dem Rechner, seinem Diskettenlaufwerk, dem Bildschirm und dem Drukker, erklärt dieses Buch, wie Sie durch schonende Behandlung zu einer langen Nutzung Ihres Computers gelangen.

# **CHIP WISSEN**

ist die Buchreihe, mit der Sie Ihr Mikrocomputerwissen systematisch vertiefen können. Sie bringt alles, worauf es ankommt.

Sacht, Hans-Joachim Von der passiven zur aktiven **Computerei** 332 Seiten, 106 Abbild. **38 DM** 

ISBN 3-8023-0665-1

Hardware, Software. Mit der persönlichen Computerei beginnen. **BASIC-Programme** schreiben, worauf man<br>beim Kauf achten muß.

CHIP

**WISSEN** 

**Vom Problem** 

zum Programm

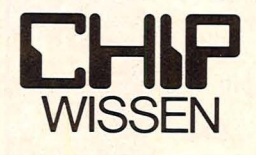

Dietrich Senffleben

Programmieren mit Logo Einstieg · Praxis · Arbeitshilfen

## Ein Buch von CHIP, der Zeitschrift für Mikrocomputer-Technik

#### Sacht, Hans-Joachim **BASIC-Versionen** im Vergleich ca. 180 Seiten, zahlr.

Abbild., ca. 28 DM ISBN 3-8023-0752-6

Für Computerfreunde, die das Programmieren aus Freude am Lösen von Problemen betreiben. Programmierer können so Programme ins eigene System übernehmen.

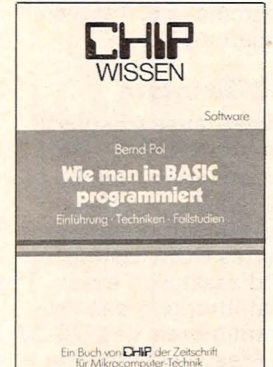

Wie man in BASIC

368 Seiten, 16 Abbild.

An zwei bis ins Detail

ausgearbeiteten Fall-

Grundlagen des Pro-

licht und die wichtig-

sten BASIC-Bestand-

teile besprochen.

grammierens verdeut-

studien werden die

ISBN 3-8023-0637-6

programmiert

Pol, Bernd

**30 DM** 

#### Sacht, Hans-Joachim **Vom Problem zum** Programm

Ein Buch von **CHIP**, der Zeitschrift<br>für Mikrocomputer-Technik

328 Seiten, 108 Abbild. 38 DM / 3-8023-0715-1

Hier wird erklärt, wie vorzugehen ist, um ein Problem Schritt für Schritt durch Programmierung zu lösen. Die 50 Beispiele sollen als Anregung für eigene Programmierarbeit dienen.

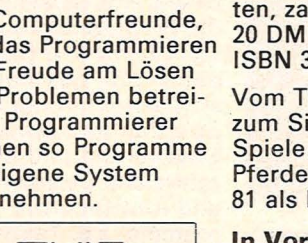

**Guss, Thomas** Der Mikrocomputer ZX 81 im **Einsatz** Ideen, Anwendungen,

Programme, 112 Seiten, zahlr. Abbild. ISBN 3-8023-0743-7

**Vom Taschenrechner** zum Sinclair ZX 81; Spiele: Race, Bomber. Pferderennen. Der ZX 81 als Lehrcomputer.

#### In Vorbereitung:

Bernstein, Herbert Was der ZX 81 alles kann ca. 250 Seiten ca. 28, - DM<br>ISBN 3-8023-0757-7

Brown, Peter Senftleben, Dietrich Über BASIC zu **Pascal** ca. 200 Seiten

ca. 30, - DM

Das Buch setzt voraus,

## Senftleben, Dietrich Programmieren mit Logo Einstieg - Praxis -<br>Arbeitshilfen

352 Seiten, zahlreiche **Listings 30 DM** ISBN 3-8023-0744-5

Logo ist die Programmiersprache für PC. Ihre Stärke liegt im funktionsorientierten Konzept.

#### Baumann, Rüdeger **Computerspiele** und Knobeleien programmiert in **BASIC**

304 Seiten, zahlr.<br>Abbild. 30 DM ISBN 3-8023-0703-8

Anleitung zum schöpferischen Umgang mit dem Computer: Aus der Spielidee entwickelt sich die Spielstrategie.

#### Baumann, Rüdeger **Spiel, Idee** und Strategie programmiert in Pascal

336 Seiten, zahlr.<br>Abbild., 35 DM<br>ISBN 3-8023-0732-1

Spielerisches Lernen, **Programme in Pascal** zu gestalten und anzuwenden. Die Strategie zu kniffligen Problemen.

#### Baumann, Rüdeger Programmieren mit PASCAL

272 Seiten, zahlr. Abb. **23 DM** 

ISBN 3-8023-0667-8

Eine Einführung für Schüler und Hobbyprogrammierer. Die Einzelkomponenten von PASCAL werden mit den Aufgaben erarbeitet und durch Übungen gefestigt.

#### **Tatzl, Gerfried Praktische Problemanalyse**

ca. 300 Seiten, zahlr. Abbild., ca. 38 DM ISBN 3-8023-0745-3

Ohne den Leser in ein enges Denkschema zu pressen, wird bei **Wahrung eines Min**destmaßes an Systematik die kreative Seite angesprochen. Beispiele u.a.m.

#### **Blume, Christian** Dillmann, Rüdiger Freiprogrammierbare **Manipulatoren** Aufbau und Programmierung<br>von Industrierobotern<br>232 S., zahlr. Abbild. 30 DM<br>ISBN 3-8023-0651-1 Manipulatoren, Effektoren,

#### Zaks, Rodnay

**CP/M-Handbuch** 310 S., zahlr. Abbild. 44 DM<br>ISBN 3-8023-0704-6 ISBN 3-8023-0704-6<br>Die Anwendungen des Control Program for Microprocessors<br>trol Program for Microprocessors<br>von Operationen am System<br>bis hin zu Problemlösungen, beschrieben. Zahlreiche Fotos veranschaulichen die Hard-

# Willis, Jerry/Pol, Bernd<br>Was der Mikro-

**computer alles kann**<br>366 Seiten, 100 Abbild. 33 DM<br>ISBN 3-8023-0643-0 Diese Einführung für alle, ins-<br>besondere für Nichttechniker<br>und Anfänger, bringt in leicht<br>faßbarer Form alle Grundlagen der Computerei

#### Wernicke, Joachim **Computer für den Kleinbetrieb**

**Kleinbetrieb**<br>188 Seiten, 12 Abbild. 25 DM<br>15BN 3-8023-0711-9<br>Unverzichtbare Grundlagen,<br>so katren Sie ihren Computer-<br>oinstieg im Betrieb: Die Büro-<br>arbitren, "Kleingedrucktes"<br>zum Computereinstieg zum Computereinstieg, Anhang.

Schmidt, Klaus-Jürgen Renner, Gerhard<br>Mikrocomputer-**Betriebssysteme** CP/M, CDOS, DOS<br>152 Seiten, 32 Abbild. 25 DM<br>ISBN 3-8023-0655-4 Zur Erfassung der Leistungs-<br>Fähigkeit von µP-Systemen<br>werden Minibetriebssysteme dargestellt, dann Befehle

# Sacht, Hans-Joachim<br>
LIP-Programmierfibel<br>
2650/6502/6800/8080-85<br>
366 Seiten, 129 Abbild. 38 DM<br>
ISBN 3-8023-0644-9<br>
Zahlreiche Beispiele zeigen<br>
Aufbau und Entstehen von<br>
Aufbau und Entstehen von Programmen und erklären die<br>Programmen und erklären die<br>Anwendung von Befehlen und<br>Programmiertricks. Anhang:<br><u>uP-Lerngeräte.</u>

# Zaks, Rodnay<br>**Programmierung**

des 6502<br>356 S., zahlr. Abbild. 44 DM<br>ISBN 3-8023-0686-4 ISBN 3-8023-0686-4<br>Vor- und Nachteile beim Pro-<br>grammieren des 6502 werden<br>so dargestellt, daß das erwor-<br>bene Wissen auch bei ande-<br>ren Prozessoren anwendbar<br>ist.

Lesea, Austin<br>Zaks, Rodnay Mikroprozessor-**Interface-Techniken FREE TRACES TRACES**<br>
1980 S., zahlr. Abbild. 48 DM<br>
1980 3-8023-0685-6<br>
Anwendung von Bauteilen<br>
und Techniken: von der ZPU<br>
bis zu peripheren Geräten,<br>
vur Enhlareupheren bis vur Enhlareupheren bis zur Fehlersuche.

VOGEL-**BUCHVERLAG** WÜRZBURG

Postfach 67 40 8700 Würzburg 1

ISBN 3-8023-0731-3

daß der Leser mit BA-SIC vertraut ist. Es bietet deshalb keine Grundlagen des Programmierens, sondern baut eine Brücke zwischen BASIC und Pascal. Die wichtigen strukturellen Unterschiede werden gegenübergestellt und mit vielen Beispielen erklärt.

# **spnter • ein Sprite·Eclitor**

# Es lassen sich mit dem Commodore 64 auf einfache Weise Sprites erzeugen, ändern, speichern und laden.

Das Programm meldet sich nach dem Start mit einem Menü. Hier die Erklärungen der einzelnen Funktionen des Menüs:

#### 1. Sprite erzeugen

Auf dem Bildschirm erscheint eine Matrix aus 24  $\times$ 21 Punkten. Unter dieser Matrix steht 'GOT01020' und 'READY'. Nun können Sie mit den Cursorsteuertasten den Cursor in dieser Matrix bewegen und Ihr Sprite erstellen. Mit '\*' wird ein Matrixpunkt gesetzt, mit'.' können Sie Ihn wieder löschen. Sie dürfen aber niemals, während Sie das Sprite zeichnen, die Taste 'RE-TURN' drücken. Sonst mel det sich das Betriebssystem mit '?SYNTAX ERROR' und Ihr ganzes Sprite ist verloren! Anstatt 'RETURN' können Sie aber einfach 'SHIFT' + 'RETURN' drücken; so geht der Cursor auch in die nächste Zeile, ohne daß Sprite zu ruinieren. Wenn Sie Ihr Sprite fertig haben, fahren Sie in die Zeile, in der 'GOT01020' steht, und drükken Sie 'RETURN'. Jetzt wird Ihre Matrix abgetastet und das Sprite, das Sie erzeugt haben, in binäre Form übergeführt. Das dauert immer eine Weile. Die augenblickliche Position der Abtaster wird durch zwei Pfeile angezeigt. Sobald das Sprite umgerechnet ist, meldet sich 'Spriter' wieder mit seinem Menü.

#### 2. Sprite in DATA-Zeilen umformen

Wenn Sie ein Sprite entworfen haben und nun dieses Sprite in einem BASIC-Programm weiterverwenden wollen, drücken Sie zunächst auf Taste '2'. Es wird Ihr Sprite dadurch in DATA-Zeilen gelistet, wobei das Programm 'Spriter' zerstört wird. Nachdem Sie 21mal 'RETURN' gedrückt haben, stehen diese DATA-Zeilen im BASIC-Speicher.

#### 3. Sprite in den Speicher schreiben

Nach Aufruf dieser Routine müssen Sie den Speicherblock angeben, in den das. Sprite gepoket werden soll. Wenn Sie z.B. 13 eingeben, so steht das Sprite von Speicherstelle 832 ( $= 13 \times$ 64) bis Speicherstelle 895  $( = 13 \times 64 + 63).$ 

#### 4. Sprite laden

Nachdem Sie den Namen des Sprite eingegeben haben, wird es von der Diskette geladen. (Natürlich muß das Sprite vorher unter diesem Namen mit der Funktion 5 abgespeichert worden sein)

#### 5. Sprite speichern

Diese Routine speichert ein Sprite auf Diskette, nachdem Sie es mit einem Namen versehen haben.

#### 6. Spiite aus dem Speicher holen

Die dezimalen Werte eines Speicherblocks werden in die binären Werte für ein Sprite umgewandelt. Diese Routine ist nützlich, wenn Sie ein Programm haben, das mit DATA-Zeilen und FÖR-NEXT-Schleifen ein Sprite in den Speicher schreibt, und Sie dieses Sprite ändern wollen.

#### 7. Sprite editieren

Diese Funktion ist der Funktion 1 sehr ähnlich, jedoch wird kein neues Sprite erzeugt, sondern es kann ein Sprite, das Sie gerade

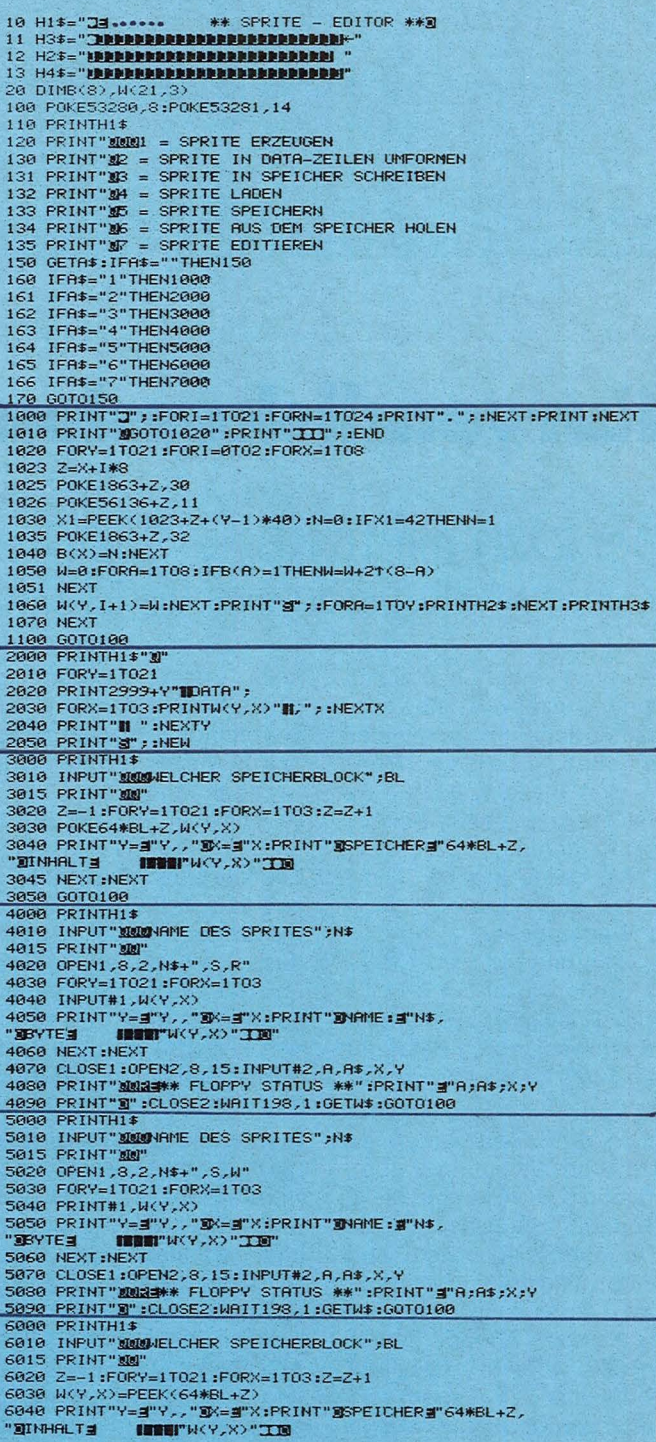

mit Funktion 4 geladen haben, verändert werden.

mit Disketten mit Kassetten den drei Sprites gleichzeitig arbeiten soll, müssen die auf dem Bildschirm darge-OPEN-Befehle abgeändert stellt und bewegt. werden.

Die Programme 'Move Sprite/DATA' und 'Move

Sprite/RAM' sollen die Verwendung von Sprites de-Wenn das Programm statt monstrieren. Bei ihnen wer-

Timo Kissel

Scan: S

Höltger

10 V=53248

60 NEXT

POKEV+21,28

78 GETA\$:IFA\$=""THEN78<br>88 POKEY+21,0:END<br>READY.

#### 6045 NEXT : NEXT 6050 60T0100

- 6858 GOTO188<br>7888 PRINT"2";:FORI=1T021:FORN=1T024:PRINT",";:NEXT:PRINT:NEXT<br>7818 GOSUB9988<br>7811 PRINT"8";:FORI=1T021:PRINT:NEXT<br>7828 GOTO1818<br>988 FORY=1T021:FORI=8T02<br>9981 N=M(V);I+1)<br>9985 FORR=1T08:N=5GN(M\_RND(2T(S=R)))<br>9
- 
- 
- 
- 
- 
- 
- 
- 9920 IFN=1Z#2+1+1+8+2+(Y-1)\*\*\*<br>9920 IFN=1THENPOKEH1,42<br>9925 PRINT"**353**"H4\$"SPEICHER3"H1<br>9936 PRINT"**353**"H4\$"INHALT<br>9936 NEXTA,I,Y<br>9935 RETURN **ERBRICHT WHEN**
- 

READY.

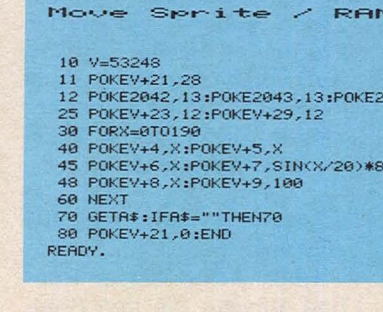

Move Sprite / DATA

11 POKEY+21,28<br>
12 POKE2042,13:POKE2043,13:POKE2044,13<br>
20 FORM=0TO62:READ0:POKE832+N,0:NEXT<br>
25 POKEY+23,12:POKEY+29,12<br>
36 FORM=0TO30<br>
40 POKEY+4,X:POKEY+5,X<br>
45 POKEY+6,X:POKEY+7,SIN(X/20)\*80+80<br>
46 POKEY+6,X:POKEY+7,SI

 $0.44.13$ 

 $0+80$ 

# Kurvendiskussion

# Der ZX81 mit 16 KByte-Speicher führt eine vollständige Kurvendiskussion aus und stellt die Funktion grafisch dar.

Benutzer einer hochauflösenden Grafik können dies nach dem Programmstart angeben. Über ein Menü werden die einzelnen Teile des Programmes in beliebiger Reihenfolge aufgerufen: tervalls wird das Ergebnis

- 1. Funktionseingabe
- 2. Kurvendiskussion
- 3. Wertetabelle
- 4. Integral
- 5. Grafik

Die Rückkehr zum Menü wird jeweils durch Betätigen der Taste NEWLINE erreicht.

zu 1.: Der Computer verlangt ausgegeben. nach den Koeffizienten der Funktion. Es sind nur ganzrationale Funktionen bis 5. Grades zugelassen. Das<br>Programm läßt sich aber leicht für Funktionen höheren Grades ausbauen.

zu 2.: Nach Angabe des Intervalls werden y-Abschnitt, Nullstellen, Extremwerte und Wendepunkte ausgegeben.

zu 3.: Es wird gefragt, für welche Funktion eine Ta-

belle erstellt werden soll (Stammfunktion oder 1, bis 3. Ableitung). Nach Eingabe des x-Wertes erscheint der dazugehörige y-Wert.

zu 4.: Nach Eingabe des Indes Integrals berechnet.

zu 5.: Nach Eingabe der gewünschten Maximalwerte des Koordinatenkreuzes und der gewünschten Auflösung (Abstand der einzelnen x-Werte) wird die grafische Darstellung der Kurve

**Mathematische Methoden** 

Die Nutstellen werden durch Nullstellenbestimmung der Stammfunktion, die Extremund Wendepunkte durch Nullstellenbestimmung der entsprechenden Ableitungsfunktionen errechnet. Diese Ableitungsfunktionen werden fest im Programm gespeichert. Die Integrale werden nach der "Simpson"-Methode errechnet.

Uwe Hermanns

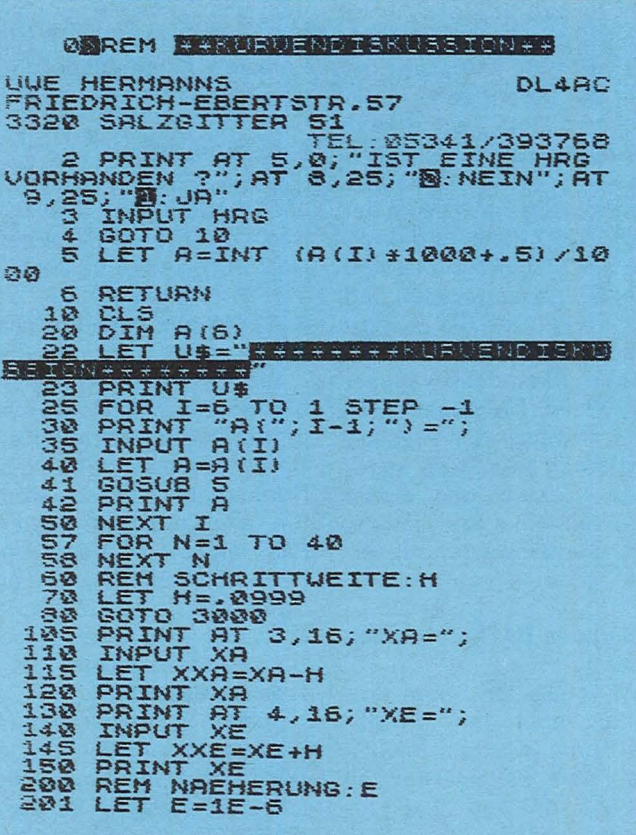

205 PRINT AT 6,16; "PY (0/"; A(1); A PRINT AT 7,0;<br>
218 PRINT AT 7,0;<br>
217 PRINT "MARKED"<br>
235 LET XR=XXR<br>
235 LET XE=XXE<br>
236 LET XE=XXE<br>
236 LET X-XR<br>
236 GOSUS 1000<br>
260 LET XR=X<br>
230 LET XR=X<br>
230 LET XR=X<br>
230 LET XR=X<br>
230 LET XR=X<br>
230 LET XR=X<br>
230 øē 08<br>
320 LET XN=X<br>
330 LET XN=X<br>
340 GOSUB 2000<br>
352 GOSUB 1100<br>
352 LET K=1<br>
353 PRINT "P(";INT (X\*1000+.5)/<br>
1000;"/";INT (Y\*1000+.5)/1000;") 363 PRINT<br>
19908; "/";INT (Y\*18008); ";<br>
AT TRB 15; "RES YKE RND N=2, THEN PRI<br>
NT TRB 15; "RES YKE RND N=2, THEN PRINT<br>
354 IF ABS YKE RND N=2, THEN PRINT<br>
354 IF ASS YKRCH; 200813098<br>
355 IF 56N Y=1 THEN PRINT TAB<br>
23; \*\*\*(1)<br>
1110 RETURN<br>
1288 LET Y=A(6) \*5\*X\*X\*X\*X\*AR(5) \*4<br>
1288 LET Y=A(6) \*5\*X\*X\*X\*X\*AR(5) \*4<br>
1210 RETURN<br>
1320 LET Y=A(6) \*20\*X\*X\*X\*AR(5) \*12<br>
1310 RETURN<br>
1310 RETURN<br>
1400 LET Y=A(6) \*60\*X\*X\*AR(5) \*24\*X<br>
1310 RETURN<br>
1 THE SET YA-Y<br>
2050 LET YA-Y<br>
2050 LET YA-Y<br>
2050 LET YA-Y<br>
2060 SITO 2020<br>
2100 LET YN-Y<br>
21100 LET YN-Y<br>
21100 LET YN-Y<br>
21200 CENT PY<br>
31200 CENT OF 5.5; "BUNKTIONSEING<br>
30001 PRINT AT 5.5; "BUNKTIONSEING<br>
30001 PRINT AT

Scan: S. Höltgen

**3020 IF INKEY\$="F" THEN GOTO 10**<br>3030 IF INKEY\$="W" THEN GOTO 350 3035 IF INKEY\$="I" THEN GOTO 500 3048 IF INKEY\$="K" THEN GOTO 400 3050 IF INKEY\$="G" THEN GOTO 600 ā FUER WELCHE FUNKT WERE THEN THEN CORPORATED AND SERVED AND SERVED IT NAMED AND THEN PAINT "Y"; P\$ (1)<br>3538 LET P\$="///"<br>35558 LET P\$="///"<br>35558 LET P\$="///"<br>35558 LET P\$="///"<br>35568 LET P\$="///"<br>3570 IF N:31 THEN PRINT "Y"; P\$ (1)<br>3570 IF 3670 GOTO 3600<br>3670 GOTO 3600<br>4000 REM KOEFFIZIENTENAUSGABE<br>4005 CLS<br>4005 CLS<br>4010 PRINT U\$<br>4030 PRINT "A";I-1;"=";A(I)<br>4030 PRINT "A";I-1;"=";A(I)<br>5000 REM INTEGRAL (SIMPSON)<br>5010 CLS<br>5012 PRINT U\$<br>5012 PRINT U\$<br>5012 PRIN 5040 INPUT U<br>PRINT INT (U\*1000+.5)/1000<br>PRINT TAB 9; "OBERE GRENZE : 5060  $5070$ <br> $5080$ <br> $5100$ INPUT 0<br>PRINT INT (0+1000+.5)/1000<br>LET B=.1<br>LET X=U<br>GOSUB 1100 5110 LET A=85 Y<br>LET A=25 Y<br>FOR N=U+B TO 0-B/2 STEP B<br>LET X=N<br>COSUB 1100<br>LET Y=Y\*2<br>LET Y=Y\*2<br>TF J/2=INT (J/2) THEN LET Y SISS IF J/2=INT (J/2) THEN LET Y<br>SISS LET J=J+1<br>SISS LET J=J+1<br>SISS LET A=A+ABS Y<br>SISS LET A=A+ABS Y<br>SISS LET X=0<br>SISS DEXT N<br>SISS DEXT AT A 1000<br>SISS DEXT A=A+ABS Y<br>SISS DEXT A=A+ABS Y<br>A=2200 DEXT A=A+ABS Y<br>SISS DEXT A=A+

Simon Windows Property of the same of the same of the same of the same of the same of the same of the same of the same of the same of the same of the same of the same of the same of the same of the same of the same of the

6711 LET Z\$="HRGINU"<br>6712 RAND USR 6192<br>6713 LET Z\$="HRG"<br>6714 RAND USR 6192<br>6730 LET Z\$="BASIC"<br>6730 LET Z\$="BASIC"<br>6730 LET Z\$="BASIC"<br>6750 GOTO 3000<br>6750 GOTO 3000<br>680 LET U=25000 ESTAD RENAINSTRATES (MARKET VERSION AND THEN CONSIDER THE RELIGION CONSIDERATION CONSIDERED AND DRAFT CAN ARREST AND DRAFT CAN ARREST AND DRAFT CAN ARREST AND DRAFT CAN ARREST TO BAND DRAFT CAN ARREST ON THE RELIGION OF TH 70<br>7230 LET CC=X<br>7240 LET X=N<br>7250 PLOT X,Y<br>7250 LET X=CC<br>7260 LET X=CC<br>7260 LET X=CC<br>7400 GOTO 3000<br>9000 SAVE "KØ"<br>9000 SAVE "KØ"

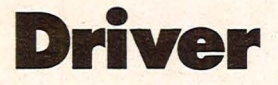

Kommen Sie mit Ihrem Wagen nicht von der Strecke ab, sonst nimmt die Fahrt ein jähes Ende (für ZX81 mit 1K-Speicher)

Vor Ihnen baut sich eine Fahrt ist zu Ende. Sie be-Straße auf. Nachdem Sie kommen dann Ihre Punkteinen Streckenabschnitt zahl mitgeteilt, die Sie dar-<br>durchfahren haben, kommt über informiert, wie weit Sie<br>sofort ein neuer auf Sie zu. es gebracht haben. Durch<br>Wenn Sie die schwarze Leit- Drücken der Taste "Y" (für<br>plan zu einem Unfall und die malfahren.

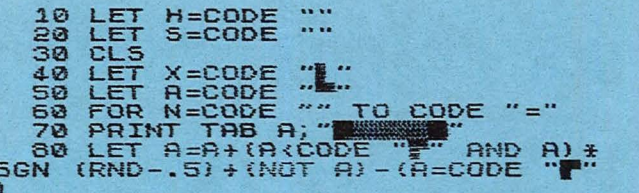

Scan: S. Höltgen

## **Sinclair-Praxis**

90 NEXT N<br>100 LET A=X<br>110 FOR N=PI/PI TO CODE "="<br>120 PRINT AT N,X;<br>130 IF PEEK (PEEK 16398+255+PEE<br>16399)=CODE "N="THEN GOTO 210<br>140 PRINT AT N=PI/PI,A;"\"";AT N<br>X;"\"""<br>X;"\""""<br>X;"\""""" N="PI/PI,A;"\"";AT N<br>X;"\"""""" X; Way<br>
150 LET A=X<br>
160 LET X=X+(INKEY\$="0") - (INKEY<br>
\$="1")<br>
170 NEXT N<br>
160 LET S=5+N<br>
190 LET S=5+N<br>
200 GOTO CODE "2"<br>
210 CL5<br>
230 LET S=5+N<br>
230 LET S=5+N<br>
230 LET S=5+N<br>
230 LET S=5+N<br>
230 LET S=5+N<br>
230 LET S=5+N LET H=5<br>SCORE=";H  $.$   $.$   $.$   $PL$ HEN GOTO 260<br>THEN GOTO COD

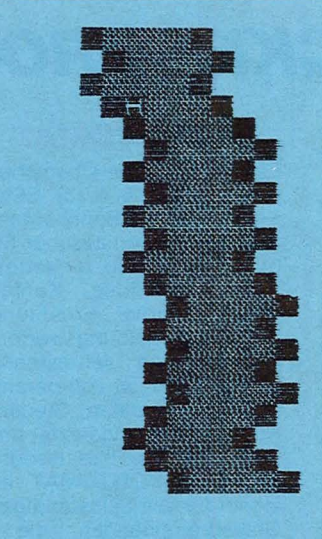

**SCORE=25** PLAY AGAIN?

**MAYBETSH** HIGH SCORE=25

# **Ambassador**

# Der ZX81 mit 16K-Speicher simuliert einen Spielautomat

Zu Beginn des Program- Walze kann durch die entmes wählen Sie Ihr Startka- sprechende Zahltaste (1 bis pital und den Einsatz je 4) angehalten werden. Bei Spiel. Wenn Sie Ihren Ein- einem Gewinn können Sie satz später ändern wollen, "gambeln". Sie geben dazu müssen Sie 'E' und an- den gewünschten Faktor ein schließend die neue Ein- oder "C", wenn Sie rauf satzhöhe angeben.

Die Walzen sind von eins bis vier durchnumeriert. Jede der "O"-Taste gestartet.

verzichten wollen.

Ein neues Spiel wird mit

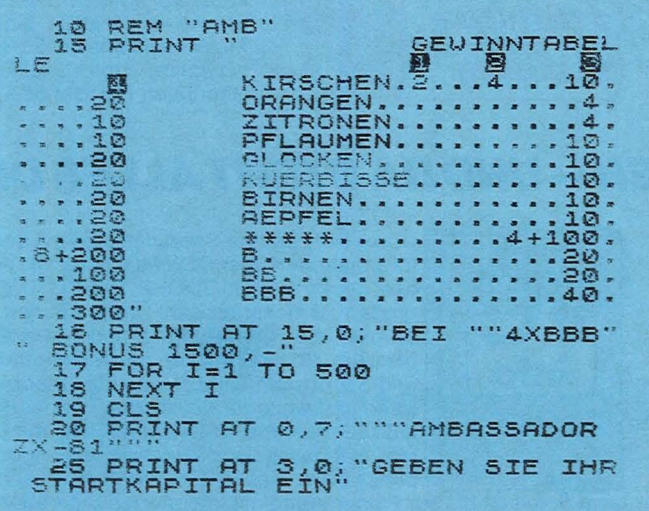

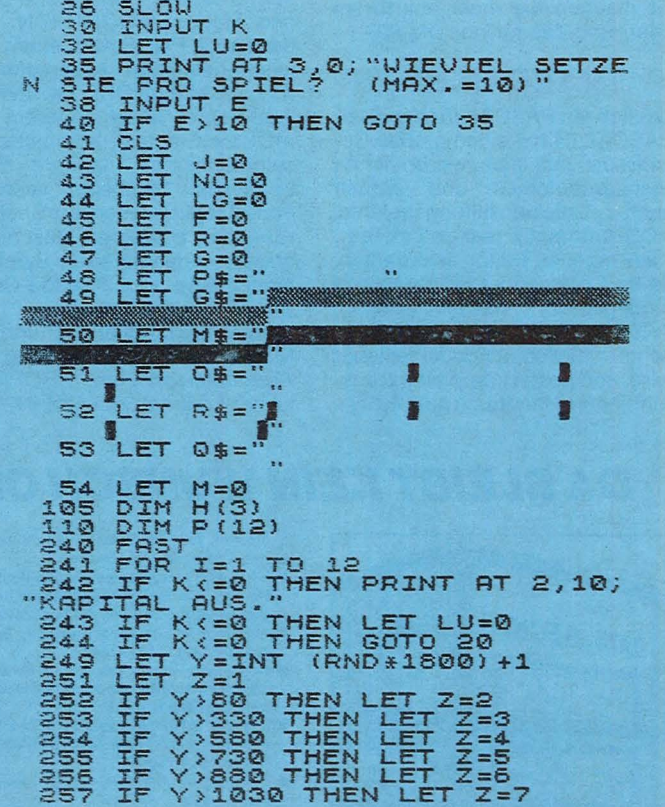

# **DATA BECKER** machi

Scan: S. Höltgen

*DATA BECKER PROGRAMME* **zum** 

**Der COMMODORE 64 ist ein Supercomputer zu einem schon fast unglaublich niedrigen Preis. DATA BECKER präsentiert Ihnen jetzt hierzu eine passende Software-Serie: ausgereifte, professionelle Programme mit hervorragenden Leistungsmerkmalen und detailliert beschrieben, bei denen nur in einem Punkt ein Kompromiß gemacht wurde beim Preis! Jedes einzelne dieser ausschließlich auf Diskette gelieferten Programme kostet sage und schreibe nur DM 99,-.** 

## *SUPERGRAPHIK 64*

Die neueste Version unserer beliebten SUPERGRAPHIK enthält jetzt über 30(!) Befehle zur Ausnutzung der fantastischen Möglichkeiten, die der 64 mit hochauflösender Graphik und Farbe bietet. Mit SUPERGRAPHIK 64 können Sie Punkte, Linien und Kreise ziehen, SPRITES definieren und manipulieren, Farben setzen, komplette Graphikbildschirme auf Diskette abspeichern bzw. laden und vieles andere mehr. Ergänzt wurde die SUPER-GRAPHIK 64 zusätzlich um SUPERSOUND, eine neue Befehlserweiterung zur Nutzung der hervorragenden Soundmöglichkeiten des 64 und der Farb-Hardcopy auf dem neuen SEIKO GP 700 A. Mit SUPERGRAPHIK 64 machen Sie mehr aus Ihrem 64er, und das für nur DM 99,-.

## *PASCAL64*

Endlich ein PASCAL für den 64er. PASCAL 64 hat einen großen Befehlssatz mit allen wesentlichen Standardbefehlen und enthält auch Dateiverwaltungsbefehle. AOS-Arithmetik real und integer. Kein eigener Editor erforderlich, da im Commodore Editor-Modus<br>eingegeben werden kann. eingegeben PASCAL 64 ist sehr schnell, da echter Maschinencode erzeugt wird, und kostet komplett mit ausführlichem Handbuch nur DM99,-.

#### *KONTOMAT*

Ein Einnahme-Überschußprogramm nach § 4 (3) EStG mit Kassenbuch, Bankkontenüberwachung, automatischer Steuerbuchung (Brutto u. Netto), AfA Tabellenerstellung, Kontenblättern & Journal, Ermittlung der USt.-Voranmeldungswerte und Monats- und Jahresrechnung. KONTOMAT ist voll parameterisiert (Firmendaten, Steuersätze, Konten, Buchungstexte) und läßt sich damit an Ihre Bedürfnisse anpassen. KONTOMAT ist geeignet für alle Selbständigen und Gewerbetreibenden, die nicht laut HGB zur Buchführung verpflichtet sind. Komplett mit ausführlichem Handbuch nur 99,-.

#### *FAKTUMAT*

Eine Sofortfakturierung mit integrierter Lagerbuchführung. Die Kunden- und Artikelstammdatei istvoll pflegbar. Steuersätze, Maßeinheiten und Firmendaten sind individuell anpaßbar.Schneller Diskettenzugriff auf Kundenund Artikeldaten. Schnittstelle zur Textverarbeitung. Komplett mit ausführlichem Handbuch nur DM 99,-

## *PROFIMAT*

Ein Spitzenpaket für Maschinenspracheprogrammierer. PROFI-MAT enthält nicht nur unseren komfortablen Maschinensprache Monitor PROFI-MON, sondern auch PROFIASS, einen sehr leistungsfähigen Assembler für den COMMODORE 64. PROFl-ASS bietet unter anderem formatfreie Eingabe, komplette Assemblerlistings, ladbare Symboltabellen (Labels), verschiedene Möglichkeiten zur Speicherung des erzeugten Maschinencodes, redefinierbare Symbole, eine Reihe von Pseudo-Codes (Assembleranweisungen), dingte Assemblierung und die Möglichkeit zur Erzeugung von Assemblerschleifen. PROFIMAT kostet komplett nur DM 99,-.

#### *DATAMAT*

Eine universelle Dateiverwaltung, die Sie von der Adressverwaltung über Mitgliederverwaltung bis hin zur Lagerbuchführung auf vielfältigste Weise nutzen können. Die frei gestaltbare Eingabemaskekann bis zu 50 Felder, max. 40 Zeichen pro Feld und bis zu 253 Zeichen pro Datensatz enthalten. Bis zu 2000 Datensätze pro Diskette sind möglich. Nach allen Feldern kann selektiert und sortiert werden, sogar nach mehreren gleichzeitig. Auswertungen können als Listen gedruckt oder in eine Datei als Verbindung zu TEXTOMAT geschrieben werden. DATAMAT ist (natürlich) menuegesteuert, in deutsch und dadurch extrem bedienerfreundlich. Ein Superprogramm, das zu jedem 64er gehören sollte. Komplett mit umfangreichem deutschen Handbuch nur DM 99.-.

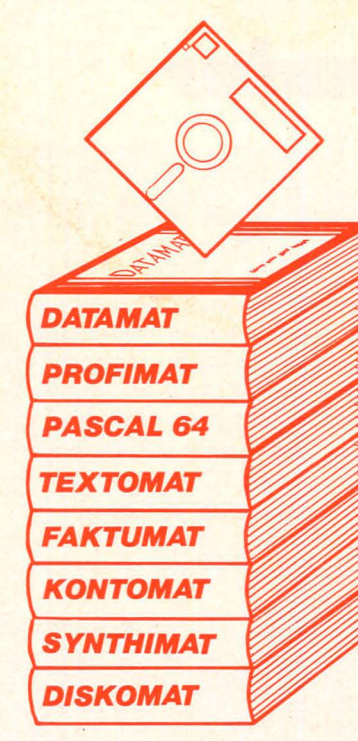

## *TEXTOMAT*

Ein außergewöhnliches Textve arbeitungsprogramm: 80 Zeiche pro Zeile durch horizontale Scrolling, Ausdruck bis zu 2! Zeichen, Textlänge bis zu 240( Zeichen im Speicher, Verkette von Texten, umfangreiche bausteinverarbeitung und Fo matierungsmöglichkeit, Form larsteuerung, Anpassung an u terschiedliche Drucker, Diske tenverwaltung, umfangreich<br>Befehlssatz, Schnittstelle z Befehlssatz, Schnittstelle DATAMAT zur Erstellung vc Rundschreiben mit individuell· Anrede. TEXTOMAT ist komple in Assembler geschrieben ur extrem schnell. Menuesteuerun deutsche Benutzerführung ur ausführliches deutsches Hand buch machen gerade auch fi Anfänger die Arbeit mit TEXTO MAT zum Kinderspiel und das 2 dem sagenhaften Preis von nu DM 99,-.

## *DISKOMAT*

Dieses neue Spitzenpaket hil Ihnen, mehr aus Ihrer Floppy z machen, mit: SUPERTWIN, der Steuerprogramm, das zw VC-1541 wie ein Doppellaufwer verwaltet, mit DISK-BASIC, de Diskettenbefehlen des BASIC 4. und mit einem komfortable DISK-MONITOR. Alles zusan men für nur DM 99,-.

## *SYNTHIMAT*

Mit diesem Superprogramm ver wandeln Sie Ihren 64er in eine professionellen, polyphoner dreistimmigen Synthesizer, m dem Sie über die Tastatur ganz Akkorde spielen können. Zu de unglaublich vielen Möglichkeite dieses Programms gehört auc die "Bandaufnahme- *I* Wiedei gabe" direkt auf bzw. von Dis kette. Verwandeln Sie Ihren 64ε für wenig Geld in eine Super Musikmaschine mit SYNTHIMAl Komplett mit ausführlicher Handbuch nur DM 99,-.

# **DA BLEIBT KEIN WUNSCH OFFEN- UND DA STEHT ALLES DRIN**

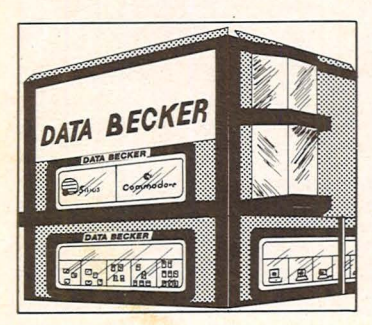

**ln unserem 1000 qm großen Ausstellungszentrum in Düsseldorf finden Sie**  • **führende Computermarken des Weltmark-**

- **tes vom kleinen Einstiegssystem bis zum großen Bürocomputer mit Festplatte**
- **vielseitige Peripheriegeräte vom Spezial-drucker bis zum Netzwerk eine riesige Softwareauswahlvom Spielehit bis zur kompletten Anwendungslösung für**
- **viele Branchen**
- **Europas größte Auswahl an EDV-Literatur mit über 1000 Titeln und internationalen Fachzeitschriften**  • **qualifizierte Beratung durch geschulte**
- **Fachberater**  • **ein umfassendes Schulungs- und Semi-**
- **narangebot**

Wir sind von Montag bis Freitag und an langen Samstagen von 10 bis 18 Uhr für Sie da, an den anderen Samstagen von 10 bis 14 Uhr.

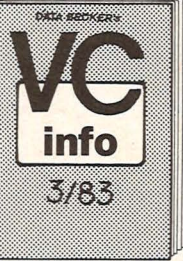

Unser 84(!) seitiger Spezialkatalog mit detaillierte Informationen über COMMODORE 64, VC-20 un. den neuen COMMODORE EXECUTIVE, mit de; großen Druckerauswahl vom kleinen Listing druckerüber Vierfarbplotter und Typenraddrucke bis zum Schnelldrucker mit Einzelpunktgraphi und Schönschrift, mit preiswerten Floppies, Moni toren und weiteren vielseitigen Peripheriegeräter mit IEC-Bus und 80-Zeichen-Karte, mit universel<br>Ien Interfaces und Erweiterungsmodulen, mit

<sup>1</sup>/ preiswerten neuen Programmen aus aller Wel<br>vom Spielehit bis zur Fakturierung mit integrierter Lagerbuchführung mit Programmierhilfen, BASIC-Erweiterungen und Compilern und mi aktueller Fachliteratur aus aller Welt. Das neue VC-INFO 3/83 sollt jeder Computer-Interessent haben. Fordern Sie es noch heute geger DM 3,- in Briefmarken an.

# *mehr 'hrem COMMODORE*  Scan: S. Höltgen

•• *Die beliebten DATA BECKER SUCHER* 

Marauf haben Sie gewartet: Endlich<br>
ein Buch, das Ihnen ausführlich<br>
nd verständlich die Arbeit mit der<br>
Floppy VC-1541 erklärt. **DAS<br>
:ROSSE FLOPPY BUCH** ist für An-<br>
inger, Fortgeschrittene und Profis<br>
leichermaßen inter .er sequentiellen Datenspeiche-ung bis zum Direktzugriff, von der 3chnischen Beschreibung bis zum ausführlich dokumentierten DOS Listing, von den Systembefehlen<br>
bis zur detaillierten Beschreibung<br>
ler Programme der Test/Demodis-<br>
ette. Exakt beschriebene Beispiel-<br>
md Hilfsprogramme ergänzen die-<br>
ses neue Superbuch. Mit dem<br>
GROSSEN FLOPPY-BUCH meistern Sie auch Ihre Floppy.<br>DAS GROSSE FLOPPY BUCH, 1983, ca. 320 Seiten, DM 49,- Ietzt in überarbeiteter und erweiter-ter 3. Auflage: 64 INTERN erklärt detailliert Architektur und techische Möglichkeiten des C-64, zer-<br>legt mit einem ausführlich dokumentierten ROM-Listing Betriebenspeiten entlichen Space<br>system und BASIC-Interpreter,<br>bring mehr über Eunktion und der<br>Synthesizer Sound Chip und der<br>nochau COMMODORE Schaltpläne<br>
zum Ausklappen. Dieses Buch<br>
sollte jeder 64-Anwender und Inte-<br>
ressent haben.<br>
64 INTERN, 3. Auflage 1983,<br>
ca. 320 Seiten, DM 69,-Die überarbeitete und erweiterte<br>
2. Auflage von VC-20 INTERN<br>
beschäftigt sich detailliert mit<br>
Technik und Betriebssystem des<br>
VC-20 und enthält ein ausführlich<br>
dokumentiertes ROM-Listing, die<br>
elegung der ZEROPAGE und<br> Schaltpläne zum Ausklappen!<br>Damit ist VC-20 INTERN für jeden interessant, der sich näher mit Technik und Maschinenpro-grammierung des VC-20 ausein-andersetzen möchte. VC-20 INTERN, 2. Auflage 1983, ca. 230 Seiten, DM 49,-

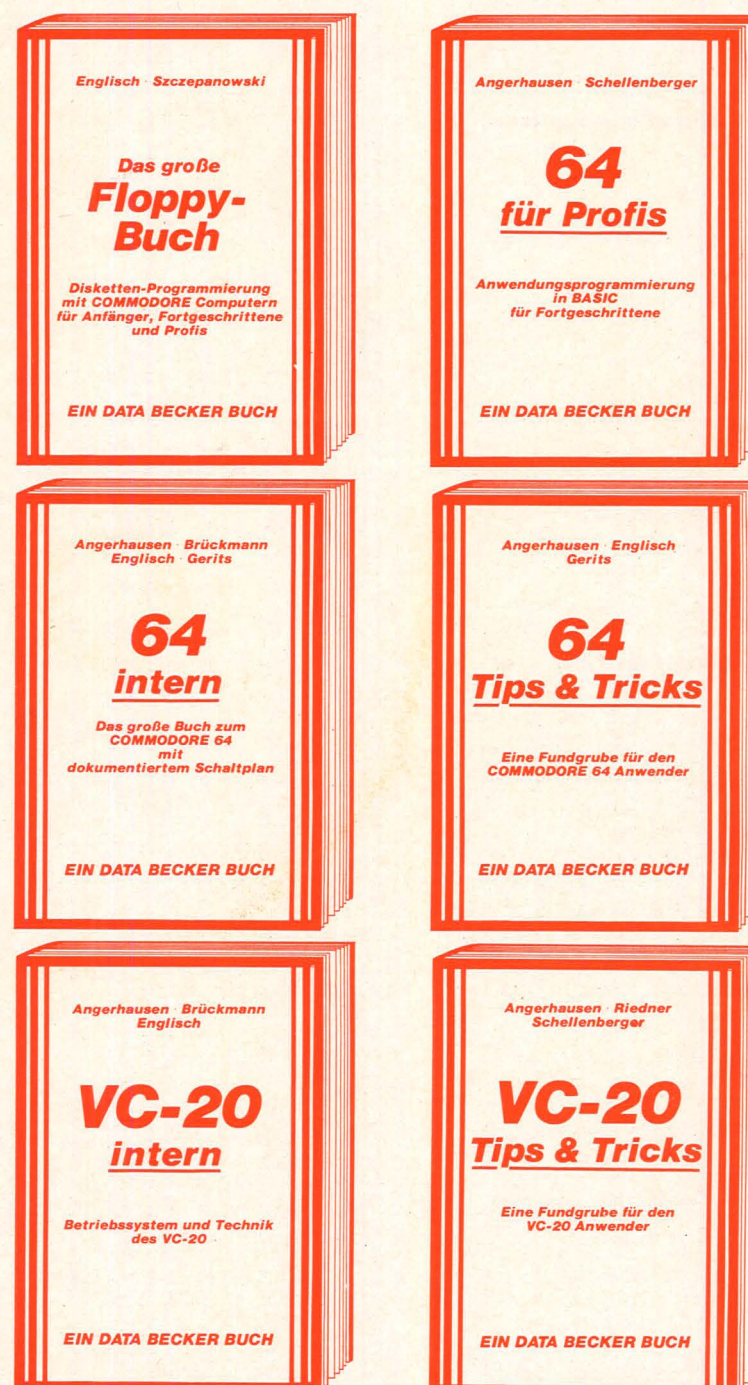

Wer besser und leichter in BASIC programmieren möchte, der<br>braucht dieses neue Buch.<br>**64 FÜR PROFIS** zeigt, wie man erfolgreich Anwendungsprobleme in BASIC löst und verrät Erfolgsgeheimnisse der Programmierprofis.<br>Vom Programmentwurf über Menü-<br>steuerung, Maskenaufbau, Para-<br>meterisierung, Datenzugriff und<br>Druckausgabe bis hin zur Dokumentation wird anschaulich mit<br>Beispielen dargelegt, wie gute<br>BASIC-Programmerung vor sich<br>geht. Fünf komplett beschriebene,<br>lauffertige Anwendungspro-<br>gramme für den C-64 illustrieren<br>beispielhaft. Mit 64 FÜR PROFIS<br>beisp BASIC-Programmierung. 64 FÜR PROFIS,

1983, ca. 220 Seiten, DM 49,- lieferbar ca. November '83

Die überarbeitete und erweiterte<br>2. Auflage von 64 TIPS & TRICKS enthält eine umfangreiche Sanim-· lung von POKE's und anderen nütz-lichen Routinen , Multilasking mit dem C-64, hochauflösende Graphik und Farbe für Fortgeschrittene, mehr überCP/M aufdemC-64, mehr über Anschluß- und Erweiterungs-<br>möglichkeiten durch USER PORT<br>und EXPANSION PORT, sowie<br>zahlreiche ausführlich dokumentierte Programme von der SORT-Routine über zahlreiche BASIC-Erweiterungen bis hin zur 3D-Graphik (alle Maschinenprogramme jetzt mit BASIC-Ladepro-<br>gramm!). 64 TIPS UND TRICKS ist eine echte Fundgrube für jeden<br>COMMODORE 64 Anwender.<br>64 TIPS & TRICKS, 2. Auflage 1983, ca. 290 Seiten, DM 49,-

Oie überarbeitete und erweiterte 2. Auflagevon VC-20TIPS& TRICKS<br>
enthält eine detaillierte Beschreibung der Programmierung von Sound und Graphik des VC-20, mehr über Speicherbelegung, Speichererweiterung und die optimale Nutzung der einzelnen Speichermodule, BASIC-Erweiterungen zum Eintippen, umfang-reiche Sammlung von Poke's und anderen nützlichen Routinen, zahl-reiche interessante Beispiel- und Anwendungsprogramme, komplett<br>
dokumentiert und fertig zum Ein-<br>
tippen (z.B. Spiele, Funktionen-<br>
plotter, Graphik Editor, Sound<br>
Editor) und vieles andere mehr.<br>
VC-20 TIPS & TRICKS ist eine echte Fundgrube für jeden VC-20 Anwender. VC-20 TIPS & TRICKS, 2. Auflage 1983, ca. 230 Seiten, DM 49,-

Adress

Düsseldorf

Name of the

Mit DATA BECKER BÜCHERN machen Sie mehr aus Ihrem Computer.

Klar, verständlich, in deutscher Sprache und mit vielen Beispielprogrammen.<br>Mit DATA BECKER BÜCHERN machen Sie mehr aus Ihrem Computer.<br>**IHR GROSSER PARTNER FÜR KLEINE COMPUTER** *IHR GROSSER PARTNER FÜR KLEINE COMPUTER*  **DATABECKER** 

DATA BECKER BÜCHER und PROGRAMME erhalten Sie im Computer-Fachhandel, in den Computerabteilungen der Kauf- und Warenhäuser und im Buchhandel. Auslieferung für Österreich Fachbuchcenter ERB, Schweiz THALI AG und Benelux COMPUTERCOLLECTIEF.

Scan: S

Höltgen

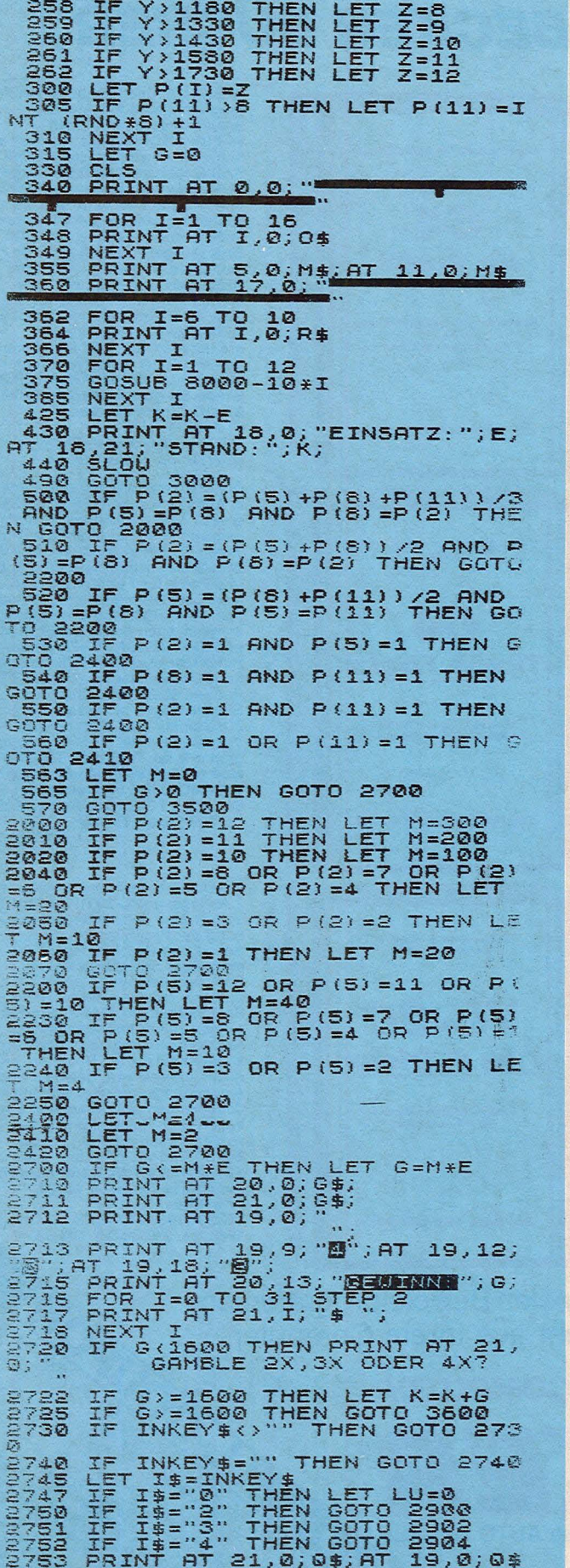

2754 FOR I=0 TO G STEP E<br>2755 PRINT AT 18,27;K+I;<br>2756 NEXT I<br>2757 PRINT AT 20,0;0\$;<br>2758 IF INKEY\$<>"" THEN GOTO 275 ε 8<br>2759 IF INKEY\$="" THEN GOTO 2759<br>2750 IF INKEY\$="0" THEN GOTO 276 2760 IF INKEY\$="0" THEN GOTO 276<br>2764 LET K=K+G<br>2765 LET F=0<br>2778 GOTO 240<br>2900 LET 0 240<br>2900 LET 0 2905<br>2900 LET 0 2905<br>2900 LET 0 2905<br>2900 LET 0 24<br>2900 IF 0 24 THEN PRINT AT 21,13;<br>2806 IF 0 24 THEN PRINT AT 21,15;<br>28 ARE THE MAIN TAILY AT 21,24;<br>2907 IF V=4 THEN PRINT AT 21,24;<br>2908 LET MG=36<br>2909 IF G\*V>100 THEN LET MG=MG\*1 2910 IF G#U>400 THEN LET MG=MG#1 .<br>2311 IF LU=1 THEN LET MG=18<br>2312 LET AA=INT (RND\*MG)<br>2913 IF AA>31 THEN LET AA=19+RND 2913 IF AASSI THEN LET AA=19+RN<br>2914 GOSUB 5500<br>2915 IF V=2 AND AA<=18 THEN LET<br>5=5\*U<br>5=317 IF V=2 AND AA>18 THEN GOTO<br>2933<br>2920<br>2920,IF V=3 AND AA<=12 THEN LET SSEE IF V=3 AND AASI2 THEN GOTO 2983 IF V=0 AND ARYIE MICH SONO 2925 IF V=4 AND HH(=5 THEN GOTO 2<br>=8+V IF V=4 AND AA)9 THEN GOTO 2<br>9835 PRINT AT 20,20;6;<br>2935 GOTO 2712<br>2983 LET 6=0<br>2984 LET AT 21,13;"LOSE";<br>2985 PRINT AT 21,13;"LOSE";<br>2985 PRINT AT 21,13;"LOSE";<br>2985 LET NO=1<br>2987 PRI 2987 PRINT AT 20,20;" ", G;"<br>
2987 PRINT AT 20,20;" ", G;"<br>
2980 GDTD 3600<br>
3990 GDTD 5600<br>
3990 GDTD 5020<br>
3990 GDTD 5020<br>
3990 GDTD 5020<br>
3990 GDTD 5020<br>
3990 GDTD 5020<br>
3990 GDTD 5020<br>
3990 GDTD 5040<br>
3990 GDTD 5040<br>
39 S100 LET U=INT (RND\*10)+1<br>3105 IF E(10 THEN LET U=INT (RND<br>313)+1 F U>10 THEN LET U=9-INT (R<br>3107 IF U>10 THEN LET U=9-INT (R<br>3116 17 U>E THEN LET G=G-X<br>3115 GOSUB 6000<br>3120 GOTO 500<br>3500 IF F=0 THEN PRINT AT 20,13;<br>3505 I 5<br>3516 IF INKEY\$="" THEN GOTO 3516'<br>3518 LET I\$="0" THEN LET F=0<br>3519 IF I\$="0" THEN GOTO 240<br>3520 IF I\$="0" THEN GOTO 240

IF I\$="K" THEN LET LU=1<br>IF I\$="K" THEN GOTO 3515<br>IF I\$="C" THEN GOTO 3500<br>IF I\$="C" THEN GOTO 3500<br>LET H(1)=VAL (I\$)<br>PRINT AT 20,23,H(1);<br>IF INKEY\$(>"" THEN GOTO 353 3521 3522 3523 3527 3530 IF INKEY\$="" THEN GOTO 3531<br>LET I\$="0" THEN GOTO 4300<br>IF I\$="0" THEN GOTO 4300<br>IF I\$="0" THEN GOTO 3500<br>IF I\$="0" THEN GOTO 5000<br>LET H(2)=UAL (I\$)<br>PRINT AT 20,24;H(2)<br>PRINT AT 20,24;H(2)<br>IF INKEY\$<>"" THEN GOTO 354 ā 3531<br>3532<br>3535 335367<br>33538<br>3538 3540 IF INKEY\$="" THEN GOTO 3541<br>
LET I\$=INKEY\$<br>
IF I\$="0" THEN GOTO 4200<br>
IF I\$="0" THEN GOTO 3500<br>
IF I\$="0" THEN GOTO 3500<br>
LET H(3)=UAL (I\$)<br>
PRINT AT 20,25;H(3);<br>
IF INKEY\$<>" THEN GOTO 355 3541<br>3542 3545 3545 3548 3550 3551 IF INKEY\$="" THEN GOTO 3551<br>3552 LET I\$=INKEY\$<br>3560 IF I\$="0" THEN GOTO 4100<br>3600 PRINT AT 20,13; 3502 IF INKEY\$()"" THEN GOTO 360 Some IF INKEY\$()"" THEN GOTO 360<br>
36085 IF INKEY\$"" THEN GOTO 3605<br>
36085 IET I\$="0" THEN LET F=0<br>
3607 IF I\$="0" THEN GOTO 3600<br>
3611 IF I\$="0" THEN GOTO 3600<br>
3611 IF I\$="0" THEN GOTO 3600<br>
3611 IF I\$="0" THEN GOTO 3600<br> 4110 IF H(1)=1 AND H(2)=2 AND H(<br>3)=4 THEN LET J=7<br>4112 IF J=7 AND P(5)>9 THEN LET 4112 IF  $J=7$  AND P(5) )9 THEN LET<br>
A122 IF  $H(1)=1$  AND H(2) 43 AND D(3)<br>
4122 IF  $H(1)=1$  AND P(8) )9 THEN LET<br>
4122 IF  $J=4$  AND P(8) )9 THEN LET<br>
4132 IF  $H(1)=2$  AND H(2) =3 AND H(4)<br>
4132 IF  $H(1)=2$  AND H(2) =3 AND H(4 4132 IF J=1 AND P(8) >9 THEN LET<br>A150 FOR I=0 TO 2<br>4151 LET P(J+I)=INT (RND\*MU)+1<br>4152 IF P(J+I) >8 THEN LET R=INT<br>(RND\*10)+1<br>4153 IF P(J+I)>8 AND R(6 THEN LET<br>P(J+I)=INT (P(J+I)/((RND\*4)+1) + P(J+I)=INT (P(J+I)/(WWW.1.1.1)<br>+0.5)<br>4155 LET F=1<br>41560 IF J=10 THEN GOSUB 4515<br>4160 IF J=10 THEN GOSUB 4515<br>4162 IF J=4 THEN GOSUB 4505<br>4163 IF J=1 THEN GOSUB 4500<br>4200 PRINT AT 20,13;"/WWWW"<br>4200 PRINT AT 20,13;"/WWWW" 0T0 4250<br>
4205 IF H(1) =1 AND H(2) =3 THEN G<br>
0T0 4255<br>
4210 IF H(1) =1 AND H(2) =4 THEN G<br>
0T0 4250<br>
4215 IF H(1) =2 AND H(2) =3 THEN G<br>
0T0 4256<br>
4220 IF H(1) =2 AND H(2) =4 THEN G<br>
0T0 4270<br>
4225 IF H(1) =3 AND H(2) =4 0T0 4275<br>4250 LET 0=10<br>4251 LET 0=10<br>4252 IF P(5)>9 THEN LET MU=9<br>4253 GOT0 4280<br>4255 LET 0=4

Scan: S. Höltgen

LET 0=10<br>
IF P(8) )9 THEN LET MU=9<br>
GOTO 4280<br>
LET J=4<br>
LET 0=7<br>
IF P(2) )9 THEN LET MU=9<br>
COTO 4280<br>
LET J=10<br>
LET 0=10<br>
IF P(5) )9 THEN LET MU=9<br>
GOTO 4280<br>
IFT J=10<br>
COTO 4280 4256<br>4257<br>4258<br>4250 GOTO 4280<br>LET J=1<br>LET J=1<br>LET G=7<br>JF P(5) >9 THEN LET MU=9<br>GOTO 4280 GOTO 4280<br>
LET 0=4<br>
LET 0=4<br>
LET 0=4<br>
SOTO 4280<br>
GOTO 4280<br>
POR 14280<br>
FOR 1428<br>
FOR 1428<br>
LET P(0+1)=INT (RND\*MU)+1<br>
NEXT I<br>
COR I=0 10 2<br>
LET P(0+1)=INT (RND\*12)+1<br>
NEXT I<br>
LET P(0+1)=INT (RND\*12)+1<br>
NEXT I<br>
LET P=1<br>
IF 4281 4283 4283 FOR I=0.10 2<br>4284 LET P(0+I)=INT (RND\*12)+1<br>4285 NEXT I<br>4286 LET F=1<br>6290 IF J=1 OR 0=1 THEN GOSUB 45<br>0291 IF J=4 OR 0=4 THEN GOSUB 45<br>4292 IF J=7 OR 0=7 THEN GOSUB 45  $10$ 10<br>4293 IF J=10 OR 0=10 THEN GOSUB<br>4309 GOTO 4536<br>4300 PRINT AT 20,13; ANANAMY:<br>4302 IF H(1)=1 THEN GOTO 4330<br>4305 IF H(1)=2 THEN GOTO 4340 COTO 4536<br>
PRINT AT 20, 13; "AVANAM"<br>
IF H(1) =1 THEN GOTO 4330<br>
IF H(1) =2 THEN GOTO 4340<br>
IF H(1) =4 THEN GOTO 4350<br>
IF H(1) =4 THEN GOTO 4350<br>
LET J=4<br>
LET J=4<br>
COTO 4370<br>
LET J=1<br>
COTO 4370<br>
LET J=1<br>
COTO 4370<br>
LET J=1 4310 4330 4331  $4333$ <br> $4340$ <br> $4341$  $-120$ 4343 GOTO 4350 LET J=1<br>4351 LET 0=4<br>4352 LET L=10<br>4353 GOTO 437<br>4350 LET J=1 4353 GOTO 4370<br>4353 GOTO 4370<br>4363 LET 0=4<br>4361 LET 0=4<br>4363 GOTO 4370<br>4371 LET POR ASTO<br>4372 FOR PORT CENT (RND\*9) +1<br>4372 NEXT PORT DENT (RND\*9) +1<br>4383 FOR B=0 TO 2<br>4383 LET PORT DENT (RND\*12) +1<br>4393 NEXT C=0 TO 2<br>4393 GOTO 4370 4394 IF 0=4 OR 0=4 OR L=4 THEN 6<br>0508 4508 IF 0=7 OR 0=7 OR L=7 THEN 6<br>0508 1F 0=7 OR 0=7 OR L=7 THEN 6<br>4396 1F 0=10 OR 0=10 OR L=10 THE<br>N 9605UB 4515<br>4396 UCSUB 4515<br>4399 06070 4539<br>45000 60808 6000-10\*I<br>45000 RETURN<br>4500 4536 LET K=K=E<br>4541 PRINT AT 18,27;K;" ";<br>4550 LET F=1<br>4560 GOTO 490<br>5000 INPUT N

5002 LET Y=0<br>
5002 LET N;10 THEN GOTO 5000<br>
5007 IF N;E THEN LET F=1<br>
5010 IF N;E THEN LET F=0<br>
50115 LET NO=0<br>
50317 LET NO=0<br>
50320 LET E=N<br>
50320 LET E=N<br>
50320 LET E=N<br>
50320 DRINT AT 18,8;E;" ";<br>
50335 IF Y=1 THEN LET 8<br>5060 IF INKEY\$="" THEN GOTO 5060<br>5080 GOTO 240<br>5080 GOTO 240<br>5500 PRINT AT 19,9;" ""; AT 19,12;<br>"8";AT 19,18;" 8"; AR(12 THEN LET<br>5503 IF LU=1 AND AA(12 THEN LET 52800 PRINT TO 7<br>
1879 PRINT 19:9; 19", AT 19:9; 19", AT 19:9;<br>
SROW PRINT 187, 18", 18", 19", AT 19:12;<br>
SROW: THE LU-1 AND AR(12) TEM: HEN LET<br>
SROW PRINT AT 19,2; 19", 19", 17",<br>
53280 PRINT AT 19,31-T;",";<br>
53280 PRINT 7932<br>7933<br>7934 7933 GOSUB 8000+100\*P(I)<br>7934 GOSUB 8000+100\*P(I)<br>7934 LET B=9<br>7944 GOSUB 8000+100\*P(I)<br>7944 RETURN<br>7944 RETURN<br>7950 LET B=9<br>7953 LET B=9<br>7953 GOSUB 8000+100\*P(I)<br>7954 RETURN<br>7954 LET B=9<br>7963 GOSUB 8000+100\*P(I)<br>7954 LET /973 GOSUB 8000+100\*P(I)<br>7980 LET R=7<br>7980 LET R=7<br>7980 LET B=1<br>7983 GOSUB 8000+100\*P(I)<br>7984 RETURN<br>7980 LET R=1<br>7980 LET R=1 7990 LET A=1<br>7992 LET B=1<br>7992 LET B=1<br>7993 GOSUB 3000+100\*P(I)<br>7994 RETURN<br>6100 PRINT AT A,B;" | ";AT A+<br>1,B;" | ";AT A+2,B;" | ";AT A+<br>1,B;",B;",AT A+2,B;" | ";A<br>5110 RETURN

5200 PRINT OF A.2, 5, 200 PRINT OF A.2, 5, 200 PRINT OF A.2, 5, 200 PRINT OF A.2, 5, 200 PRINT OF A.2, 5, 200 PRINT OF A.2, 5, 200 PRINT OF A.2, 5, 200 PRINT OF A.2, 5, 200 PRINT OF A.2, 5, 200 PRINT OF A.2, 5, 200 PRINT 3500 PRINT AT A. B. F. W. A. B. F. A. B. P. B. P. B. P. A. B. P. A. B. P. A. B. P. A. B. P. A. B. P. A. B. P. A. B. P. A. B. P. A. B. P. A. B. P. A. B. P. A. B. P. A. B. P. A. B. P. A. B. P. A. B. P. A. B. P. A. B. P. A. B 3800 PRINT AT A-2,5, THE 1.8; PRINT AT A-2, B, PRINT AT A-4, B, PRINCIPAL SOLO PRINT AT A-5, PRINT AT A-4, B, PRINCIPAL SOLO PRINT AT A, B, PRINT A+3, B, PRINCIPAL SOLO PRINT AT A, B, PRINT A+3, B, PRINCIPAL SOLO PRINT AT 

Scan: S. Höltger

# **GEWINNTABELLE** EWINTABELLE  $\ldots \ldots \ldots 20 \ldots 100$ BEI "4XBBB" BONUS 1500,-

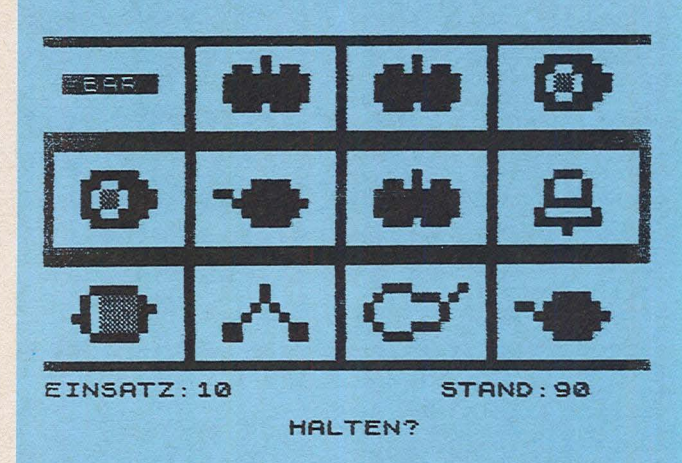

# **Malstift**

Mit diesem kurzen Programm können Sie mit dem ZX81 (1K) einfache Grafiken auf den Bildschirm zeichnen.

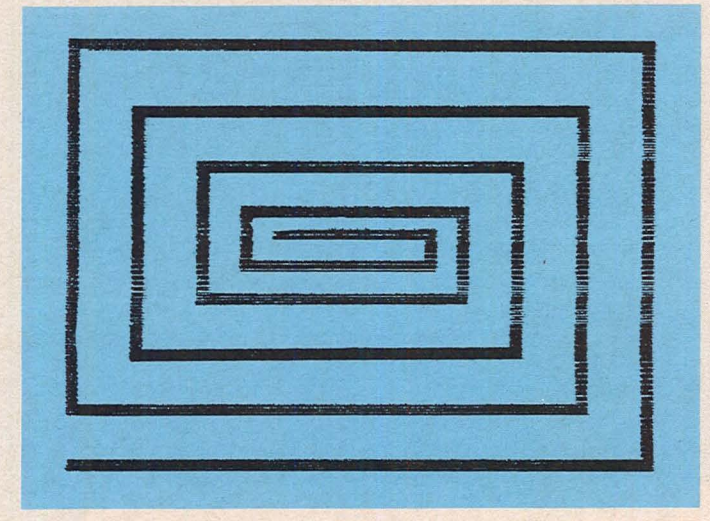

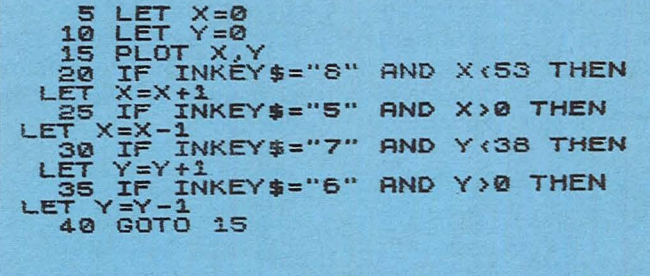

# **Schrecksekunde**

ln kritischen Situationen kommt es auf schnelle Reaktion an. Trainieren Sie Ihr Reaktionsvermögen mit dem ZX81 (1K)

Der Bildschirm ist zunächst dunkel. Nachdem er hell geworden ist, sollen Sie möglichst schnell reagieren, indem Sie irgendeine Taste drücken. Ihre Reaktionszeit wird dann in Sekunden angegeben. Nach jeweils vier Testdurchläufen verschafft Ihnen ein Balken-

diagramm einen Überblick über Ihren Trainingsfortschritt.

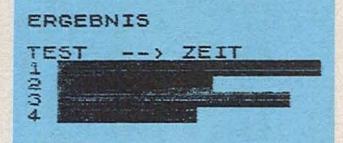

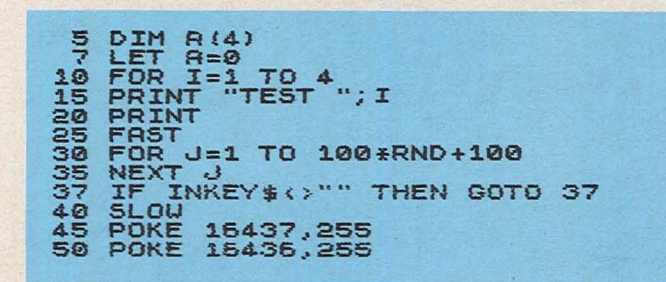

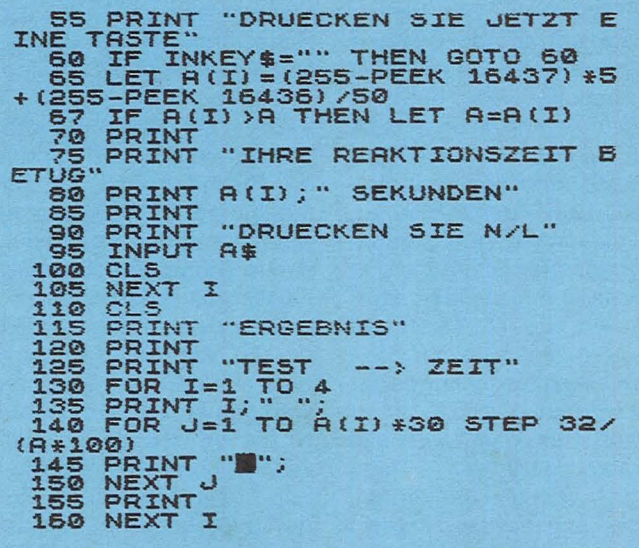

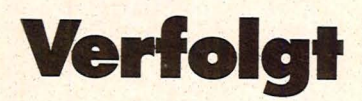

# Der ZX81 (1K) macht Jagd auf Sie. Wie lange entkommen Sie seinem Zugriff?

Scan: S. Höltgen

. Sie werden als Sternchen auf dem Bildschirm dargestellt und von einem Kreuz gejagt. Der Fluchtweg wird mit den vier Richtungsta-

sten gewählt. Wenn der Rechner Sie gefangen hat. bekommen Sie eine Mitteilung darüber, welche Zeit Sie erreicht haben.

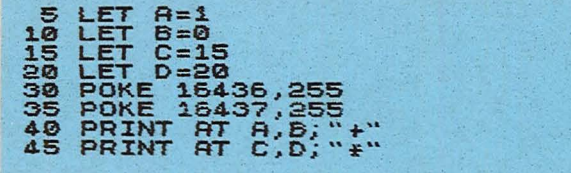

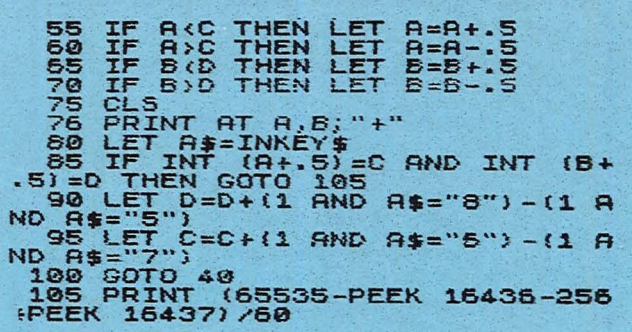

# **Reversi**

# **Der ZX81 (16K) fordert Sie zu einem Match heraus und erweist sich als spielstarker Gegner.**

Das Programm soll als Beispiel dafür dienen, wie man auf dem ZX81 strategische Brettspiele program mieren kann .

Diese Version von "Reversi" wird auf einem 8 x 8- Brett gespielt. Die beiden Spieler setzen abwechselnd Steine und versuchen dabei in möglichst vielen der acht Richtungen (horizontal, vertikal, diagonal) einen einzelnen gegnerischen Stein zwischen zwei eigenen Steinen einzuklemmen. Ein solcher gegnerischer Stein wandelt sich daraufhin in einen eigenen um. Es können nicht mehrere Steine in der gleichen Richtung umgewandelt werden.

Zu Beginn des Spiels läßt Sie ein Menü die beiden Gegner wählen. Sie können dabei jede der vier Kombinationen zwischen Rechner

und Spieler angeben . Es ist also möglich, den Rechner gegen sich selbst spielen zu lassen, einen Mensch gegen den Rechner antreten zu lassen (wobei entweder der Rechner oder der Mensch beginnt) oder den Bildschirm nur als Brettersatz für zwei spielende Menschen zu benutzen.

Ein Maschinenprogrammteil, der zu Beginn in die REM -Zeile mit der Zeilennummer 1 geschrieben wird, macht den Rechner zu einem schnell reagierenden Partner mit guter Strategie.

Oie Bezeichnung der Felder ist wie beim Schachbrett. Eine Eingabe besteht also aus einem Buchstaben (A bis H), gefolgt von einer Zahl (1 bis 8). Unsinnige Züge (falsche Zeichen, Felder außerhalb des Brettes oder bereits besetzte Fel-

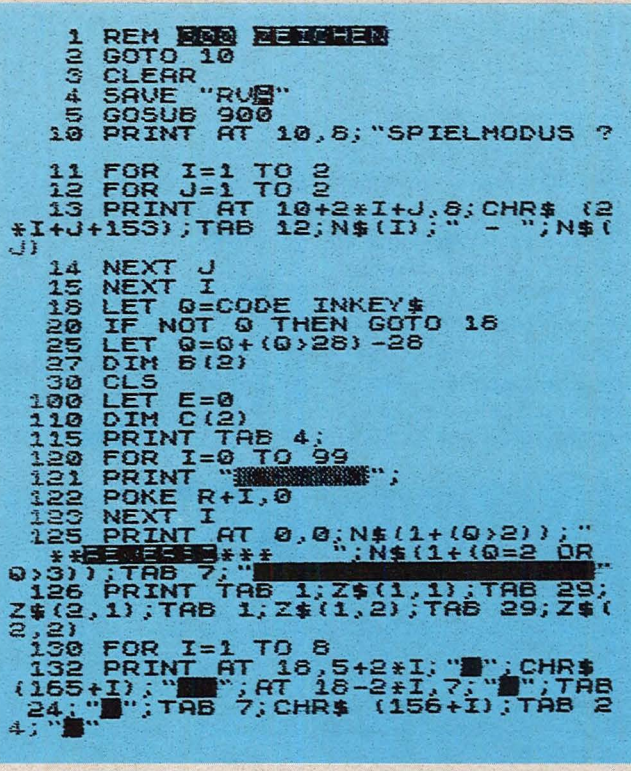

der) werden zurückgewiesen und neu angefordert.

Oie Spielregeln schreiben vor, daß bei jedem Zug ein gegnerischer Stein umgewandelt werden muß. Ein Zug, der dies nicht bewirken kann, wird zwar angenommen, der Stein wird aber zur Strafe nicht gesetzt; der Zug ist verschenkt.

Wenn ein Gegner keinen Stein setzen kann, wird dies durch eine fehlende Ecke am oberen Brettrand der jeweiligen Seite angezeigt. Es kann vorkommen, daß beide Gegner nicht mehr ziehen können. Das Spiel ist dann zu Ende. Es ist ebenfalls beendet, wenn einer der Spieler keine Steine mehr auf dem Brett hat oder schließlich das ganze Brett voller Steine ist.

Der Punktestand gibt die Anzahl der Steine jedes Gegners wieder und ist auf der jeweiligen Seite des Bildschirms eingeblendet. Die einzelnen Züge werden neben dem Brett alle mitprotokolliert (Buchstaben sind negativ dargestellt, nur

bei verschenkten Zügen sind sie in Normalschrift). Bei Spielende wird auf dem oberen Brettrand der Spielstand angezeigt (nach dem ersten Spiel also 1 : 0 oder 0 : 1) und sofort ein neues Spiel begonnen.

Scan: S. Höltgen

### **Inbetriebnahme des Programmes**

Oie erste Programmziele ist ein REM-Statement mit 300 beliebigen Zeichen. Nach dem Abtippen des Programmes können Sie das Programm mit dem Kommando "GOTO 5" auf eventuelle Tippfehler testen. Läuft alles nach Wunsch, unterbrechen Sie den Ablauf mit der Taste "BREAK" und geben Sie zum Speichern des Programmes auf Kassette "GOTO 3" ein. Mit "GOTO 1" kann das Programm nach "BREAK" jederzeit neu gestartet werden. Bei versehentlichem "RUN" ist dazu jedoch "GOTO 5" nötig. Beim Laden von Kassette startet das Programm selbständig.

*Horst Brand* 

133 NEXT I<br>135 PRINT AT 7,13; "<br>13; "I".:TAB 18; "I"; TAB 13; "I".TAB<br>18; "I"; TAB 18; "I"; TAB 18;"<br>B 13; "I"; TAB 18; "I"; TAB 13;" 140 FOR H=1 TO 99<br>142 FOR I=1 TO 2<br>143 PRINT AT 20.12; ("**AND I=2); AT**<br>AND I=1); ("ALLER" AND I=2); AT 20.12; (" " AND H<10) +STR\$ H+".)<br>ZUG" 144 PRINT AT 21, 31\* (I-1); "8"<br>145 LET M(I)=0 146 POKE 16672,3-I<br>147 LET M=INT (USR 16630/256)<br>148 LET M(I)=NOT M AND H>2<br>149 IF I+1<0 OR I=0 THEN GOTO 67 ·1.50 1.51 152 .1.53 154 GOTO 1.55 156 157 158 IF A>6 THEN LET B=INT (R)<br>
158 LET X=9-PEEK (16736+3\*B)<br>
160 LET Y=9-PEEK (16737+3\*B)<br>
161 GOTO 240 THE (DURIA) IF H<3 THEN GOTO 162<br>IF NOT M THEN GOTO 309<br>LET A=8<br>FOR J=1 TO M<br>IE\_PEEK (16738+3\*J)>A THEN IF<sub>157</sub> LET B=.J LET A=PEEK (16736+3\*.J) NEXT .J IF A>6 THEN LET B=INT (RND\* 162 LET X=4+INT (RND+2)<br>163 LET Y=4+INT (RND+2)<br>164 IF PEEK (R+10\*X+Y) THEN GOT<br>0 164 JF PEEK (R+10\*X+Y) THEN GOT<br>265 GOTO 240 167 LET B=3\*(H(3)<br>168 LET A=14\*I-6<br>170 PRINT AT 20,A; "**)**<br>171 LET D\$=INKEY\$

172 PRINT AT 20,8;" "<br>
173 IF H>2 AND CODE D\$=118 THEN<br>
GOTO 309<br>
174 IF CODE D\$<38+B OR CODE D\$><br>
45-B THEN GOTO 170 183 PRINT AT 20,A;D\$<br>184 IF CODE INKEY\$ THEN GOTO 18 4 1.85 PRINT AT :20,A+1.;" . .. 186 LET D\$(:2)=J:NKEY\$ 1.87 PRJ:NT *RT* 20,A+1.; •• " 1.8& H>2 ANO COOE D\$(2)=11.8 T HEN GOTO 309 J:F CODE D\$(2) <29+6 OR COOE D\$(2) >36-B THEN GOTO 1.85 1.90 PR:INT AT 20 .. A+:l; D\$ C2l 1.91 IF CODE :INKEY\$ THEN GOTO 1.9 197 LET X=CODE D\$-37<br>
198 LET Y=CODE D\$(2)-28<br>
240 LET PEEK A THEN GOTO 168<br>
242 LET PEEK A THEN GOTO 168<br>
242 LET E=H 2<br>
250 FOR J=1 TD 8<br>
250 FOR J=1 TD 8<br>
250 FOR J=1 TD 8<br>
256 LET 6=PEEK (16612+2+J) +256+<br>
256 LET C=IN 274 LET C(I)=C(I)+1<br>276 LET E=0\*RND \*\*RND<br>280 LET D=6+2\*(C+X)<br>281. LET C=18-2\*(6-10\*C+Y)<br>281. LET C=18-2\*(6-1.0; ".8"...TAB 0; ... ".<br>".AT C.O,!Z\$(I,1);TAB 0;Z\$(I,2)" 286 PORE A.8, I'LL = 2001-1<br>
286 LET C(I)=C(I)+1<br>
287 LET C(3-I)=C(3-I)-1<br>
303 IF H>2 THEN GOTO 307<br>
304 PRINT AT F, G, W = TAB G, W<br>
304 PRINT AT F, G, W = TAB G, W<br>
305 PORE A, I = C(I) +1<br>
307 PRINT AT 4+H-16\*(INT, ((H-(16)),14(2-4+H-10)+11NT<br>((H-1)),14(2-4+H-10)+11NT<br>(H-1),148\*(I-2);CHR\$ (X+165-128\*E)<br>+CHR\$ (Y+28)<br>309 PRINT AT 2,4; (" " AND C(1) -99; C(1); TAB 26; (" `" AND C(2) {=9<br>=9); C(1); TAB 26; (" `" AND C(2) {=9  $310$  LET A= $(MOT)$  C(1) OR NOT C(2) )) AND H<sub>21</sub> OR C(1)+C(2)>63<br>311 LET M(1)=H(1) OR A<br>312 LET H(2)=H(2) OR A 313 PRINT AT 1,17\*I-10; CHR\$ (12<br>8+1+M(I))<br>314 IF NOT M(1) OR NOT M(2) THE<br>N GOTO 328<br>315 LET A=(C(2) >=C(1))+1<br>316 LET B=28\*A-27<br>315 LET B=28\*A-27<br>317 LET B=28\*A-27<br>312 PRINT AT 1,14; CHR\$ (8(1)+15<br>6);""; CHR\$ (8(2)+156) 321 PRINT AT 2.8;" ";TAB 8;"<br>";AT 2,B;Z\$(A,1);TAB B;Z\$(A,2) 322 NEXT K<br>327 GOTO 30<br>328 PRINT AT 21,31\*(I-1);" ...<br>329 NEXT I<br>330 IF H=2 THEN PRINT AT 7.13; "<br>330 IF H=2 THEN PRINT AT 7.13;"<br>**inii...**... ; TAB 13; ".... ; TAB 18; .... ; TAB B 13; "ilf'; TAB 18; ..... ; TAB 13; .. ••• -. ; T AB 18; ..... ; TAB 13; ..... ; TAB 18; ..... ,; TAB 13; •• • " 34-0 NExT H 900 FRST 9:10 f>:IH H<2J 920 Dl:H D\$f2) 930 Ol:t1 N\$f2...,7l 932 LET N\$(1)="RECHNER" 934. LET N\$C.2l="SPIELER" 960 D:IH Z\$(2...,2.,.2) 961. LET Z\$(1.11.)=CHR\$ 1.35+CHR\$ 4 962 LET Z\$(1\_.2)=CHR\$ 2+CHR\$ 1.

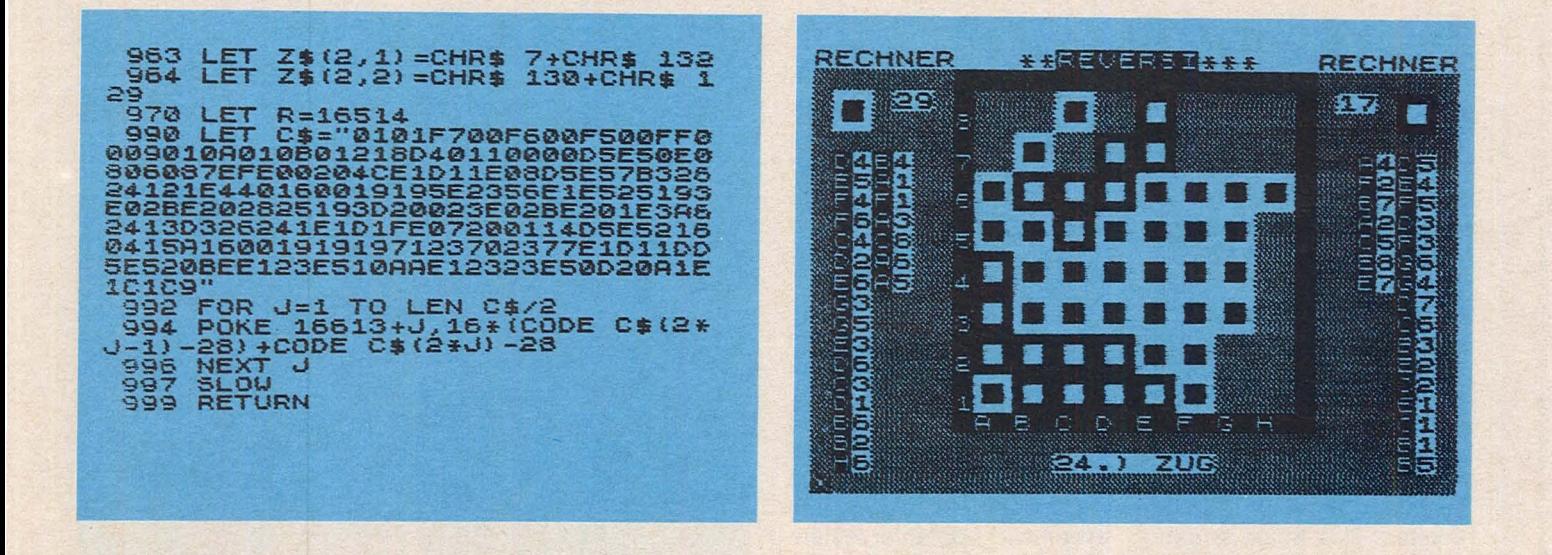

Scan: S. Höltgen

# **Squash und Tennis**

# An diesen beiden Programmen lassen sich recht gut die Grundelemente der Programmierung von Ballspielen erkennen.

Beim Programm 'Tennis' haben zwei Spieler jeweils die Aufgabe, den von der Gegenseite kommenden Ball zurückgespielt. Die Steuemit ihrem Schläger zurück-rung des Schlägers wird zuschlagen. Der linke Spieler bewegt seinen Schläger mit den Tasten 'P' und '0', der rechte mit '0' und 'W' jeweils nach zehn verschosnach oben bzw. unten.

Beim Programm 'Squash' spielt ein Spieler allein. Die

Bälle werden nicht von einem Gegenspieler sondern von einer zusätzlichen Wand hier von den Tasten '6' und '7' übernommen.

Bei beiden Spielen wird senen Bällen die Punktzahl für den bzw. die Spieler angezeigt. *Dirk Stephan* 

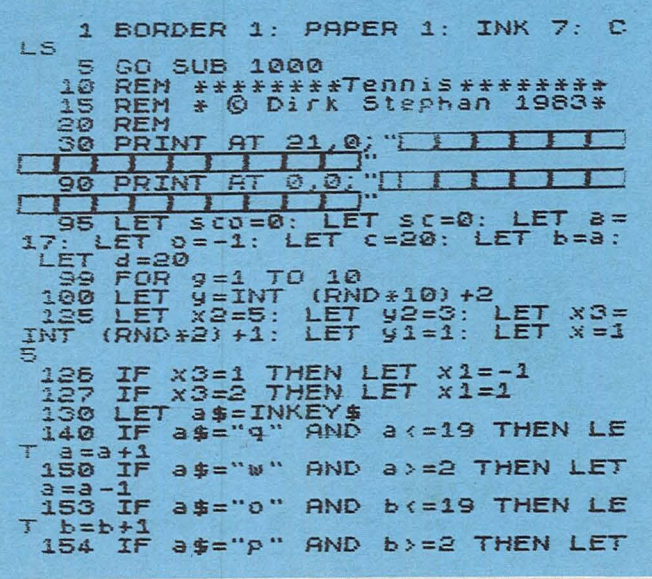

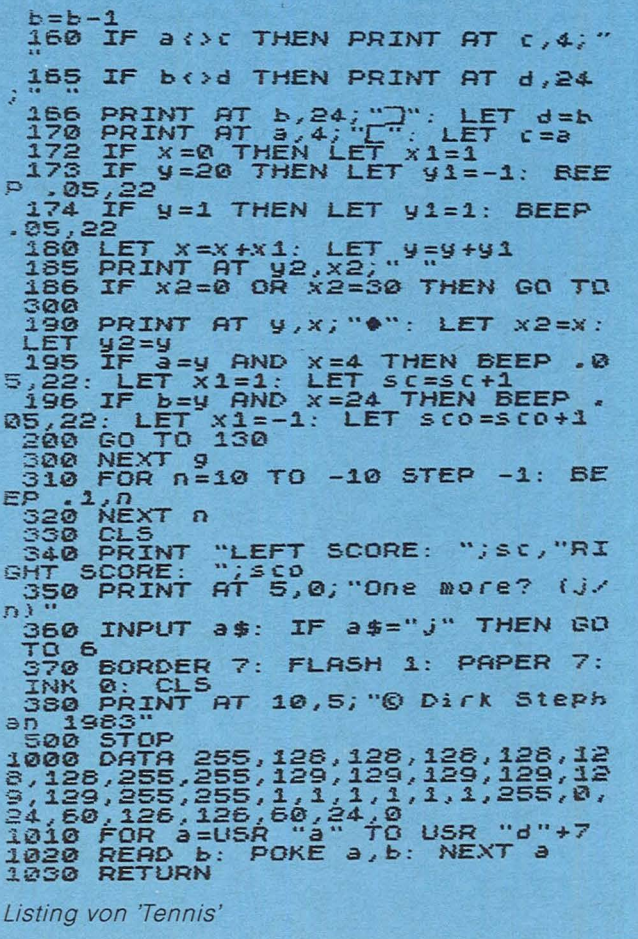

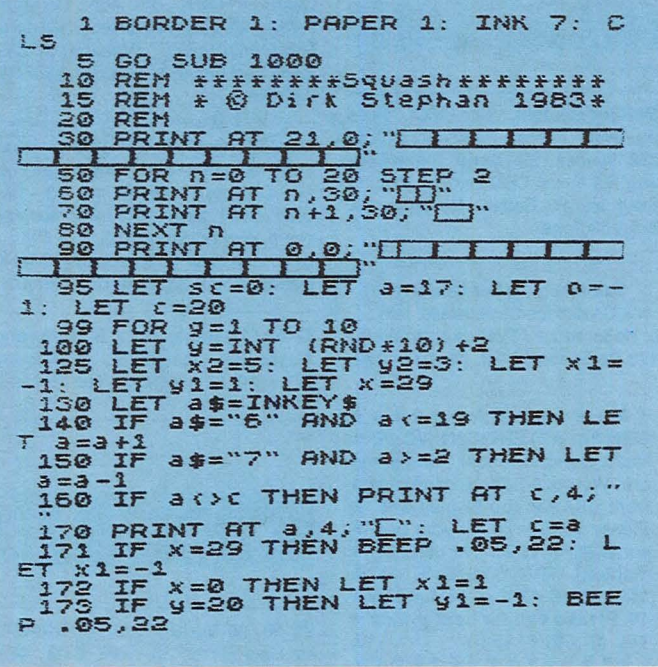

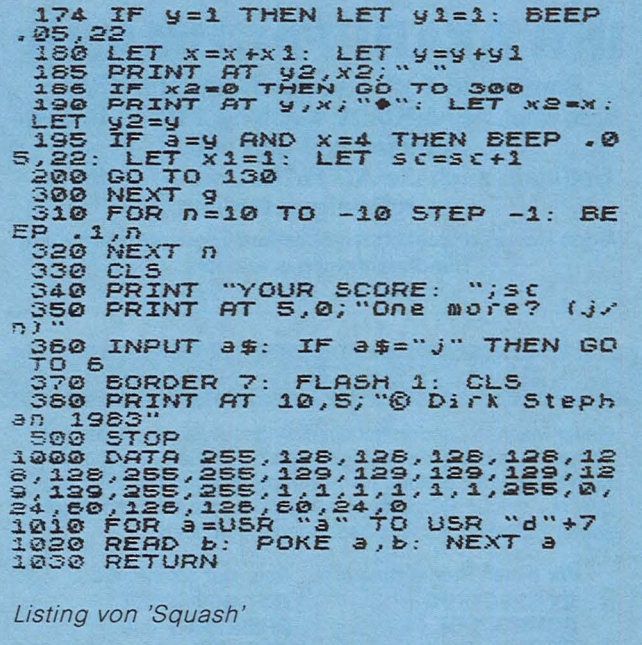

# Laufschrift

# Ein Maschinenprogramm läßt einen bis zu 255 Zeichen langen Text ununterbrochen über die Anzeige des PC1500 wandern

Scan: S. Höltgen

Vor dem Eintippen des BASIC-Programmes  $muB$ ein Speicherbereich für das Maschinenprogramm vor **BASIC-Programmen** geschützt werden:

**NEW & 4200 [ENTER]** Nach dem Programmstart mit **RUN [ENTER]** 

beginnt ein Text des Autors zu laufen.

Dieser Text befindet sich im Speicher ab der Adresse &4101. Für eigene Texte muß dieser Speicherbereich entsprechend geändert werden.

Das BASIC-Programm hat nun seine Pflicht getan und mit

NEW [ENTER]

kann der Platz für andere **BASIC-Pro**beliebige gramme frei gemacht werden. Die Laufschrift bleibt (auch unabhängig von BASIC-Programmen) jederzeit aufrufbar durch CALL &40C5 [ENTER]

Durch ein begleitendes

Tuckern wird die Aufmerk-

samkeit des Lesers erhöht. Mit einem Piepen beginnt der Text von vorn. Die Laufschrift kann mit [BREAK] jederzeit unterbrochen und<br>mit CALL &40C5 neu gestartet werden.

Die Laufgeschwindigkeit wird von den Adressen &40E5 bis &40EA festgelegt. Hans Wittwer

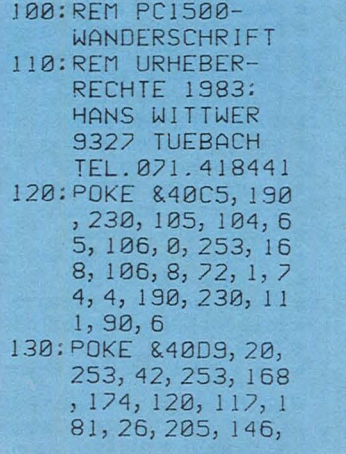

Nr. 12 - Dezember 1983

104, 0, 106, 4, 20 5, 172 40: POKE & 40EB, 205 , 166, 137, 15, 86 , 20, 183, 0, 153, 27, 253, 42, 100, 110, 112, 153, 48 158,57 50: POKE & 40FE, 253<br>, 42, 154 160: POKE &4101, 42, 42, 42, 42, 42, 42 , 42, 42, 32, 71, 8 5, 84, 69, 78, 32, 84, 65, 71, 44, 32 , 70, 82, 65 170: POKE &4118, 85,

32, 87, 73, 84, 84 , 87, 69, 82, 33, 3 2, 83, 73, 69, 32, 72, 65, 66, 69, 78 , 32, 69, 73 180: POKE &412F, 78, 69, 78, 32, 87, 85 , 78, 68, 69, 82, 8 6, 79, 76, 76, 69, 78, 32, 71, 65, 82 , 84, 69, 78 190: POKE &4146, 32, 46, 46, 46, 32, 85 , 78, 68, 32, 77, 7 3, 84, 32, 69, 73, 71, 69, 78, 69, 77 , 32, 71, 69

200: POKE &415D, 87, 85, 69, 82, 90, 32 , 83, 67, 72, 77, 6 9, 67, 75, 84, 32, 65, 76, 76, 69, 83 , 32, 68, 79 210: POKE &4174, 80, 80, 69, 76, 84, 32 , 71, 85, 84, 33, 3 2, 42, 42, 42, 42, 42, 42, 42, 42, 42 , 42, 42, 42 220: CALL &40C5 230: END

Scan: S. Höltgen

# HAASE COMPUTERSYSTEME

Wiedfeldtstr.11 · D-4300 Essen 1 ·Tel. 0201/4225 75 Geschäftsführer: Hendrik Haase

# IHR ATARI FACHMANN

Brandneue Soft- und Hardware aus USA: Blue Max, AE, ARCADE Machine, Pinball C. Set, Reptilian und und und.

Natürlich auch die ATARI-Hardware-Palette zu supergünstigen Preisen.

Wegen Dollarschwankungen aktuellen Tagespreis erfragen. Händleranfragen erwünscht

# **SOFTWARE DIE SPASS MACHT**

Unser Mann in London hat ein strenges Auswahlsystem entwickelt. Aus dem reichhaltigen internationalen Angebot des Marktes mit der größten Homecomputerdichte der Welt werden nur solche Programme eingekauft, die aus dem englischen Härtetest als Hits hervorgegangen sind.

Wir bieten Programme für: **ZX SPECTRUM** COMMODORE 64 DRAGON 32

Aber nur solche, die GUT BEWERTET, PREISWERT und **AKTUELL** sind.

Fordern Sie gleich unseren kostenlosen Katalog per Telefon an (04109 9617) oder schreiben Sie uns. Bitte Adresse und Computertyp angeben !

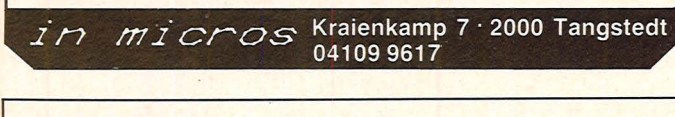

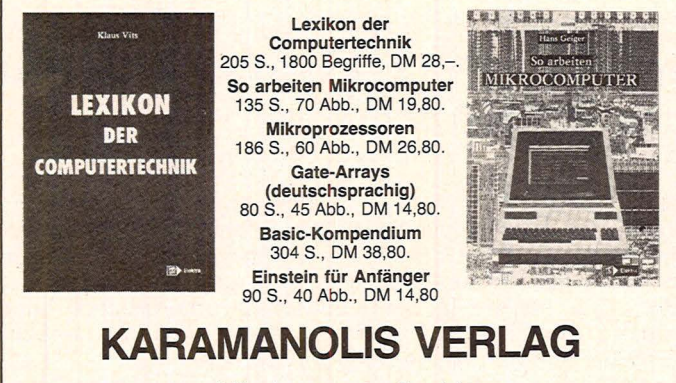

Nibelungenstraße 14 8014 Neubiberg b. München, Tel. (089) 60113 56

#### FASZINATION DES SPIELENS - ZX SPECTRUM

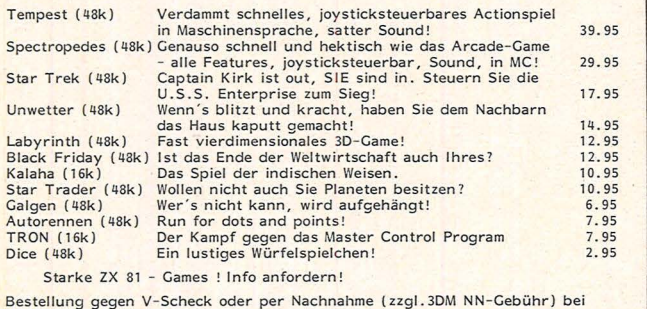

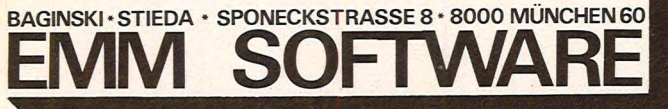

# HC-BÖRSE

## Biete an **Hardware**

CBM-Bootsystem. Ab 20XX jedes Betr.-Syst. Toolkit, Progr. V. 20XX-8032 können Sie ohne Einschränkung auf Ihrem CBM nutzen, Freiumschlag an: R. Baltes, Nordring 60, 6620 Völklingen.

Selbstbau-Piotter-lnterface mit Centronics-Schnittstelle. Info.: L. Habersetzer, Thaiackerstraße 8, 8123 Peißenberg, Tel. (0881) 61922.

\*\*\*\*\*\*\*\*\*\*\*\*\*\*\*<br>\* CBM64 ATTENTION! VC-20 \* **★ Hello Computer-user, here we ★** \* are. We have Soft- & Hardware \* **★ from USA for you to play with. ★** \* Please write to us for your per- \*  $\star$  sonal INFO (1,30 DM in Brief- $\star$  $\star$  marken). RMC-SYSTEMS, Pf.  $\star$   $\star$  140134, D-4200 Oberhausen  $\star$  $\star$  14. Please call for best prices  $\star$ \* Tel. (0208) 671530. \* \* \* \* \* \* \*

ZX81-LOAD/SAVE-6X - schneller verschieblieh mit Verify und Index-Funktionen für BASIC und M-C (Anfang/Endeadresse für Save möglich). Programm-Name erscheint auf dem Bildschirm vor dem Laden. Info gegen Freiumschl. Cassette: 30 DM. N. Kiefer, Feuerdornweg 5, 7513 Stutensee 4, Tel. (07 21) 69031 tagsüber, (07249) 1258 ab 18 Uhr.

VC20-Hard- + Software: Modul-platine f. 5 Steckmodule 99 DM; Cass.-lnterf. 33 DM; Schaltuhrprogr. f. Schalterinterf. 28 DM; Echte 64 KB RAM 209 DM; 40/80 Zeichenk. 199,99 DM; C64 + 1541 nur 1650 DM; VC20 398 DM; Drucker GP 100VC 758 DM; Textverarbeitungfür VC20 und C64 139 DM. Infos gg. Freiumschlag. VE-Computer-Syste me, Goethestr. 46, 4390 Gladbeck 1.

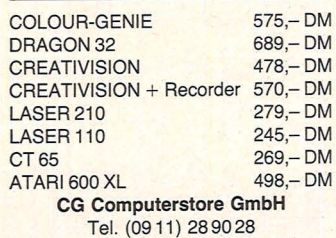

Hochstraße 11, 8500 Nürnberg 80

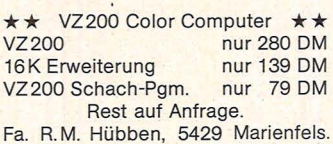

#### Computer-Discount.

SHARP MZ711 Tagespreis erfragen. MZ731: 1425 DM. MZ3541 auf Anfr. Schrittmotoren f. Roboter und Plotter, Selbstbau. Laser-Bausätze ab<br>479 DM Liste geg, Freiumschl. DM. Liste geg. Freiumschl. Hösch Elektronic, Bruchstr. 43, 4000 Düsseldorf 1, Tel. (0211) 67 6214.

HAMEG Oszilloskope. Tl 99/4A Cash + Carry DM 465. Compur-Telefonanrufbeantworter. Günstige Mitnahmepreise. Weserstr. 225, 3970 Bad Oeynhausen, Tel. (0 5731 ) 93086.

Monitoranschluß für ZX 81, gestochen scharfes Bild, Einbauplan nur 10,- DM, mit Material nur 18,- DM, oder ZX 81 zusenden u. mit zusätzlichem Monitoranschluß für 35,- DM zurück. Lieferung p. Scheck oder NN. **K.**<br>**Noack, Postf. 32, 4220 Dinslaken 3.** 

Tl-99 *I* 4A Basic + Ex. 8.-Software. Alexander Hansmann, Krokusweg 27, 7515 Linkenheim, Tel. (07247) 7446.

# Biete an<br>Software

VC-20: 60 Modul-Prgr. ( + Ex-BASIC etc.) auf Cass.: 35,- DM, Disk.: 40,-DM. Progr.-Liste: Freiumschlag an U. Wegner, Kolberweg 2, 8225 Traunreut.

COMMODORE 64: Alle Games + Anwenderprogramme, die in BRD lieferbar sind, vorhanden. Garantie wird gege· ben! Tel. (0281) 64613 od. 62205.

•••••••••••••••• e Astrologie-Programme f. Apple <sup>e</sup> e u. CBM: Horoskope, Transite,  $\bullet$ ● Solare, graph. Skalen. Astro- ● ● Software, C. Landscheidt, Im ● ● Dorfe 14, 2804 Lilienthal. Info ●

- **e** n. Voreins. 1 DM in Briefmarken,  $\bullet$
- Computertyp angeben.
- ••••••••••••••••

Spectrum Supersoftware Spectrum Info 80 Pf. Dipl.-Ing. G. Verse, Grüner Weg 45, 4650 Gelsenkirchen

\*\*\*\*\*\*\* COMMODORE 64 \*\*\*\*\*\*\* Große Auswahl an Nutzprgr. (Assembler, Pilot, BASIC-Erw. usw.) und Spielprgr. (Frogger, PacMan, Kong usw.) zu niedr. Pr. abzugeben! Auch Tausch. Liste gratis!

M. Fischer, Kohlweg 19, 6101 Messel, Tel. (061) 59/1247

- \*\*\*\*\*\*\*\*\*\*\*\*\*\*\*\*<br>\* Jetzt spricht er auch noch!
- Jetzt spricht er auch noch! \*
- ★ TRS-80 Modell 1, 3, 4 und Coco ★
- $\star$  Sinclair ZX-81 und Spectrum  $\star$ <br> $\star$  VS-100 Voice-Synthesizer  $\star$
- **VS-100 Voice-Synthesizer ★**<br>Unbegrenztes Vokabular  $\star$  1. Unbegrenztes Vokabular
- $\star$  2. Basic Programmierung  $\star$
- 
- $\star$  3. eingeb. regelbarer Verst.  $\star$ <br> $\star$  4 Coco Ver, spricht durch TV  $\star$ \* 4. Coco Ver. spricht durch TV
- ★ 5. echte Votrax SC01 Qualität ★
- $\star$  6. einfach an Bus stecken  $\star$
- 
- **★ 7. komplett mit Netzteil, ★**<br>★ Software und Betriebsanl \* Software und Betriebsanl.
- Nur 359,50 DM(!) \*
- ★ Elefant Hardware, Kirchweg 16, ★

**★ 5962 Dro./Bleche, Tel. (027 63) ★**<br>★ 71 44.

\* 7144.<br>\* \* \* \* \* \* \* \* \* \* \* \* \* \* \* \*

VC-20! Die besten und neuesten PGMs aus USA! Info 80 Pf. bei F. Langer, Hopfengarten 7, 6232 Bad Soden.

**CBM 3/4/8000 \* CBM 3/4/8000**  Viele hundert Programme und viel nützliches Zubehör für Ihren CBM in einer einzigen u. kostenlosen Liste mit fast 30 Seiten. Abgabe nur gegen großen Freiumschlag A5 (Porto DM 1, 10) von Manfred Zeller, Postfach 1, 8901 Batzenhofen.

**CBM3/4/8000 \* CBM3/4/8000** 

**★★ SUPER COLOUR GENIE ★★** SOFTWARE!

Z.B. Wurmi nur 29 DM, CG Monitor nur 39 DM. CG Schach nur 59 DM. u.v.a. NUR BEl UNS ! Fa. R. M. Hübben, 5429 Marienfels.

> **Tl 99./4A Software-Service.**  Superprogramme aus aller Weit. **An der Weide 21 , 3160 Lehrte, Tel. (05132) 54314.**

••••••••••• **e SINCLAIR-SOFlWARE e e POWER e LENCER-SOFT hat (fast) alles Neue für SPECTRUM und <br>
ZX 81.** e **b Letter ZX 81. e C e e e c c e c e c e c e c e c e c e c e c e c e c e c e c e c e c e c e c e c e c e c e c e c e e** Unser neuester Erfolg: MANIC-<br>**A MINER, das Superprogramm** für den Spectrum. Fordern Sie gegen -,80 DM in • Briefmarken unseren Gesamt- • • propsekt an oder schauen Sie • mal bei uns vorbei. LENCER SOFTware • Wilhelm-Schröder-Straße 18 • 4130 Moers 1 • Tel. (02841) 25083 • •••••••••••

Kennen Sie schon GENIE DATA? Die spezielle Fachzeitschrift für Genie I, III, Colour Genie u. TRS-80-Anwender! Alle 2 Monate neu! Nur DM 5!

**★ ★ Fordern Sie ein Muster an! ★ ★** Fa. R. M. Hübben, 5429 Marienfels.

Wir kaufen ständig gebrauchte Computer, Peripherie u. Zubehör! Fa. R. M. Hübben, 5429 Marienfels.

ATARI 400/800 Software superbillig! Kostenlose Liste anfordern. Heinz Grzybowski, Friedrich-Schröder-Str. 16, 4600 Dortmund 76

Ti 99/4 A + Ext. BASIC. Besitzer?: 10 Spiele (inkl. Cass. u. Porto): 20-DM-Schein an: J. Schubert, Londonstr. 9, 3400 Göttingen (Superinfo geg. 80 PI.).

**TI-99/4A: Superspiele** (Ex-Ba.) Action, Spannung, Spaß. Topgrafik! Da zeigt der Tl was er kann! Ausführ!. Info (Rückp.). **B. Walter, Pfortengartenweg 57, 6230 Frankfurt/M. 80.** 

• • • • **Commodore 64** • • • • • **Spitzensoftware-Topspiele** • **Example 15 Info gegen 80 Pf**<br>
• H Sterdt Catharinenstraße 6 • **H. Sterdt, Catharinenstraße 6,** • • • • • **2200 Elmshorn** • • • •

**ZX Spectrum PASCAL-Compiler**  Basic-Listing in: J. Ruston, Lernen Sie PASCAL... DM 39,80. Katalog m. Tips 80 PI.: **Sunsoft,** PI. 1364, D-8202 Bad **Aibling** 

**HC-BÖRSE** 

Scan: S. Höltgen

\*\*\*\*\*\*\*\*\*\*\*\*\*\* NEU FÜR IHREN ATARI: \* DIE TRICK-KISTE: Deutsches \* \* Buch m. neuen Tips, Tricks u. \*

\* HZ-INFOCARD: Programmka- \* \* te m. häufig gebr. Daten auf \*

\* HOCHWERT. STAUBSCHUTZ- \* **★ HÜLLEN für alle ATARI-Geräte ★**<br>★ auf Anfr. ★ auf Anfr.<br>★ SOUND BOX: Schalleingabe ★ \* z.B. f. Super-Lichtorgel. \* Lief. p. Nachnahme zzgl. Porto \* \* u. Verp. od. per Vorkasse. \* ING.BÜRO H.ZOSCHKE, Klein-\* \* hartpenning 7a, 8150 Holzkir- \*  $\star$  chen 2, Tel. (08024) 3592. \*\*\*\*\*\*\*\*\*\*\*\*\* **Neu:** Katalog 3/83 (über 50 Seiten) **Neu:** Lichtgriffel für VC 20

**Neu:** Echtes 3D-Spiel mit Stereobrille für VC 20, CBM 64 und Spectrum. **Neu:** Noch mehr Hard- u. Software sowie Bücher f. Spectrum, ZX 81, VC 20, CBM 64, Dragon u. jetzt auch Oric-1. Kat. geg. 1,80 DM i. Briefmarken. **T. Wagner, Software-Versand, Postfach 112243, D-8900 Augsburg.**  Apple II Interface-Karten, Bausätze, Leerplatinen 29, 80, MB98, Speichererw. auf 192 K o.R. 198 DM, Slime Line Drive SS/SD bis DS/DD, CPU 65C02 CMOS 2 MHz erweiterter Befehlssatz steckkompatibel. Sämtliches Apple II-Zubehör. Sie sollten unsere Preise kennen! A. C. T., Am Schneisbroich 36, 4000 Düsseldorf 30, Tel. (0211) 410293.

 $*$  Progr. DM 39.

**VC64 Software** 

2154.

Verwaltung, Spiele, Text, Mathe, Pro-

Dipl.-lng. M. Bongartz, Rjickerweg 6, 4790 Neuenbeken, Tel. (05252)

**·CBM 64 CBM 64 CBM 64 CBM 64**  Die neuesten Spiele aus den USA und Profi-Software Text/Lager/ Adress. Info (2 DM): UKA-SOFT, Bergstr. 71, 4200 Oberhausen. **COMMODORE-NEUHEITEN**  EPROM-Programmer mit Löschgerät, EPROMs, Disketten, Erweiterungs- u. Umschaltplatinen, RAM-Module(Soft), Copy-, Hilfs-, Spielprogramme und weiteres Zubehör. An- u. Verkauf von gebrauchten Rechnern. Liste kostenlos. **MERZ-Computer,** Bergstr. 12, 8947 Sont-

heim, Tel. (08336) 329.

• • • • • • • • • • • **<sup>e</sup>APPLE, CBM 3/4/8000, <sup>e</sup> e VC-20, C-64 e Mehr** rausholen aus dem **e "Micro" mit schnelleren und e** • **leistungsfähigeren Maschi-** • • **nen-Programmen.** Lernen Sie • • Assembler-Programmierung und Computer-Aufbau verste-• hen. Kompaktkurs **direkt am** • **Bildschirm, komplett mit**  • **Software** (Cass./Disk.) **und** • **e deutschen Handbüchern (ca.**<br>• 400 Seiten) nur 98 – DMI • 400 Seiten) **nur 98,- DM!** • • - System angeben! –<br>• Ing - Büro Wilke, PF 172 Ing.-Büro Wilke, PF 1727, **5100 Aachen** •••••••••••

 $\star$  einen Blick DM 4,95.

**ATARI 600XL HARD/SOFT.** Tel. (07321) 243 15.

## **Verschiedenes**

**GAMES-BRIEFSPIELCLUB**  sucht Teilnehmer für EDV-verwaltetes Historie-Briefspiel.

Anfragen an N. Krähe, Günthersburgallee 73, 6000 Frankfurt/Main 60.

**Welcher Computer-Fan** unterrichtet und berät Anfänger in Hard- u. Software-Anschaffung im Raum München/ Nord gegen Bezahlung. **Peter Bergner, Schlehenhag 22, 8068 Pfaffenhofenlllm, Tel. (08441) 9349.** 

#### **• STAUBSCHUTZHAUBEN • • für CBM 64 und VC 20 DM** 29,-. **Andere Modelle auf Anfrage.**

Lieferung bei Vorausk. oder Scheck. Alle Preise inkl. MwSt. v. Vers. Fa. Schellhammer, Kugystr. 7, 8000 München 45, Tel. (089) 3132977.

**Lehrkräfte, Hard-/Soft-Dealer, -Retailer, Studenten, Insider** mit Lust und/ oder Talent zum Schreiben finden lukrative Chance über **BRAINWARE-Agency, Steinhausenstr. 20, 4300 Essen 1 (nur schriftlich).** 

**Für Ihre Anzeige in HG-Börse:** 

# **Auftragskarte auf Seite 101 vorbereitet!**

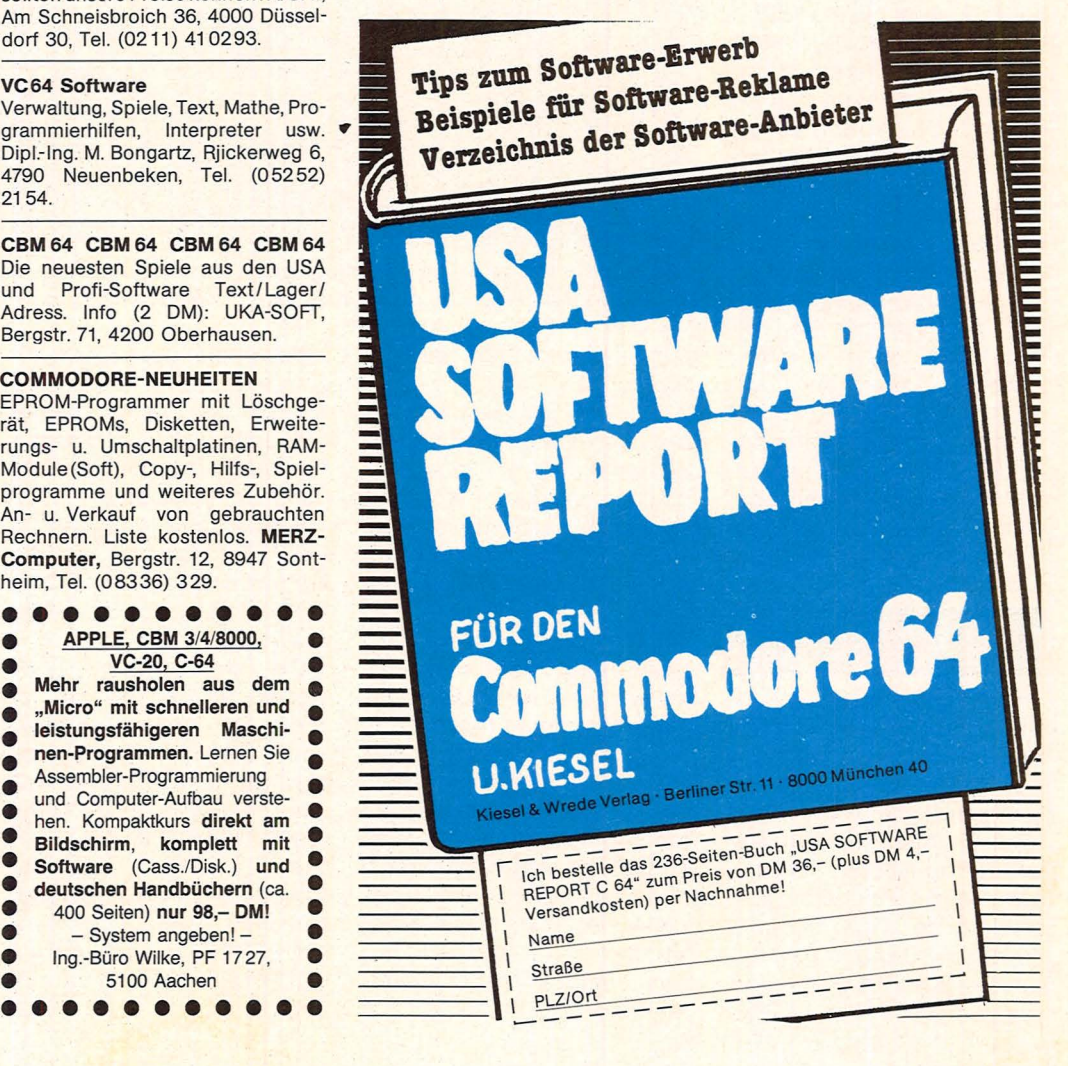

# Der Superbaustein

Durch die Verwendung eines integrierten Uhrenschaltkreises ergeben sich für alle Computersysteme interessante Möglichkeiten für die Hard- und Software

Jeder Besitzer eines Computers kennt das gleiche Problem: Wie erhalte ich die genaue Uhrzeit und wie kann ich Daten über eine 7-Segment-Anzeige ausgeben? Durch den Uhrenschaltkreis M755 oder M756 lassen sich beide Probleme einfach und preiswert lösen.

Die beiden Uhrenschaltkreise M755 (24-Stunden-Anzeige) und M756 (12-Stunden-Anzeige) sind in Niederspannungs-CMOS-Technik aufgebaut, das heißt, der Schaltkreis benötigt nur sehr wenig Strom und die Betriebsspannung darf sich zwischen 5 V und 2,5 V ändern, ohne daß die internen Daten verloren gehen. Bei der Verwendung eines Puffer-Akkumulators bleiben die Daten mehrere Wochen gespeichert und die Uhrzeit läuft weiter.

Der Baustein besteht aus fünf Registern/Zähler, die Minuten, Stunden und Wochentage speichern und entsprechend hochzählen können. Über den Datenbus S erhalten wir die gespeicherten Informationen oder können durch den Mikrocomputer die Register beeinflussen.

#### **Alles vorhanden**

Der Baustein arbeitet mit einem Quarz von 32,768 kHz, der zwischen Pin 1 und 2 eingeschaltet ist. Mit dem Drehkondensator von 10 bis 35 pF können wir die Frequenz abgleichen, bzw. ziehen. Bei einer richtigen Einstellung der Quarzfrequenz ergibt sich pro Jahr eine Abweichung von 30 Sekunden, wobei sich die Uhrzeit über

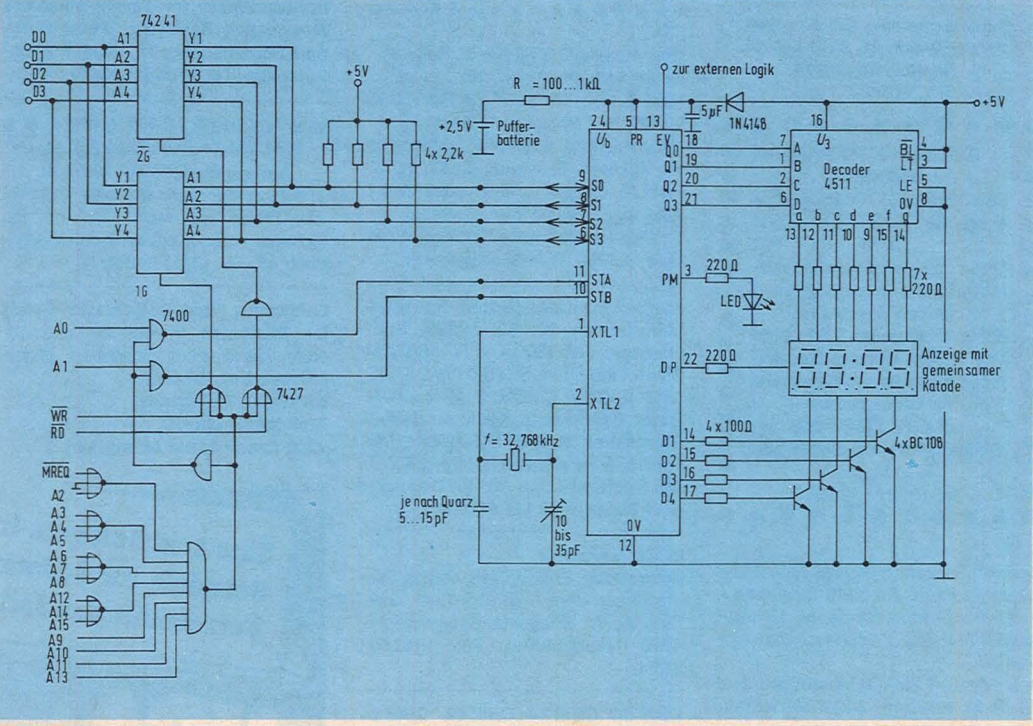

Die komplette Schaltung des integrierten Uhrenbausteines mit der Datenschnittstelle, der 7-Segmentanzeige und der Adressierung durch den Mikroprozessor Z80

den Computer jederzeit korrigieren läßt.

Pin 3 ist der Ausgang für die Vormittag/Nachmittag-Anzeige. Hier schließen wir eine Leuchtdiode mit Vorwiderstand nach Masse an. Der Vorwiderstand begrenzt den Strom durch die Leuchtdiode

Pin 4 arbeitet als Überlaufanzeige und wird nur selten benötigt. Dies gilt auch für die Funktion von Pin 5, den Zeit-Zähler laden.

Die vier Anschlüsse S von Pin 6 bis Pin 9 sind der Da-Hier ten-/Adressenbus. schließen wir den Datenbus des Computers an. Über diese vier Anschlüsse laden wir den Uhrenbaustein mit den entsprechenden Informationen und erhalten im Lesebetrieb die gewünschten Zeitwerte für die Datenverarbeitung. Damit können wir einen sehr praktischen Echtzeitbetrieb mit unserem Computer realisieren.

Die beiden Eingänge STA und STB arbeiten für die Adressenauswertung (Pin 11) und für die Datenauswertung (Pin 10).

Der wesentliche Vorteil dieses Bausteines ist jedoch der Anzeigenbetrieb über ein vierstelliges Display. Mit den Ausgängen Q gibt der M755 oder M756 seine Daten aus, die BCDcodiert sind, also in "binär codiertem Dezimal"-Format vorliegen. Der CMOS-Baustein 4511 setzt diesen BCD-Code in einen 7-Segment-Code um, der

dann die 7-Segment-Anzeige ansteuern kann. Für den Betrieb der Anzeigen sind noch die vier Digit-Ausgänge D erforderlich. Die Ausgänge D steuern über vier Transistoren die Kathode der vierstelligen Anzeige an, und damit ergeben sich nur wenige Verbindungsleitungen zur Anzeige.

Pin 13 arbeitet  $a|s$ "standby"-Funktion. Hat dieser Eingang eine Spannung von 0 V, schältet der<br>Baustein ab. Während intern alle Funktionen weiterlaufen, sind alle Leitungen gesperrt. Erst wenn der Eingang EV (External Voltage) wieder +5V hat, kann der Baustein durch den Mikroprozessor im Computersystem angesteuert werden.

# SOFTWARE-POWER FÜR SING SPECTRUM TR  $\frac{1}{2}$ **VON HUE** W

**ALASTAIR GOURLAY** ALASTAIR GOURLAY<br>34 IK-SUPERSPIELE FÜR DEN<br>SINCLAIR ZX 81<br>Unglaublich was Gourlay an<br>Spielen und Programmen für<br>den ZX 81 mit IK-RAM präsen-

tiert. ISBN 3-19-008202-2, DM 19,80

TIM HARTNELL

**AN HANTAINE.**<br>**19 EXPLOSIVE SPIELE FÜR DEN<br>SINCLAIR ZX 81**<br>In diesem Buch finden Sie weltberühmte Spiele, die Sie stun-

denlang an Ihren ZX81 fesseln werden ISBN 3-19-008204-9, DM 29,80

# TREVOR TOMS<br>DAS ZX 81 BUCH

DAS 2A of Buch<br>
Programm-Optimie-<br>
sprache — Programm-Optimie-<br>
rung — Viele Tips & Tricks für<br>
die Programmierung des ZX 81.<br>
ISBN 3-19-008203-0, DM 29,80

#### TIM HARTNELL

**ENTDECKEN SIE DIE UNEND-LICHEN DIMENSIONEN IHRES** ZX 81

n...<br>Das Lesemuß für jeden ZX 81-<br>Anwender. Viele Programme<br>und ausführliche Beschreibungen

ISBN 3-19-008205-7, DM 29,80

#### H. BRANDL/S. SANVER DAS ZX 81 ROM

Das unentbehrliche Nachschlagewerk für ZX-Besitzer; komplettes dokumentiertes Listing des ZX 81.<br>ISBN 3-19-008206-5, DM 39,80

R. ARENZ/M. GÖRLITZ<br>DAS SINCLAIR SPECTRUM ROM<br>Wer sich mit Maschinenspra-

For Scheim Spectrum befassen will,<br>muß dieses Buch als Nach-<br>schlagewerk besitzen.<br>ISBN 3-19-O08209-X, DM 39,80

# ROGER VALENTINE<br>SPEKTAKULÄR 50 Programme für den<br>ZX SPECTRUM zx

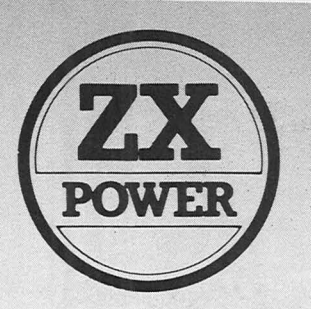

**ROGER VALENTINE** SPECTRUM SPEKTAKULÄR<br>Wenn Sie alle Qualitäten Thres Computers voll ausschöpfen wollen - brauchen Simplem water.<br>Sie dieses Buch.<br>ISBN 3-19-008200-6, DM 29,80

**DAVID HARWOOD SPASS & PROFIT SPECTRUM** 

so Spiele und nützliche Anwendungen für das unend-<br>liche Spectrum Ihres ZX-Spec- $\frac{1}{158N}$  3-19-008201-4. DM 24.80

HARTNELL/JONES<br>SPECTRUM OHNE GRENZEN<br>Über 100 Programme und<br>Routinen, die alle grammiert<br>lauten, speziell für den Spec-<br>trum geschrieben.<br>ISBN 3-19-008208-1, DM 29,80

**TREVOR TOMS<br>DAS SPECTRUM BUCH<br>Spaß-, Spiel- und Nutzpro** span, spier und autzprofitering<br>gramme in BASIC, Maschi-<br>nencode, Assembler, Dis-<br>assembler und vieles mehr.<br>ISBN 3-19-008207-3, DM 29,80

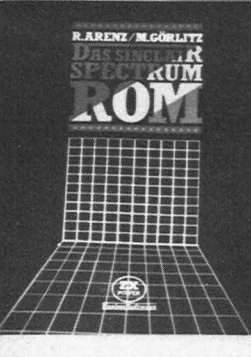

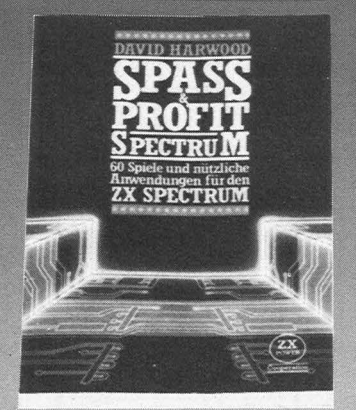

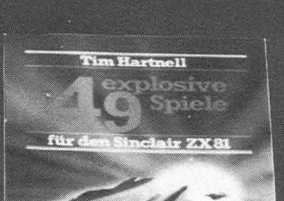

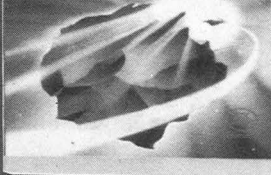

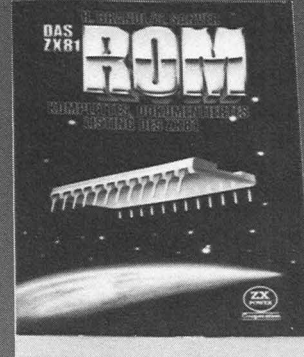

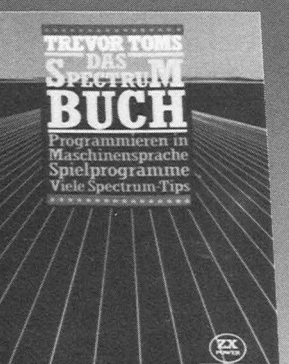

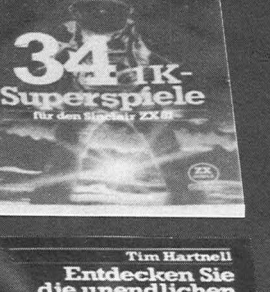

air Gourlav

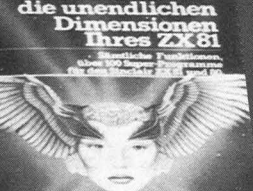

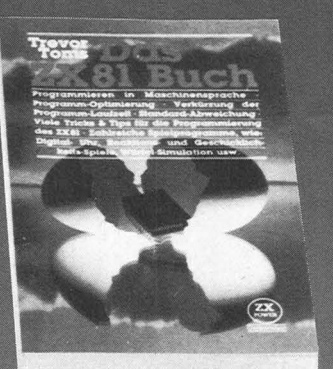

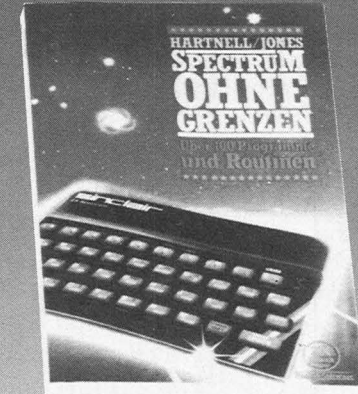

DM 19,80 Incl. gesetzl. MwSt.

as anno en **OR GENERAL** Erhältlich in Ihrer Buchhandlung<br>oder beim MAX HUEBER VERLAG, Max-Hueber-Str. 4, 8045 Ismaning/München **HC 83** Hiermit bestelle ich zu sofortiger Lieferung: □ per Vorausscheck □ per Nachnahme (zuzügl. Nachn.-+ Versandspesen) Spectrum spektakulär<br>Spaß & Profit-Spectrum DM 29,80 Das ZX 81 ROM DM 39,80 DM 24,80 Das ZX 81 Buch DM 29,80 49 explosive Spiele<br>Entdecken S. d. unendl. Dimens. DM 29,80 DM 29,80 **Das Spectrum Buch** DM 29,80 **Spectrum ohne Grenzen** DM 29,80

Das Spectrum ROM DM 39,80 **Name Straße** 

Datum

 $PIZ/OH$ 

Unterschrift

341K-Superspiele

## **Hardware-Praxis**

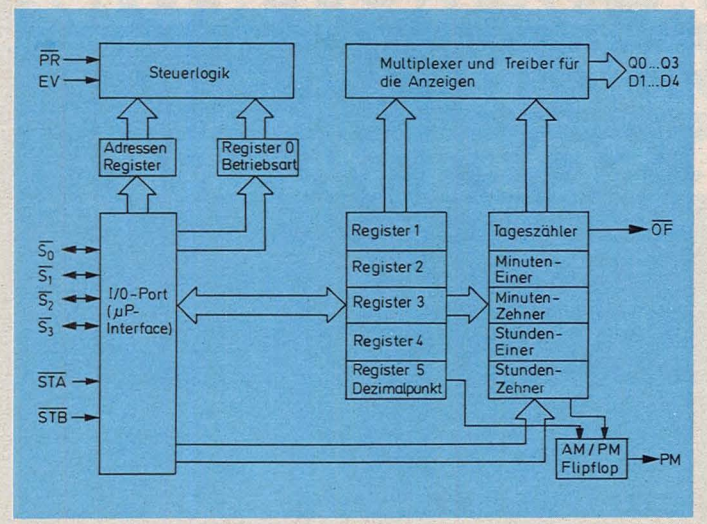

Registersatz und Ansteuerung im Baustein M755/M756

Pin 22 ist der blinkende Dezimal- oder Doppelpunkt in unserem vierstelligen AnNAND-Gatter-Baustein 7430. Wir erhalten folgende Adresse:

zeigenfeld. Bei einer entsprechenden Anzeige leuchten die Doppelpunkte zwischen den Stunden und Minuten auf oder wir ver-Dezimalwenden einen

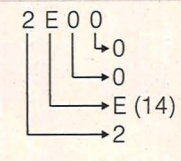

punkt.

Den Pin 23 dürfen wir nicht anschließen, da es sich um einen Testpunkt TP handelt.

## **Die Ansteuerung**

Für die Ansteuerung der Daten zwischen Mikrocomputer und Uhrenschaltkreis, wir noch den schalten Schnittstellenbaustein

74241 ein. Die Adressierung und der Schreib-Lese-Betrieb erfolgen durch einen 7400 (NAND-Gatter) einen 7430 und zwei 7427. Die beiden NICHT-Gatter werden durch den 7400 realisiert. Damit befinden sich nur sieben Schaltkreise auf einer Platine.

Für die Adressierung verwenden wir zwei NOR-Gatter vom Typ 7427 und einen Den hexadezimalen Zahlenwert von 2E00 wandeln wir nun in das dezimale Zahlensystem um und erhalten die richtige Adresse für die BA-SIC-Programmierung:

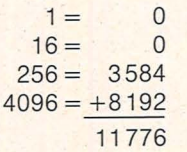

Die Programmierung für den Uhrenbaustein beginnt mit der Adresse 11776, wenn wir mit PEEK und POKE arbeiten. An dem Eingang liegt noch die Steuerleitung MREQ von dem Mikroprozessor Z80

Die Adressen von A0 bis A1 steuern über das NAND-Gatter 7400 die beiden Eingänge STA und STB an, wenn die richtige Adresse vorliegt. Damit können wir die interne Steuerlogik bedienen und alle internen und externen Datenübertagungen vornehmen. Die Steuersignale sind STA für die Adressenauswertung, STB für die Datenauswertung, den Zeitzähler mit dem Inhalt der Register laden über PR und die standby-Funktion durch den Eingang EV. Wir erhalten eine

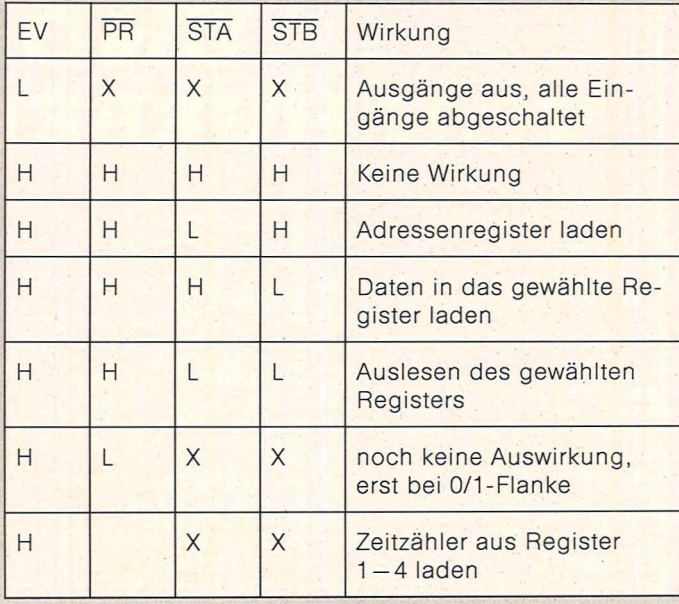

Funktionstabelle mit sieben Möglichkeiten:

Den Eingang PR legen wir direkt auf die Spannung des Pufferakkumulators. Damit arbeitet der Baustein immer und übt keine Funktion aus. Den Eingang EV für den standby-Betrieb schalten wir auf eine externe Logik, damit eine Abschaltung erfolgt, wenn die interne Netzspannung des Computers abgeschaltet wird. Ein L-Pegel an EV schaltet alle Ausgänge ab, um die Versorgungsleistung des M755 oder M756 auf ein Minimum zu reduzieren. Weiterhin sind alle Eingänge von der Außenwelt abgetrennt, aber die internen Funktionen laufen ungestört weiter. Den

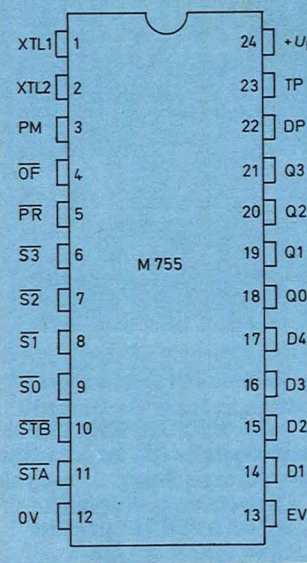

Für den M755/M756

Eingang EV verbinden wir direkt mit der Betriebsspannung des Computers.

## **Die Adressierung**

Für die Adressierung über A0 (STA) und A1 (STB) ergeben sich folgende Wertigkeiten: 2E00 oder 11776: Auslesen des angewählten Registers 2E01 oder 11777: Adressenregister laden 2E02 oder 11778: Daten in das angewählte Register laden 2E03 oder 11779: keine Wirkung Diese Steuerung erfolgt immer über die beiden Leitungen STA und STB. Die Funktion dieser Register ist die Übernahme der Adressen der einzelnen Register, das

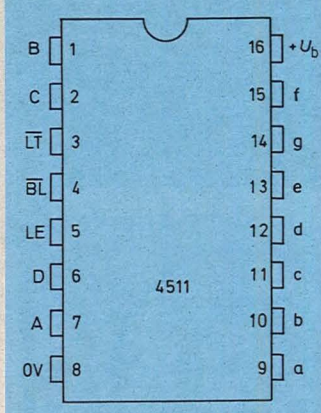

Anschlußschema 4511

## **Hardware-Praxis**

bei einem aktuellen Schreib- oder Lese-Zyklus über WR und RD angesprochen werden soll. Deshalb muß die Adresse beim Start ten die Funktionstabelle:

eines jeden Zyklus geladen werden. Wir können sechs Register in dem Uhrenbaustein ansteuern und erhal-

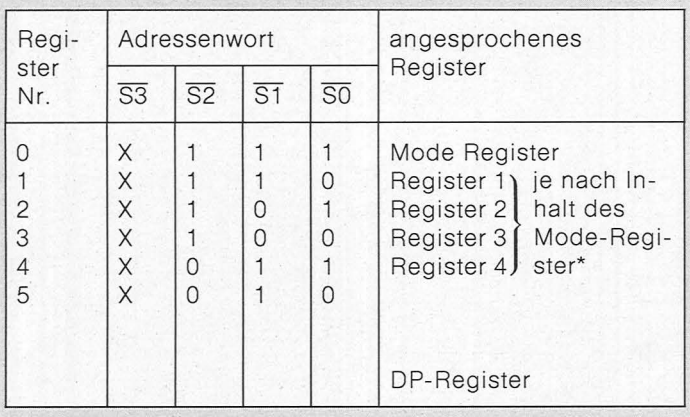

\* Es können die Register 1–4, die Zeit bzw. die Wochentagezählerstufen je<br>nach Inhalt des Mode-Registers angesprochen werden.

Oie Adressen werden jeweils mit  $\overline{STA}$  = L in den 1/0-Port oder in den Akkumulator des Computers übernommen. Wir müssen nur beim POKE-Befehl nach der Adresse den richtigen Steuercode anhängen.

Das Laden der Datenregister von 1 bis 5 ist unabhängig von der eingestellten ·Betriebsart. Die Daten wer- ·

den jeweils mit  $\overline{STB} = L$ übernommen.

über das Mode-Steuerregister bestimmen wir die Betriebsart der Uhr, indem wir die Zähler oder die Register-Gruppe anwählen, die dann gelesen, angezeigt oder geladen werden soll. Wir erhalten eine Funktionstabelle mit den wählbaren Modes bzw. Betriebsarten:

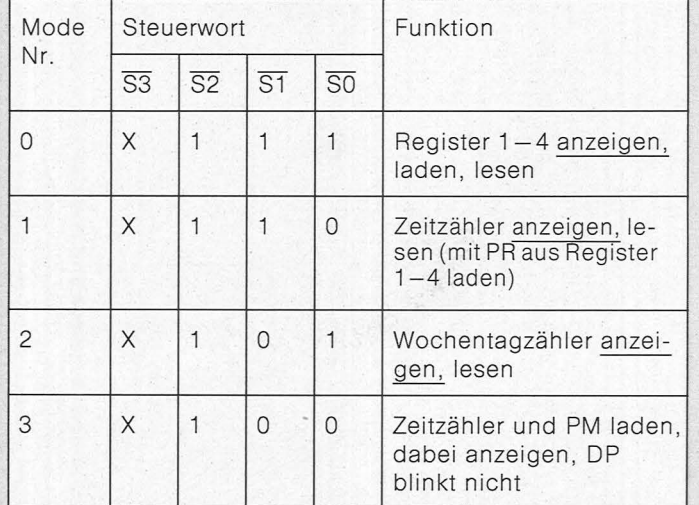

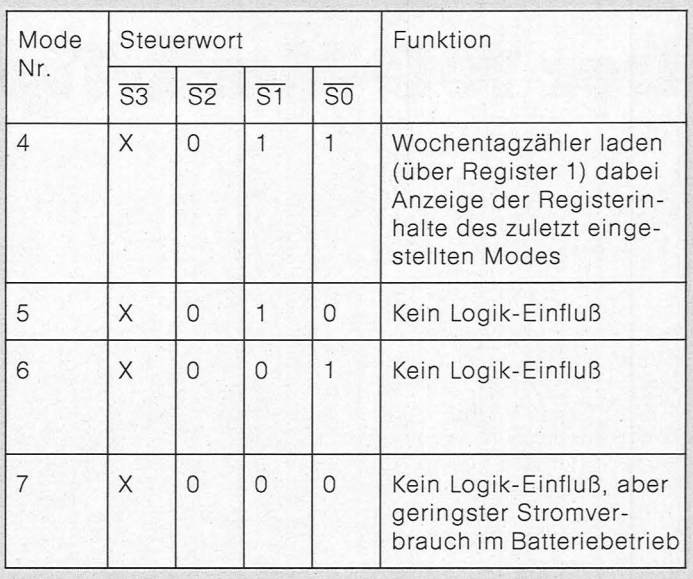

Mit den Adressen und den Betriebsarten lassen sich alle Register entsprechend ansteuern, so daß wir für die Register folgende Tabelle erhalten:

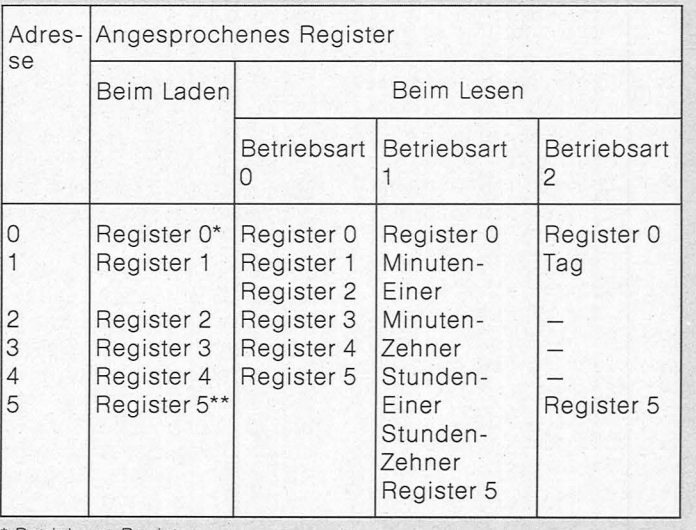

\* Betriebsart-Register<br>\*\* Dezimalpunkt-Register

Die Programmierung des Uhrenbausteines ist daher sehr einfach. Schaltet man die Betriebsspannung des Computers aus oder durch einen Defekt fällt das gesamte System aus, so arbeitet der Uhrenbaustein weiter. Nach dem Einschalten oder der Reparatur erhalten wir den gewünschten Zeitwert. Für die Adressierung können wir durch Änderungen der Adressenleitungen jeden anderen Wert erzielen . *Herbert Bernstein* 

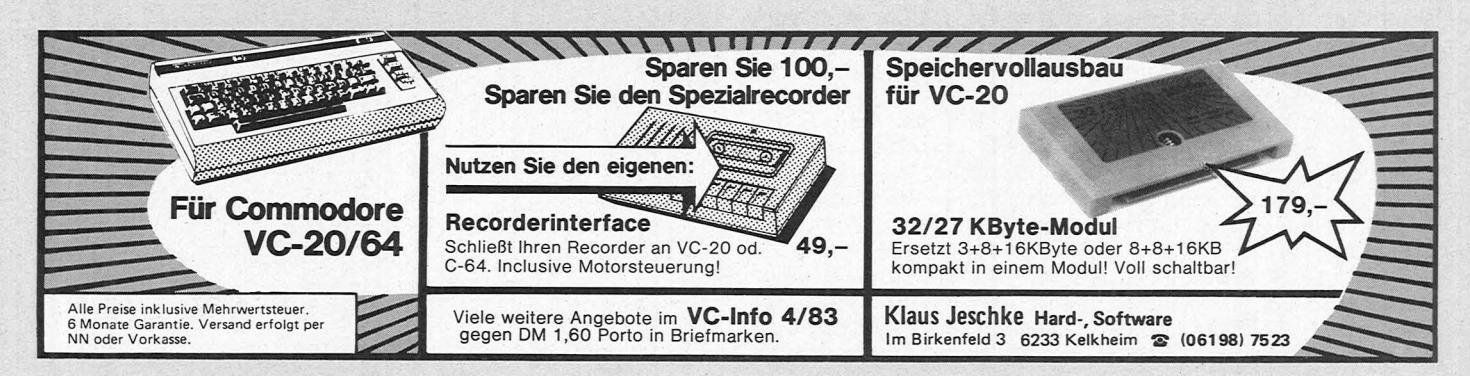

# **Der IOO•Mark•Tip**

**Der spezieJie Kassettenrecorder für den VC 20 kostet viel Geld, aber mit einer kleinen Zusatzschaltung läßt sich dieses sparen** 

Scan: S. Höltgen

Auf der Rückseite des Computers VC 20 befinden sich<br>fünf verschiedene Anverschiedene An-<br>möglichkeiten, die schlußmöglichkeiten, Steckerleiste für das Expansions-Interface, dann die beiden Buchsen für den Video-Port und dem seriellen Port, die kleine Steckerleiste für das Kassetten-Interface und zum Schluß noch die Steckerleiste für den paral-<br>Jelen Anwender-Port. Es lelen Anwender-Port. sind praktisch alle Möglichkeiten für eine Hardware-Erweiterung gegeben.

Zur Speicherung der Daten für ein gekauftes oder<br>selbstentwickeltes Proselbstentwickeltes gramm steht uns der spezielle Kassettenrecorder von Commodore zur Verfügung. Es läßt sich normalerweise kein handelsüblicher Kassettenrecorder anschließen, der als Baugruppe in einer Stereoanlage arbeitet.

Für die Schaltung benötigt man einen CMOS-Baustein *vom* Typ 4049 mit sechs NICHT-Gattern, den OP-Baustein LM3900 oder CA3401 mit vier Operationsverstärkern und ein kleines Relais . Die Widerstände und Kondensatoren für das Interface sind auch kein großes Problem.

## **Der Anschluß**

Der Kassettenrecorderanschluß hat die Bezeichnungen von 1 bis 6 und die Buchstaben von Abis F. Die Anschlüsse an der Oberund Unterseite sind identisch und gemeinsam angeschlossen. Um die Garantieleistungen nicht zu gefährden, verwenden wir eine externe Beschaltung, aber die Beschaffung des Stekkers kann ein Problem werden, oder wir schneiden *vor*sichtig von einer längeren Steckerleiste ein entsprechendes Stück ab.

Den Pin E-5 verbinden wir direkt mit dem Operations-<br>verstärker LM3900 oder verstärker LM3900 CA3401 und mit dem

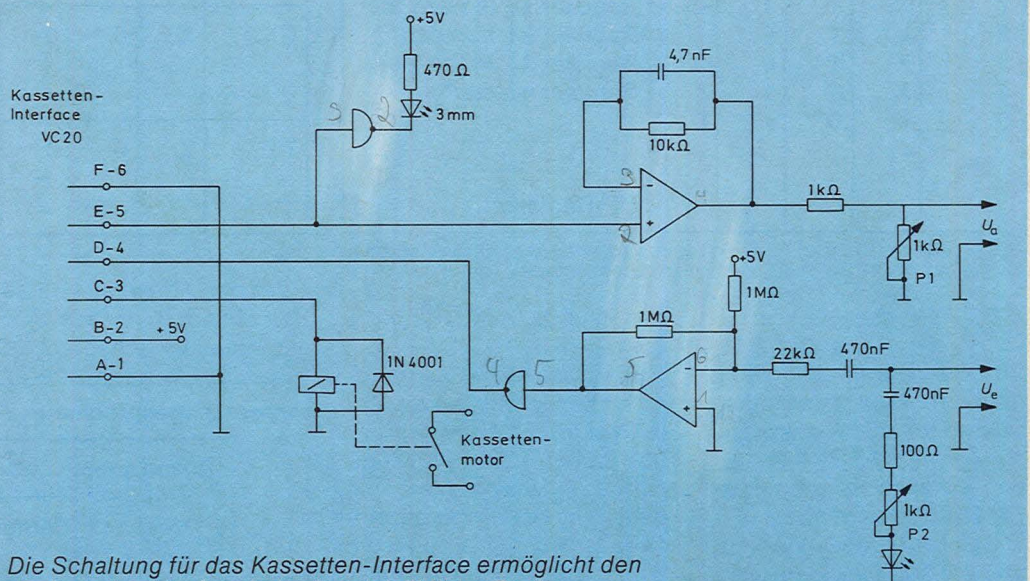

*direkten Anschluß an jedes handelsübliche Gerät* 

CMOS-NICHT-Gatter. Gibt der VC 20 Daten aus, signalisiert uns die Leuchtdiode diesen Vorgang. Der Operationsverstärker arbeitet in Elektrometerschaltung und hat in der Rückkopplung eine frequenzabhängige RC-Schaltung. Am Ausgang befindet sich ein einstellba rer Spannungsteiler, und dort nehmen wir die Ausgangsspannung ab. Diese geben wir an die MIC-Buchse von unserem Kassettenrecorder. Mit dem Einsteller justieren wir die Ausgangsspannung, damit der Verstärker *vom* Kassettenrecorder nicht unteroder übersteuert wird. Die Justierung ist kein Problem, nur etwas Gefühl muß *vor*handen sein.

Die Ausgangsspannung *vom* Kassettenrecorder erhalten wir an der EAR-Buchse, und hier arbeitet der Operationsverstärker im invertierenden Betrieb. Mit dem Einsteller justieren wir die Eingangsspannung für<br>den Operationsverstärker Operationsverstärker und die Leuchtdiode signalisiert uns den Wiedergabebetrieb. Durch das nachge-

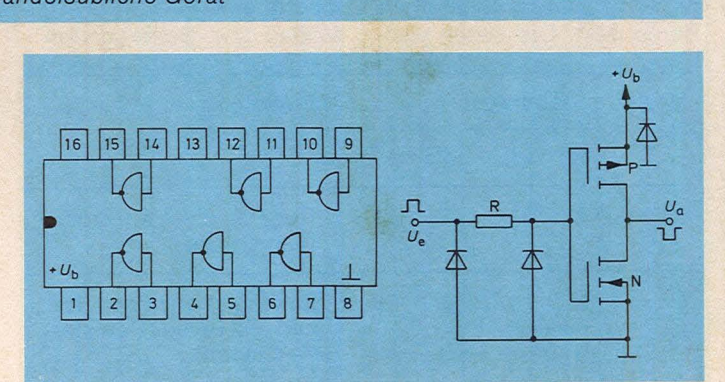

*Anschlußschema des CMOS-NICHT-Gatters 4049* 

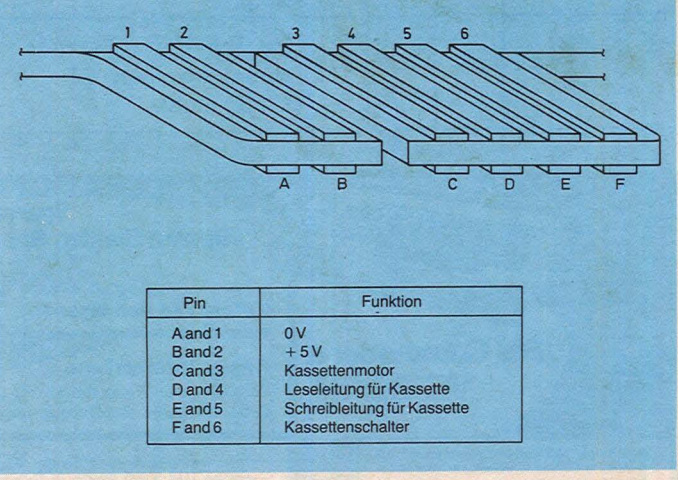

*Anschlußbelegung des VC20 für den Kassettenrecorder*
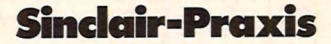

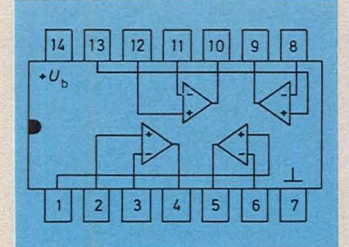

*Anschlußschema* des *Quad-***OP-Bausteines** *MC3301 oder CA3401* 

schaltete NICHT-Gatter ergibt sich der richtige Pegel für den VC 20.

#### **Der Operations· verstärk er**

Das wesentliche Bauelement in der Schaltung sind die drei identischen Bausteine LM3900, MC3301 oder CA3401. Die Betriebsspannung darf zwischen +5 V und + 18 V betragen, und der Schaltkreis hat vier interne Operationsverstärker.<br>Jeder Verstärker ist für Verstärker ist für hochwertige Anlagen geeignet, die mit nur einer Betriebsspannung arbeiten.

Scan: S. Höltgen

Die interne Betriebsspannung des VC 20 erzeugt uns für das Interface die +5 V, wobei wir auch den CMOS-Baustein auf +5V anschließen müssen. Im Gegensatz zur üblichen Elektronik ist hier Pin 8 die Masse und Pin 1 die positive Betriebsspannung. Insgesamt nimmt die gesamte Schaltung einen Strom von nur 10 mA auf. Wichtig für den Kassettenrecorder ist das Relais. Beginnt der Lade- oder Lesevorgang für den VC 20, zieht sich das Relais an, und damit kann der Motor arbeiten. Nach Beendigung des Arbeitsganges fällt das Relais ab, und der Motor wird abgeschaltet. Parallel zu dem Relais muß sich eine Diode befinden, damit der interne Treiber des VC20 nicht zerstört wird. Beim Abschalten des Relais tritt nämlich eine Selbstinduktionsspannung in der Spule auf.

#### **Der Abgleich**

Im Handbuch des VC 20 finden Sie auf der Seite 109 die Anweisungen für das Arbeiten mit einer speziellen Commodore-Bandkassette, nur arbeiten Sie jetzt mit einem handelsüblichen Gerät.

Geben Sie ein kleines Programm ein, und laden Sie dieses. Danach fragen Sie das gespeicherte Programm ab. Stellen Sie bitte alle Einsteller zuerst auf Mitte ein, die beiden Regler im Interface und den Lautstärkeregler für die Aufnahme und Wiedergabe am Recorder. Danach ist ein Probelauf zu starten. Der Widerstandswert des Einstellers P1 hat einen Wert in der Größenordnung zwischen 100  $\Omega$  und 200  $\Omega$ , der P<sub>2</sub> einen Wert zwischen 0 Ω und 200 $\Omega$ . Trotzdem sollen die Einsteller einen Wert von 1 kQ aufweisen, damit wir das Interface und damit den VC 20 an alle handelsüblichen Geräte anschließen können. *Herbert Bernstein* 

## **Eine programmierbare Schnittstelle**

**Durch den Einsatz des programmierbaren Bausteines 8255 ergibt sich für den ZX81 ein universeller 1/0-Port mit 24 Leitungen** 

Der phere Schnittstellen-Baustein 8255 kann direit mit dem Mikroprozessor Z-80 arbeiten, der sich in dem Computer ZX81 befindet. Über die Steckerleiste an der Rückseite des Computers läßt sich der 8255 ohne Probleme anschließen.

Der Datenbus 00 bis 07 des 8255 ist mit den acht Leitungen des ZX81 direkt zu verbinden. Wir benötigen keine Treiberbausteine. Für den Betrieb des RESET-Einganges müssen wir jedoch ein NICHT-Gatter einschalten, damit der L-Pegel beim Rücksetzen in einen H-Pegel umgesetzt wird.

Die Eingänge RD (Lese-<br>ngang) und WR Eingang) (Schreib-Eingang) schließen wir an die beiden Steuerleitungen an. Wichtig für den Betrieb sind die Kanal-Adressen an Pin A0 und A1. Diese Kanalauswahl 0 und 1 arbeitet in Verbindung mit den Leitungen RD und WR . Wir erhalten folgende Tabelle:

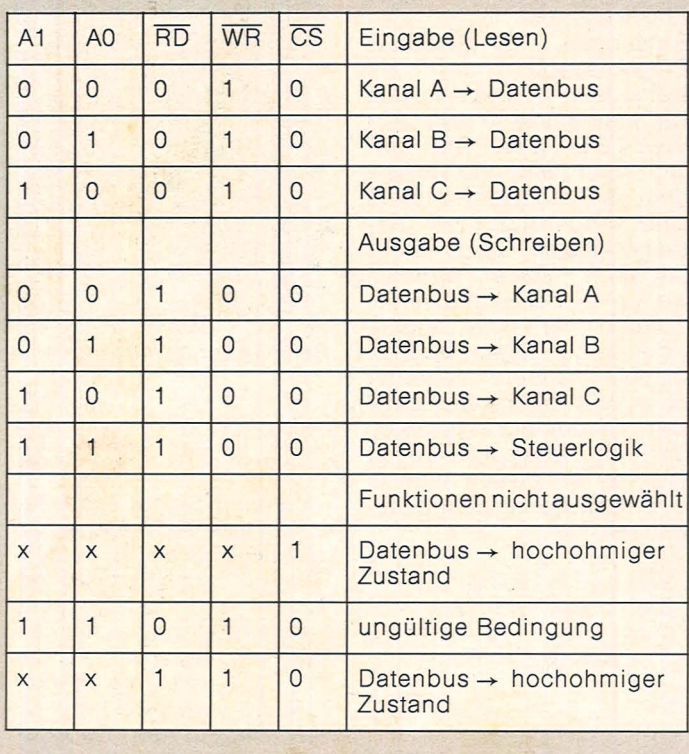

Mit dem Eingang CS (Chip Select) geben wir durch einen L-Pegel den

Baustein frei. Hier schließen wir die Adressendecodierungslogik an:

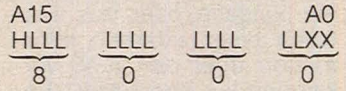

Die Freigabe erfolgt, wenn die hexadezimale Adresse 8000 an den NOR-Gattern anliegt. Sind alle Adressen auf L-Pegel, erzeugen die Ausgänge einen H-Pegel, der über das<br>NAND-Gatter verknüpft NAND-Gatter wird. Die Steuerleitung MREQ (Memory Request) liegt ebenfalls an dem NOR-Gatter. Der freie Eingang muß mit Masse verbunden sein, damit die NOR-Bedingung ordnungsgemäß erfüllt wird.

Mit den Kanalnummern AO und A1, die in Verbindung mit WR und RD arbeiten, ergeben sich für die Hardware keine Probleme, wenn der Ausgang des NANO-Gatters den Eingang CS mit L-Pegel gegen Masse zieht.

#### **Programmierung**

Zuerst müssen wir die entsprechende Adresse 8000 in einen dezimalen

### Sinclair-Praxis

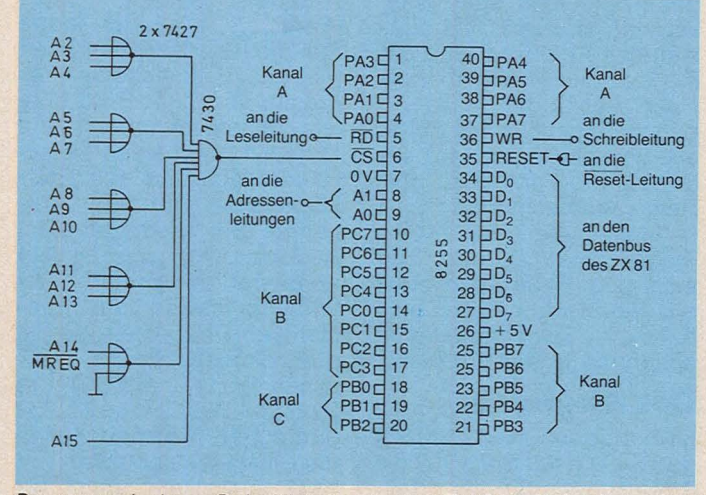

Programmierbare Schnittstelle für den ZX 81 mit der kompletten Adressendecodierung für 8000H bzw. 32768D. Die Datenausgabe erfolgt mit POKE und die Dateneingabe mit PEEK

Zahlenwert umwandeln: 8000

 $\blacktriangleright$  8 · 4096 = 32768 Mit der Adresse 32768 sprechen wir in dem Baustein 8255 den Port A an. Es gilt die folgende Tabelle:

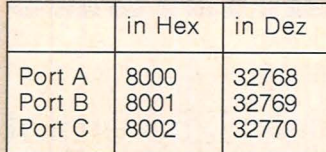

Jetzt muß für eine Einoder Ausgabe der richtige Befehl definiert werden. Für die Eingabe oder das Einlesen einer externen Information über den 8255 verwenden wir den BASIC-Befehl PEEK und für die<br>Ausgabe oder Schreiben den Befehl POKE

Die einzelnen Kanäle fragen wir immer mit PEEK ab. und danach steht das angelegte Wort im Akkumulator des ZX 81

- LET A = PEEK 32768
- LET  $A = PEEK 32769$
- LET  $A = PEEK 32770$

Bedingt durch die richtigen Signale an den Steuerleitungen WR und RD ergibt sich automatisch durch das BASIC-Programm der gültige Befehlsablauf.

Die Datenausgabe erfolgt über den Befehl POKE. Wir poken den Inhalt des Akkumulators an den Ausgang: POKE 32768, xx

An dem Ausgang Port A erscheint ein Zahlenwert zwischen 0 und 255. In dem POKE-Befehl folgt nach der Adresse noch der Wert für die Übertragung des Datenwortes.

Der Mikroprozessor Z 80 im Computer schaltet seine beiden Steuerleitungen entsprechend um, so daß WR 0 und  $\overline{RD}$  = 1 ist. Bei ei-PEEK-Befehl nem sind diese Signale genau invertiert. Damit arbeitet der Mikroprozessor in der Betriebsart 0 und wir haben eine einfache Datenausgabe

Der Baustein 8255 kann in drei Betriebsarten arbeiten, die durch die System-Software festgelegt sind: **Betriebsart**  $0:$ Einfache

Ein-/Ausgabe Betriebsart 1: Getastete

Ein-/Ausgabe

Betriebsart 2: Zweiweg-Bus Die Betriebsart 0 läßt sich über PEEK und POKE einfach lösen, während die beiden anderen Betriebsarten eine Änderung des Betriebssystems beim ZX 81 erfordern. Daher arbeiten wir nur mit der Betriebsart 0.

Wenn wir eine andere Adresse benötigen, müssen wir eine andere Decodierung verwenden. Der ZX 81 soll mit der Adresse 33000 den Port A ansteuern. Zuerst müssen wir diesen Wert in eine hexadezimale Zahl umwandeln:

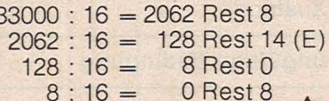

#### Leserichtung

Wir erhalten den Wert 80E8. Diesen Wert können wir direkt in das binäre Zahlensystem umwandeln:

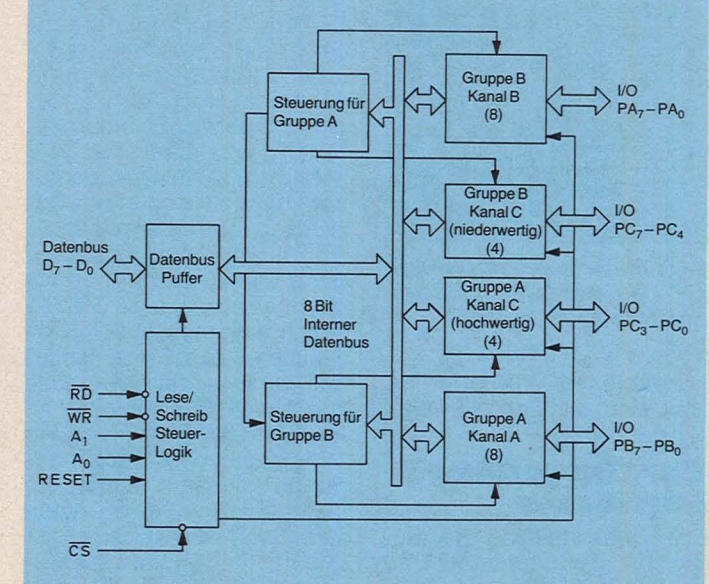

Blockschaltbild der programmierbaren Schnittstelle 8255

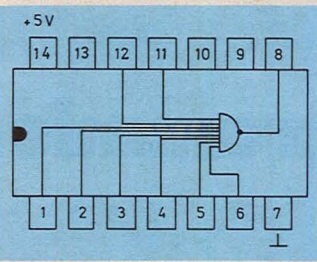

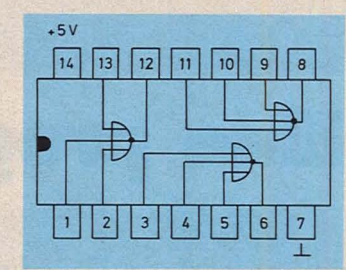

NAND-Gatter 7430

NOR-Gatter 7427

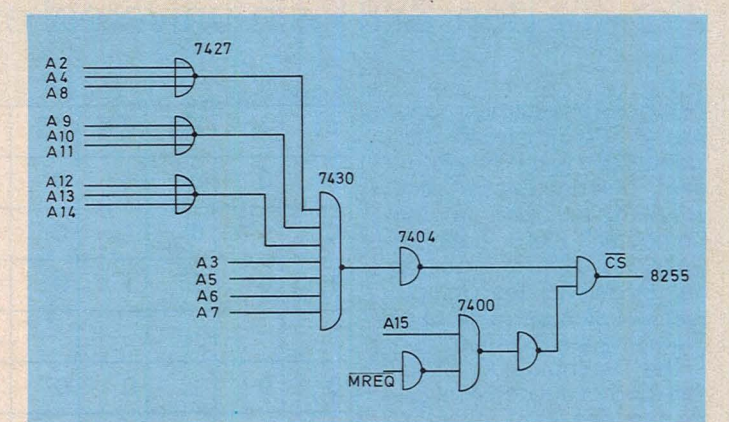

Beispiel zur Adressendecodierung für 80E8H bzw. 33000D

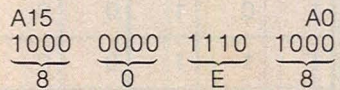

Jedes 0-Signal schließen wir an das NOR-Gatter, jedes 1-Signal an das NAND-Gatter, das heißt, elf 0-Leitungen und die Steuerleitung MREQ werden mit dem 7427 verknüpft, und die fünf 1-Leitungen sind mit dem 7430 zu verbinden. Für die Realisierung der Decodierung benötigen wir neben dem 7427 und dem 7430 NICHT-Gatternoch den Baustein 7404 und den

NAND-Gatter-Baustein 7400. Jedoch hält sich der finanzielle Aufwand im Rahmen, da diese beiden Bausteine jeweils unter einer Mark kosten. Es gilt:

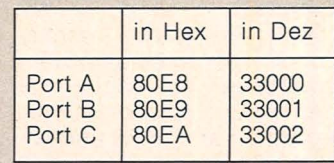

Wir verwenden für die Befehle POKE und PEEK die dezimale Adressenangabe. **Herbert Bernstein** 

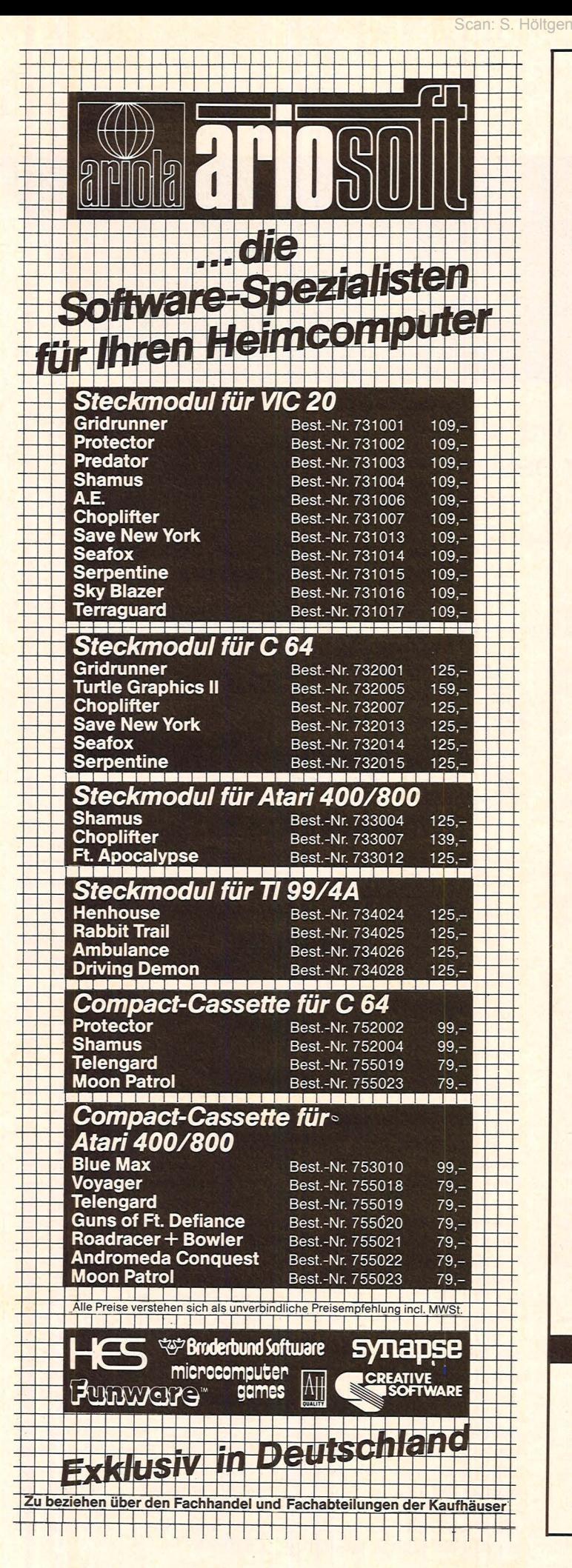

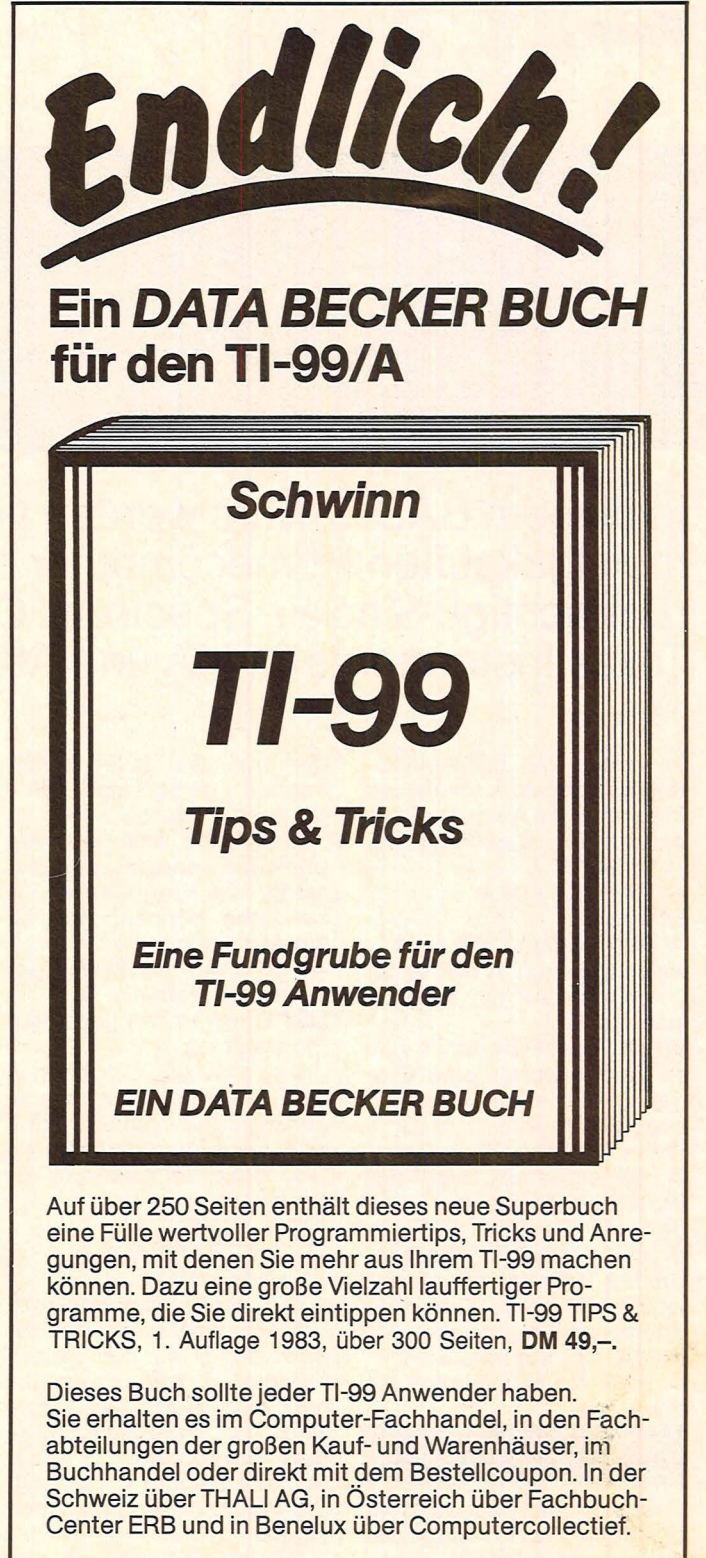

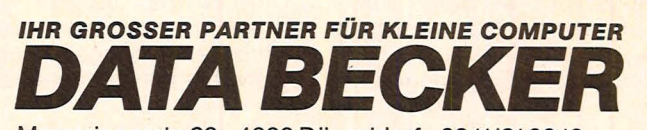

Merowingerstr. 30 · 4000 Düsseldorf · 0211/310010

#### **BESTELL-COUPON**

Einsenden an: DATA BECKER GmbH, Merowingerstr. 30,4000 Düsseldorf

Bitter Sienplare Tl-99 TIPS & TRICKS je DM 49,-Bitte senden Sie mir \_\_\_\_\_\_<br>zzgl. DM 3,- Versandkosten.

0 per Nachnahme 0 Verrechnungsscheck liegt bei

Bitte Adresse deutlich schreiben

# Programmieren in BASIC

In diesem BASIC-Kurs werden vier der meistgekauften Homecomputer besonders berücksichtigt: Sinclair-Spectrum, Commodore VC20,<br>Texas Instruments 99/4A und Atari 600 XL

Im ersten Teil des BASIC-Kurses übernahm ein kleines Programm die Aufgabe, Quadratzahlen zu berechnen:

- $\rightarrow$  5 INPUT A
- $\rightarrow$  10 PRINT A  $\times$  A
- Es wird mit

-> RUN gestartet. Bei der Anweisung INPUT A hält es an und wartet auf die Eingabe einer Zahl.

**INPUT** Das Programm hält an und erwartet eine Eingabe, die einer Variablen zugewiesen wird Wenn Sie jetzt z.B.

→ 26 eingeben, wird das Programm fortgesetzt, und<br>es wird die Zahl 676 gedruckt. Damit ist das Programm beendet. Wenn Sie jetzt eine andere Zahl quadrieren wollen, so geben Sie wieder das Kommando

→ RUN ein und danach die neue Zahl.

#### **Der Sprungbefehl**

Es stört jetzt noch, daß wir ständig RUN eingeben müssen. Dies wird durch Eingabe der Programmzeile **15 GOTO 5** 

überflüssig. Damit fügen wir

dem aus zwei Zeilen bestehenden Programm eine dritte Zeile hinzu.

Damit Sie sich jederzeit über den momentanen Zustand des Programmes er-<br>kundigen können, gibt es die Anweisung

→ LIST. Sie druckt das gesamte Programm.

**LIST** Drucken des gesamten Programmes

Wenn Sie alle Eingaben in der beschriebenen Weise<br>durchgeführt haben, muß jetzt nach dem Kommando LIST folgender Ausdruck erscheinen:

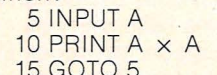

Die neue Programmzeile GOTO 5 sorgt dafür, daß zur Anweisung mit der Zeilen-<br>nummer 5 zurückgesprungen wird. Auf diese Weise wird die Anweisungsfolge des Programmes in einer Schleife ständig wiederholt. Sie brauchen jetzt nur noch einmal

RUN und danach die Zahlen, die quadriert werden sollen, einzugeben und es erscheinen nacheinander

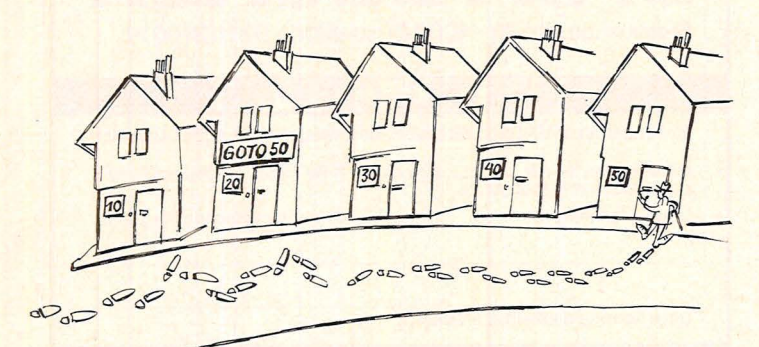

die gewünschten Quadratzahlen auf dem Bildschirm.

Dieses Programm kommt nicht von selbst zu einem Ende, sondern fordert immer wieder von Neuem eine Zahl an. Sie haben jedoch die Möglichkeit, von sich aus ein Programm jederzeit zu unterbrechen. Das Kommando hierzu ist

> BREAK.

**BREAK** unterbricht den Programmablauf (beim VC20

Im nächsten Schritt wollen wir uns auch noch die Eingabe der einzelnen Zahlen ersparen. Das Programm soll automatisch alle Quadratzahlen beginnend mit der 1 liefern. Geben Sie dazu ein:

3 LET  $A = 0$ <br>5 LET  $A = A + 1$ 

Wir haben jetzt zum zweiten Mal eine Anweisung mit der Zeilennummer 5 eingegeben. Dadurch wurde automatisch die Anweisung 5 **INPUT A überschrieben; sie** befindet sich nicht mehr im Programm. Kontrollieren Sie wieder mit

> LIST, ob das Programm jetzt wirklich so aussieht, wie Sie es sich vorstellen.

#### **RUN**

Die neue Zeile 5 ist sehr interessant. Bevor sie zum ersten Mal ausgeführt wird, hat A in der Programmzeile 3 den Wert 0 zugewiesen bekommen. Zeile 5 könnte man also so mißverstehen, daß hier behauptet wird, 0 sei gleich 1. Die Funktion dieser Anweisung ist jedoch anders.

Zunächst wird die Aufgabe, die rechts vom Gleichheitszeichen steht, ausgerechnet:

#### $0 + 1 = 1$

Zeile 5 bekommt somit die folgende Bedeutung:

#### $5$  LET  $A = 1$

Der Variablen A wird hier also der Wert 1 zugewiesen.

Nachdem die erste Quadratzahl 1 gedruckt wurde, führt das Programm nach 15 GOTO 5 wieder die Anweisung  $5$  LET  $A = A + 1$ aus. A erhält dadurch auf die gleiche Weise wie oben jetzt den Wert 2 und es wird die Zahl 4 gedruckt. Danach erhält A den Wert 3 usw. Somit wird die Folge der ersten Quadratzahlen fortlaufend gedruckt.

Je nach Homecomputer bricht das Programm beim Erreichen des unteren Bildschirmrandes selbsttätig ab, oder Sie unterbrechen es mit dem Kommando BREAK.

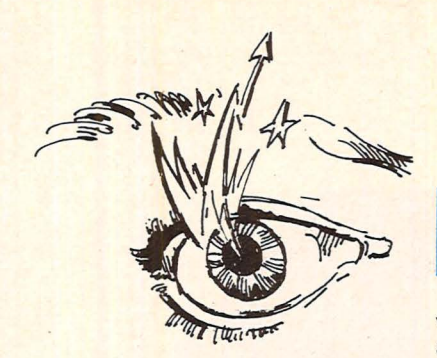

#### **Bedingte Anweisungen**

Eleganter ist es, wenn man schon im Programm angeben kann, daß die Rechnung nur bis zu einer Quadratzahl bestimmten ausgeführt werden soll. Dazu darf der Rückwärtssprung in Zeile 15 nur erfolgen, solange A einen bestimmten Grenzwert nicht überschritten hat. Für die ersten 20 Quadratzahlen heißt die neue Programmzeile

15 IF A  $20$ THEN GOTO 5

Es handelt sich hier um eine bedingte Anweisung. Der Sprungbefehl GOTO 5 wird nur ausgeführt, wenn A kleiner oder gleich 20 ist.

Bedingte Anweisungen werden also immer mit einem IF eingeleitet. Es folgt die Bedingung, und danach kommt das Wort THEN und dann die Anweisung. Die Anweisung muß nicht notwendig ein Sprungbefehl sein.

RUN  $\rightarrow$ 

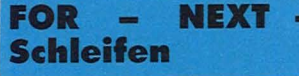

Scan: S. Höltgen

Eine FOR-NEXT-Schleife vereinfacht den Programmaufbau bei einem bedingten Rückwärtssprung.

Da das erforderliche neue Programm sich vom bisherigen wesentlich unterscheidet, wollen wir zunächst das bisherige Programm löschen. Hierzu geben wir das Kommando > NEW ein.

NEW löscht ein Programm. Geben Sie nun das neue

- Programm ein:  $5$  FOR  $A = 1$  TO 20<br>10 PRINT A  $\times$  A
- 
- 15 NEXT A Starten Sie es mit
- RUN.

Die Anweisung PRINT A x A wird hier durch zwei neuartige Befehle eingerahmt.

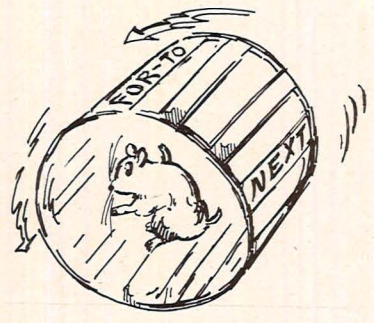

 $FOR A = 1 TO 20 und$ NEXT A bewirken zusammen, daß alles, was zwischen ihnen steht, zwanzig Mal hintereinander ausgeführt wird, und zwar beim ersten Mal mit dem Wert 1 für A, dann mit dem Wert 2 für A und zuletzt mit dem Wert 20 für A. Dies hat zur Folge, daß die ersten 20 Quadratzahlen gedruckt werden.

A nennt man die Laufvari-FOR-NEXTable der Schleife. Für Namen von Laufvariablen gelten die gleichen Vorschriften wie für Namen von Zahlvariablen (nur beim Spectrum muß der Name einer Laufvariablen aus einem einzelnen Buchstaben bestehen).

#### **Textvariable**

Mit dem folgenden Programm können Sie einen Freund zu einem kleinen Ratespiel auffordern, das auch unter dem Namen<br>"Galgenmännchen" bekannt ist. Beim Spiel "Galgenmännchen" gilt es, ein Rätselwort allmählich zu entschlüsseln, indem nach dem Vorhandensein be-<br>stimmter Buchstaben gefragt wird. Der Homecomputer teilt jeweils ein Lösungswort mit, das die bereits entdeckten Buchstaben beinhaltet.

Zum Beispiel könnte man als Rätselwort ,, HIMBEER-EIS" nehmen.

**Kurs** 

Löschen Sie zunächst mit → NEW das alte Programm und geben Sie das Programm "Galgenmännchen" aus Tab. 6 ein. In dieser Tabelle ist für jeden Rechner das vollständige Listing abgedruckt. Starten Sie es mit

→ RUN und geben sie dann Buchstaben Ihrer Wahl ein.

Im Programm taucht eine neue Variablenart auf. Sie nimmt Text auf im Gegensatz zu der uns bisher bekannten Zahlvariablen und kann deshalb Textvariable genannt werden.

Der Name einer Textvariablen hört immer mit dem Zeichen \$ auf (Tab. 7).

Im "Galgenmännchen"-Programm kommen drei Textvariable vor: R\$, L\$ und B\$. Die Namen sind entsprechend der Bedeutung den<br>Variablen als Rätselwort, Lösungswort und Buchstabe gewählt (jeweils der Anfangsbuchstabe). Auf diese Weise sich selbst erläuternde Variablennamen zu wählen, erleichtert es sehr, fremde Programme zu verstehen oder sich in eigene Programme nach längerer Zeit wieder hineinzufinden.

Der BASIC-Kurs wird im nächsten Heft fortgesetzt.

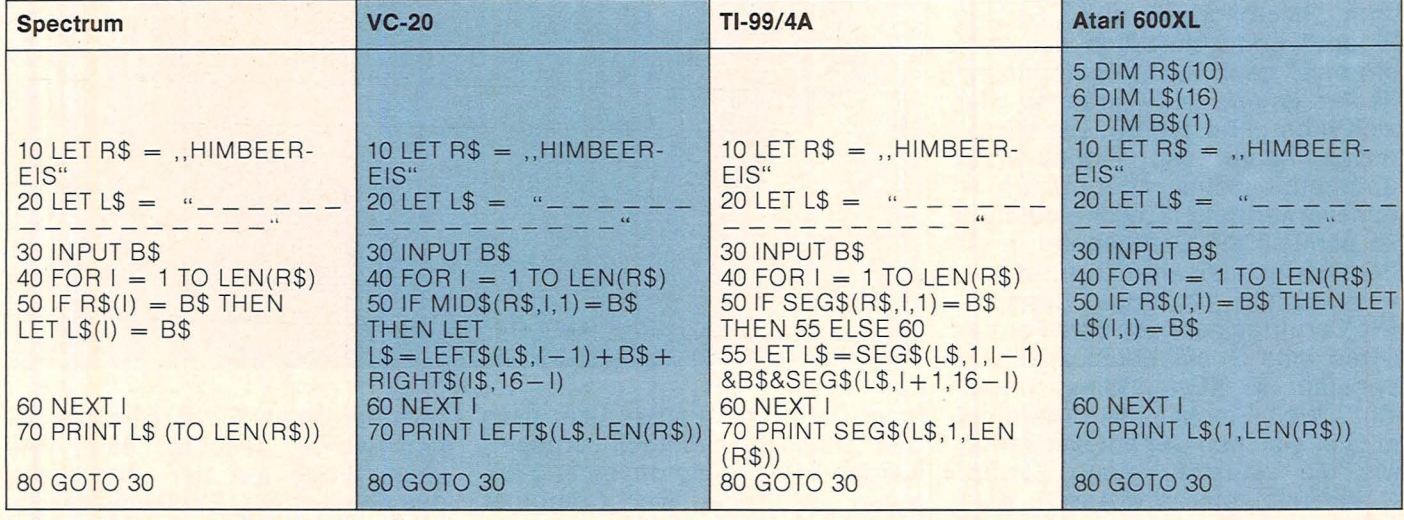

Tab. 6. Programm "Galgenmännchen"

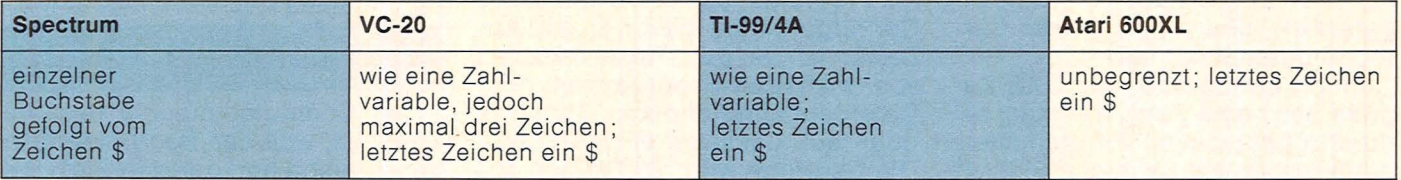

Tab. 7. zugelassene Namen von Textvariablen

# **Endlich da· die Microdrives**

**HC hat eines der ersten Exemplare der Sinclair-Microdrives getestet. Was wirklich hinter den als sensationell angekündigten Microdrives steckt, erfahren Sie in diesem Bericht** 

Als die ersten warmen Sommertage über London zogen, schaltete Sinclair vierseitige Farbinserate in führenden englischen Computermagazinen. Inhalt: Abbildungen des Microdrives und die verhei-Bungsvolle Mitteilung ,,Bald zu bestellen". Als über zwei Monate später die Sommerhitze über London brütete, sah sich Sinclair noch immer außerstande, das Gerät zu liefern. HC kann es jetzt bestätigen: Die Microdrives existieren - und sie funktionieren !

#### **Lebensdauer begrenzt**

Zunächst hatte Sinclair den Namen des neuen Speichermediums am Anfang des Jahres unauffällig von "Microfloppy" auf "Stringy Floppy" und schließlich auf "Microdrive" geändert. Im potentiellen Käufer keimte ein Verdacht, der sich prompt bestätigte: Die Microdrives haben mit Floppy-Disks überhaupt nichts mehr zu tun das verwendete Speichermedium ist nämlich ein Endlosband in einer auswechselbaren Kartusche von Sinclair "Cartridge" genannt. Die Cartridge hat nach dem Formatieren eine Speicherkapazität von ungefähr 85 KByte. Wieso ungefähr? Weil Sinclair die Cartridges mit der gleichen Genauigkeit fertigt wie die Hausfrau einen Eintopf ("Wirf rein, bis es voll ist"). Also könnte die Cartridge auch mal 89 KB oder 91 KB haben - Sinclair garantiert aber, daß keine Cartridge unter 85 KB hat.

Eine Cartridge hält nur 5000 Zugriffe aus; eine Zahl, die man bei durchschnittlichem Programmierbetrieb doch bald erreicht. Sinclair im Bedienungshandbuch: "Micro-

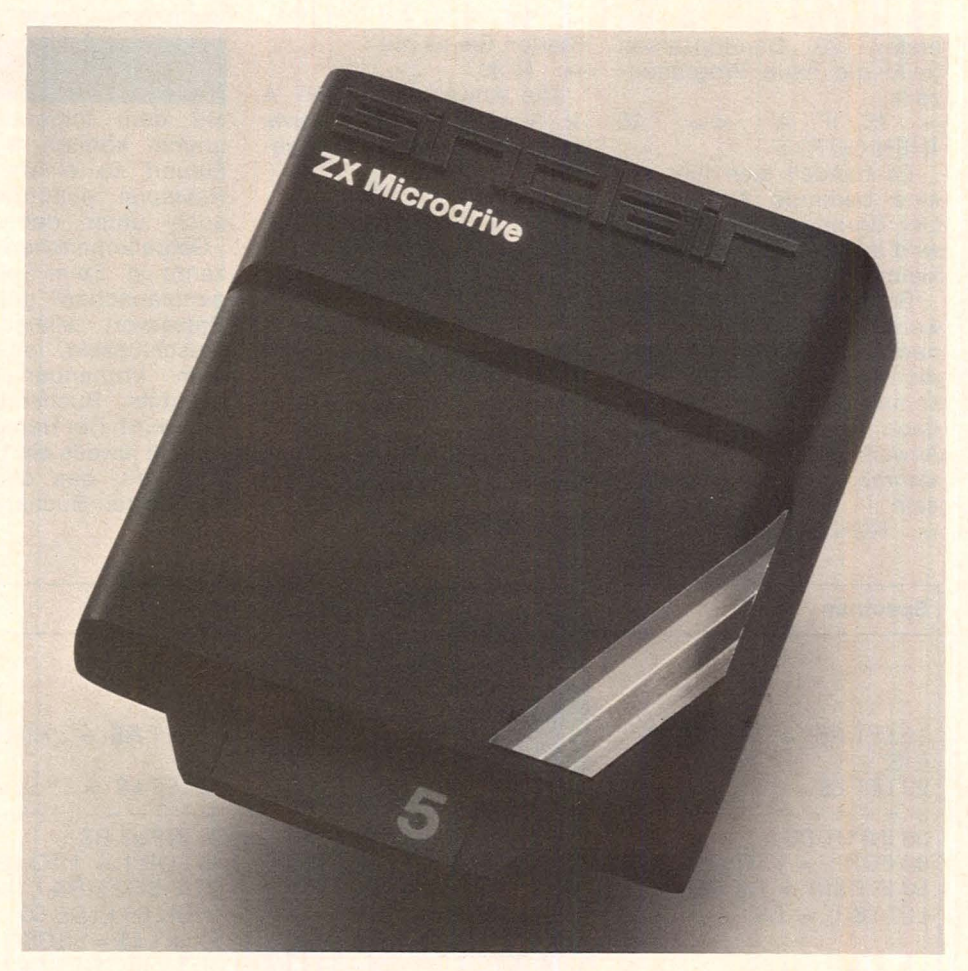

drive-Cartridges halten nicht ewig und müssen eventuell erneuert werden." Das Symptom einer gealterten Cartridge: Der Computer braucht länger und länger, bis er ein Programm oder ein File auf der Cartridge findet, bevor er es lädt. Daher ist es gut, Reservekopien von wichtigen Programmen oder Daten auf einer anderen Cartridge oder auf Cassette anzufertigen.' Die Cartridge wird also in den Microdrive eingedrückt und, nachdem der Befehl FORMAT eingegeben wurde, leuchtet eine rote Leuchtdiode auf der Vorderseite des Gerätes auf. Ein leises Krächzen ertönt, und nach ca. 30 Sekunden ist das Formatieren beendet.

#### **Im Huckepack**

Der Computer braucht deshalb so lange, weil das Band mehrfach beschrieben und gelesen wird. Bis zu acht Microdrives können anein-

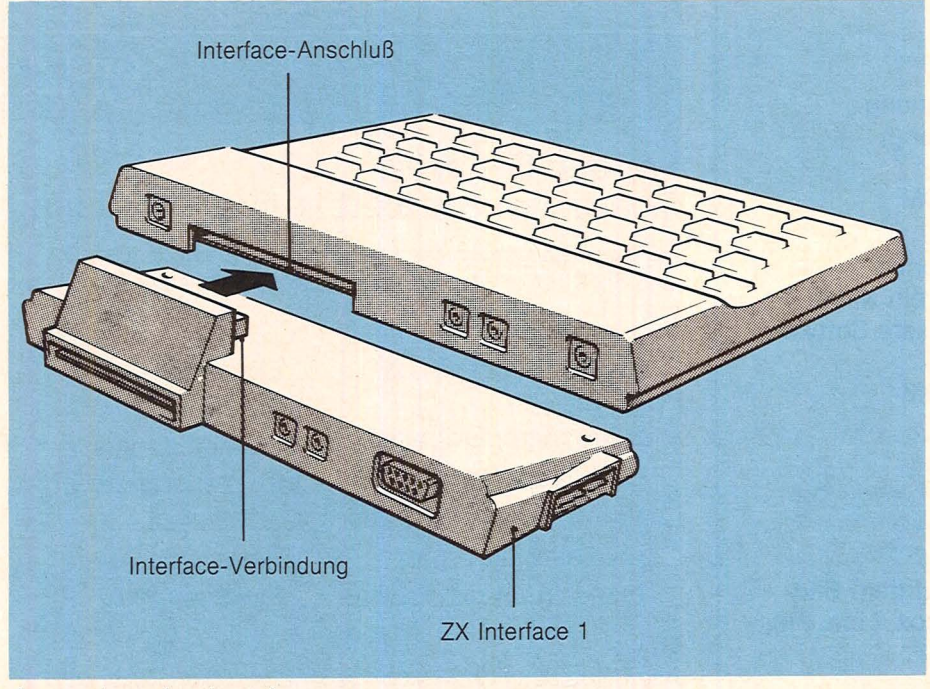

*Anstecken des Interface* 

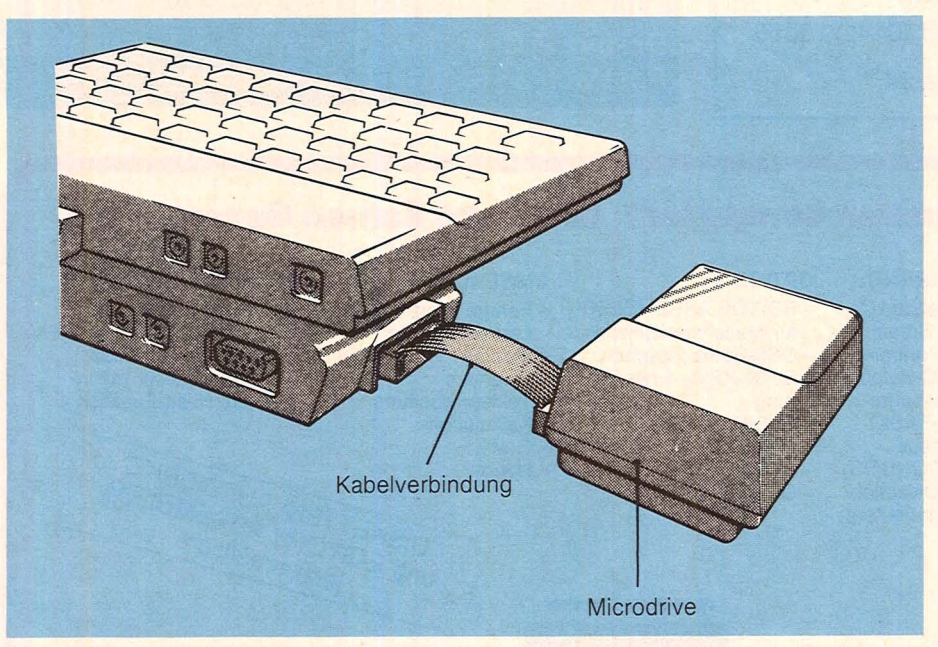

*Spectrum, Interface und Microdrive* 

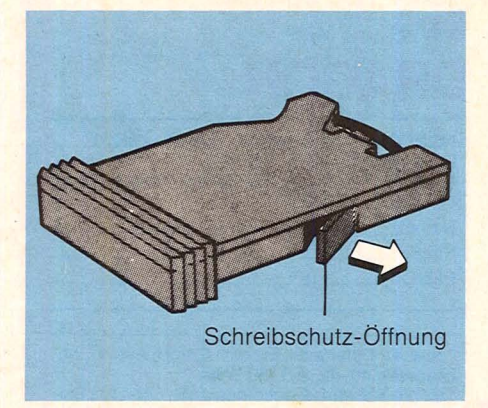

*Programms.chutz durch Entfernen des Plastikteils* 

andergesteckt werden, was im Gegensatz zum sonstigen Sinclair-Stil durch eine Schraubverbindung geschieht. Die Ansteuerung eines Microdrives ist recht aufwendig. Trotz der einfachen Konstruktion beträgt die durchschnittliche Zugriffszeit nur zwischen 3,5 und 10 Sekunden. Auf jeder Cartridge können bis zu 50 Files gespeichert werden. Alles in allem bieten die Microdrives keine technischen Sensationen; die eigentliche Überraschung ist eher das Sinclair-lnterface. ln einem Gerät ver eint das Sinclair-Interface den

Controller für die Microdrives, ein RS-232-Interface und ein Netzwerk-Interface. Der Anschluß der Interfaces an den Spectrum ist übrigens so gelöst: Das Interface wird an die Bodenplatte angeschraubt. Dadurch erhält der Spectrum einen zum Eintippen angenehmen Neigungswinkel, und die Gefahr eines Fehlkontaktes ist . nicht mehr so groß.

#### **[Spectrum unter Kollegen**

Interessant ist die Network-Funktion des Interfaces. Bis zu 64 Geräte können aneinandergeschlossen werden. Der Zusammenschluß wird mittels eines beigefügten Kabels durchgeführt; es ist nicht notwendig, daß die zu-<br>sammengeschlossenen Geräte sammengeschlossenen eine Schleife bilden. Die maximale Entfernung der einzelnen Geräte beträgt hundert Meter. Zur Kommunikation zwischen zwei Geräten müssen sowohl der Sender von Daten als auch der Empfänger eine kurze Programmroutine eingeben . Zum Übertragen eines gesamten Bildschirminhaltes werden drei Sekunden benötigt.

Alle Nachteile verdrängt man, wenn man den Preis des Systems erfährt: in England kosten Microdrive, Interface und eine Cartridge zusammen rund 80 Pfund. Eine einzelne Cartridge wird für knapp 10 Pfund angeboten. Nach Aussage der deutschen Sinclair-Vertretung sind die Microdrives ab März hierzulande erhältlich.

Für alle, denen beim Gebrauch ihres ZX-Spectrum einige Merkwürdigkeiten aufgefallen sind: Die Fehler im ROM der ersten Spectrum -Version werden durch das im Interface eingebaute ROM ausgebügelt, denn während der Computer mit dem Interface eingeschaltet ist, benutzt er nur noch das Interface-ROM. in ihm sind zusätzlich einige neue Funktionen enthalten, die für die Programmierung der Microdrives gebraucht werden.

Alles in allem ein System, das Erfolg haben kann - besonders dann, wenn es gelingt, Software auf den Markt zu bringen, die das Potential der Microdrives voll nützt. So wäre es eventuell möglich, den Spectrum mit einfachen Textverarbeitungs- und Fakturierprogrammen auch für Kleinbetriebe und den Einzelhandel nutzbar zu machen oder Abenteuerspiele zu pro-<br>grammieren.<br>Thomas Guss grammieren.

## COMMODORE 64

### EXMON (Maschinensprachemonitor)

- \* Direktassembler
- \* Disassembler
- $\star$  Hexdump
- $\star$  Dezimal Hexadezimalumrechnung
- \* Debugger (Einzelschrittabarbeitung)
- \* Automatisches Scrolling
- Cassette 79,- DM \* Diskette 85,- DM

#### Parallelschnittstelle (Centronix)

Die Schnittstelle für die Sie nur ein Kabel benötigen. Den Rest erledigt unsere Software-**Schnittstelle** 

Cassette 39,- DM \* Diskette 45,- DM

## DRAGON 32 **Supergrafik**

Zeichnen Sie mit Ihrem Joystick auf dem Bildschirm. 5 Funktionstasten: Kreis, Box, Line, Fill, Hardcopy - Cassette 35,- DM

### Frölje Elektronik

2900 Oldenburg  $\star$  Gaststr. 10  $\star$  Tel. (0441) 15853

Händleranfragen erwünscht

# **Christiani Kursprogramm** 1984

### Werden Sie aktiv! Investieren Sie jetzt in Ihre Fortbildung.

Fordern Sie gleich das kostenlose Kursprogramm '84 an, das Sie über unsere Lehrgänge informiert - u.a. auch über:

- □ BASIC mit dem VC20
- $BASIC+$
- Mikrocomputerpraxis
- D EDV-Grundlagen
- □ Mikroprozessortechnik
- 0 Amateurfunk-Lizenz
- □ Englisch/Französisch
- □ Elektronik-Labor
- □ IC-Labor
	- □ Digital-Labor
	- □ El. Steuerungstechnik
- D El. Messen
- 0 Videotechnik
- 0 Elektrotechnik

Alle Christiani Fernlehrgänge sind von der Staat!. Zentralstelle für Fernunterricht (ZFU) geprüft und zugelassen.

Dr.-lng. P. Christiani ·Technisches Lehrinstitut Postfach 3501101 · 7750 Konstanz

### Heim- oder professioneller Computer? Er kennt keinen Unterschied

Scan: S. Höltgen

#### SCHNITISTELLEN PROGRAMMIERUNG OPTION ANWENDUNG MIKROPROZESSOR

- TV-Ausgang
- Monitor-Ausgang
- 2 Anschlüsse für Steuer- und Spielhebel mit D/A-Wandler
- Anschluß für Datenrekorder
- Anschluß für Laufwerke und Steckmodul-Software
- CENTRONICS-Anschluß für Drucker

PREIS\*

LEISTUNG

DER ZUKUNFT

 $+$ 

+

- EDITOR ASSEMBLER
- für Maschinensprache - OS9-Betriebssystem
- für 54-KByte-Erweite-

**DRAGON 32** 

- rung<br>- BASIC
- PASCAL
- $-COBOL$
- C-COMPILER

- Fertige Programme
- Lernen, Schule
- -Spielen
- -Finanzen
- Textverarbeitung - Kalkulation
- 
- Grafik<br>- Hobby

- Hochmoderner 6809 E von MOTOROLA mit SAM-Baustein 6883; 8-bit-Prozessor mit interner 16-bit-Funktion

-Hobby university NERKET und  $ED$ <sup>1</sup> erhältlichten

Ihr

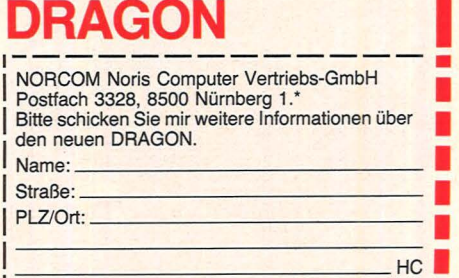

1 bilegasse 40–42, A-1150 Wien.<br>
<sup>1</sup> \* für die Schweiz: Electromusic AG, CH-4102 Bin- $\sum_{i=1}^{n}$ 

ANWENDUNGSBEREICHE

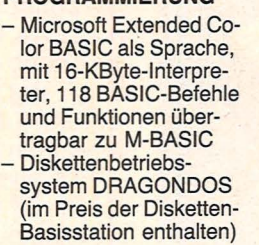

= DRAGON Preis DM 799,- unverbindliche Preisempfehlung.

<u>re se se</u> se

Scan: S. Höltgen

# **Für alle Fälle**

Was tun, wenn die Bedienungsanleitung nicht weiterhilft? -<br>An dieser Stelle erhalten Sie Tips für ganz alltägliche Situationen

#### **Eingabe ohne Fragezeichen**

Um Ziffern oder Buchstaben über Tastatur in ein Programm einzulesen, steht der BASIC-Befehl INPUT zur Verfügung. Verwirrend ist seine Anwendung dadurch, daß vor der Eingabe immer ein Fragezeichen ausgegeben wird. Ist zum Beispiel eine Eingabe nicht als Frage aufgebaut, dann ist das Fragezeichen in diesem Fall sogar fehl am Platz.

Es gibt bei den Commodore-Rechnern eine einfache Methode, das Fragezeichen bei der Eingabe zu unterdrücken. Man programmiert den Computer so, daß er die Daten von der Tastatur wie vom Kassettenrecorder oder Diskettenlaufwerk annimmt.

Der erste Schritt ist, die Tastatur mit

10 OPEN 1,0

zu eröffnen. Die Null bedeutet, daß die Daten von der Tastatur kommen, und die Eins ist die Kanalnummer, über welche die Tastatur angesprochen wird. Die Eingabe einer Zahl in die Variable X erfolgt jetzt mit dem Befehl: 20 INPUT #1,X

Der Rechner erledigt die Eingabe ohne vorher ein Fragezeichen auszugeben. Wichtig ist, am Programmende den Kanal 1 mit

100 CLOSE 1 wieder zu schließen. Der Vorteil dieser Methode liegt darin, daß der Benutzer nicht mehr durch das Fragezeichen verwirrt wird und das Programm dadurch einen professionelleren Anstrich erhält.

ten recorder eine weitere Fehlerquelle liegen. An der Stelle im Arbeitsspeicher, wo die Bewegung des Joysticks kontrolliert wird, ist vom Rechner auch gespeichert, ob irgendeine Taste des angeschlossenen Kas-<br>settenrecorders gedrückt settenrecorders ist. Aus diesem Grund kann bei gedrückter PLAY-Taste am Recorder nach dem Laden des Spielprogramms der Joystick nicht funktionieren. Deshalb sollte vorsichtshalber nach dem Laden immer die STOP-Taste gedrückt werden.

Es gibt aber auch noch einen anderen Grund, die PLAY-Taste nach dem Laden nicht gedrückt zu lassen:

- **10 POKE371:54, 127 20 P=PEEK<371:52> 30 IF<PAND128>=0THENPRINT"RECHTS"**
- 
- 40 P=FEEK(37151)<br>50 IF(PRND4)=0THENPRINT"LINKS"<br>60 IF(PRND4)=0THENPRINT"OBEN"<br>70 IF(PRND3)=0THENPRINT"UNTEN"<br>90 IF(PRND32)=0THENPRINT"KNOFF"<br>90 OOTO20
- -

*Programm zur Überprüfung der Joystickfunktion beim VC 20. Für den C 64 lauten die Speicheradressen 56322 und 56320 und der entsprechende POKE-Wert 224* 

Durch das Stoppen nutzt sich die Gummirolle, die das Band festhält, ab. Und eine stark abgenutzte Rolle kann zu fehlerhaftem Speichern und Laden der Programme führen.

#### Soll man mit dem Kauf eines **Home-Computers auf bessere Modelle warten?**

Durch die rasante Weiterentwicklung von Hard- und Software kommen ständig verbesserte Computermodelle auf den Markt. Waren zum Beispiel vor einigen Jahren Schwarzweiß-Computer unter 500 Mark bereits eine Sensation, so gibt es heute für den selben Preis einen Rechner mit guten Farb- und Tonqualitäten. Soll man also den Kauf eines Computers verzögern und abwarten, bis neuere verbesserte Modelle erhältlich sind?

Die Frage ist einfach zu beantworten: Der wichtigste Punkt beim Kauf eines Computers ist das Sammeln von Informationen über das ausgesuchte Produkt. Messen, Ausstellungen, Händlerbesuche oder Fachzeitschriften bieten dazu eine Menge Hilfestellung. Software, Erweiterungsmöglichkeiten sowie Unterstützung bei

Problemen sind dabei vor allem zu beachten.

Wenn man sich vorher genau im klaren darüber ist, was der geplante Rechner leisten soll und dazu genau das Produkt findet, welches diesen Anforderungen entspricht, braucht man auf keinen Fall länger mit seiner Kaufentscheidung auf das Nachfolgemodell zu warten .

Auch auslaufende Modelle werden von Herstellern und Zubehörindustrie weiter unterstützt. Typisches Beispiel ist die Kompatibilität alter und neuer Atari-Home-Computer oder der alte Apple II und von Tandy das Modell I. Diese Geräte werden nach wie vor von Händlern unterstützt und gewartet. Wenn also die richtige Software und der dazupassende Rechner gefunden ist, ist die Kaufentscheidung eigentlich kein Problem mehr.

#### **Fehlende Joystickfunktion nach Laden von Kassette**

Beim Commodore kommt es manchmal vor, daß nach dem Laden eines Spielprogramms von Kassette, der angeschlossene Joystick nicht funktioniert. Die einfachste Fehlerursache ist dadurch zu finden, indem man die Anschlüsse des Joysticks kontrolliert. Wenn diese korrekt angesteckt sind, gibt es die Möglichkeit, durch ein kleines Programm die Funktionsfähigkeit des Joysticks zu über-<br>prüfen. Denn es kann prüfen. Denn es durchaus vorkommen, daß dieser durch einen abgebrochenen Kontakt nach häufigem Benutzen beschädigt ist und keine Reaktion mehr zeigt.

Ist man vom richtigen Anschluß und von der einwandfreien Funktion des Joysticks überzeugt, kann in Verbindung mit dem Kasset-

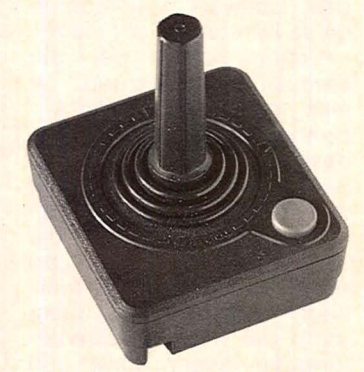

*Der Joystick kann manchmal nicht funktionieren* 

I I I I I

I I

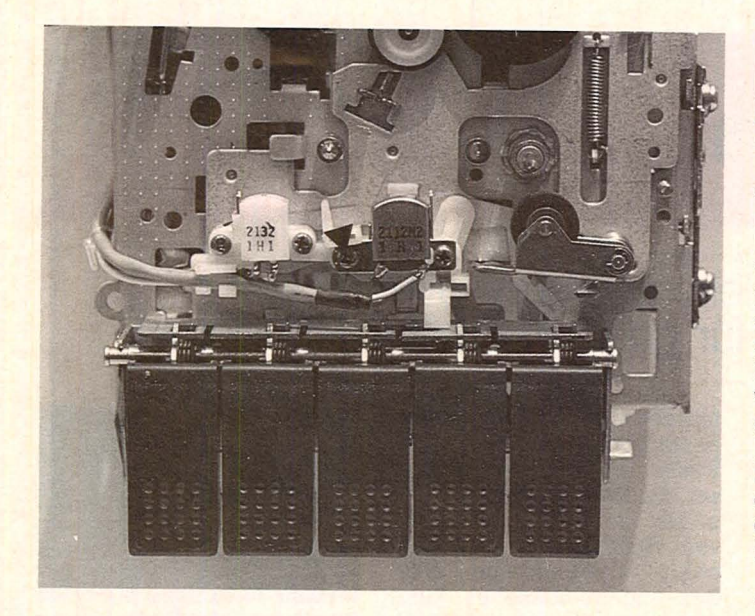

#### **Was tun, wenn sich ein fremdes Pro**gramm nicht laden läßt?

Es kommt öfter vor, daß zwei Home-Computer-Besitzer ihre Programme austau-

schen. Das fremde Programm läßt sich jedoch nicht laden. Der eigene Kassettenrecorder funktioniert allerdings einwandfrei.

Daten und Programme werden über ein magnetisches Verfahren vom Tonkopf des Recorders auf das Band gespeichert. Ist jetzt die Stellung des Tonkopfs beim aufzeichnenden Gerät anders als bei dem, wo abgespeichert wird, lassen sich die Daten nicht in den Rechner laden.

Eine mögliche Abhilfe kann in diesem Fall dadurch geschafft werden, daß der Tonkopf beim abspielenden Gerät verstellt wird. Dies geschieht durch Drehen der Schraube, die den Tonkopf nach oben beziehungsweise unten bewegt.

Aber: Sollen eigene Kassetten gelesen werden, muß man den Tonkopf wieder in die ursprüngliche Stellung zurückbringen. Am besten ist, wenn man sich die Anzahl Umdrehungen der Schraube merkt, um den alten Zustand wiederherstellen zu können.

#### **Fehlerhafter SCROLL·Moclus lbeim ZX Spectrum**

Läßt man beim Sinclair Spectrum ein Programm laufen, das bei der Ausgabe mehr als eine Bildschirmseite füllt, kommt nach jeder vollgeschriebenen Seite die Abfrage " Scroll?". Zum Beispiel bei dem einfachen Programm:

10 FOR i = 0 TO 1000 20 PRINT i: 30 NEXT i

Nachdem der Rechner den Bildschirm mit Zeichen gefüllt hat, meldet er "Scroll?". Beim Drücken einer beliebigen Taste wird der Bildschirminhalt nach oben geschoben und mit einer weiteren Seite gefüllt.

Mit einer Ausnahme: Drückt man nämlich eine Taste, die den Cursor-Status ändert, wie zum Beispiel Caps Lock und Symbol Shift oder Caps Lock und Graphics. Dann gibt der Rechner die Meldung "RUN" aus und nach Drücken der EN-TER-Taste erscheint die Meldung "Invalid Colour, 20.1". Der Programmablauf wird unterbrochen.

Also Vorsicht bei der Abfrage " Scroll?", um nicht auf diesen Betriebssystem-Fehler hereinzufallen. Der Fehler tritt beim Sinclair ZX 81 nicht auf.

#### **Zweiseitiges Beschreiben von Disketten**

Gespeicherte Daten auf Floppy-Disk unterscheiden sich im Aufzeichnungsformat und in der Anzahl der beschriebenen Seiten. Das verwendete Aufzeichnungsformat single- oder double density - einfache oder doppelte Schreibdichte ist abhängig von der Art des verwendeten Laufwerks. Ob eine oder beide Seiten der Diskette mit Daten beschrieben wird, hängt davon ab. ob das Laufwerk mit einem oder zwei Schreib-/Leseköpfen ausgestattet ist.

Scan: S. Höltgen

Ein Laufwerk mit nur einem Schreib-/Lesekopf benutzt also nur eine Seite der Diskette. Besteht demnach nur die Möglichkeit, durch Umdrehen der Floppy-Disk auch die zweite Seite mit Daten zu beschreiben? Die Antwort auf diese Frage müßte eigentlich von Radio Eriwan stammen: "Im Prinzip ja". Das heißt, man kann es auf einen Versuch ankommen lassen. Und wenn es klappt, kann man durchaus einige Mark sparen und jede Diskette doppelt verwenden. Einige Probleme dürften allerdings nicht außer acht gelassen werden.

Wenn man sich eine Diskette genau betrachtet, findet man auf der rechten Seite neben der Mitte eine kleine Öffnung, das Indexloch. Dreht man die Diskette, findet man an derselben Stelle auch ein kleines Loch im magnetischen Datenträger. Die Elektronik des Laufwerks kontrolliert an dieser Stelle über eine Lichtschranke die exakte Umdrehungsgeschwindigkeit der Diskette. Steckt man jetzt die Floppy verkehrt herum in das Laufwerk, funktioniert diese Kontrolle nicht mehr.

Erster Schritt bei der beidseitigen Nutzung ist also, das symmetrische Anbringen eines zweiten lndexlochs auf der linken Seite. Am einfachsten geht man dabei vor, indem man die Abmessungen auf die andere Seite überträgt und mit einem weichen Stift markiert. Anschließend locht man die Plastikummantelung an dieser Stelle und bringt zwei gleich große Löcher auf der Vorder- und

Rückseite an. Durch Drehen des magnetischen Trägermaterials muß jetzt durch das kleine Loch durch die Diskette hindurch gesehen werden können.

Die zweite Unsymmetrie an der Floppy-Disk ist die Schreibschutzkerbe. Auch diese Öffnung muß symmetrisch auf die andere Seite übertragen werden, um die<br>Diskette beidseitig be-Diskette beidseitig schreiben zu können.

Um sicher zu gehen, daß der magnetische Datenträger auf der zweiten Seite keine physikalischen Schäden aufweist, muß man Disketten mit der Bezeichnung , double-side" verwenden. Nur dann ist gewährleistet, daß Daten ohne Verlust gespeichert werden können.

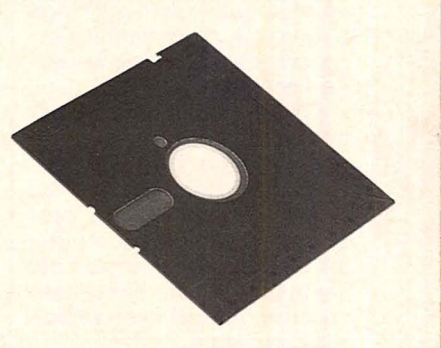

Schwierigkeiten lassen sich nur dadurch vermeiden, indem man eine leere Diskette verwendet und erst einmal testet, ob das Verfahren funktioniert. Durch die magnetische Speicherung kann es nämlich vorkommen, daß das Beschreiben der einen Seite die Daten auf der anderen Seite verfälscht. Am besten speichert man irgendwelche Testdaten zuerst auf die eine Seite, dreht dann die Diskette und schreibt die Rückseite voll. Dann liest man wieder von beiden Seiten und überprüft die Daten auf ihre Korrektheit.

Erst wenn dieser Versuch erfolgreich klappt, sollte man wichtige Daten und Programme auf dieser Diskette abspeichern.

Ein gewisses Risiko, einmal Daten oder Programme zu verlieren, bleibt. Jeder muß selbst entscheiden, ob er es aufnimmt, um einige Mark bei der Anschaffung von Disketten zu sparen.

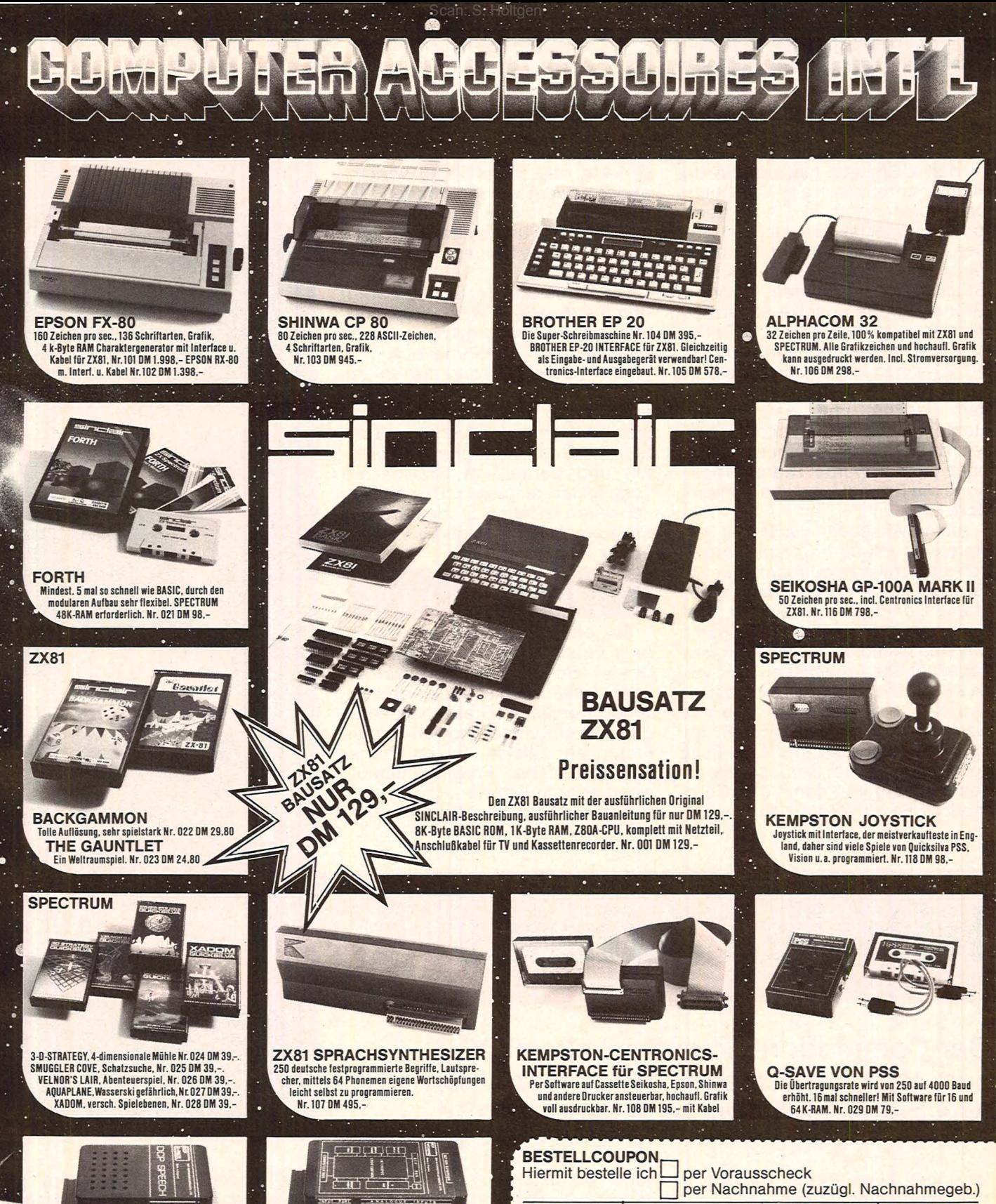

**DCP-SPEECH-PACK**  BK-Byte-Rom. Enthält alte Zahlen zwischen D und 1 Mio .. das gesamte Alphabet und einige Wörter. Erweiterbar durch Word-RDM's. Nr.1D9 DM 198.-

G

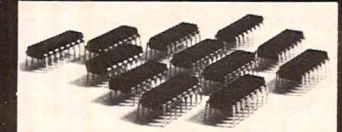

SPECTRUM-AUFRÜSTSATZ<br>Durch Einsetzen von 12 IC's rüsten Sie Ihren 16K auf<br>48K um. (Bitte bei Best. ISSUE TWO oder THREE angeben. Steht auf der Platine rechts unten)<br>Nr. 111 DM 98.-

**WORDPACK-ERWEITERUNGS-ROM'S** 

**GRAGARA** 

In-u. Output Ports: 8 Bit TTL Kompatibel, schaltbare<br>Eingänge: 4, gepuffert, Relais-Ausgänge: 4, belastbar mit 1 Amp. 24 V. Erweiterungsbus,

**INTERSPEAK PACK** 

Nr. 110 DM 198

**Exposure 1980 States Inner view of the SROW's states Inner view of the SROW's states Inner view of the SROW's States Inner view of the SR PLANEW 114 DM 66.-. alle 3 zusammen Nr. 115 DM 178.-**

 $\bullet$ 

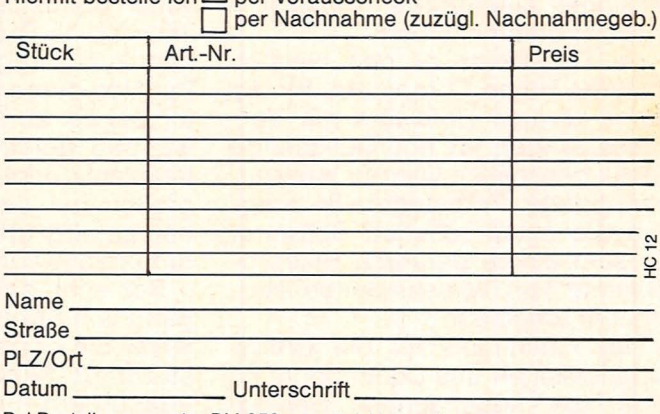

 $\ddot{\cdot}$ 

Bei Bestellungen unter DM 250,- zuzügl. Versandspesen.

**COMPUTER ACCESSOIRES INT'L** · Jägerweg 10 · 8012 Ottobrunn

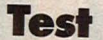

Der Commodore 64 ist im Moment in den USA und hierzulande der Renner unter den Heim-Computern und schlug dort in Produktionszahlen sogar seinen kleinen Bruder, den VC 20, von dem bis heute weltweit nahezu 1,5 Millionen Stück abgesetzt wurden. Einer der Gründe für die positive Absatzentwicklung ist zweifellos die Tatsache, daß Einsteiger, die sich den VC 20 angeschafft haben, bald an die Grenzen seiner Leistungsfähigkeit stießen und nach einem Home-Computer Ausschau hielten, der ihren gestiegenen Ansprüchen gerecht wurde. Hieraus resultierte die Entwicklung des Commodore 64.

Allem Anschein nach hat der Hersteller mit dem Commodore 64 voll ins Schwarze getroffen. Für unter 900 Mark erwirbt man einen Home-Computer mit einiger Vielseitigkeit und Leistungsfähigkeit. Merkmale sind die große Speicherkapazität des Arbeitsspeichers von 64 KByte, die hohe Grafikauflösung von 320 x 200 Punkten und das Sound Interface Device (SID), ein spezieller Baustein, der eine Fülle von Klängen und Geräuschen erzeugen kann und damit den Commodore 64 zu einem nahezu pro-

Diese Sprites sind kleine grafische Objekte, die unabhängig voneinander bewegt werden können. Jedes dieser Objekte kann aus maximal24 x 21 Punkten bestehen. Bis zu acht farbige Sprites können dargestellt werden.

Scan: S. Höltgen

Die Steuerung der Sprites erfolgt durch spezielle POKE-Befehle mittels eines Grafikprozessors, dem sogenannten Video Interface Chip (VIC). Dieser VIC kann die Sprites in horizontaler und vertikaler Richtung vergrößern sowie eine Kollision zwischen verschiedenen Sprites bzw. dem Hintergrund feststellen und darauf mit Grafik- und Toneffekten reagieren. Diese Möglichkeiten lassen sich ideal bei der Programmierung eigener Videospiele nutzen.

#### **Tolle Grafik**

Da jeder Sprite vor oder hinter dem Grafik-Hintergrund bzw. anderen Sprites plaziert werden kann, lassen sich sogar eindrucksvolle räumliche Grafiken anfertigen. Die Überlagerung von Sprites ermöglicht Effekte, für die früher ein sehr hoher Programmieraufwand erforderlich war. Außer den Sprites können sämt-

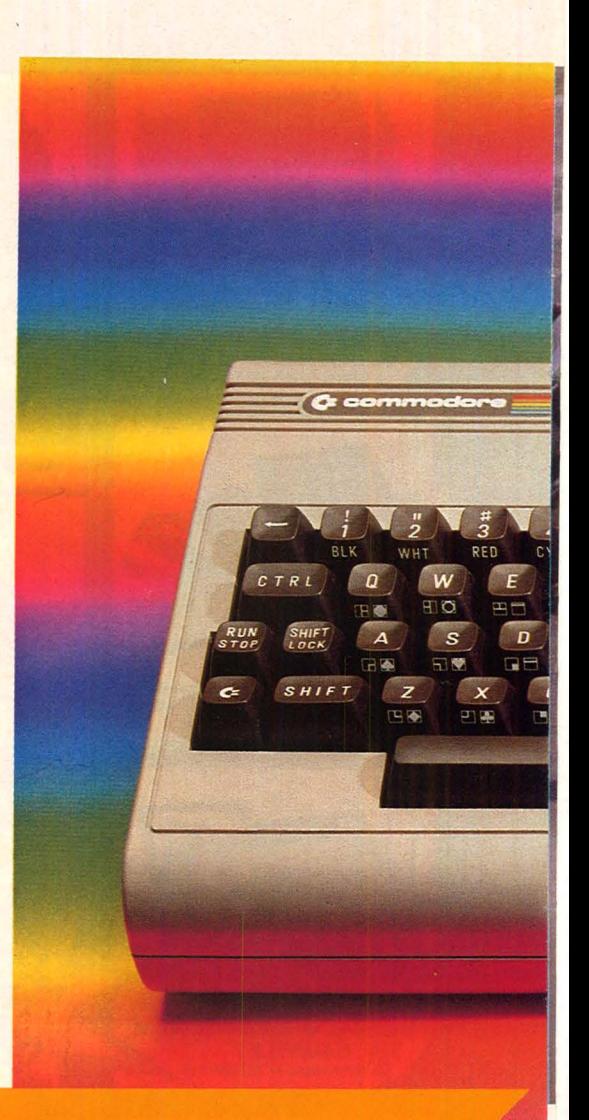

# **Hit des Jahres**

### **Der Commodore 64 entwickelte sich zum Verkaufsschlager der Saison. HC zeigt, was der Rechner wirklich kann**

fessionell einsetzbaren Musiksynthesizer umfunktioniert.

Im Gegensatz zu den meisten anderen Home-Computern, für die durch diverse Hardware die Voraussetzungen für hochauflösende Grafik geschaffen werden müssen, benötigt der Commodore 64 lediglich die entsprechende Software. Es sind einige derartige Hilfsprogramme von verschiedenen Herstellern erhältlich.

Das Geheimnis für die Grafik-Möglichkeiten des Commodore 64 sind die sogenannten Sprites.

liche Buchstaben, 62 Grafikzeichen sowie Grafiken mit einer hohen Auflösung von 320 x 200 Punkten dargestellt werden. Nachteil bei der hochaufgelösten Grafik ist, daß deren Erzeugung relativ langsam erfolgt, außerdem ein großer Teil des Arbeitsspeichers belegt wird und die Programmierung relativ kompliziert ist.

Schlecht gelöst ist die Erzeugung von Sprites durch POKE-Befehle, die ohne zusätzliche Unterstützungs-Software den Anfänger überfordern. Empfehlenswert wäre eine spezielle Grafik-Software im Zusammenhang mit einem Lichtgriffel, mit dem man die gewünschten Grafiken auf den Bildschirm zeichnen kann.

*r: .. -··* 

#### **Klangwunder** :. :·. ;,

Der Commodore 64 kann eine Menge Töne und Geräusche erzeugen. Im Gegensatz zu vielen Synthesizern handelt es sich jedoch nicht um einen mit nur einer Stimme (monophon), sondern um einen dreistimmigen, polyphonen 图目

RETURN

⊐г

 $\mathbf{u}$ 

 $\blacksquare$ 

 $\overline{M}$ 

 $\Box$ math>

 $\overline{N}$ 

 $\Box$ 

**FOIT** 

Synthesizer. Der Frequenzbereich erstreckt sich über neun Oktaven.

Sämtliche zur Klangerzeugung benötigten Bauelemente sind auf einem einzigen Chip integriert, dem Sound Interface Device (SID). Dieser besitzt im wesentlichen drei Tongeneratoren, drei mischbare Filter und zwei kaskadierbare Ringmodulatoren. Bei der Tonerzeugung kann die Wellenform gewählt werden als Dreiecks-, Sägezahn-, Puls- oder Rauschfunktion. Auf diese Weise können die unterschiedlichsten Geräusche erzeugt werden (Explosionen, Schußwechsel, Wellenrauschen, Motorengebrumm, Donner, Gehgeräusche etc.), die insbesondere für Videospiele und die Nachvertonung von Videofilmen hervorragend geeignet sind.

Bei Verwendung einer Stereo-Anlage lassen sich die Tonfolgen und Geräusche in HiFi-Qualität abstrahlen. Leider ist deren Programmierung mittels der POKE-Befehle jedoch kompliziert und zeitaufwendig. Commodore hat dieses Manko erkannt und bietet als wertvolles

Hilfsmittel die Unterstützungs-Software , Synthy 64" an. Entsprechende Programme bieten Commodore und andere Firmen auch für den Betrieb im Grafik-Mode (Sprite-Editor, Zeichen-Editor).

#### **Der Commodore 64** lernt sprechen

Es wäre sehr zu begrüßen, wenn derartige Hilfsprogramme bereits zur Grundausstattung des Commodore 64 gehören. Freaks, denen die Akustik-Effekte des Commo-

64)

Wir überlassen Ihnen die Wahl des Computers! Helfen können wir Ihnen. das Beste aus ihm herauszuholen!

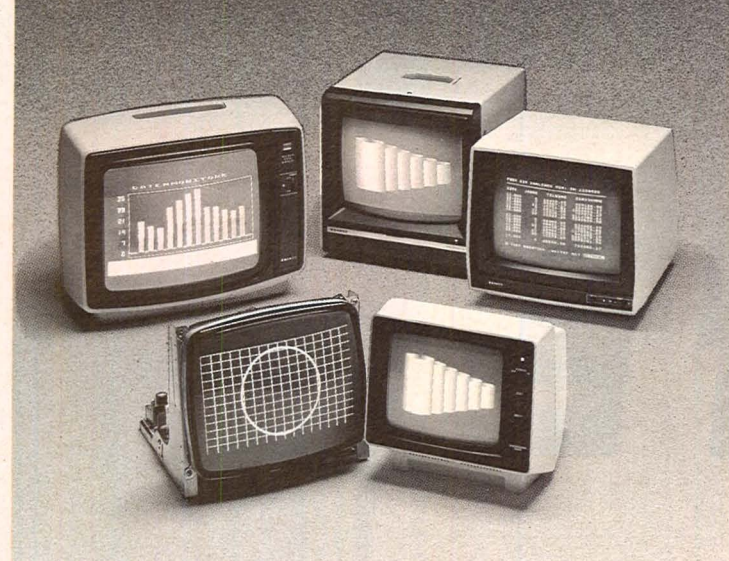

Komplettes Programm für klare Daten:

Bei Ihrer HiFi-Anlage kommt es im wesentlichen auf die Lautsprecher-Box an. Bei Ihrer Computer-Konfiguration sollten Sie deshalb auch den passenden Monitor von SANYO einsetzen. Das "komplette Programm für klare Daten" bietet Ihnen SANYO - egal ob im monochromen oder Color-Bereich, ob für Hobby oder Profi-Anwendung. Wählen Sie unter 17 verschiedenen Monitoren im Gehäuse Ihren richtigen aus. - Fragen Sie Ihren Fachhändler. Er wird Ihnen das Passende für Ihren Zweck und Ihr Portemonnaie zeigen. Prospekte erhalten Sie auch bei

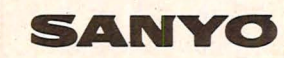

Video Vertrieb GmbH & Co. Lange Reihe 29 · D-2000 Hamburg 1 Telefon 0 *40124* 62 66 ·Telex 2 174 757

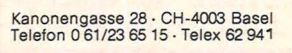

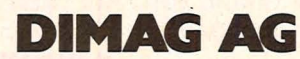

Video Systeme mbH & Co. KG<br>Untere Weissgerberstraße 5 · A-1030 Wien<br>Telefon 02 22/73 21 23

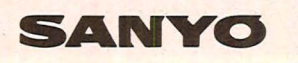

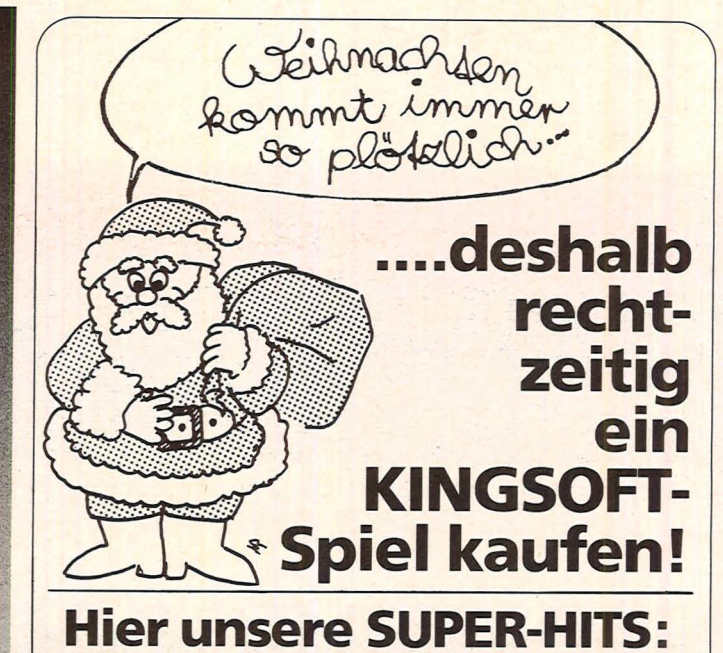

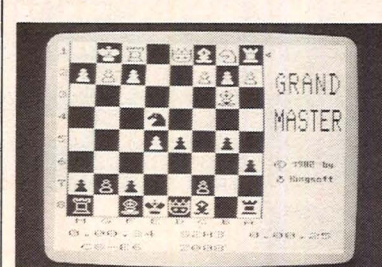

Scan: S. Höltgen

GRANDMASTER - Das stärkste<br>Schachprogramm der Welt für<br>Homecomputer! Einmalig schöne<br>Grafik, komfortable Bedienung und nicht zuletzt unübertroffene Spielstärke (hat u.a. den deutschen Schachmeister Theo Schuster in 29 Zügen besiegt).<br>VC-20 (+8K-RAM), C-64 79.- DM

GALAXY - Der aktuelle Spielhai-Jen-Hit in einer fantastischen Version für Ihren Commodore 64! In<br>immer neuen Wellen werden Sie<br>von Aliens attackiert, die sich im Kamikaze-Stil auf Sie stürzen und Sie entführen oder vernichten wollen. Bedienung wahlweise mit Joy-stick oder Tastatur; für 1 oder 2 Spieler. C-64 39.- DM

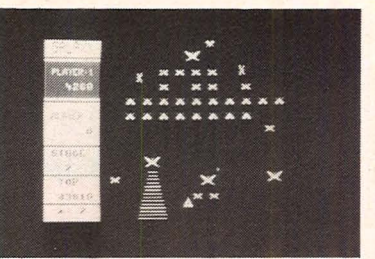

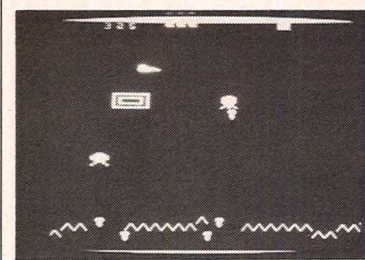

STAR DEFENCE - Ein echter Knüller für alle Spielhöllen-Profis: ret-ten Sie die Menschen, die von den grünen Außerirdischen entführt werden sollen. Achten Sie dabei auf die Mutanten. Lander. Dyna-mos und Space Hums. Kein Spiel für Anfänger - schnellste Reaktio-nen sind erforderlich! Mit Joystick und Tastatur spielbar.<br>**VC-20** (+16K-RAM) 39.- DM

FIRE GALAXY - Ein irres Welt-<br>Faumspiel basierend auf dem<br>Automaten Scramble, jedoch stark erweitert mit 8 völlig verschiede· nen Bildern. Wie tief können Sie in die feindliche Höhle eindringen, ohne abgeschossen zu werden<br>oder Ihren Treibstoff aufzubrau-<br>chen? Für 1 oder 2 Spieler; ein Joystick ist erforderlich.<br>VC-20 (+16K-RAM) 39.- DM

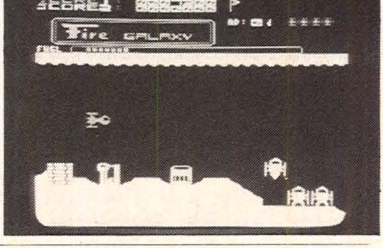

Alle Programme natürlich zu 100% in schneller Maschinensprache geschrieben mit hochauflösender Farbgrafik und irren Sound-Effekten. Alle Preise inkl. MwSt. zuzüg-<br>lich 5.- DM Porto- und Verpackungskosten. Lieferung wahlweise auf Kassette oder Dis-<br>kette inkl. deutscher Anleitung. Versand gegen Nachna zusenden

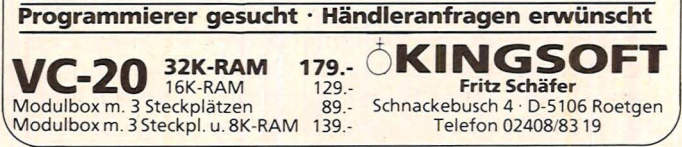

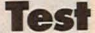

dore 64 immer noch nicht ausreichen, können sich für ein paar Hundert Mark einen Sprach-Synthesizer zulegen und somit komplette Sätze ausgeben.

#### **Telespielereien**

Das Marktangebot an Videospielen für den Commodore 64 ist groß und wächst rasch. Commodore hat selbst Spiele im Angebot, die alle als Steckmodul ausgebildet sind. In Vorbereitung ist das Spiel "Soccer", ein dreidimensionales Fußballspiel. Die derzeit größte Auswahl an Videospielen für den Commodore 64 hat die Münchner Firma Concept Video.

Durch den Einsatz professioneller Software läßt sich der Commodore 64 nicht nur im heimischen Bereich verwenden, sondern auch als äußerst leistungsfähiger Arbeitsplatz-Computer einsetzen. Nach anfänglichem Mangel an Programmen für den Commodore 64, der noch im Frühsommer dieses Jahres zu beklagen war, hat sich die Situation zwischenzeitlich grundlegend geändert. Bemerkenswert ist dabei die Tatsache, daß nicht nur der Gerätehersteller Commodore attraktive Programme anbietet, sondern sich auch mehrere Software-Firmen in dieser lu krativen Marktlücke betätigen.

#### **Software stark im kommen**

Neben den bereits erwähnten Spielprogrammen sind nunmehr auch einige professionelle Programme erhältlich wie z.B. Text-64 (Textverarbeitung), Adressen-64 (Adressenverwaltung) und Calc Result Advanced (Kalkulation), die den Commodore 64 auch für den kommerziellen Einsatz sehr interessant machen.

Für den Commodore 64 wurde bei der diesjährigen Consumer Electronics Show (CES) in Chicago ein spezielles Computerprogramm vorgestellt, wie es bislang nur von Apple für den Computer LISA erhältlich ist. Durch dieses Programm wird die Bedienung des Computers zum Kinderspiel. Anstelle langatmiger Text-Anweisungen zeigt das Programm "Magic Desk" auf dem Bildschirm einen Schreibtisch, auf dem eine Schreibmaschine, ein Telefon, ein Terminkalender und ein Taschen-

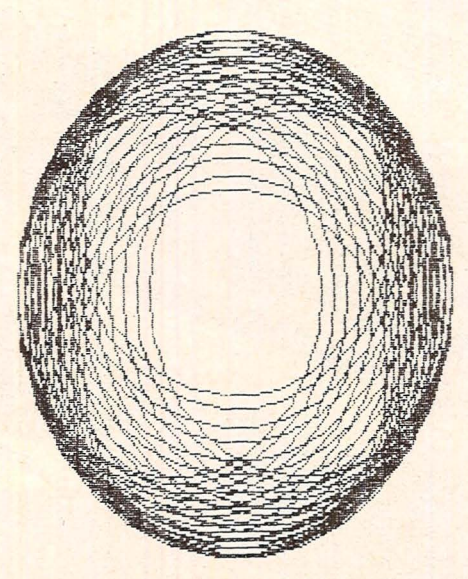

*Grafik mit Simon 's BASIC erstellt und ausgedruckt* 

rechner stehen sowie benachbarte Karteikästen.

Die Funktionsweise ist denkbar einfach: Eine ebenfalls auf dem Bildschirm dargestellte Hand wird mittels der Cursortasten neben die jeweiligen Symbole gesetzt. Deutet die Hand z.B. auf einen Karteikasten, dann läuft das Datenbankprogramm ab. Auf Tastendruck erscheint wiederum der Schreibtisch. Läßt man die Hand nun auf die Schreibmaschine zeigen, dann übernimmt der Commodore 64 durch Ablauf des Textverarbeitungsprogramms die Funktion einer Schreibmaschine. Ebenso einfach ermöglicht wird auch ein Terminkalender-Programm (Symbol: Terminkalender), ein Mathematik-Programm (Symbol: Taschenrechner) und sogar die Datenfernübertragung durch Telefon (Symbol: Telefon).

#### **Erweitertes Basic**

Ein Programm, das die Möglichkeiten des Commodore 64 beträchtlich steigert, ist "Simon's Basic". Dieses Programm bietet über 100 zusätzliche Basic-Befehle. Neben nützlichen Hilfen zum Listen der Programme, zur Fehlerbeseitigung und zum Programmschutz erhält der Benutzer eine Fülle zusätzlicher Befehle, welche die Leistungsfähigkeit des Commodore 64 wesentlich erhöhen oder dessen Funktion sogar erst ermöglichen.

Folgende Funktionen des Computers werden verbessert oder erleichtert:

- O Zeichenketten-Operationen<br>O Zahlenbehandlung
- O Zahlenbehandlung<br>O Diskettenbefehle
- **Diskettenbefehle**
- 0 Grafik
- 0 Sprite und Grafik
- O Bildschirmsteuerung
- 0 Strukturierte Programmierung
- 0 Musikerzeugung
- O Funktionen für Lightpen, Joystick und Paddle.

Mittels eines Z80-Erweiterungsmoduls nebst dazugehöriger Diskette läßt sich auch CP/M-Software verwenden, wodurch das Software-Angebot für den Commodore 64 gesteigert wird. Da jedoch kein Basic-Interpreter mitgeliefert wird, sondern nur in Assembler programmiert werden kann, eignet sich das CP/M-System auf der Basis des Commodore 64 nur bedingt für den professionellen Einsatz.

ln den Bereich der Software fällt im weitesten Sinne auch das recht schwache Bedienungshandbuch. Umfang und Detailreichtum stehen in umgekehrtem Verhältnis zur Leistungsfähigkeit des Computers und lassen bestenfalls vage dessen Fähigkeiten erahnen .Abhilfe verspricht die von Commodore Deutschland angekündigte Übersetzung des " Commodore 64 Programmer's Reference Guide", der zahlreiche Tricks und Tips zur Programmierung des Computers vermittelt. Wer nicht mehr länger warten möchte, kann auf andere Bücher, die hierzulande veröffentlicht wurden, zurückgreifen.

*Bjoern Schwarz* 

#### **Und das sind die tech· nischen Daten des Commodore 64:**

**Prozessor:** 6510 mit 2 MHz Systemtakt

**Arbeitsspeicher:** 64 KByte, 38 KByte in BASIC verfügbar

**Töne:** 3 Ton- und 1 Geräuschgenerator

#### **Farben:** 16

Tastatur: Schreibmaschinentastatur mit 8 Funktionstasten

**Bildschirmaufteilung:** 25 Zeilen mit jeweils 40 Zeichen

Grafikauflösung: 320 × 200 Bildpunkte

Schnittstellen: Parallel, seriell, Joystick, Paddle, Lightpen, Kasettenrecorder, Floppydisk, Fernseher

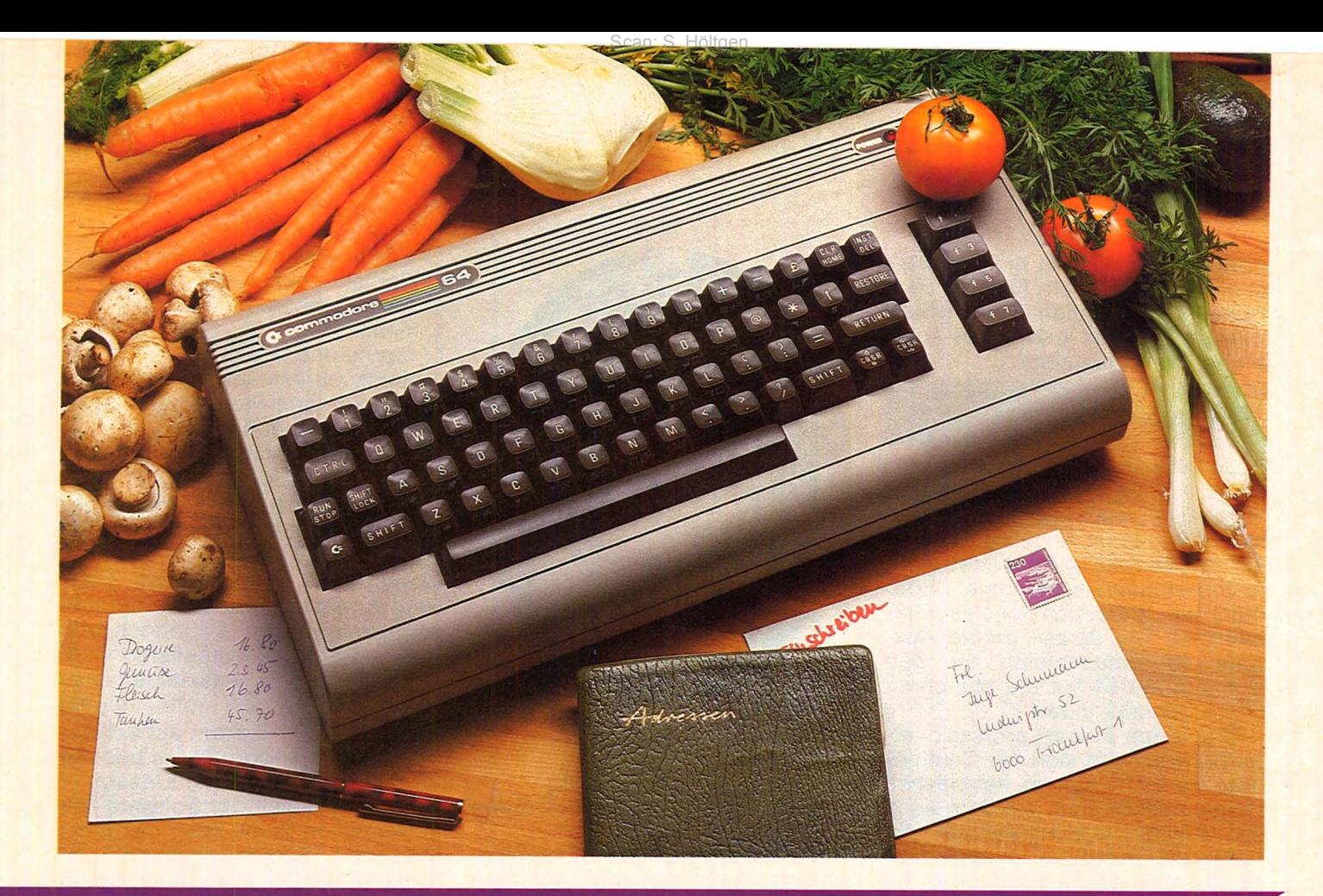

# **Haushaltsgehilfe**

Ein leistungsfähiger Computer alleine genügt nicht – erst die ent**sprechende Software macht den Commodore 64 unschlagbar** 

Wurde noch Anfang dieses Jahres die geringe Anzahl der Programme für den Commodore 64 stark bemängelt, so hat sich diese Situation zwischenzeitlich erheblich verbessert. Bemerkenswert ist dabei besonders die Tatsache, daß nicht nur der Gerätehersteller Commodore attraktive Programme anbietet, sondern auch eine ganze Reihe von Softwarefirmen eine lukrative Marktlücke für Programme wittert, die speziell auf den Commodore 64 zugeschnitten sind.

Aus dem ständig wachsenden Programmangebot hat HC drei Programme ausgewählt und getestet, die sich durch eine nahezu<br>universelle Verwendbarkeit zu Verwendbarkeit zu Hause und im Kleingewerbe auszeichnen. Es handelt sich um das Textverarbeitungsprogramm, Text 64" und das Adressenselektionsprogramm "Adresse 64" der Firma Commodore sowie das Kalkulationsprogramm , Calc Result Advanced" der schwedischen Firma Handic Software AB.

Das Hauptmenü von Text 64:

- Speichern eines Dokumentes
- Aufrufen eines Dokumentes
- Drucken eines Dokumentes
- Verändern eines Dokumentes
- Globales Suchen und Tauschen
- BS-Anzeige eines Dokumentes - Rundschreiben erstellen
- 

#### **Korrekturband überflüssig**

Bei der Texterstellung wird der Text automatisch in Blöcke gegliedert. Diese Blöcke, die aus 160 Zeichen (vier Zeilen mit je 40 Zeichen) bestehen, sind die Texteinheiten für den Commodore 64, die er beim Ändern, Speichern oder Drucken benutzt. Tippfehler bei der Eingabe von Texten können jederzeit auf dem Bildschirm korrigiert werden . Die Speicherung eines Dokuments auf Diskette oder Kassette für eine spätere Verarbeitung erfolgt durch Eingabe von "s" mit Angabe des Dokumentennahmens.

Soll ein Text geändert oder erweitert werden, so wird die ent-

sprechende Funktion durch Eingabe von "v" angewählt. Maximal können 160 Zeichen (= 1 Block) auf einmal eingefügt werden. Beim Einfügen mehrerer Zeichen muß ein neuer Block benutzt werden .

Das Aufrufen eines auf Diskette oder Kassette gespeicherten Dokuments kann jederzeit durch Eingabe von "a" und dem gewünschten Dokumentennamen erfolgen. Nachdem das Dokument in den Arbeitsspeicher des Commodore 64 eingelesen worden ist, wird der Text auf dem Bildschirm angezeigt und steht nun für die weitere Verarbeitung zur Verfügung.

#### **Funktionen über Menü**

Mit der Funktion " Globales Suchen und Tauschen" kann das aufgerufene Dokument nach einer bestimmten Zeichenfolge überprüft werden. Die gesuchte Zeichenfolge kann gegen jede andere gewünschte Formulierung ausgetauscht werden.

Der Textausdruck wird durch Eingabe von "d" vorgenommen, worauf das Programm nach dem gewünschten Druckformat fragt.

Obwohl der formale und informale Ausdruck Standardwerte besitzt, können die folgenden vier Größen vor dem Ausdruck neu festgelegt werden:

- ein- oder zweizeilig
- Anzahl Zeichen pro Zeile
- Anzahl Zeilen pro Seite
- Tabulatorlänge

Vor dem Ausdruck kann der Text durch Eingabe von "b" auf dem Bildschirm angezeigt werden. Das Format ist festgelegt auf 39 Zeichen pro Zeile und 20 Zeilen pro Bildschirm-Seite. Durch Drücken irgendeiner Taste erscheint die nächste "Seite" bzw. erfolgt die Rückkehr zum Haupt-Menü.

Der Commodore 64 besitzt über die Funktion "Rundschreiben erstellen" eine Schnittstelle zum Programm "Adressen 64", welche es ermöglicht, einen bestimmten Brief an mehrere Adressen zu senden. Zur Erfassung des Personenkreises, der mit dem Rundschreiben angesprochen werden soll, muß eine entsprechende Adressen-Datei mit Hilfe des Programms .. Adressen 64" erstellt werden. Danach kann diese Funktion durch Eingabe von "r" und Angabe des Namens der Adressen-Datei ausgeführt werden. Der Computer setzt nun sämtliche Adressen in den angefertigten Brief ein, wobei eine angemessene Anrede hinzugefügt wird.

#### **Einfache Korrektur**

Im Test zeichnete sich das Programm, Text 64" durch eine leichte Handhabung aus, die hauptsächlich auf dem menügeführten Programmablauf beruht. Die Erstellung von Texten ließ sich problemlos vornehmen, wobei besonders die einfache Korrekturmöglichkeit der unvermeidlichen Schreibfehler angenehm auffiel. Für nahezu alle Schreibarbeiten sollte die Leistungsfähigkeit des Programms "Text 64" durchaus genügen. Den Ansprüchen von Benutzern, die vorwiegend mit Spaltenschreibweise arbeiten, dürfte das Programm jedoch nicht gerecht werden, da eine derartige Schreibweise nur nach einiger Übung ohne größere Schwierigkeiten rea lisierbar ist.

Wer kennt nicht das lästige Suchen nach einer bestimmten Adresse? Nützliche Dienste leistet auch hier der Commodore 64 mit Hilfe des Programms "Adressen 64", das seit Mai 1983 zum Preise von rund 100 Mark erhältlich ist.

Scan: S. Höltgen

#### **Adressen schnell im GriH**

Nach dem Einlesevorgang und <mark>Eingabe des Befehls "RUN" folgt</mark> nach etwa 45 Sekunden die Aufforderung, die Farben für Rand, Hintergrund und Zeichen festzulegen und die Art des Datenträgers (Kassette, Diskette oder beides) durch k", "d" oder "b" mitzuteilen. Nach Eingabe des Datums wartet das Programm auf das Einlegen einer formatierten Diskette, auf der die Daten abgespeichert werden können, da dies auf der Programmdiskette nicht möglich ist.

PLZ/Ort, Staat und Telefonnummer. Im unteren Bildschirmteil werden sieben Kategorien angezeigt.

Nach Zuordnung der Adresse zu einer oder auch mehreren der aufgeführten Kategorien reagiert das Programm mit der Frage: "Akzeptiert?", um eine Überprüfung der Eingaben zu ermöglichen.

Das Programm "Adressen 64" sieht zwei Möglichkeiten für eine Änderung der erfaßten Daten vor. Die erste Gelegenheit besteht zum Zeitpunkt des Erfassens und die zweite nach Aufrufen von Namen/Adressen.

Zur Anwahl der Funktion "Aufrufen von Namen/Adressen" muß ein "a" eingegeben werden, wodurch es möglich ist, die Datei nach einem bestimmten, vom Benutzer definierten Schlüsselwort zu durchsuchen. Hierbei kann fast jedes Adreßfeld (Name, PLZ/Ort, Telefonnummer etc.) als Suchfeld

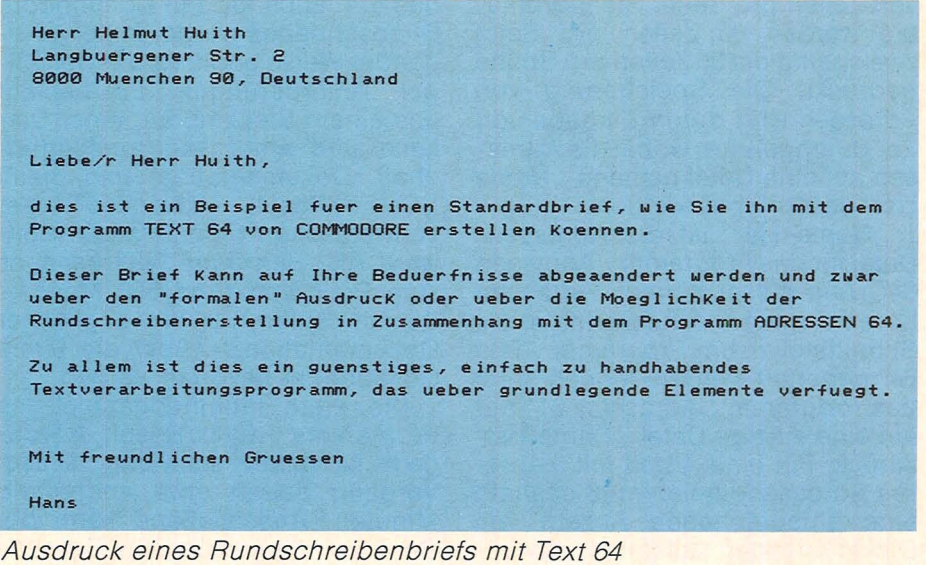

Das Hauptmenü sieht folgendermaßen aus:

- Erfassen eines Namens oder Adresse
- Aufrufen von Namen/Adressen
- Drucken von Namen/Adressen
- Rundschreiben-Adressen
- Telefonbuch Ausdrucken
- Speichern der Namensliste

#### **Eingabe im Format**

Im oberen Teil des Bildschirms erscheint ein durch Begrenzungslinien dargestelltes Beschriftungsfeld in der Größe eines Standard-Etiketts. Das Programm erfragt nun nacheinander folgende Informationen: Nachname, Vorname, Anrede, Titel, Organisation, Straße,

ausgewählt werden. Auf dem Bildschirm werden nun alle Adressen mit dem jeweiligen Suchparameter angezeigt. Nach der Anzeige jeder einzelnen Adresse erscheint die Frage: "Weitersuchen?". Ist die gewünschte Adresse noch nicht gefunden, so kann mit "j" die Suche fortgesetzt werden. Sind alle möglichen Adressen angezeigt worden, erfolgt die Meldung "Alle Eingaben überprüft" und das Programm kehrt nach Betätigung einer beliebigen Taste zum Haupt-Menü zurück. Wurde die Frage ,, Weitersuchen?" durch ,, n" verneint, so reagiert das Programm mit "Ändern?". Mit "j" kann die Adresse geändert werden.

Zum Ausdruck von Etiketten wird mit "d" dieser Teil des Programms angewählt, wonach das Format (ein - oder zweispaltig) eingegeben werden muß. Das Programm listet nun jede der 7 Kategorien auf und druckt dann sämtliche Adressen aus, die in der gewünschten Kategorie gespeichert sind .

#### **Mischen von Text** und Adressen

In dem durch "r" anzuwählenden Programmteil "Rundschreiben-Adressen" kann eine Adressendatei als Schnittstelle zum Programm "Text 64" erstellt werden, von der die Adressen aufgerufen und in ein angefertigtes Rundschreiben eingesetzt werden . Auch hierbei ist es möglich, Adres sen aus einer bestimmten Kategorie auszuwählen.

Der Ausdruck eines Telefonbuches erfolgt durch Eingabe von "t" und Wahl der gewünschten Anzahl von Zeilen pro Seite. Standardmäßig werden 60 Zeilen pro Seite zweispaltig mit 30 Zeilen pro Spalte gedruckt. Die Speicherung von Adressen wird durch Eingabe von "s" durchgeführt, wobei die Adressen auf eine Datei namens, Name List" geschrieben werden.

"Name List" ist die Adressen-Datei für das Programm "Adressen 64". Aus dieser können Adressen für eine weitere Adressendatei als Schnittstelle zum Programm "Text 64" generiert werden, jedoch greift das Programm "Adressen 64" nur auf eine einzige Datei "Name List" zurück. Für eine Arbeit mit mehreren Adressendateien muß deshalb eine entsprechende Anzahl von Disketten oder Kassetten verwendet werden.

#### Maximal **150 Adressen**

Ebenso wie beim Arbeiten mit dem Programm "Text 64" bestätigte der Test des Programms "Adressen 64" dessen leichte Handhabung durch den menügeführten Programmablauf. Als äusserst nützlich erwies sich die Schnittstelle zwischen beiden Programmen. Obwohl die Beschränkung auf maximal 150 Adressen einen nicht zu übersehenden Nachteil darstellt, da für umfangreiche Adreßlisten die Verwendung mehrere Disketten oder Kassetten notwendig ist, sollte das Programm "Adressen 64" ansonsten selbst

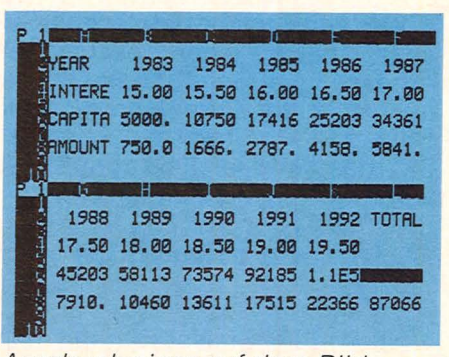

*Ausdruck einer auf dem Bild*schirm mit dem "Calc Result Ad*vanced" erstellten Tabelle* 

überdurchschnittlich hohen Anforderungen gerecht werden und das zu einem günstigen Preis.

#### Kalkulation nach Maß

Die schnelle Durchführung von Berechnungen verschiedener Ausgaben sowie kaufmännische Kalkulationen erledigt ein Programm, das u.a. auch für den Commodore 64 geschrieben wurde. ln hervorragender Weise erfüllt es die vielfältigen Anforderungen. Es besteht aus einem Steckmodul, einer Diskette und einer sehr umfangreichen Dokumentation und heißt "Calc Result Advanced" der schwedischen Firma Handic Software AB. Seit Juni 1983 kann es zum Preis von rund 500 Mark derzeit leider nur mit englischer Dokumentation - über die Firma Commodore bezogen werden.

Die erste Inbetriebnahme des Programms , Calc Result Advanced" ist relativ schwierig. Dieser Vorgang dauert etwa anderthalb Minuten. Anschließend kann der Benützer die gewünschte Sprache auswählen.

Die wichtigsten Merkmale von ., Calc Result Advanced" sind:

- Leichte Bedienung des Programms durch übersichtliches Auswahlmenü.
- Einfache Erstellung von Layouts, Erweiterung der Datenbearbeitung und Hinzufügung von Seiten durch 3D-Struktur.
- Verwendung von bis zu 32 Seiten, die in Zeilen und Spalten aufgegliedert sind. Die Schnittpunkte ergeben Tausende von Positionen oder Koordinaten. ln jede dieser Positionen können Zahlen, Wörter oder Formeln eingegeben werden.
- Die erstellten Seiten können horizontal oder vertikal geteilt

werden, so daß zwei Teile einer<br>Seite aleichzeitig betrachtet gleichzeitig betrachtet werden können.

- Leichtes Ändern, Einfügen und Löschen von Text, Formeln und Zahlenwerten durch zahlreiche Editierfunktionen.
- Eine einmal eingegebene Formel kann an jeder Stelle der abgebildeten Seite wiederholt verwendet werden.
- Bei Änderung irgendeines Wertes werden sämtliche anderen damit in Beziehung stehenden Werte automatisch korrigiert.
- Ausdruck des Inhalts.
- Ausdruck von Balkendiagrammen in vom Benutzer definierten Maßstäben.

Im Test erwies sich "Calc Result Advanced" als äußerst leistungsfähiges Kalkulationsprogramm, mit dem auch die kompliziertesten Berechnungen in übersichtlicher Form vorgenommen werden können. Trotz der relativ zeitaufwendigen ersten Inbetriebnahme und des hohen Preises verdient das Programm höchste Beachtung bei allen, die beruflich oder privat viel mit Zahlen zu tun haben.

*Björn Schwarz* 

#### **Vor- und Nachteile**

#### **Text64**

- + wählbare Anzahl von Zeichen/ Zeile und Zeilen/Seite
- + Schnittstelle zum Programm "Adressen 64 "
- relativ hoher Preis
- schwierige Spaltenschreibweise

#### **Adressen 64**

- + Schnittstelle zum Programm ",Text 64"
- + günstiger Preis
- Begrenzung auf 150 Namen pro Namensliste

#### **Calc Result Advanced**

- + Vereinfachung komplexer Kalkulationen
- + Grafikausgabe zum Druck von **Balkendiagrammen**
- hoher Preis
- zeitaufwendige Anfertigung einer Backup-Kopie
- Dokumentation derzeit nur in Englisch

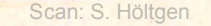

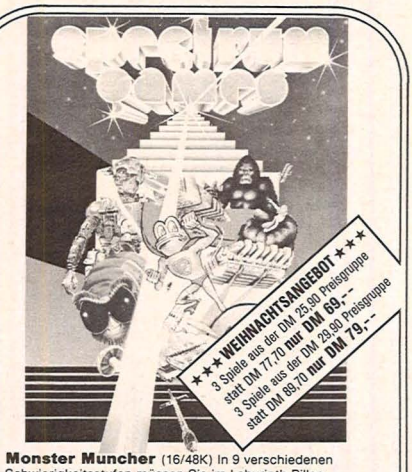

**Monster Muncher** (16/48K) In 9 verschiedene<br>Schwierigkeitsstufen müssen Sie im Labyrinth Pillen<br>mampfen; - aber Vorsicht, die Geister sind hinter Ihnen her. DM 25,90 **Road Frog** (16/48K) Sie sollen Froggy sicher übe·r die Straße, dann den Fluß und schließlich in die richtige Box bringen. Natürlich gibt es dann noch Monster. . DM 25,90 **Frenzy** (16/48K) Der absolute Test für Ihre Nerven und<br>Konzentration: - eleminieren Sie Roboter in deren elek-<br>trisch geschützten Hauptquartier. DM 25,90 Ocean: **Armageddon** (16/48X) Als Kommandant einer Ra-<br>ketenstellung sollen Sie Städte gegen tödliche Weltraum-<br>strahlen verteidigen, aber geben Sie auch auf die Spionage-<br>satelliten acht! (auch mit Kempston-Joystick spielb chen aus den Armen von Kong; — und das über vier ver-<br>schiedene Bildschirme. (Auch mit Kempston·Jopystick spie!bar') DM 29,90 Microgen: **Panic** (16/48K) DAS Hektik-Spiel übernaupt;<br>
Sie sind in einem Labyrinth tief unter der Erde; — lhre ein-<br>
zige Chance gegen die Monster: Graben Sie Löcher. Sollten<br>
Sie nicht alle schaffen, sind sie noch schwie Softek; Joust/Ostron (16/48K) Originalspiel mit fanta-<br>stischen Flugfabelwesen. Filegen Sie mit Ostron gegen die<br>Shadow-Lords! (auch mit Kempston-Joystick spielber!) DM 29,90<br>FilreDirds (16/48K) Selbst wenn Sie die Angriff **Meteorids** (16/48K) Zu diesem Spiel gibt es nichts mehr<br>zu sagen. Original und in Farbe.<br>(Auch mit Kempston-Joystick spielbar!) DM 29,90<br>**Megapede** (16/48K) Eine echte Steigerung zu dem be-<br>kannten Spiel. Geschwindigkeit Lothlorien (nur 48K) Zwei Taktik-Spiele mit hohem Spielniveau:<br>Warlord (48K) Adventure-Spiel aus dem mittelalterlichen<br>Japan mit drei Spielstufen. DM 29,90<br>**Johnny Reb** (48K) Spannendes Brettspiel für einen oder<br>zwei Spieler: Sie sollen im amerikanischen Bürgerkrieg die<br>Fahne de Artic: **3-D-Combat-Zone** (nur 48K) Bestes 3D Spiel<br>in Vektorgrafik; volle bewegte 3D-Darstellung aller Objekte;<br>— Sie werden diese unglaubliche Grafik bisher für unmög-<br>lich halten. (Auch mit Kempston-Joystick spielbar!) — CP-Software: SUPERCHESS II (nur 48K) Sieger in<br>vielen Tests; -- sieben Spiellevel; -- spielt französische und<br>sizilianische Verteidigung; Königinnen Gambit und andere;<br>-- Self-Play-Modus; -- Zugempfehlung; -- starke Endspi **16K SUPERCHESS** (16/48K) Der kleine Bruder von Superchess II; - spielt die ersten drei Spiellevel DM 31.90 Software für Programmierer:<br>Artic: **Spectrum Forth** (nur 48K) Die Programmier-<br>sprache der Zukunft auch für Ihren Spectrum. Ihre in<br>FORTH geschriebenen Programme laufen circa 10 mal<br>schneller als in Basic, und Ihre Speiche **Spectrum Assembler** (nur 48K) Neben einem leistungsstarken Editor/Assembler auch integrierter Monitor<br>cr/Debugger. Sehr komfortabler Bildschirmeditor: -2-<br>Pass-Assembler verarbeitet auch symbolische<br>Adressen. Komplett mit 26-seitigem User Manual DM 44,90<br>**Supercode** ZX-81 / ZX-SPECTRUM Speicheradapter Endlich die Idee für den Besitzer von ZX-81 Speichern. Verwenden Sie diese auch an Ihrem 16K-SPECTRUM. Mit einem 16K-SPECTRUM Auf mit einem P6K-RIAM-<br>16K-Speicher erhalten Sie 32K, und mit einem R6K-RIAM-<br>16K-Speicher erha Bestellungen gegen Nachnahme oder Vorkasse mit Scheck<br>Alle Preise inkl. MwSt. Bei Nachnahme zuzügl. DM 4,90, bei<br>Vorkasse zuzügl DM 3,00. Bestellungen ab DM 100,-Wa-<br>renwert porto- und verpackungsfrei. STEPHAN TRIEBNER Elektronische Datenverarbeitung Postfach1272

**Inserentenverzeichnis** 

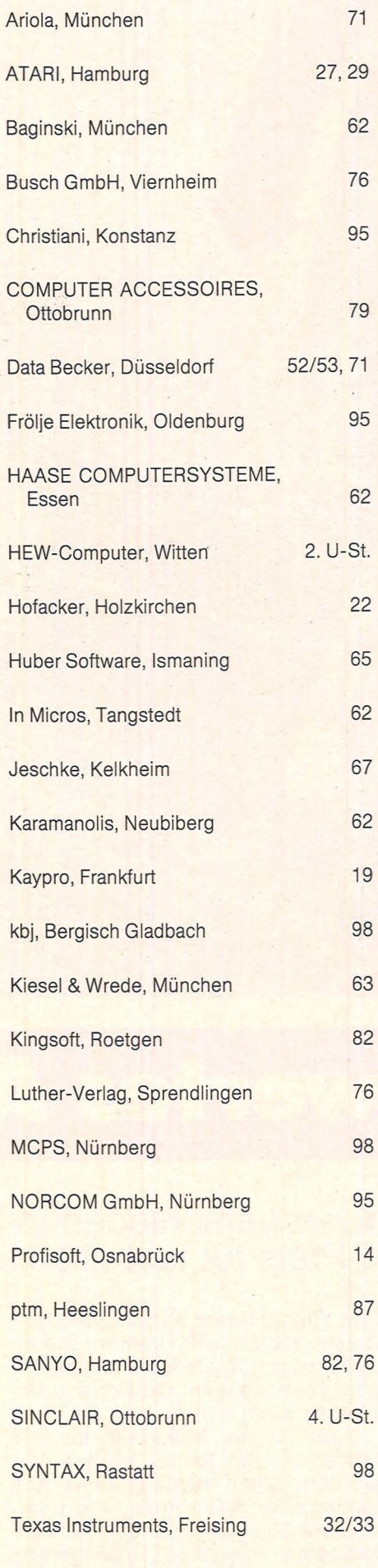

Triebner, Griesheim 87

### **Die Computer für alles. Freizeit und Beruf.**

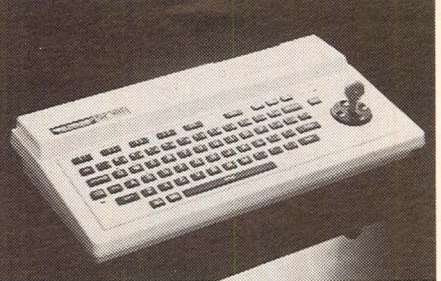

### **Der Einstieg in die Profiklasse mit dem SV-318**

CPU: Z80 A, 3,6 MHz, 32 k ROM, 32 k RAM (bis 144 k erweiterbar). 3 Ton-Kanäle, 7 Oktaven pro Kanal. Super-Grafik mit 32 Sprites. 16 Farben. Erweitertes MICRO-SOFT: BASIC. CP/M-fähig. MSX-Standard-Software von MICROSOFT. Integrierte Cursor-Steuerung. 75 Tasten. 10 Funktionstasten. Komplette Peripherie. DM 888,- inkl. MwSt.

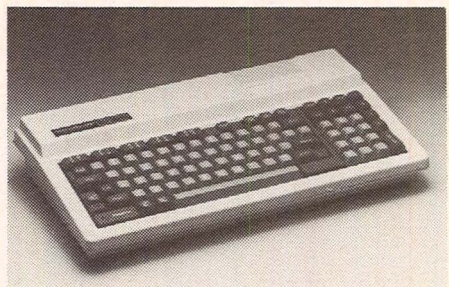

### Der Weg **an die Spitze mit dem SV-328**

CPU: Z80A, 3,6 MHz, 48kROM, 80kRAM (bis 144 k erweiterbar). 3 Ton-Kanäle, 7 Oktaven pro Kanal. Super-Grafik mit 32 Sprites. 16 Farben. Erweitertes MICRO-SOFT-BASIC. CP/M-fähig. MSX-Standard-Software von MICROSOFT. Schreibmaschinentastatur mit 87 Tasten. Zehner-Tastenfest. 10 Funktionstasten. Komplette Peripherie. DM 1248,- inkl. MwSt.

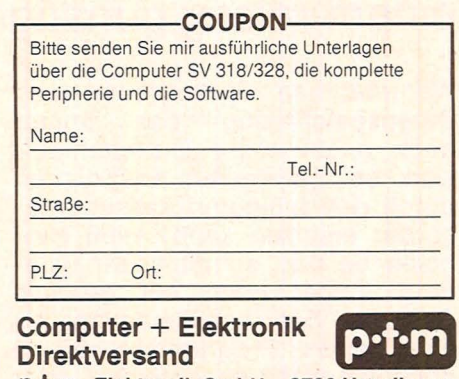

p·t·m Elektronik GmbH · 2730 Heeslingen Am Stimmbeck 2 · Telefon 04281- 5550

6103 Griesheim/Hessen

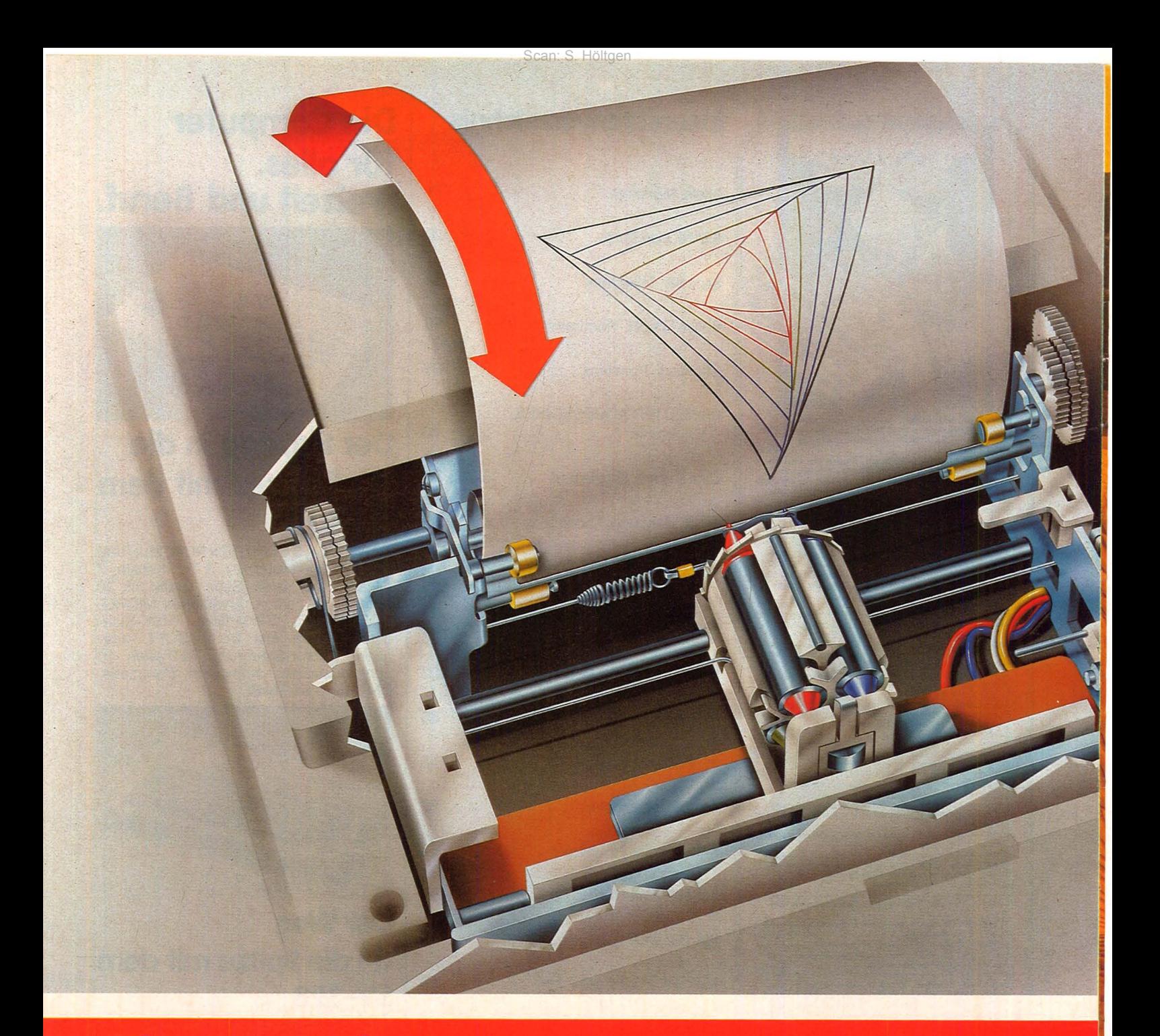

# Ein preiswertes Ausgabege

### **Drucken und Plotten in vier verschiedenen Farben. Und das zu einem relativ günstigen Preis für fast alle Home-Computer**

Während man zur Programm- und Datenspeicherung das immer noch relativ teure Diskettenlaufwerk bei geringeren Ansprüchen durch den billigeren Kassettenrecorder ersetzen kann, stieß man bisher bei der " schriftlichen" Fixierung immer noch auf gewisse Grenzen: Zwar kann man das Listing eines Programms notfalls noch von Hand abschreiben, aber wer auch Grafiken, Diagramme

und Text schwarz auf weiß ausgedruckt haben will, kommt früher oder später um die Anschaffung eines kostspieligen Druckers oder Plotters nicht herum.

Zwar ist die Elektronik in den letzten Jahren immer billiger geworden, allein Feinmechanik hat immer noch ihren Preis, und mindestens 200 Mark muß man für den billigsten Drucker investieren. Doch dabei handelt es sich um ei-

nen sog. Thermo-Drucker, d.h., die Aluminium-Beschichtung des Papiers wird durch Stromstöße punktweise weggebrannt, wodurch die Zeichen sichtbar werden. Man braucht dafür relativ teures Spezial-Papier, das kein besonders kontrastreiches und ansprechendes Schriftbild liefert, und bei Grafiken nur sehr begrenzte Auflösung zuläßt. Wer höhere Ansprüche stellt und auch bereit ist, über 400

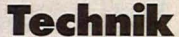

lieh wie eine Schreibmaschine: der Text (oder auch Grafik) wird Zeile für Zeile mit Typen oder einer Punktmatrix aufgebaut, und das ergibt dann ein mehr oder weniger stark gerastertes Bild.

Scan: S. Höltgen

#### **Zeichen wie von Hand**

Bei Plottern dagegen wird ähnlich wie der Bleistift mit der Hand - ein Schreibstift gleichzeitig vertikal und horizontal über das Papier geführt. Zwar erfolgt auch hier die Ansteuerung über einzelne vorgegebene Koordinatenpunkte. doch werden sie sozusagen nahtlos durch kontinuierliche Linien verbunden. Das Druckbild wird dadurch wesentlich ansprechender<br>als beim Drucker Beim als beim Drucker. Printer/Plotter können durch entsprechende Ansteuerung der vier verschiedenfarbigen Stifte nicht nur beliebige Linien und Kurven, sondern auch Buchstaben und Zahlen geschrieben werden.

Um nun die Führung der vier Stifte so präzise und doch auch so billig wie möglich zu halten, hat man sich hier eine geradezu genial einfache Lösung einfallen lassen : Die von der Rolle kommende Papierbahn wird fest zwischen zwei Walzen eingespannt, und von einem Schrittmotor getrieben wird das Papier entlang der Y-Achse auf- und abwärts bewegt, wobei eine Walze gleichzeitig die Schreibunterlage für die Stifte darstellt.

Die vier kugelschreiberähnlichen Stifte sitzen (ähnlich wie die Patronen bei einem Revolver) in einer kleinen Trommel, die auf einem Schlitten läuft, und durch einen Seilzug entlang der X-Achse nach links und rechts verschoben wird. Eine hinter der Trommel liegende Schiene wird mittels eines Elektromagneten im gewünschten Moment nach vorne gezogen und drückt dadurch den jeweils obenliegenden Stift gegen das Papier.

Es ist faszinierend, zu beobachten, wie aus dem Zusammenspiel von Papiertransport und Trommelbewegung das Gedruckte entsteht. Zum Farbwechsel fährt die Trommel für einen Moment bis zum Anschlag nach links, stößt dabei mit einem Nocken gegen einen feststehenden Stift und wird dadurch um 90° weitergedreht. Dieser Vorgang wiederholt sich, bis der gewünschte Farbstift nach oben zu liegen kommt.

ln der Trommel ist außer den Farbstiften, die übrigens leicht ausgewechselt werden können, ein kleiner Stabmagnet eingelassen, der auf einen feststehenden Kontakt wirkt, und so die Position der jeweiligen Farbe erkennt.

Der Printer/Plotter ist in zwei Ausführungen erhältlich, die sich nur durch die Papierbreite unterscheiden. Die Version mit der 44 mm breiten Papierbahn (Typ CE150)ist für den Sharp PC-1500 und den TI-CC 40 lieferbar, die größere Version mit doppelt so breitem Papier gibt es als Zubehör für Commodore, Atari und für den Sharp MZ-700. Im Schriftmodus können neun verschiedene Größen der Buchstaben und Ziffern angewählt werden, die minmal vier und maximal 36 Zeichen pro Zeile erlauben.

#### **Bilder und Worte**

Zunächst wird man das Gerät mit der kleinsten Schriftgröße für die Ausgabe von Listings gebrauchen. Aber auch für die Beschriftungen von Plänen und Zeichnungen, für Adreßaufkleber oder Visitenkarten lassen sich die Ausdrucke verwenden. Außerdem besteht die Möglichkeit, Sonderzeichen, Symbole oder gar exotische Schriftzeichen (z. B. griechische, japanische, arabische etc.) selbst zu definieren, die man bei anderen Druckern vergeblich suchen wird.

Selbst Notenschrift wäre mit einem geeigneten Programm realisierbar, zumal Text und Grafik gemischt werden können, wodurch sich fast unendlich viele Anwendungsmöglichkeiten eröffnen.

So können z.B. Statistiken durch Torten- oder Säulendiagramme übersichtlich gemacht werden, mathematische Kurven und Funktionen einfach und klar dargestellt werden, Terminpläne, Kalender oder Bio-Rhythmuskurven erstellt werden, um nur einige zu nennen. Schließlich ist da noch das sehr weite Feld der Computergafik.

Sterngucker können mit diesem Printer/Plotter nicht nur Planetenbahnen berechnen und auszeichnen lassen, sondern könnten auch mit dem entsprechenden Programm nach Eingabe von Geburtstag und -stunde gleich das fertige persönliche Horoskop mit allen Tierkreis- und Planetensymbolen ausdrucken lassen.

*Peter Tiefenthaler* 

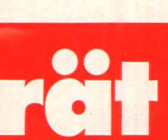

Mark auszugeben, sollte den hier vorgestellten Printer/Plotter in Erwägung ziehen, mit dem man Text und Grafiken in vier Farben auf Normalpapier aufzeichnen kann.

#### **Zeichenstift oder** Schreibmaschine

Grundsätzlich funktionieren Drucker - ganz gleich nach welchem Prinzip sie arbeiten - ähn-

### **HC-EINKAUF**

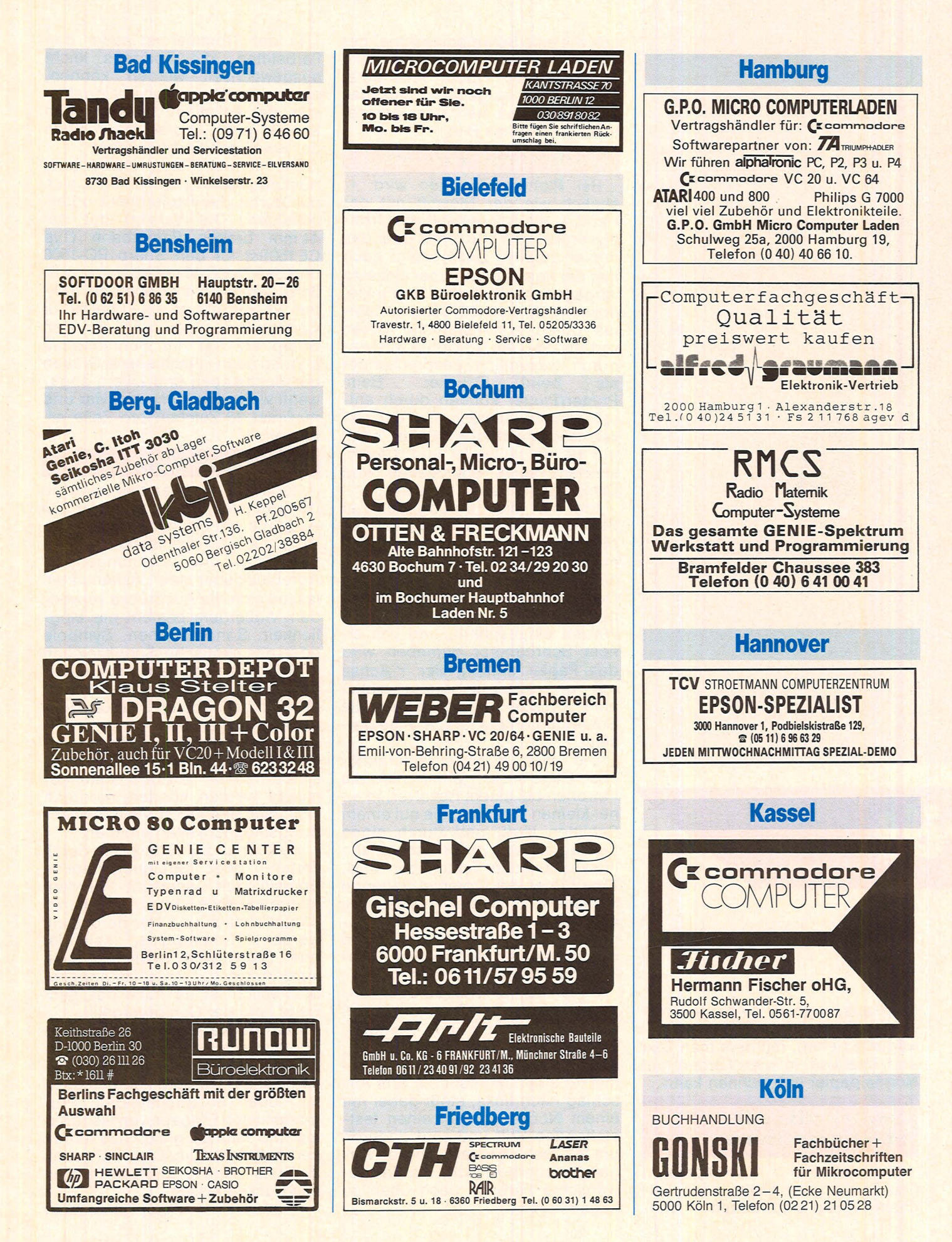

Scan: S. Hölfgen

### **HC-EINKAUF**

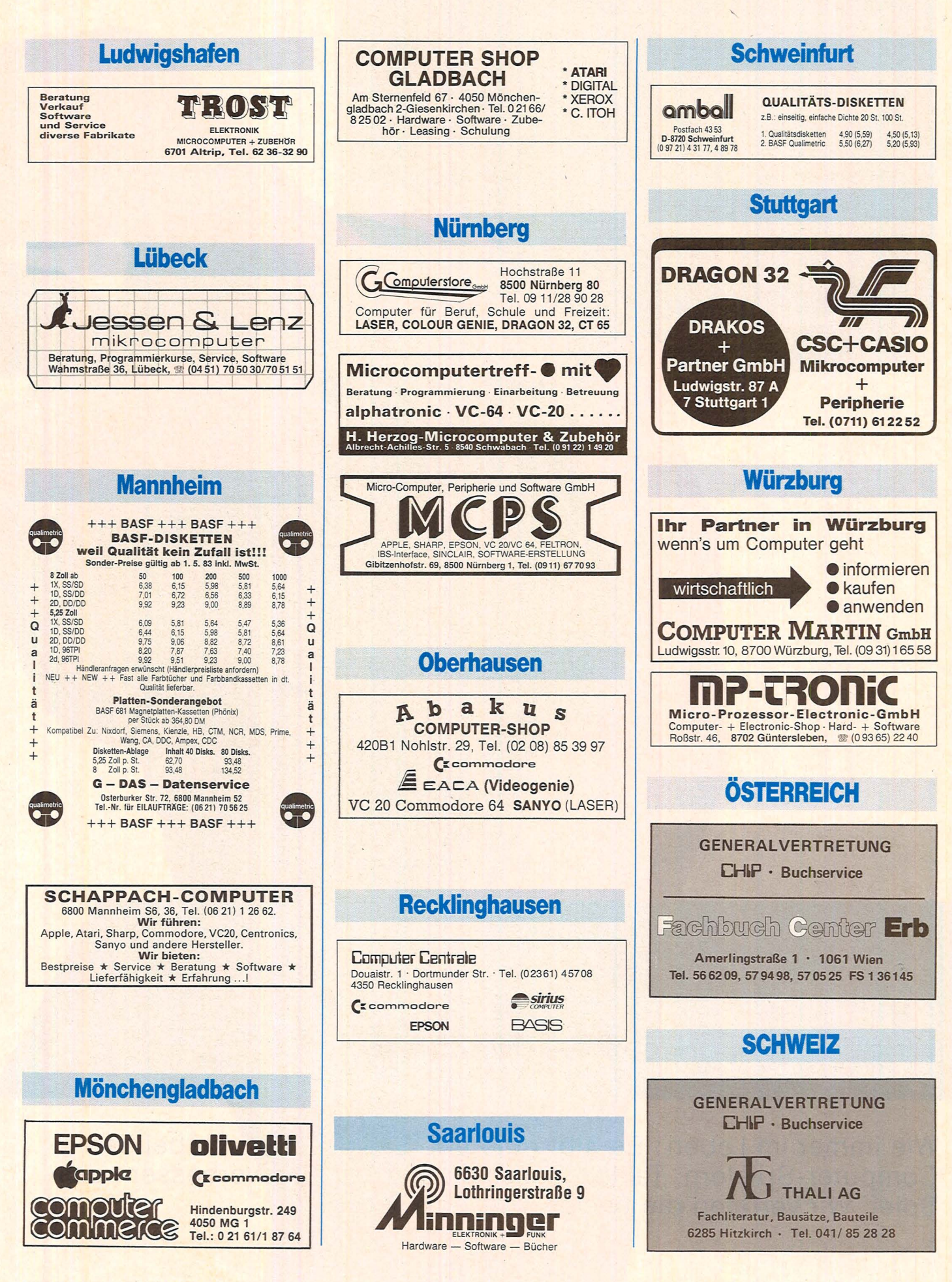

Scan: S. Höltgen

# **Die Tricks** der Superspieler

Wie immer im Leben: Es gibt gute und schlechte. Auch bei den Computer-Spielern. Taktik, Geschick und Training verbessern das Spiel. Wir verraten die besten Tips und Tricks

Scan: S. Höltgen

Scan: S. Höltgen

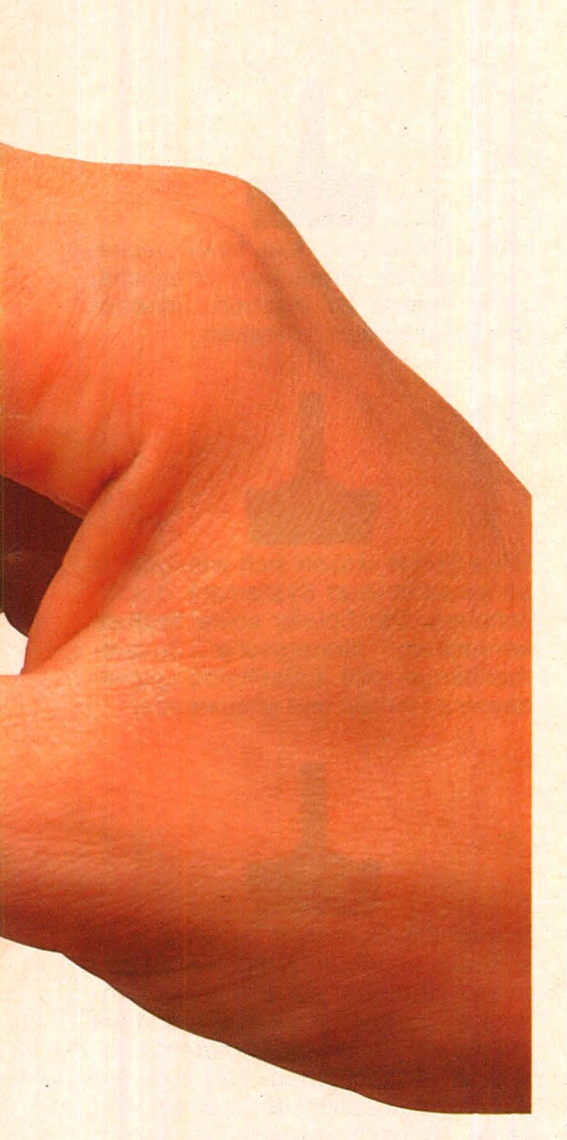

Lars Relrek spielt am liebsten alleine mit seinem Home-Computer. Nicht weil er keine Freunde hätte, sondern weil er immer der letzte ist. Im Spiel. Ob "Abenteuer im Weltraum", "Schloß des Grauens", "Chinesen-Abenteuer" oder "Galahad", immer muß er sich vor seinen Freunden geschlagen geben .

Ein Einzelfall? Aber nein. Wie immer im Leben gibt es gute und schlechte. Auch beim Computer-Spiel. Fleiß reicht da oft nicht aus. Es ist die Geschicklichkeit. Auch das Beherrschen einer bestimmten Taktik hilft Punkte sammeln. Wer in diesem Jahr die Teilnehmer an der Centipede-Weltmeisterschaft im Münchner Sheraton-Hotel beobachtete, der konnte schnell erkennen, was es heißt, geschickt und mit Taktik zu spielen.

Die Frage an viele Teilnehmer gestellt, wie lange sie denn schon im Training wären, ergab oft verblüffende Antworten. Viele spielten erst seit einigen Monaten und auch nicht regelmäßig. Warum dann aber trotzdem diese Beherrschung des Joy-

sticks? Die Antwort auf diese Frage konnte oder wollte keiner geben. Warum? Weil sich niemand so gerne in die Karten schauen lassen möchte, wenn es um Punkte und letztlich auch um erstrebenswerte Gewinne geht.

Die Antwort muß also selbst gefunden werden. Und da kommt schnell heraus, daß diese "Spiel-Profis" mit Tricks arbeiten, die sie sich geschickt angeeignet haben. Und hier treffen sich auch wieder die Beobachtungen, die man beim Fußball oder bei anderen Sportarten machen kann: Mit Training alleine ist es nicht getan. Ein guter Fußballspieler unterscheidet sich von einem mittelmäßigen vor allem durch Spielwitz und dem "gewissen Etwas", das ihn aus dem Kreise der Spieler hebt.

Wieder zurück zur Centipede-Weltmeisterschaft. Auch hier hat sich gezeigt, daß es durchaus möglich war, von guten Spielern zu lernen. Selbstverständlich ist man bei den Computerspielern längst noch nicht so weit, wie zum Beispiel beim Fußball oder bei olympischen Sportarten. Da werden die Bewegungen eines Superathleten mit Videokameras aufgezeichnet, in einzelne Sequenzen geteilt und dann ganau analysiert. Es stellt sich schnell heraus, daß es oft nur eine gewisse Winkelstellung zwischen Ober- und Unterschenkel, eine kürzere Drehung des Körpers, ein kräftiges Vorbeugen des Körpers etc. ist, die es dem Athleten erlaubt, die Tore präziser zu schießen, höher zu springen oder schneller zu laufen.

Um heute besser zu spielen, ist man auf das Beobachten bei großen Meisterschaften ebenso angewiesen, wie auf das "Aushorchen" von guten Spielern. Wir haben beide Möglichkeiten genutzt und daraus folgende Empfehlungen zusammengestellt.

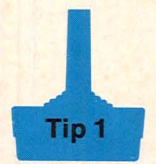

Nehmen wir einmal an, der Spieler würde im Leben Denkvorgänge weit schneller und präziser lösen als andere. Diese Fähigkeiten nützen dem Computer-Spieler dann aber wenig, wenn er nicht über eine hohe Reaktionsfähigkeit verfügt. Dabei spielen auch die Hände am Joystick eine wichtige Rolle. Spiel-Profis

trainieren selbst regelmäßig die "Griffzeiten" bei den Händen. Dazu gibt es eine simple Übung, für die als "Trainingspartner" eine Hilfsperson zur Verfügung stehen muß: Stellen Sie sich etwa ein bis zwei Fußlängen vor die Hilfsperson. Die Hände werden seitlich locker am Körper gehalten. Aufgabe der Hitsperson ist es nun, eine Münze in die Hand zu nehmen, die Hand zur Faust zu ballen und die Münze blitzschnell durch Öffnen der Faust fallen zu lassen. Sie müssen nun versuchen, die Münze durch blitzschnelles Zupacken aufzufangen. Die Höhe, aus der die Münze fallengelassen wird, soll öfters verändert werden .

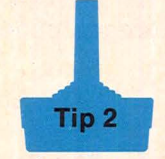

Beim Spielen kommt es auch auf die Geschwindigkeit an. Sie gilt es zu steigern. Zum Beispiel dadurch, daß ein Gegenstand möglichst schnell gegriffen wird . Am besten wird dabei die Zeit gestoppt. Mit mehr Training werden sich auch schnellere "Griffzeiten" ergeben.

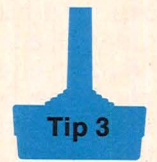

Das schnelle Erfassen mit dem Auge - auch das ist wichtig. Als gute Übung hat sich folgende herausgestellt: Eine Hilfsperson sitzt hinter einem Stuhl und hält jeweils kurz eine Spielkarte über die Lehne hinaus. Das Blatt muß mit schnellen Blicken erkannt werden. Die Schwierigkeit läßt sich noch steigern, wenn mit mehreren Stühlen eine breitere "Bühne" aufgebaut wird. Dadurch ist es möglich, die Karten an unterschiedlichen Stellen hochzuhalten, was den Wert der Übung noch verbessert.

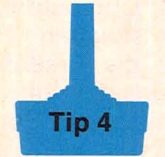

Wer öfters spielt, wird immer wieder erfahren, daß mit fortschreitender Zeit die Handmuskulatur ermüdet. Dadurch schleichen sich Fehler ein oder aber die Reaktionszeiten verändern sich. Das Ergebnis: weniger Punkte. Immer öfter bleibt der Com-

#### Scan: S. Höltgen

#### **Report**

puter Sieger, denn er muß keinen Joystick bewegen. Zur Übung wird nun mit der rechten Hand- mit der linken bei Linkshändern - eine Faust gemacht. Dabei wird der Zeigefinger so stark nach vorne gestreckt, daß er fast schmerzt. Anschließend um klammern die Finger wie eine Faust eine Kerze, ein rundes Feuerzeug oder einen ähnlich geformten runden Gegenstand. Der nach vorne gestreckte Zeigefinger soll dabei kreisende Bewegungen um eine in einem Ständer aufrecht stehende Kerze, um den runden Griff einer Türe oder um einen im Schlüsselloch steckenden Schlüssel machen. Wichtig: der Zeigefinger muß sich ganz knapp um den jeweiligen Gegenstand bewegen ohne diesen zu berühren.

Blendeffekte auf dem Bildschirm erzeugen. Mediziner empfehlen: Die Sehachse soll bei rund 15 Grad Neigung des Kopfes auf die Bildschirmmitte treffen.

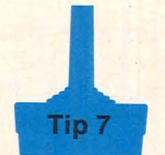

Sitzen vor dem Bildschirm will gelernt sein. Als Faustregel gilt: Der Oberschenkel soll bei großflächigen Sitzen waagrecht sein. Eine gute Sitzhaltung ist, wenn sich die flache Hand zwischen Oberschenkel und vorderem Drittel der Sitzfläche durchschieben läßt.

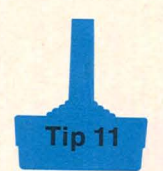

Wer zum ersten Mal spielt, sollte nicht gleich versuchen, möglichst viele Punkte zu machen, sondern das Spiel zu durchschauen.

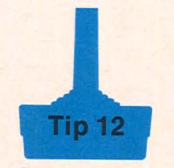

Viele Spiele lassen sich wenigstens teilweise in ihrer Systematik durchschauen. Der Spieler sollte deshalb versuchen, strategische Zusammenhänge und Entscheidungsprozesse zu lernen und anzuwenden.

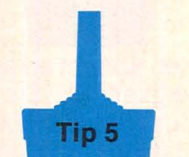

Die lässige Art, hingelümmelt auf der Couch oder auf dem Fußboden vor dem Fernsehgerät, bringt sicher keine Höchstleistungen. Eine allzu lässige Haltung führt meist zu Verkrampfungen der Gliedmaßen, was Rücken-, Kreuz- und Nackenschmerzen zur Folge haben kann. Die "Arbeitshaltung" ist also auch den Computerspielern zu empfehlen: körpergerechte Sitzmöbel, aufrechte Sitzhaltung, Joysticks in einer Höhe, die dem Spieler keine Ermüdungserscheinungen an den Armen beschert, Geräte nicht zu nahe am Körper, aber auch nicht zu weit entfernt, guter Zugriff auf die Konsole.

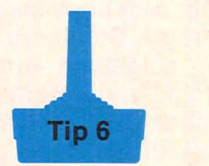

Immer wieder wird der Vorwurf erhoben, das Computerspiel würde den Augen schaden. Hier treffen sich wieder die Erkenntnisse aus dem Büroeinsatz von Computern und dem Spielen am Computer. Die Lichtquellen müssen so gewählt werden, daß das Geschehen auf dem Bildschirm optimal zu erkennen ist. Der Bildschirm ist auch so zu plazieren, daß beim Spielen nicht gleichzeitig ein helles Fenster zu sehen ist. Günstig ist, wenn das Licht seitlich einfällt. Es solte auch keine

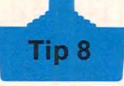

Tisch ist nicht gleich Tisch . Auf die richtige Höhe für das Gerät kommt es an. Die ist dann gegeben, wenn beim waagrechten Unterarm - er bildet also mit dem Oberarm einen rechten Winkel - die mittlere Reihe der Tasten des Computers oder die Joysticks in der Höhe der ausgestreckten Hand liegen.

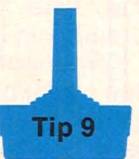

Beobachten Sie immer wieder andere Spieler. Am besten jene, die bei Wettbewerben auf dem Siegertreppchen stehen. Wem es gelingt, von einem "Profi" die Taktik abzuschauen, der katapultiert sich auf dem Weg zum guten Spieler ein großes Stück nach vorne.

**Tip 13** 

Immer die Übersicht behalten. Die schnelle Hudelei bringt keine Erfolge. Nehmen wir die Weltraumspiele. Da genügt es nicht, schnell einmal ein Raumschiff auf dem Bildschirm abzuschießen. Wer sich nur auf ein Raumschiff konzentriert, wird seine Bildschirmwunder erleben. Einem Angreifer folgen in aller Regel gleich mehrere. Hiergilt es, die Übersicht zu bewahren.

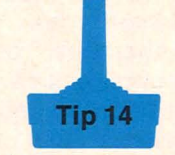

Spiele haben oft verschiedene Schwierigkeitsgrade. Am besten hat sich noch immer bewährt, sich langsam hochzuarbeiten.

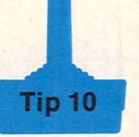

Bei vielen Spielern sind die Drucktasten auf den Steuerknüppel ein wichtiges Hilfsmittel, um zum Beispiel zu "Schießen". Je sensibler der Spieler mit dem Druckknopf umzugehen vermag, je schneller er den Knopfdruck auszulösen vermag, um so mehr Punkte wird er sammeln.

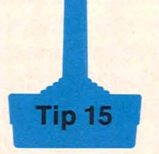

Wer am Anfang gleich die Flinte in das Korn wirft, weil er nach Punkten hoffnungslos zurückliegt, ist schlecht beraten. Wissenschaftler haben festgestellt, daß mit der Zahl der absolvierten Spiele auch das Punktekonto steigt.

*Christa-Maria Sopart* 

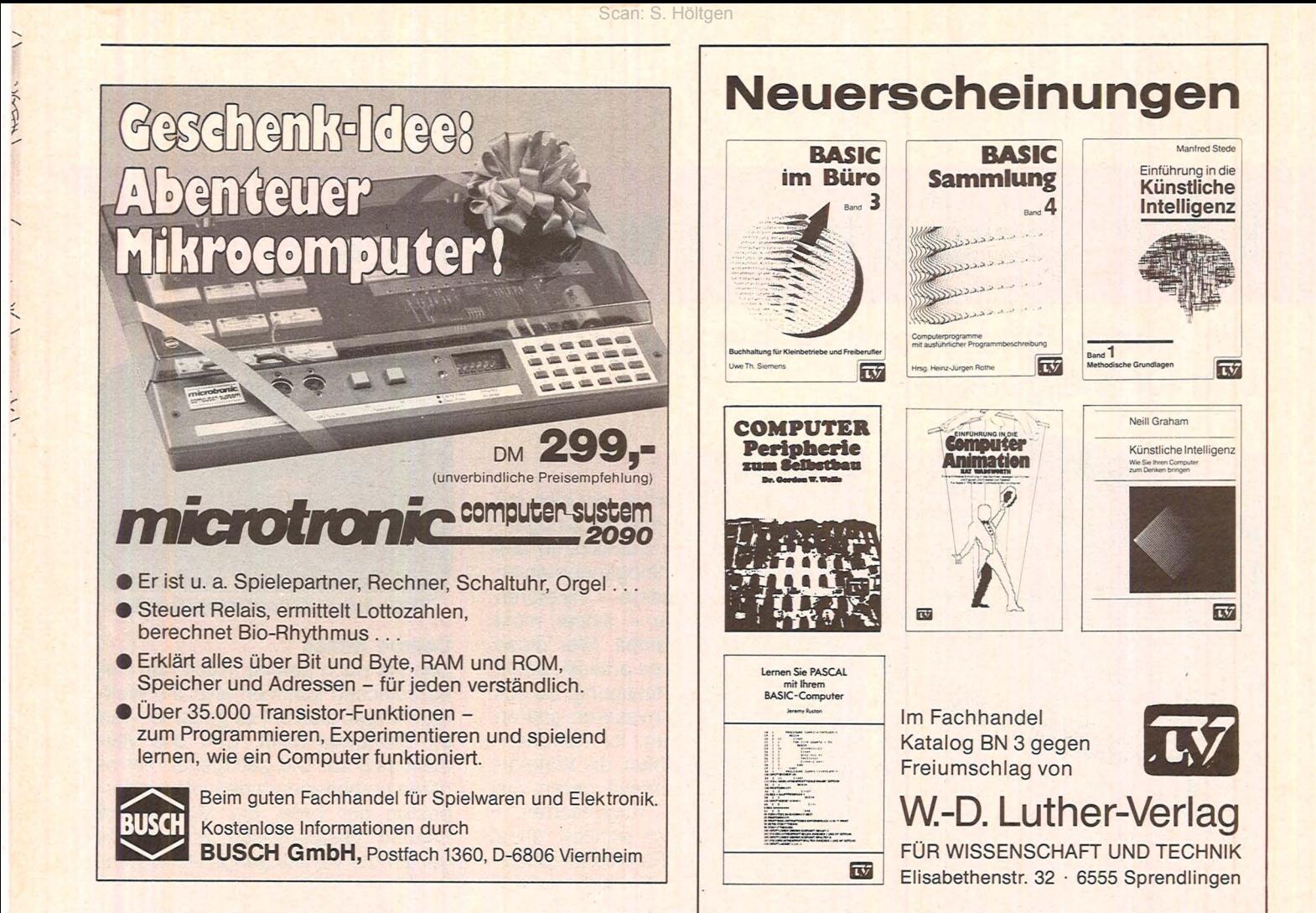

# Home-Computer

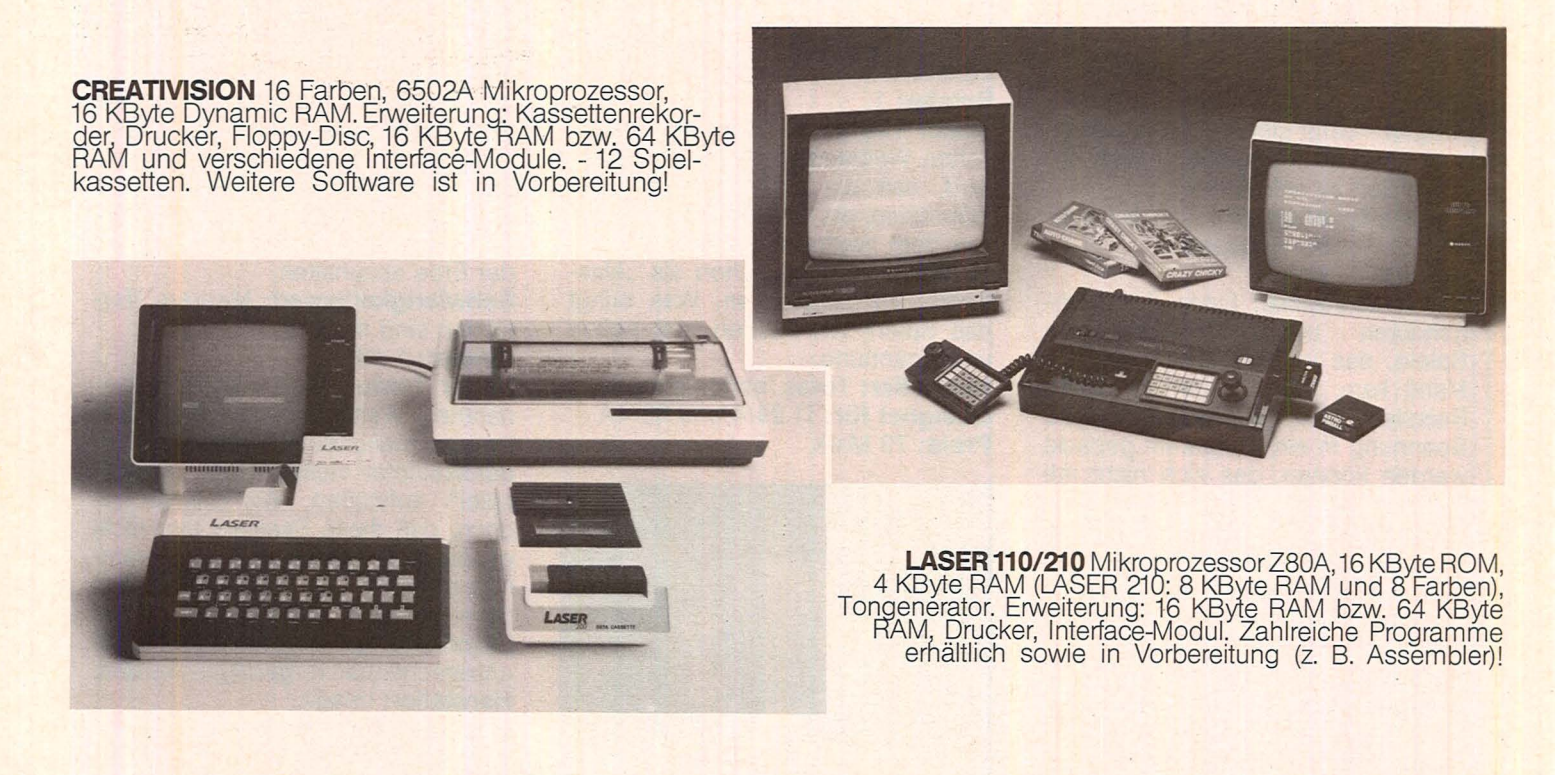

SANYO VIDEO Vertrieb GmbH & Co.

Lange Reihe 29, D-2000 Hamburg 1 - Tel. 040 / 24 62 66, Tx. 2174 757

Bei Ihrem Händler oder bei Generalimporteur

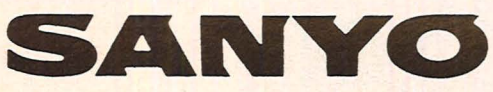

# Für jeden etwas...

### Wir haben uns sechs Spiele ausgesucht und für Sie getestet

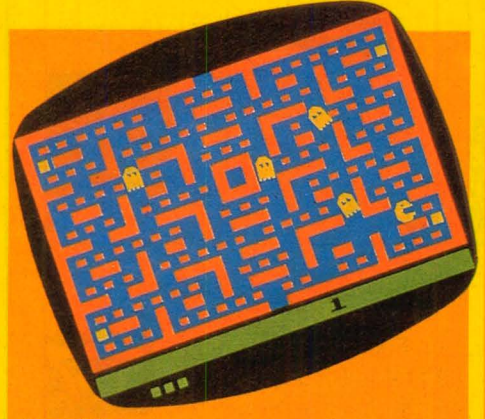

#### **Pac-Man**

Ein kleines, süßes Wesen wohnt in einem Labyrinth. Als großer Fresser ist Pac-Man ständig auf der Suche nach Vitaminen und anderem Freßbaren, das im Labyrinth herumliegt. Doch da gibt es noch andere Labyrinthbewohner - die Monster. Sie trachten dem Pac-Man ständig nach dem Leben. Der Spieler muß Pac-Man so durch das Labyrinth steuern, daß er seinen großen Hunger stillen kann- für das Schlucken von Vitaminen et cetera gibt es Punkte - und daß er nicht von den Monstern gefressen wird. Aber Pac-Man kann auch selbst den Monstern an den Kragen- dafür gibt es Sonderpunkte , wenn es ihm gelingt, eine der

Kraftpillen zu schnappen. **Schwierigkeitsgrad:** Acht Spielvarianten werden angeboten.

#### **Spieler:** 1 oder 2.

**Unser Testurteil:** Eines der spannendsten und interessantesten Spiele, das in letzter Zeit auf den Markt kam. Pac-Man ist ein gutes Beispiel dafür, wie Spielwitz und Spannung in ein Programm gepackt werden können, das sich nicht mit Weltraum und den Angriffen von Außerirdischen befaßt. Für Pac-Man kann es keine Altersempfehlung geben, das Spiel eignet sich aufgrund der einstellbaren Spielstufen für jeden.

**Hersteller:** Atari Elektronik. **Geeignet für:** Atari 400/800 und 600 XL. **Preis:** 149 Mark.

#### **Tl-lnvaders**

E.T., der Außerirdische, der sich auf die Erde verirrte, rührte die Kinogänger zu Tränen. Ein Schluchzen aus Hunderten von Kinogängerkehlen würden die TI-Invaders – Invasoren aus dem Weltraum - sicher nicht auslösen. Im Gegenteil. Wer diese widerlichen Kreaturen erblickt, denkt unwillkürlich an Verteidigung. So soll es auch sein. Die Invasoren greifen nämlich die Erde an. Ihr Kommandant hat ihnen befohlen, die Verteidiger trickreich auszumanövrieren. Sie wählen dafür zwei Angriffsarten entweder sie feuern wahllos, ohne die Position der Raketenabschußrampen von den Verteidigern zu kennen, oder aber sie feuern gezielt auf die Abschußrampen. Der Verteidiger an der Abschußrampe des Computers muß Reaktionsschnelligkeit und Umsicht zeigen, um die vielfarbigen Kreaturen mit ihren schnellen Geschossen zu zerstören. Also: ständig in Stellung bringen, zielen und schießen.

Scan: S. Höltgen

**Schwierigkeitsgrad:** Verschiedene Variationen sind möglich. **Spieler:** 1.

**Unser Testurteil:** Eines der klassischen Weltraumspiele. Geschossen wird, daß die Fetzen fliegen. Die Männchen, die hier die Eindringlinge aus dem Weltraum simulieren, sind in ihrer Form fast schon als "klassisch" zu bezeichnen. Was bringt das Spiel? Wir meinen, viel Action und Spannung.

**Hersteller:** Texas Instruments. **Geeignet für:** Tl 99/4 und 99/4A. **Preis:** 79 Mark.

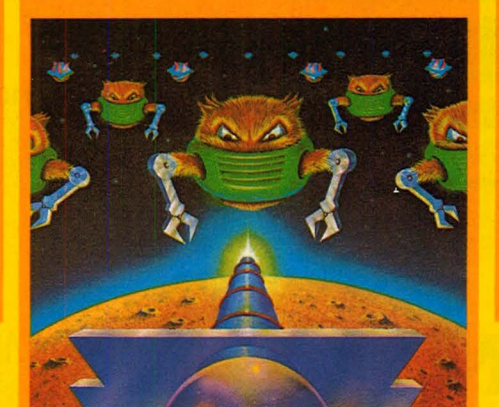

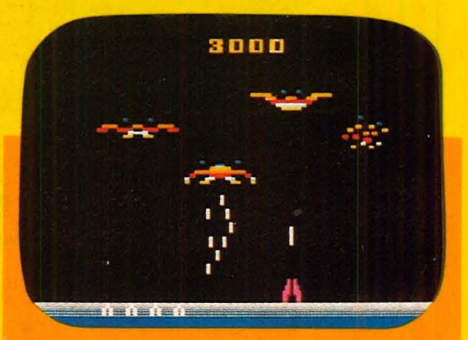

#### **Dernon Attack**

Das hat noch gefehlt. Nach den Außerirdischen kommen jetzt die Weltraumvögel. Gott sei es gedankt - nur im Computer-Spiel. Und das vollzieht sich so: Die geflügelten Terroristen bombardieren den letzten Vorposten der Erde, die Mondstation Frieden. Gespenstisch, wie die Vögel auf die Verteidigungsstellung zukommen. Militärisch haben sie einiges drauf. Sonst würden sie sich nicht zu Staffeln formieren und in Wellen angreifen. Als Verteidiger am Computer weiß man aus der Spielbeschreibung, daß es vier Typen von Dämonen gibt: geflügelte Krieger, Terroristen mit Tentakeln, gefesselte Bomber und die Mitglieder der Selbstmordpatrouille. Für ihre militärische Ausrüstung verfügen sie gleich über drei verschiedene Typen von Bomben. Und was können die Verteidiger entgegenhalten? Laserkanonen mit hoher Treffgenauigkeit Der Kampf kann beginnen. Aufgabe der Verteidiger am Bildschirm ist es, die Dämonen von der Landung auf der Erde abzuhalten.

#### **Schwierigkeitsgrad:** Mehrere Versionen sind möglich.

#### **Spieler:** 1 oder 2.

**Unser Testurteil:** Es ist ein sogenanntes Weltraumspiel, und damit mag es manchem engagierten Friedenskämpfer vielleicht als "Kriegsspiel" aufstoßen. Wir meinen jedoch, daß diese Parallele hier nicht gezogen werden muß. Die Programmierer haben viel Spannung in das Spiel gepackt. Aufregend wird es besonders dann, wenn die Angriffe unberechenbar vorgetragen werden. **Hersteller:** lmagic.

**Geeignet für:** Atari 400/800 und Commodore VC 20 sowie C 64.

#### **Tombstone City**

Der Ort Tombstone City liegt irgendwo versteckt im Wilden Westen. Die Cowboys und Indianer haben sie längst verlassen. Eine Geisterstadt entsteht. Bis zu Spielbeginn gibt es in Tombstone City nur ein paar verlassene Häuser und jede Menge von Kaktusbäumen, ganz zu schweigen von viel Sand. Kaum gerät das Spiel in Bewegung, da wimmelt es nur so von grünen Monstern. Wo die herkommen, weiß der Geier. Der freut sich übrigens schon auf die Beute, die jetzt zwangsläufig geliefert werden muß. Die grünen Monster wollen nämlich die Stadt besetzen. Und das wieder wollen ein paar übriggebliebene Erdbewohner nicht. Nicht einmal ein paar Ruinen und Kaktusbäume gönnen diese Immobilienkapitalisten den Grünen - allerdings jenen vom anderen Stern. Nun gilt es also, die Monster abzuwehren. Und je mehr Punkte man dabei macht, um so größer wird die Bevölkerung von Tombstone City.

**Schwierigkeitsgrad:** Verschiedene Spielvariationen sind möglich. **Spieler:** 1.

**Unser Testurteil:** Kein leichtes Spiel. Man muß sich zuerst einmal durch die Anleitung kämpfen. Wenn allerdings der Ablauf durchschaut ist, dann wird es spannend. Auch Kinder können mit diesem Spiel begeistert werden. Die verschiedenen Spielvariationen sind so gehalten, daß jeder eine Abwechslung hat. Wie bei Texas Instruments üblich, wird nur das Spielmodul in einen Kassettenschlitz des Computers geschoben. **Hersteller:** Texas Instruments. **Geeignet für:** Tl 99/4, Tl 99/4A. **Preis:** 99 Mark.

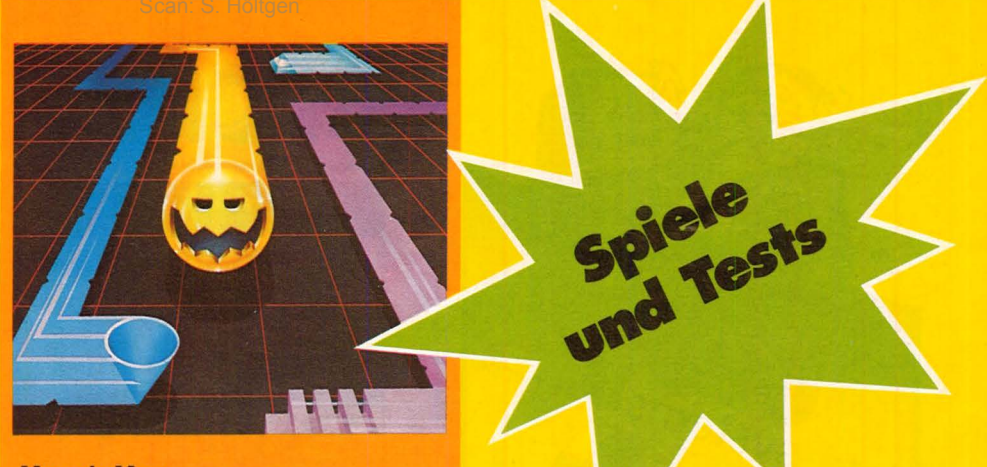

#### **Munch-Man**

Die lieben Tierchen, die da in einem Labyrinth über den Bildschirm zokkeln, sind nicht so genau auszumachen. Das sei hier vorweggestellt, damit niemand in Sorge kommt, vielleicht im Biologieunterricht etwas versäumt zu haben. Selbst Tierärzte lüften das Geheimnis nicht. Wer hat schließlich schon einmal etwas von Hoonos gehört? Hoonos heißen also die Viecher, die da auf dem Bildschirm zu sehen sind. Schlau sind sie, das muß ihnen zugestanden werden. Und mit den Hoonos bekommt es auch der Spieler zu tun. Ihm ist nämlich die Aufgabe gestellt, Ketten zu bilden, ohne daß sie von den Hoonos aufgefressen werden. Gelingt das nicht, dann ist der Munch-Man dran. Den fressen die Biester auf, wenn sie nicht durch das Ziehen von Ketten daran gehindert werden. Damit die Sache nicht zu einfach wird, läuft das Geschehen mit vielen Wenn und Aber ab. Das Spiel ist so angelegt, daß es schnell verstanden werden kann und auch keine geistigen Klimmzüge erfordert. **Schwierigkeitsgrad:** Verschiedene Spielvarianten sind möglich. **Spieler:** 1.

**Unser Testurteil:** Das Spiel läßt sich schnell durchschauen, womit auch die Spannung nicht allzu lange anhalten dürfte. Gefallen hat uns die übersichtliche Darstellung des Geschehens auf dem Bildschirm sowie die gute farbliche Wiedergabe. Texas Instruments kam mit Munch-Man schon ziemlich früh auf den Markt. Im Vergleich mit später konzipierten Spielen erinnert es stark an den großen Bestseller der letzten Jahre - Pac-Man. Und dabei drängen sich selbstverständlich Vergleiche auf. Pac-Man hat nach unserer Meinung mehr spannende Details eingebaut, leidet aber dadurch bei verschiedenen Herstellern - es gibt mehrere Versionen - an der Übersichtlichkeit. Und die ist bei Munch-Man eindeutig besser.

**Hersteller:** Texas Instruments. **Geeignet für:** Tl 99/4, Tl 99/4A. **Preis:** 128 Mark.

#### **Super-Breakout**

Super-Breakout stellt den Ausbruch aus einem Gefängnis dar: Ein Kugelball muß auf dem Bildschirm so geschickt bewegt werden, daß er aus einer Mauer möglichst viele Ziegelsteine schlägt. So leicht, wie sich das anhört, ist die Sache auch wieder nicht. Man glaubt gar nicht, wie oft der Kugelball sein Ziel verfehlt und nicht genau das Loch in der Mauer weiter aushöhlt. Der Schwierigkeitsgrad läßt sich steigern, so daß die Sache noch interessanter wird.

**Schwierigkeitsgrad:** Fünf Versionen stehen zur Auswahl.

**Spieler:** 1 oder 2.

**Unser Testurteil: "Viel Spannung** und Unterhaltung in einem Spiel, das nicht im entferntesten nach Weitraum riecht." Das Programm ist so konzipiert, daß auch Kinder ihre Freude daran haben und vor allem keinen Schaden daran nehmen. Doch werden auch Erwachsene und fortgeschrittene Super-Breakout-

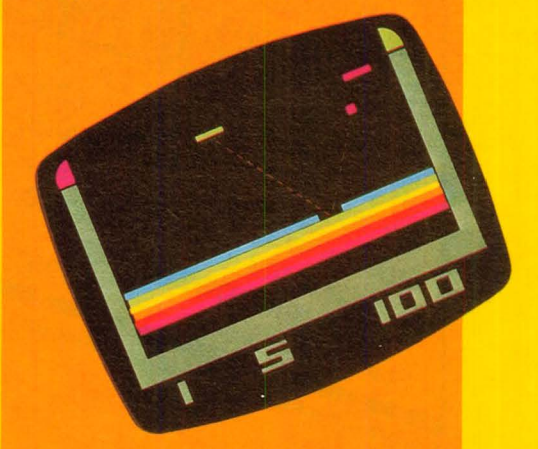

Spieler nicht alleine gelassen. Sie werden bei dem Schwierigkeitsgrad "Progressive" ihren Spaß haben. **Hersteller:** Atari Elektronik. **Geeignet für:** Atari 400/800 und 600 XL. **Preis:** 139 Mark.

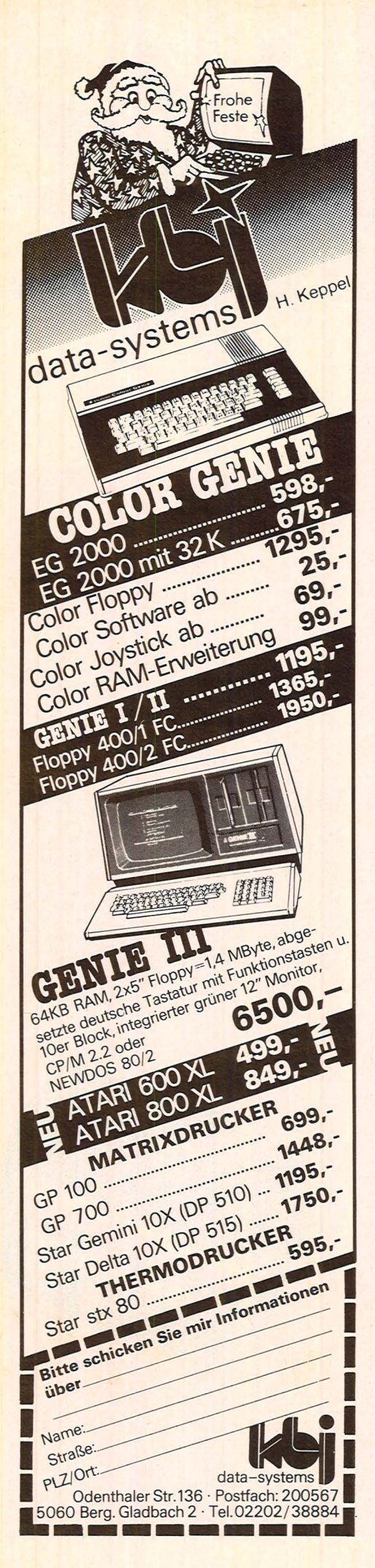

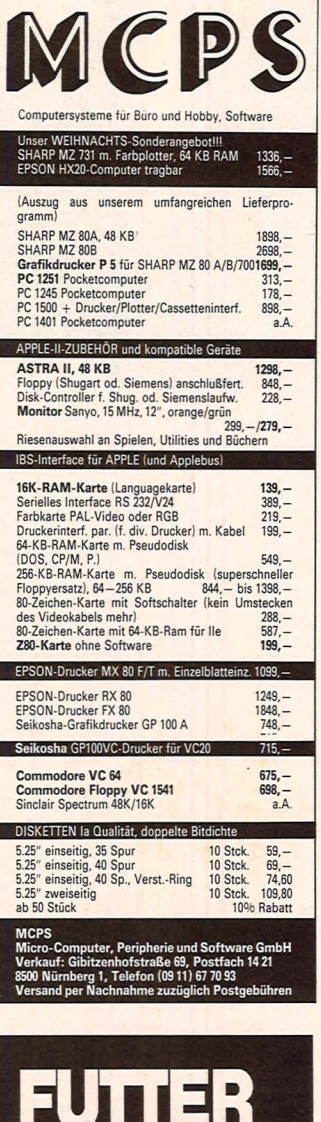

Scan: S. Höltgen

# für den C64

Ihr Computer ist ohne Programme wie ein Auto ohne<br>Benzin.

Gute und preiswerte Programme für Ihren C64 bieten wir mit dem SYNTAX-Programm-Kassetten-Magazin.

Jeden Monat erscheint eine Kassette mit 6 neuen, vielseitigen Programmen für Ihren C64

SYNTAX-Programme auf Kassetten und Disketten sind auch für die Commo-<br>dore CBM und VC 20 erhältlich. Nutzen Sie Ihr Gerät verstärkt durch neue Ideen.

Fordern Sie gleich heute notablin one gieteri neute<br>noch unter Angabe Ihres<br>Gerätetyps kostenlose Informationen von

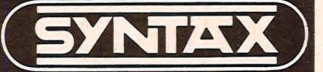

Soft- u. Hardware GmbH P.B. 16 09, 7550 Rastatt Telefon (0 72 22) 3 42 96

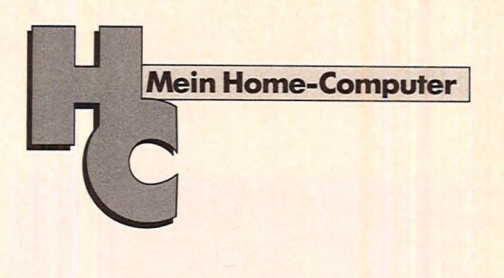

#### **Impressum**

#### Redaktionsdirektor: Richard Kerler Redaktion: Wolfgang Taschner (verantwortlich für den Inhalt),<br>Horst Brand, Hans Schmidt Redaktionsassistentin: Isabella Feig Gestaltung: Hans Kuh, Antonia Graschberger Titelillustration: Barbara Buchwald Fotografie: Ezio Geneletti Bildredaktion: Barbara Renner Schlußredaktion: Michael Annetzberger Autoren dieser Ausgabe: Herbert Bernstein, Alfred Görgens, Thomas Guss, Gabriele Preis, Birgit Schuckmann, Björn Schwarz, Christa-Maria Sopart, Peter Tiefenthaler, Ellen Vakily Redaktion: Vogel-Verlag KG Würzburg, Redaktion HC, Bavariaring 8, 8000 München 2, Telefon (089) 514930, Telex 5216449, Telefax (089) 535000

Verlag: Vogel-Verlag KG, Postfach 6740, D-8700 Würzburg 1, Tel. (0931) 4102-1, Telex 68883, Telefax (0931) 4102-529, Telegramme: HC Würzburg

Verlagsleiter: Hugo E. Martin, Würzburg

Anzeigenleiter: Harald Kempf, Würzburg (verantwortlich für

Anzeigen)<br>
Anzeigen (\* 1818)<br>
Anzeigen (\* 1818)<br>
2003: Anzeigen (\* 1819)<br>
2003: Anzeigen (\* 1819)<br>
2003: Anne Barrois, Durchwahl 4102-433.<br>
Anzeigen (\* 1819)<br>
2014: Christine Himmer und Wolfgang Hart-mann, Durchwahl 4102-2 PLZ 6-8: Angelika Hirsch und Axel Winheim, Durchwahl 4102-

513 513.<br>**Anzeigen-Repräsentant für Nordamerika:** Hayden Publishing<br>Company, Inc. 50 Essex Street, Rochelle Park, New Jersey<br>07662, Tel. (201) 8430550

Anzeigenpreise: z. Z. gültig Anzeigenpreisliste Nr. 1

**Vertriebsleiter:** Axel Herbschleb, Würzburg<br> **Vertriebsleiter:** Axel Herbschleb, Würzburg<br> **Vereinige:** Inland (Groß-, Einzel- u. Bahnhofs-<br> **Vereinige:** Inland (Groß-, Einzel- u. Bahnhofs-<br>
buchhandel): Vereinigte Motor-

Telex z Toz401<br>Vertriebsvertretungen: Österreich: Fachbuch Center Erb,<br>Amerlingstr. 1, A-1061 Wien 6, Tel. (0222) 566209, Schweiz:<br>Thail AG, CH-Kitzkirch, Tel. (041) 852828<br>Erscheinungsweise: monatlich.

Bezugspreis: Jahresabonnement Inland 55,- DM (51,40 DM + 3,60 DM Umsatzsteuer), Ausland: in Österreich 470 öS, in der Schweiz 58,- sfr, sonstige Länder 64,- DM. Abonnementspreis inkl. Versandkosten Einzelheft Inland 5,- DM

ensuarion, inclusion and all the stellungen nehmen der Verlag, die setellungen in In- und Ausland entgegen. Abbestellungen sind nach D. a. Generalvertretungen, jedes Postant und alle Buchhand-<br>Lungen im In- und Ausland ent

155410314

Gesamtherstellung und Versand: VOGEL-DRUCK WÜRZ-BURG, Max-Planck-Straße 7-9, D-8700 Würzburg

Für eingesandte Manuskripte wird keine Haftung übernommen.<br>Für die mit Namen oder Signatur des Verfassers gekennzeich-<br>neten Beiträge übernimmt die Redaktion lediglich die presseneten Beiträge übernimmt die Redaktion lediglich die presser-<br>rechtliche Verahtwortung. Die in dieser Zeitschrift veröftliche Verahtwortung.<br>Tein Beiträge sind urheberrechtlich geschützt. Übersetzung,<br>Nachdruck, Vervielfäl usw., die zum Nichtfunktionieren oder evtl. zum Schadhaftwerden von Bauelementen führen, kann keine Haftung übernommen werden

inen werden.<br>Sämtliche Veröffentlichungen in HC erfolgen ohne Berücksichtigung eines eventuellen Patentschutzes, auch werden Warennamen ohne Gewährleistung einer freien Verwendung benützt.

#### **Preisrätsel·**

# **Home ·Roboter für 10 000 Mark**  • **zugew1nnen**

**Bei dieser Aktion von HC - Mein Home-Computer geht es darum, einen treffenden Namen für den abgebildeten Home-Roboter zu finden** 

Vorsicht beim Auspacken der Weihnachtsgeschenke. Wenn sich ein besonders großes Paket darun ter befindet, ist es durchaus möglich, daß es einen Home-Roboter enthält. Falls nicht, weil vielleicht Ihren Angehörigen oder Freunden der finanzielle Aufwand für dieses exklusive Geschenk zu hoch war, haben Sie immer noch die Chance, in dieser HC-Aktion einen Home-Roboter im Wert von 10 000 Mark zu gewinnen.

#### **Name gesucht**

Der unten abgebildete Home-Roboter ist zwar schon seit einiger Zeit unter dem Namen Toby im Handel, doch dieser Name ist nach Meinung seines geistigen Ziehvaters, Kurt Beer aus Hamburg, nicht der Richtige. Wir suchen daher jetzt den besten Namen für diesen Home-Roboter.

Schreiben Sie bitte Ihren Vorschlag auf eine Postkarte und senden Sie diese an:

*Vogel- Verlag KG Kennwort Roboter 8000 München 100* 

Einsendeschluß ist der 27. Dezember 1983 (Datum des Poststem pels).

Unter den Einsendungen ziehen wir die Gewinner. Die Ermittlung erfolgt unter Ausschluß des Rechtsweges. Mitarbeiter des Vogel-Verlags und deren Angehörige sind von der Teilnahme ausgeschlossen. Die Namen der Gewinner werden in der März-Ausgabe 1984 von HC - Mein Home-Computer veröffentlicht.

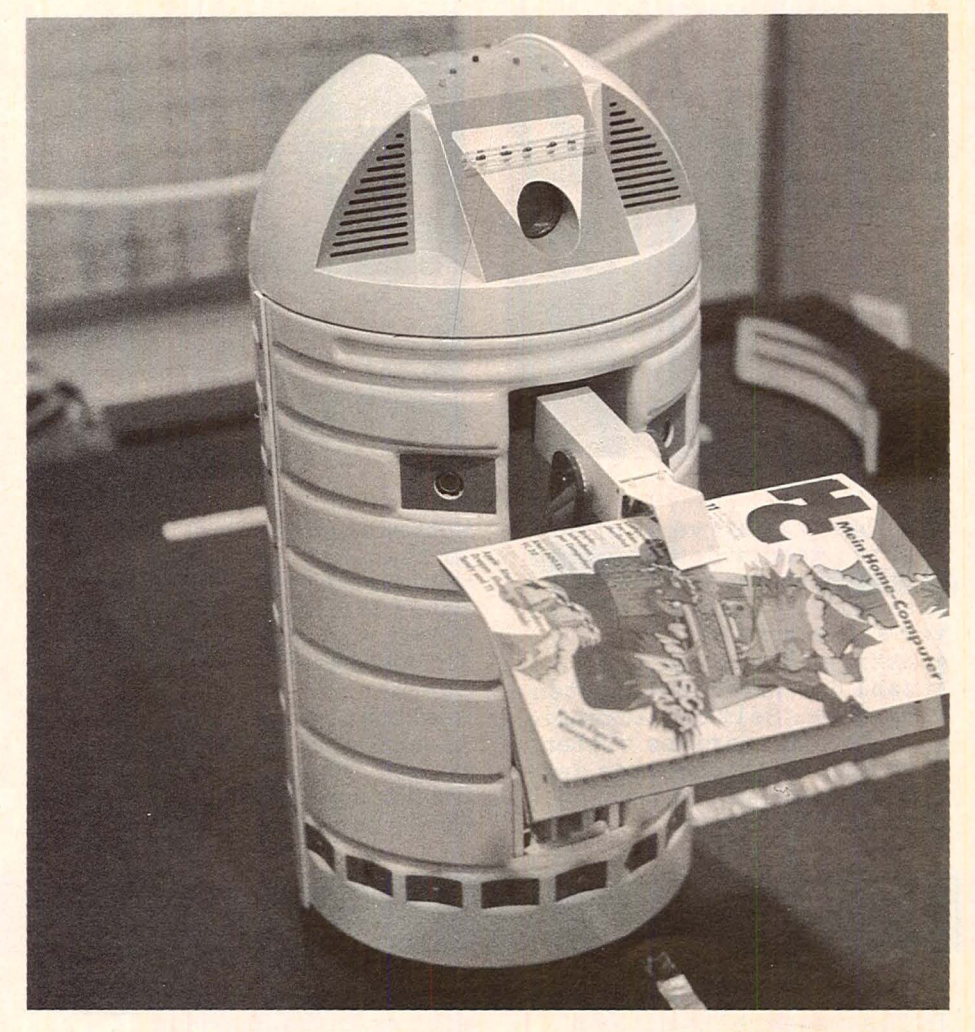

#### **Die Preise:**

Zu gewinnen gibt es einen Home-Roboter im Wert von 10 000 Mark sowie 10 Bücher aus der Welt der Mikrocomputer und Elektronik. Der Home-Roboter kommt von der Firma Rainbow GmbH in Hamburg.

#### **Und das kann der Home-Roboter:**

- Sich bewegen
- Programmierte Sätze sprechen
- Abstände messen
- Gegenstände orten
- Dinge greifen und weiterreichen
- Bewegungen wahrnehmen

# nächsten dner

Scan: S. Höltgen

**Das nächste HC ab** 27. **Dezember 1983 bei Ihrem Zeitschriftenhändler** 

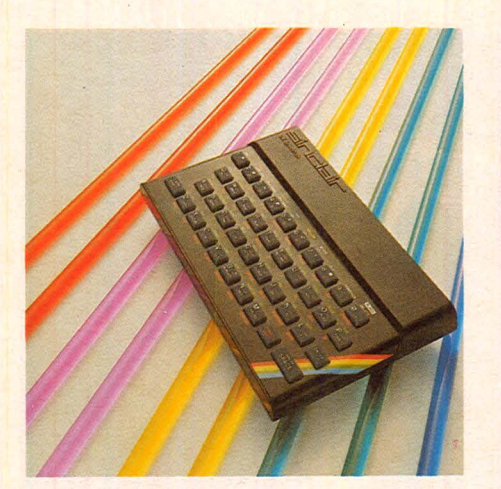

Mit über 700 000 verkauften Geräten gehört Spectrum zu den weltweiten Bestsellern. Argumente sind vor allem gute Grafik, günstiger Preis und die Anzahl der veröffentlichten Programme. Seit der Ankündi gung der Microdrives bieten sich auch Möglichkeiten des professionellen Einsatzes für diesen Rechner.

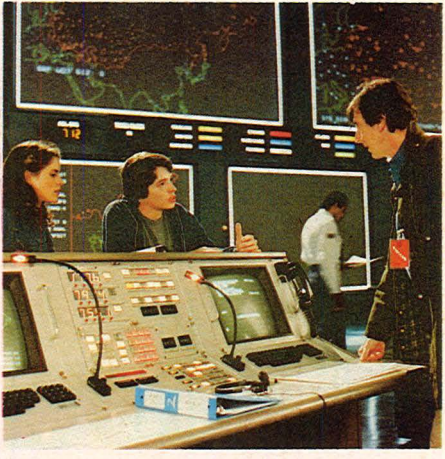

Wahnsinn oder Wirklichkeit? Im Kino-Hit "War-Games" wählt sich Computer-Freak David Lightman ausgerechnet NORAD, das amerikanische Frühwarnsystem zum Spielpartner. Aber auch in der Realität könnten Manipulationen zu katastrophalen Folgen führen . Ein Bericht über das gefährlichste Spiel der Welt .

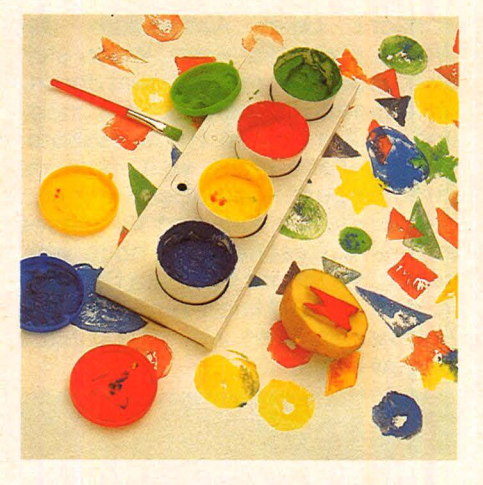

Schneller, preiswerter und präziser sind Schlagworte,<br>die auf die neuen Drucker zutreffen. Wir haben uns auf dem Markt umgesehen und bringen Ihnen alles Wichtige über die Drucker, die sich speziell für den Einsatz in Verbindung mit dem Home-Computer eignen. Dazu erhalten Sie außerdem eine Marktübersicht der Drucker.

### **Außerdem lesen Sie:**

Leser testen den Tandy MC-10. In Zusammenarbeit mit dem Hersteller führen wir eine Aktion durch, bei der Sie den Rechner testen können.

Auf über 30 Seiten Programme und Bauanleitungen für Apple, Atari, Commodore, Dragon, Sharp, Sinclair, Tandy und Texas Instruments.

In unserer Spiele-Discothek g1bt es Infos uber das Neueste aus der Szene . Außerdem haben wir eine Menge Spiele für Sie getestet.

Neu aus England: Der Memotech MTX 500. HC hat ihn mit dem nicht weniger leistungsstarken SV-328 von Spectravideo verglichen.

Ein Experte gibt Ihnen Anleitungen darüber, wie man Spiele programmiert. Mit den Anregungen können Sie auf Anhieb eigene Spiele erstellen.

An der Ziellinie geht die Arbeit erst los. Mit Hilfe eines Computers läßt sich eine Auto-Rallye in Minuten punktgenau auswerten.

# **CHIP hat sich den VC 20 vorgenommen:**

Scan: S. Höltgen

# **Commodore VC 20 Programme. Eine Publikation von CHIP,**  Die CHIP-Redaktion meint zu<br>
Die CHIP-Redaktion meint zur auf den Besitzern genügt es jedoch nicht,<br>
Commodore VC 20 Programme:<br>
20 Wenn Sie einen preiswerten Home-Com-<br>
20 Wenn Sie einen preiswerten Home-Com-<br>
20 Programm

#### Die CHIP-Redaktion meint zu Commodore VC 20 Programme:

mmodore<br>20<sup>0</sup>dore<br><sup>Jramme</sup>

**99 Wenn Sie einen preiswerten Home-Com**puter mit Schreibmaschinen-Tastatur und vielen Erweiterungsmöglichkeiten suchen, dann sollten Sie den VC 20 testen. Immerhin wurde er weltweit rund 1.5 millionenmal wegen dieser Eigenschaften gekauft. Und allein im deutschsprachigen Raum arbeiten oder spielen rund 100.000 Benutzer mit dem VC 20.

Vielen Besitzern genügt es jedoch nicht nur mit den im Anleitungsbuch abgedruckten oder im Handel erhältlichen Programmen des VC 20 zu arbeiten. Für sie wurde dieses Sonderheft VC 20 Programme aufgelegt. Es soll zeigen, wie vielseitig der VC 20 einsetzbar ist.

Ob Spiel, Hobby, Organisation, Grafik, Musik oder Wissenschaft - kein Bereich wurde ausgelassen.

So können Sie in einem Intelligenztest Ihr Wissen und logisches Denken prüfen, anhand eines beigefügten Listings lernen, wie man eine dreidimensionale Grafik aufbaut oder mit einem kurzen Programm aus Ihrem VC 20 ein Klavier macht. Demonstriert werden verschiedene Geräu-<br>sche wie Vogelstimmen, Wind und Wellen, das Fliegen und Landen eines UFOs, das Heulen einer Sirene oder das Klingeln eines Telefons. Diese Geräusche können Sie auch in Ihr eigenes Programm einbauen. Hinzu kommt, daß die Anzahl der Spiele in diesem Heft das Angebot vieler Händler übertreffen dürfte.

Sie können Ihre eigene Textverarbeitung und Ihr eigenes Archiv aufbauen oder anhand eines eigenen Programmes das Morsen »spielend« lernen.

Vor allen Dingen werden Sie genügend Anregungen bekommen, um neue, eigene Programme zu entwickeln, aufzubauen oder bestehende entsprechend Ihren Wünschen zu ändern.<sup>66</sup>

> CHIP Postfach 6740 D-8700 Würzburg 1

**'** 

u  $\Xi$ 

Expl. Commodore VC 20 Programme D-8700 Würzburg 1 **Für nur 18,- DM\* pro Exemplar (Best.-Nr. 754)**<br>Lieferanschrift:

*bis* Lieferanschrift:<br> *§I* Name, Vorname

**I**Straße, Postfach **intervention in** *PLZ/Ort* Unterschrift

*I* 

Die besten Ideen aus der Welt der Mikrocomputer. Eine Publikation von CHIP.

Eine Publikation von Drag

Spiele

- "<sup>99</sup>nisation"<br>"<sup>Ogranmarion"<br>issenscharung<br>bb. "Anchart"</sup> issenschaft<br><sup>Issenschaft</sup>

**Datum Unterschrift**<br>zuzüglich Versandkostenanteil 3,50 DM; Inlandspreise incl. Mwst.

# E WEGE FUHR NCI 7

der sicherste Weg, einen SIN-**CLAIR ZX81 oder SINCLAIR ZX SPEC-**TRUM zu kaufen und dann auch wirklich zu genießen ist der Weg zum Sinclair-Fachhändler, von denen es über 300 in der Bundes-<br>republik gibt. Nur da bekommen Sie SINCLAIR mit allem: fachkundige Beratung, Zubehör, Software und die Original-Garantie. Nur beim SINCLAIR Fachhändler sind Sie gut aufgehoben - garantiert!

Sinclair ZX Spectrum - der Heimcomputer, der das Wunderbare leistet: ein Kleinrechner, der es auf seine Weise mit einem richtigen Großrechner aufnehmen kann. Mathematische Funktionen und Operationen wie bei großen Profi-Geräten. 8-beliebig einsetzbare Farben für Vorder- und Hintergrund. BEEP-Kommandos über

drei Oktaven. Bedienungsfreundliche Tastatur mit 40 Tipptasten. Hochauflösende Grafik durch 256 Punkte waagrecht und 192 senkrecht und beliebiger Mischung von Grafik und Schrift. LOAD/ SAVE in Hochgeschwindigkeit. Programmierbar in BASIC und Maschinensprache (Z80A). Völlig neu gestaltetes Kassetten-Interface.

Sie erhalten auch nur bei unseren autorisierten Fachhändlern die 2 unentbehrlichen deutschen Original-Handbücher kostenlos zu jedem Gerät. Und Sie erhalten nicht nur einen Computer mit Zukunft. sondern auch eine Anlage mit fast unbegrenzten Ausbaumöglichkeiten. Der ZX SPECTRUM ist ein Gerät, das seinem Namen Ehre macht: das Spektrum von Spectrum reicht unendlich weit!

SINCLAIR ZX 81 - einer der erfolgreichsten Personal-Computer der Welt, jetzt für einen Bruchteil der Summe zu haben, die vergleichbare Computer kosten. Die Massenverbreitung dieses weltweit beliebten Gerätes (bisher über 1 Million Käufer) macht einen sen sationellen Preis möglich, inklusi-<br>ve ein 212-seitiges Handbuch, Netzteil und alle Anschlüsse Dabei wird am Gerät selbst an nichts gespart: Assembler über die USR-Taste. Eingebauter Syntax-Check mit Cursor. Keyboard mit 40 Tipptasten, für Grafik, Symbole und<br>Zeichen. Wie den SINCLAIR ZX SPECTRUM/gibt es den ZX81/mit der Original-Sinclair-Garantie nur von uns./Und direkt bei unseren autorisierten Fachhändlern.

sindair

Wo Sie Ihren Original-Sinclair bekommen, sagt ihnen<br>unser Händlernachweis.<br>Schreiben Sie uns, Sinclair-Generalvertretung Deutschland, Postfach 6352